CA N D E (Comandos *y* Ediciones ) Del 11 al 17 de Mayo de 1983 .

Del 11 al 17 de Mayo

INTRODUCCION

 $\mathcal{L}_{\mathcal{A}}$ 

CONCEPTO Y CARACTERISTICAS DE USAR TIEMPO COMPARTIDO

ESTRUCTURA DE LA 87800 Y CANDE 1 COMANDOS DE CREACION COMANDOS DE EDICION COMANDOS DE CONSULTA COMANDOS DE EJECUCION

USO DE PAQUETES MATEMATICOS Y **ESTADISTICOS** 

INTERCONEXION DE PROGRAMAS Y ARCHIVOS DE DATOS MEDIANTE WFL (WORK FLOW-LANGUAJE).

Miércoles a Martes de 18 a 21 h Sábado de 9 a 14 h

 $\bullet$ 

Ing.Armando Reyes González

 $\blacksquare$ 

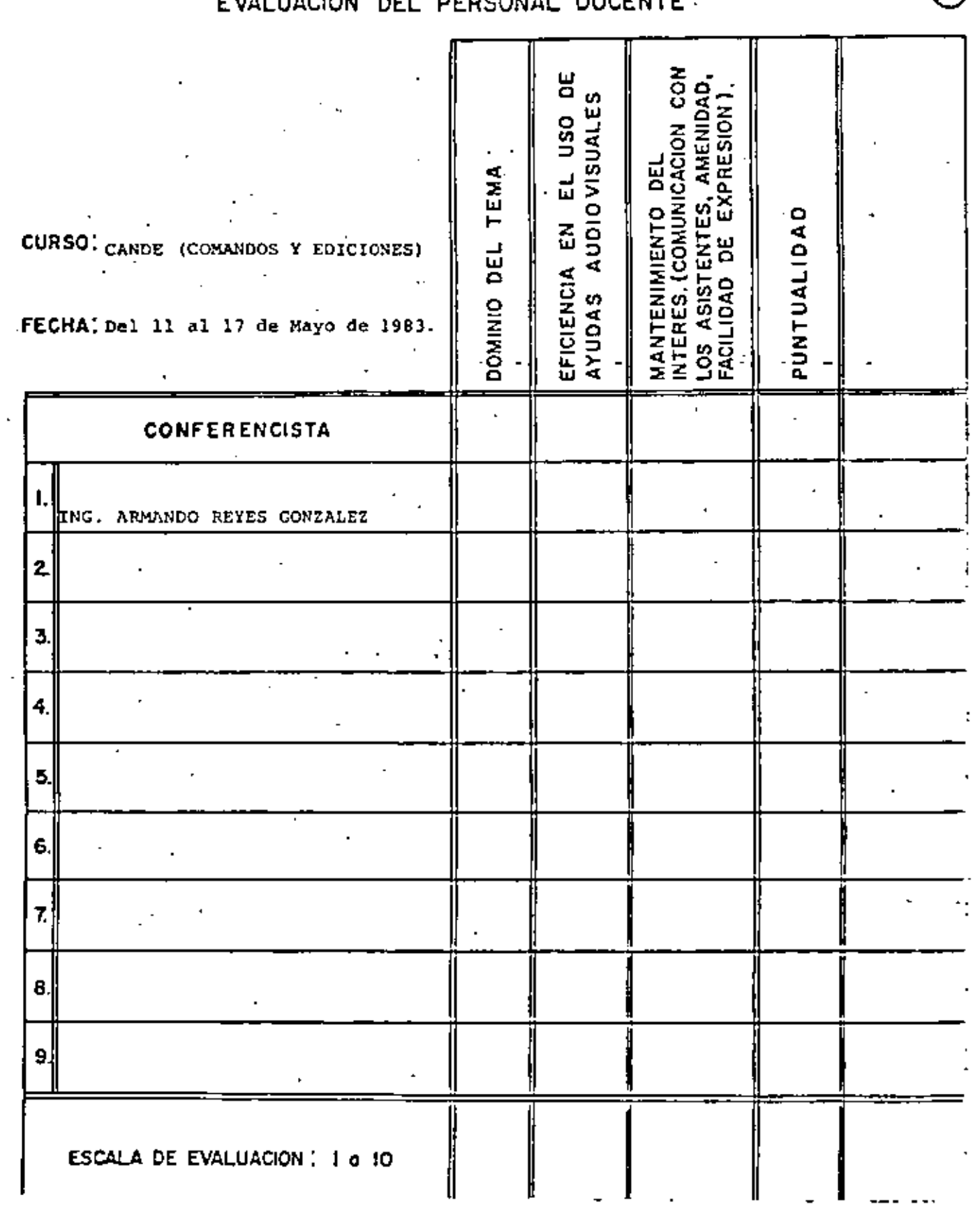

 $\sim$ 

 $\sim 20-10$ 

EVALUACIÓN DEL  $PFRSOMM$ DOCENTE

 $\epsilon$  :

 $\bar{z}$ 

 $\mathcal{A}$ 

 $\sim 10^{-10}$ 

J.

 $\sim 10^4$ 

 $\odot$ 

# EVALUACION DE LA ENSEÑANZA

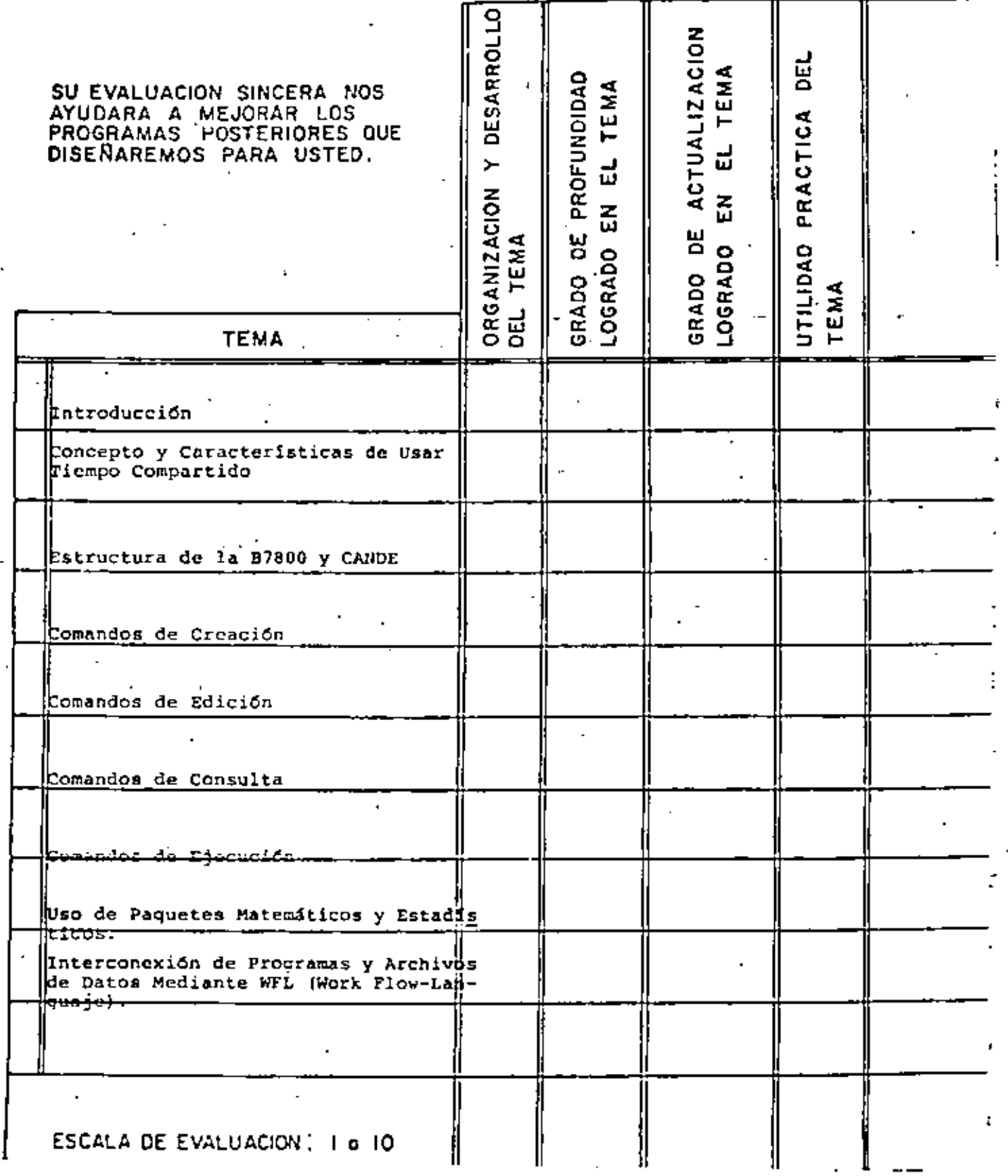

 $\circlede$ 

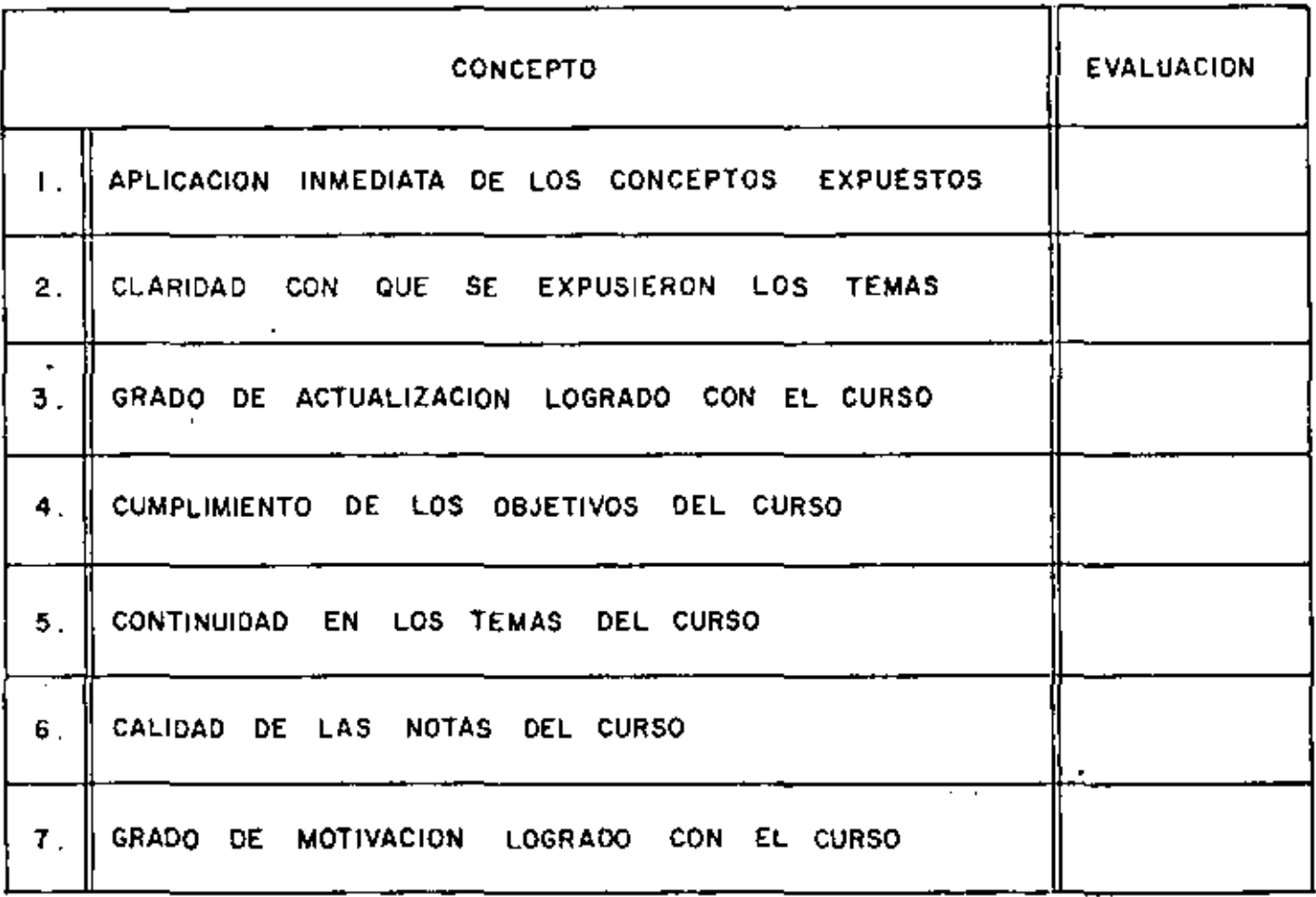

•

 $\sim 10^{11}$  m  $^{-1}$ 

 $\sim 10$ 

 $\mathcal{A}$ 

 $\bar{r}$ 

J.

ESCALA OE EVALUACION OE 1 A 10

1. ¿Qué le pareció el ambiente en la División de Educación Continua?

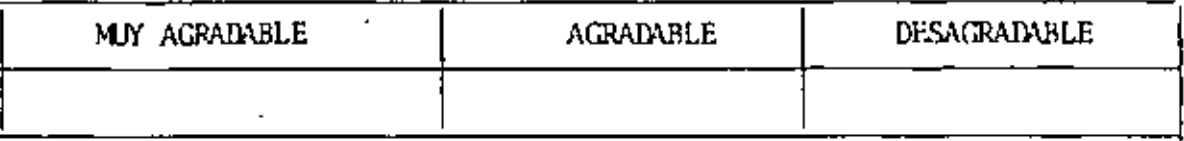

2. Medio de comunicación por el que se enteró del curso:

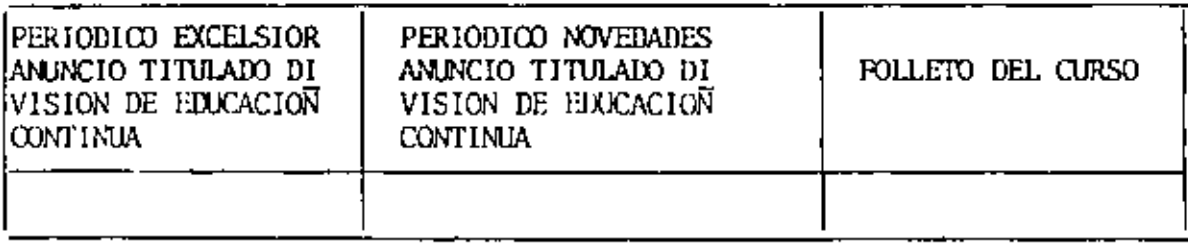

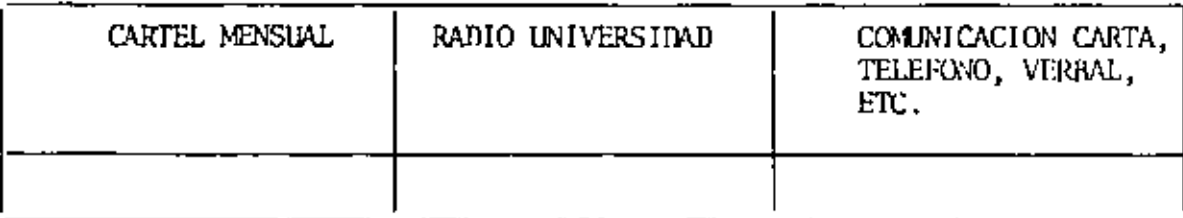

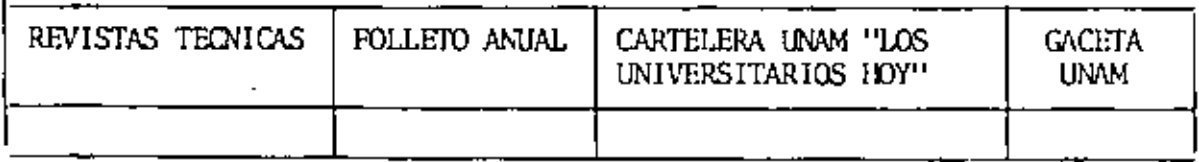

3. Medio de transporte utilizado para venir al Palacio de Minería:

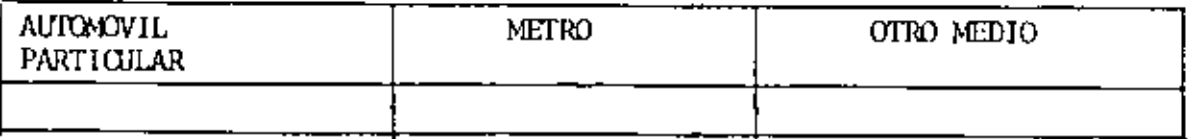

- 4. ¿Qué cambios haría usted en el programa para tratar de perfeccionar el curso?
- 5. ¿Recomendaría el curso a otras personas?

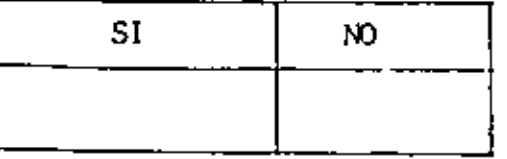

200é cursos le gustaría que ofreciera la División de Educación Continua? ΰ.

la coordinación académica fue:  $7.$ 

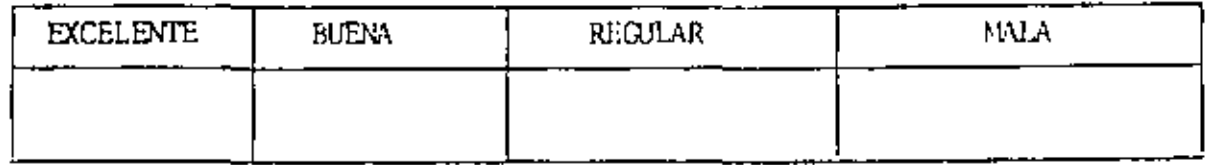

Si está interesado en tomar algún curso intensivo ¿Cuál es el horario d., más conveniente para usted?

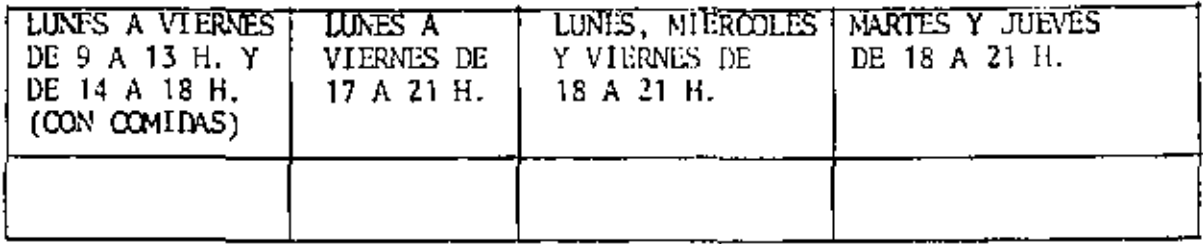

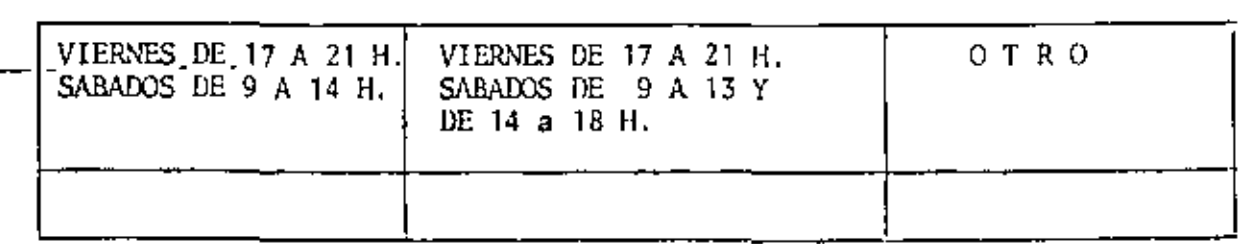

- ¿Qué servicios adicionales desearía que tuviese la División de Educación 9. Continua, para los asistentes?
- ю. Otras sugerencias:

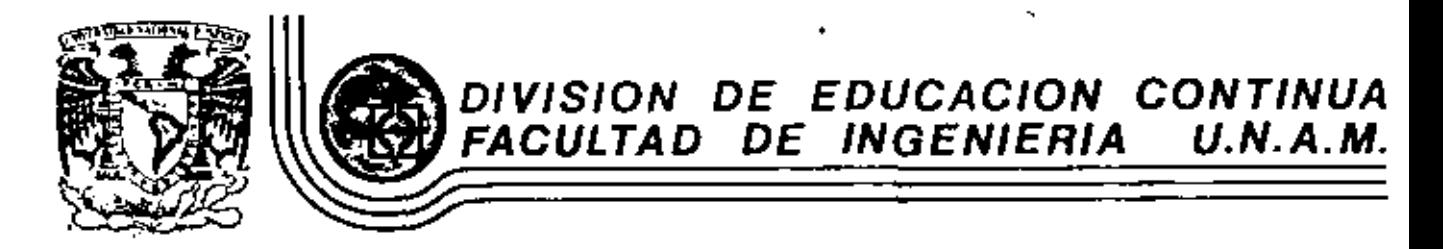

CANDE

# CAND'E

MAYO, 1983

Palacio de Minería Calle de Tacuba 5 primer piso Daleg. Cuauhtemoc 06000 México, D.F. Tel.: 521-40-20 Apdo. Postal f

## UNIVERSIDAD NACIONAL AUTONOMA DE MEXICO

DR. OCTAVIO RIVERO SERRANO Rector

LIC. RAUL BEJAR NAVARRO Secretario General

C.P. RODOLFO COETO MOTA Secretario General Administrativo

DR. JORGE HERNANDEZ HERNANDEZ Secretario de Rectoría

LIC. IGNACIO CARRILLO PRIETO Abogado General

 $\sim$ 

ING. JORGE GIL MENDIETA Director General del Programa<br>Universitario de Cómputo

×,

# CANDE

÷,

÷,

PROGRAMA UNIVERSITARIO DE COMPUTO<br>FORMACION DE RECURSOS HUMANOS<br>ING. ARMANDO REYES G.<br>1982

 $\tilde{\phantom{a}}$ 

J.

## INTRODUCCION

Una computadora de alta velocidad puede efectuar un número fantástico de cálculos por segundo. Esta rapidez ha hecho posible efectuar tareas que eran totalmente imprácticas en el pasado, lo cual implica que una computadora procese decenas de miles de "corridas" en un sólo día. quiza más de 100,000.

Puesto que el sistema de cómputo debe efectuar miles de tarcas por día, debe de estar equipado con un programa cjecutivo para manujar sus tareas a velocidades que se miden en fracciones de segundo. Este programa decidirá que problemas deben ser corridos, cuanto tiempo se asignará a cada uno, responderá a las órdenes del usuario, llevar y traer información, asignar áreas de trabajo, etc. En síntesis mdministrará los recursos disponibles de la máquina y efectuará otro gran número de funciones.

En el párrafo anterior mencionamos que el sistema "responde a las órdenes del usuario", es decir, el usuario puede comunicarse directamente con la computadora a través de una terminal.

Y puesto que la máquina trabaja con tiempos medibles en mi crosegundos (10- $^{12}$ ) ésta "comparte" así sus recursos, dándole a cada usuario una pequeña atención cuando la necesita y proporcionándole respuestas casi inmediatas, además de que lo provee de recursos para almaconar sus programas.

Otra de las características importantes de la terminal es el uso interactivo con la computadora, por ejemplo, en pro gramas que requieren la participación del usuario. Este tiene la impresión de tener el uso exclusivo de la máquina.

En resumen, encontramos que los sistemas de "tiempo compar tido" proveen:

1.- Un servicio rápido.

2.- Terminales individuales para los usuarios y comunica ción directa con la computadora.

3. - Interacción con los programas en ejecución.

4.- Facilidad de corregir y almacenar programas.

El lenguaje que se usa para trabajar a travós de terminales mediante el sistema de tiempo compartido en las computadoras Burroughs series 6000 y 7000 es CANDE.

,

#### CANDE

х

CANDE significa Command (ordenes o comandos) And (y) Edit (edición), por lo tanto, no ejecuta nada en sí, sino que sólo es el intermediario entre el usuario y el sistema operativo.

Comunmente se conoce a CANDE como el editor de la máquina Burroughs, ya que éste permite crear, editar y corregir programas o archivos de datos en una gran variedad de formas, y transferírlos de un dispositivo de almacenamiento a otro, tales como impresoras, discos y paquetes de discos (disk pack), cintas magnéticas y perforadoras de tarjetas.

Los programas creados a través de CANDE pueden ser ejecutados inmediatamente; mientras están corriendo, el usuario puede preguntar por ciertas características y el estado de su corrida. Sin embargo, también puede programar corridas vía proceso en lote ("Batch"), independientemente de la sesión, a través de la interfase CANDE con WFL (Nork Flow Language, lenguaje de flujo de trabajo). Este lenguaje es empleado para controlar trabajos en "Batch", al igual que CANDE, es usado para controlarlos en "tiempo compartido". Con CANDE, inclusive, es posible enviar mensajes a otras terminales, declarar ciertas características a la terminal, probarla o transferir el control de la terminal a un programa.

Estas notas no abarcan en su totalidad todos y cada uno de los comandos de CANDE, tampoco explican detailademente las opciones posibles, sino que fueron creades bajo los puntos de vista siguientes:

- a) Comandos u órdenes de usuario y comandos de control más usados en CANDE.
- b) Aquellas órdenes que se necesitan al empezar a emplear la computadora, a través de tiempo compartido, ya sea por vez primera o para usarla de nuevo.
- c) Explicación breve y clara de los términos utilizados al trabajar con CANDE.
- d) Orientación sobre el uso de los "diagramas de ferroca-. rril".

Las notas se dividen en tres partes:

- I. Generalidades
- II. Ordenes 6 comandos de usuario
- III. Ordenes 6 comandos de control.

#### Generalidades 1.

Al empezar a trabajar medionte CANDE, quitá el usuario su sorprenda cuando escuche en una conversación lo siguiente: "Al estar corriendo mi programa y preguntar por su estado el sistema se cayó y me saco fuera de sesión; espero poder recuperarlo". Ello significa que se estaba usando una ter minal que al ejecutar un programa (correrlo) se estaba pro guntando mediante un comando de control la situación o es-'tado del mismo, en el sistema surgió una falla (se cayo) y ar dejo sin comunicación al usuario (lo saco de sesión) y al querer recuperarlo se espera que la información perdida sea mínima. Debido a la circunstancia antes descrita, es imprescindible que el usuario conozca la siguiente terminología..

#### - Terminal

Una terminal es un dispositivo con el cual es posible comunicarse directamente con la computadora. Pueda ser terminal de teletipo, llamada a yecos terminal, teleimpresora o terminal de teclado/impresor; consta de un teclado simi lar al de una máquina de escribir de oficina, también posce un dispositivo de impresión por el cual avanza un rollo de papel (identico a una máquina de escribir común y corriente) que produce como salida una "copia dura" (registro

impreso) de la entrada, la información del sistema y los resultados del programa. Existe también una terminal llamada Unidad de Representación Visual (URV), que usa un tubo de rayos catódicos (TRC), parecida a una pantalla de televisión con teclado; la información es exhibida mucho más rápidamente que en una terminal toclado/impresor convencional (teletipo) y es silenciosa en su operación.

#### - Conectar

Significa establecer contacto físico con la máquina y dependerá de su terminal y su instalación particular; pero en general se dice que hay comunicación cuando al apretar la tecla RETURN (NEW LINE O ENTER, según soa el caso) la náquina responde imprimiendo información en su terminal.

Las terminales pueden ser conectadas de 2 formas: a) Localmente.- Por medio de líneas privadas directas b) Remotas.- Por línea telegráfica o telefónica.

Los terminos "local" y "remoto" se refieren al modo de en lace entre una terminal y la computadora; la distancia es relativa.

- Sesión

Una sesión es el período que transcurre entre el primor contacto con la computadora y la señal de salida. El usua rio podrá realizar todo el trabajo que desee durante la sesión.

#### - Archivo

Un archivo es una sucesión de registros que contienen in-

formación, y en CANDE se clasifican en:

a) archivo de trabajo (NORKFILE)

b) archivo de biblioteca (LIBRARY FILE);

las que a su vez pueden ser de dos tipos:

a) que contengan información (datos). y

b) los que contengan instrucciones en lenguaje de programación de alto nivel.

Dentro de los primeros están aquellos que pueden ser:

SEQ (Secuencia de datos)

DATA (Datos manipulados en forma de palabras)

CSEO (Secuencial de caracteres)

CDATA (Datos manipulados en forma de caracteres)

Dentro de los archivas de trabajo, los lenguajes reconocidos son: ALGOL, BASIC, COBOL, FORTRAN, PL/1, y aquellos. que son únicos para los sistemas Burroughs, tales como el KDL (usado con el Net Work Definition Language) y JOB (usa do con el Work Flow Language).

- Nombre de Archivos

El nombre de un archivo consiste en uno o más "identificadores", los cuales pueden contener hasta 17 caracteres y si se colocan entre comillas pueden contener caracteres es peciales, números o espacios en blanco.

Ejemplas de nombres de archivos: PROGRAMA **DATOS** 25 "\*ESPECIAL""

Cada archivo tieno un nombre, ol cual puede estar asociado con otros nombres de archivos a través del uso de directorios, mismos que nos sirven para hacer referencia unicamente a un conjunto o subconjunto específico de datos y se construyen medianto el uso de la diagonal o "slash" Los directorios nos ayudan a lograr cierta organización de nuestra información, cada diagonal representa un nivel.

Al primer hivel so le llama directorio maestro y sólo se permiten 10 niveles de directorios.

Ejemplo do directorios:

PROGRAMAS/COBOL/NOMINA PROGRAMAS/COBOL/INVENTAR10S PROGRAHAS/BASIC/ALUNNOS PROGRAMAS/BASIC/MNEMONICOS PROGRAMAS/ALGOL/SISTEMA PROGRAMAS/FORTRAN/STMULACION PROGRAMAS/FORTRAN/SIMULACION/1 PROGRAMAS/FORTRAN/SIMULACION/2 PROGRAHAS/FORTRAN/SIMULACION/3

- Archivo de Biblioteca

Cuando un archivo de trabajo es protegido mediante el comando SAVE, pasa a ser un archivo de biblioteca para el usuario, cuyo contenido no se pu-de alterar a través de CANDE, sino hasta que se encuentre como archivo de trabajo.

Al contrario de un archivo de trabajo, el usuario puede tener muchos archivos de biblioteca, pero se recomienda sólo mantener aquellos que seguirán usándose y destruir los que no se necesiten; esto es para beneficio suyo y de los demás usuarios, ya que así agiliza al sistema.

· Diagrama de Ferrocarril.

Un diagrama de ferrocarril es una técnica de representación gráfica que demuestra la sintaxis del empleo de las órdenes o comandos.

10

Por ejemplo, si se tuviese el siguiente diagrama de una órden o comando:

#### UNA ORDEN

 $\mathbf{Q}$ 

<instrucciones> «consiste de» <opciones>

El diagrama se leo de irquierda a derecha o en la dirección que nos indiquen las flechas.

Las mayúsculas deberán ser tecleadas tal y como se indican y las minúsculas que están entre corchetes angulares serán proporcionadas por el usuario. Lo subrayado indica que el comando permite abreviación. Así tendríamos que serán órdenes reconocidas por CANDE.

 $\mathbf{1}$ 

## **UNAORD**

UNAORDEN

sconsiste des kinstruccioness UNAORDEN

```
UNAORDEN consiste des sopoiones
```
- UNAORDEN <consiste de> <instrucciones> < <priones> < UNAORDEN <consiste de> <instrucciones>, <opciones><opciones>
- Reglas de uso de los diagramas de ferrocarril. Las reglas básicas son:
- 1.- Los diagramas generalmente se leen de izquierda a derocha o en la dirección que las flechas nos indiquen.
- 2.- Las letras mayósculas son usadas literalmente o pueden ser abreviadas si éstas están subrayadas (deben usarse tantos caracteres como se encuentren subrayados, no  $mens$ .
- 3.- Las letras minúsculas dentro de los corchetes angulares (< >) son variables, definidas por el usuario (los corchetes no forman parte de la instrucción).
- 4.- Los caracteres especiales, tales como \* : :  $\overrightarrow{P}_1 \cdot \overrightarrow{P}_2$  # \* -/ \$ ? se emplean literalmente, excepto el símbolo de interrogación, usado también para las órdenes de control que pueden ser diferentes para cada estación.
- 5.- Por lo menos un espacio en blanco debe separar palabras adyacentes, pero no son necesarios en entrada alfanúmerica (palebras o números) y caracteres especiales.
- significa que la opción siguiente  $6. - E1$  simbolo 1 puede ser usada solamente una vez.
	- El entero indica el número de veces que pueda sur usa. da la opción y no debe ser incluida en la orden.
- significa que la opción debe set 7.- El símbolo  $1^*$ empleada por lo menos una vez.

El entero indica el máximo de veces que puede ser empleado.

- Al igual que la regla anterior el entero y el asteris-.co no deben aparecer en la orden.
- . 8.- Los simbolos A, B, C, que aparecen en algunos disgramas significan que la sintaxis de la orden continúa en el - siguiente espacio disponible, debido a que el papel no es lo suficientemente ancho para colocar el diagrama + entero, es decir, son conectores.
- 9.- El diagrama siempre finaliza ya sea con una barra ) 6 con un diamante [.  $\mathbf{1}$ .
- 10.- Cuando el comando finaliza con una barra, significa que a continuación se puede emplear otro con el sólo hecho de usar punto y coma(;).

Se puede emplear tantos comandos como lo permita la linea física de la terminal. Ejemplo: LIST; GET PRUEBA; C: SA;E que con comandos cuyos diagramas , terminan en barra.

11.- Cuando el comando finaliza con un dismante, significa que sólo se puede usar éste en turno, es decir, uno por línea.

+ Opciones comunes.

Las siguientes opciones aparecen en varios comandos:

El primer número de línea que deberá ser usado base en una serie de números de línea.

(Esto es importante para nuestros archivos).

dolim Los delimitadores son todos aquellos caracteres no alfanuméricos (como el /  $\cdot$ , .  $\frac{1}{2}$  a  $\cdot$  ;). El caracter que se utilice para abrir es el que debe de usar para cerrar.

family name

Nombre de la familia del pack o disco.

Incremento usado en los números de línea. inc

Número lógico de su estación.  $15n$ 

Número de mercla asignado por el sistema operati mix no vo para una "tarea", el cual será un dígito de 4 números.

, esequence range lists Un rango de secuencia del archivo

efile names eworkfiles edirectory name> esource filename> <object filename> <depth> -<column> <target> knew text> <new filename> knew directory name> <recovery number> <count> **Kusercode>** <password> «type»

nombre del archivo archivo de trabaio nombre del directorio archivo fuente (programa fuente). archivo objeto (programa objeto). profundidad (niveles en un directorio). columna de nuestro registro texto nuevo texto nuevo nombre de archivo directorio número de recobro " cantidad (número entero) clave contraseña.

14

tipo

13

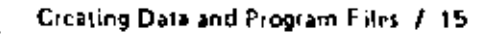

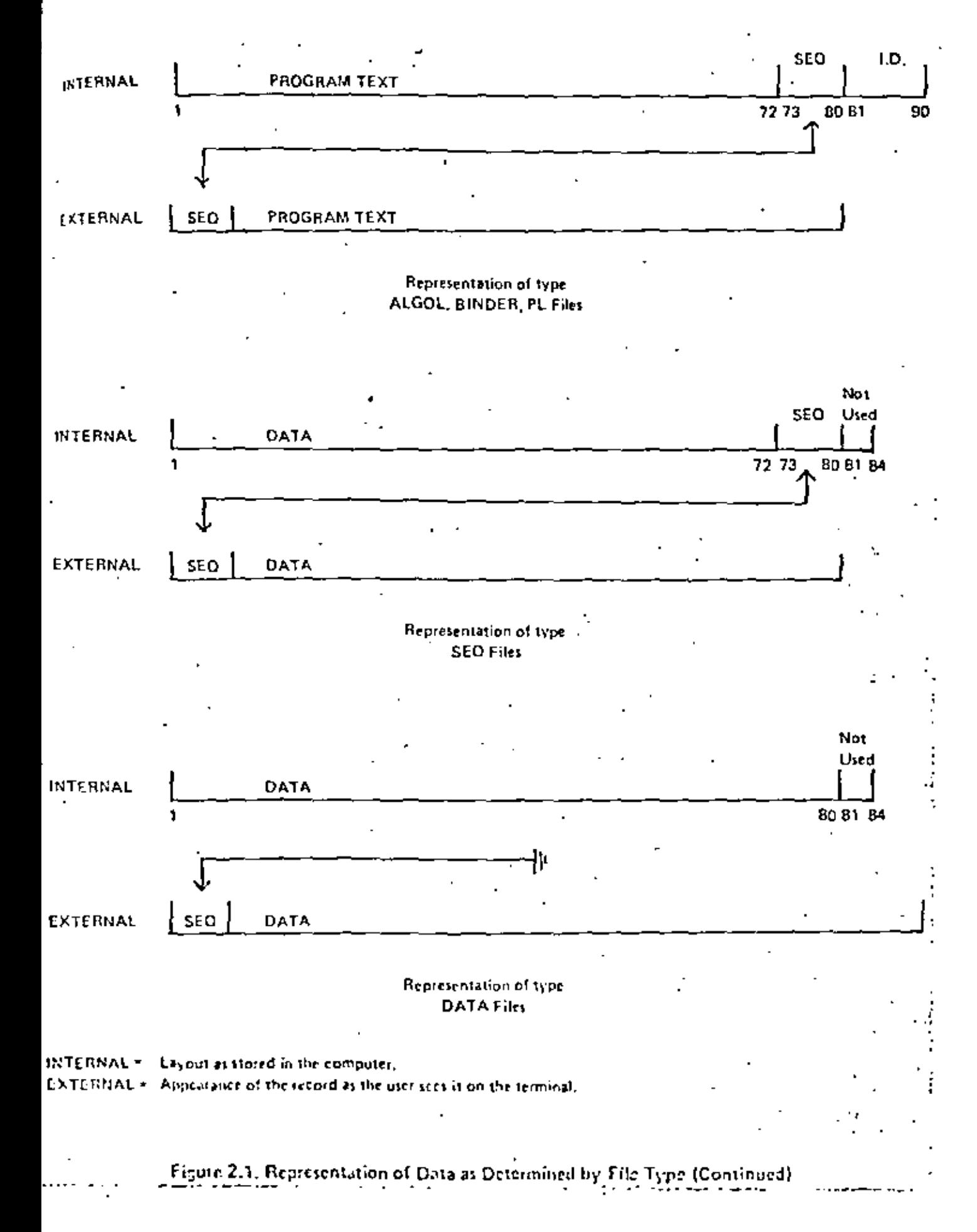

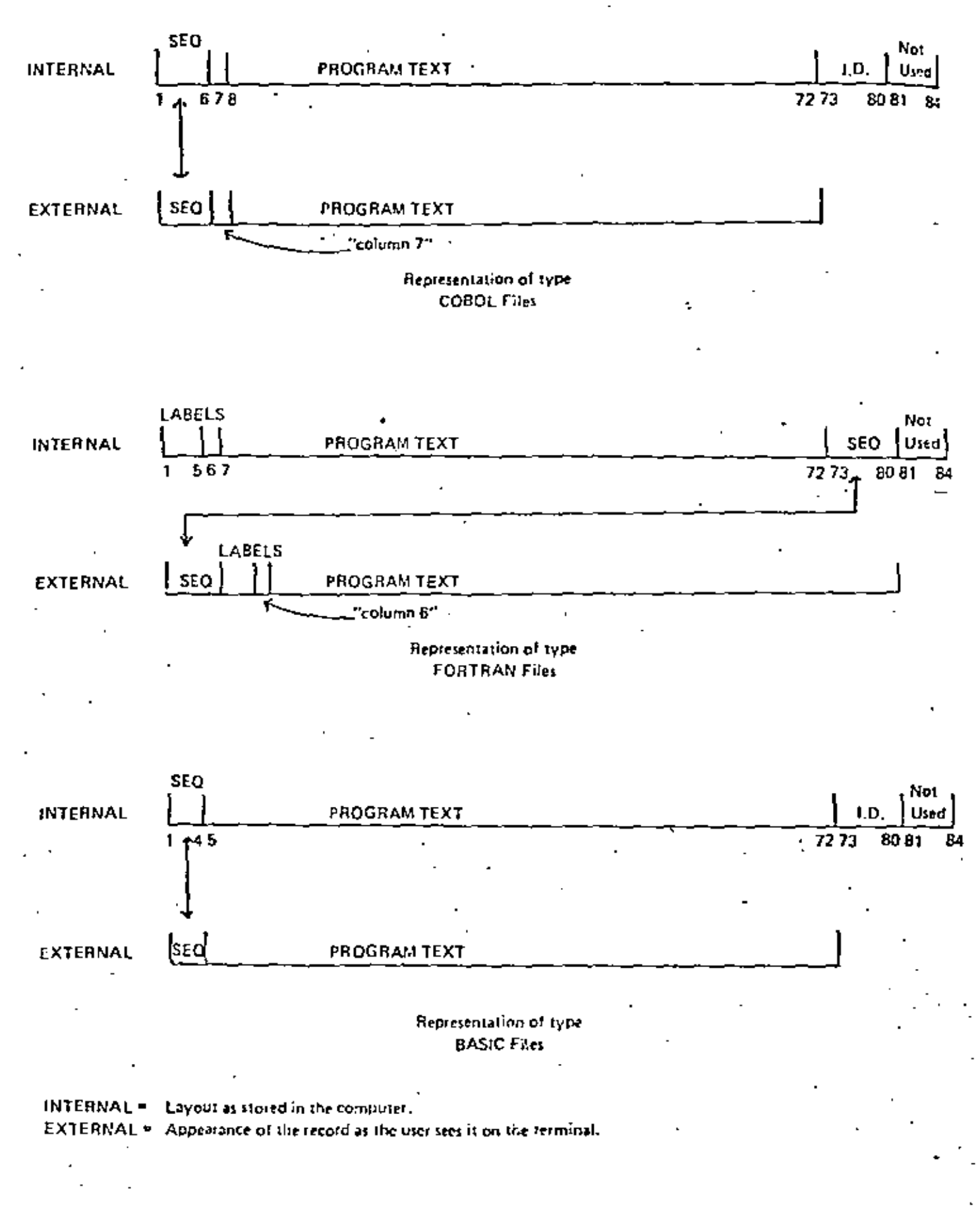

Figure 2.1, Representation of Date as Determined by File Type

15

11. Ordenes o comandos de usuario

Los diagramas no se escribirán ya que el usuario los puede consultar (en su tarjeta conocida también como "acordeón") o en el manual, por lo que el propósito de esta parte se limita solo a explicar el uso de los comandos mas comunes y las respuestas que deberá esperar del sistema.

Empieza una nueva sesión HELLO

> Es el primer comando que se debe usar, una vez que se ha conectado. Para hacer uso de CANDE el usuario debe de tener una clave (USERCODE) de investigador, la cual consta de dos letras y un par de digitos, un slash (diagonal) y una contraseña (password)'

Ejemplo:

#### **HELLO**

#B6700 CANDE 31.08; YOU ARE USUACU02(54) **J ENTER USERCODE PLEASE** 

#### AZ90/PW

# SESSION 5201 10:23:17 10/25/81 Donde todo lo subrayado es lo que el usuario escribe en la terminal y lo que empieta con el símbolo # será la respuesta de la máquina.

Primer comando que el usuario debe de usar HELLO para conectarse con la computadora y así entrar a una sesión de trabajo.

r à

Simbolo con que responde el sistema ٠ Máquina y serie con la que trabaja **B6700** Editor **CANDE** 31.08: Versión del sistema operativo YOU ARE USUACUO2 Nombre de su terminal Número lógico de su estación < 1sn >  $(54)$ Solicita su identifi-**ENTER USERCODE PLEASE** cación, o sea su clave. . AZ90/FW Esta es un ejemplo do clave y es otorgada en la sección de Relaciones del Centro de Servicios de Cómputo (CSC). Esta conectodo (en sesión) para *SESSION* que haga uso de la computadora. Número de mezcla asignado por el sistema 5201 mir no Hora de entrada  $10:23:17$ Fecha 10/25/81

Cada vez que termine un comando o desee transmitir información presione la tecla RETURN (NEW LINE o ENTER, según sea el caso).

**MAKE** 

Crea un archivo de trabajo, ya sea de datos ó para lenguaje de programación. Ejemplos:

#### HAKE DATOS

*+ NORKFILE UATOS: SEQ* 

Crea un archivo de datos en orden secuencial (por omisión así será si no se especifica el tipo) llamado DATOS.

#### M PROGRAMA FORTRAN

# WORKFILE PROGRAMA: FORTRAN

Cres un archivo de instrucciones en lenguaje PORTRAN 11amado PROGRAMA.

El nombre del archivo de trabajo no debe ser igual al de un archivo de biblioteca, ya que entonces la orden será rechazada.

El usuario puede tener un archivo bajo un directorio empleando la diagonal. Ejemplo:

NAKE DIRECTORIO/PROGRAMA/ARCHIVO1PORTRAN # WORKFILE DIRECTORIO/PROGRAMAS/ARCHIVOI:FORTRAN .El Programa ha quedado en el directorio llamado DIRECTORIO. Bajo el directorio llamado PROGRAMA y el nombre del progra ma será ARCHIVOI. Este concepto de directorio es útil cuando usan la clave varios usuarios o se quiere hacer una identificación rápida de la información con que se cuenta.

SEO

Con este comando, el usuario ya está en posición de comenzar a dar la información de su archivo de trabajo y para ello necesita de un número de línea, el cual será o no almacenado con el archivo de acuerdo al tipo que haya sido declarado en el MAXE. SEQ genora estos números de línea automáticamente para que vaya introduciendo su información

Ejemplo:

**H CATEGORIAS ALGOL** # WORKFILE CATEGORIAS ; ALGOL

S

100

Se hace un archivo de trabajo llamado CATEGORIAS en lengua je ALGOL e inmediatamente se da la secuencia del programa. es decir, el número de línea que nos servirá para identificar la información contenida en nuestro archivo.

Como sólo se dio la S, el número inicial o «base» (51) será el 100, con incrementos eincs de 100.

#### Elempio:

 $SEO 500 + SO$ 

SOO BEGIN

550 FILE SALIDA (KIND-PRINTER).

600

Nos da una secuencia a partir del 500 y se irá incrementan-

do de 50 en 50.

Eiemplos de opciones:

- Inicia la secuencia en 700. 5 700
- Continúa en la socuencia en que se detuvo por algún **S NEXT** motive
- Sigue inmediatamente después del último número de S END linea empleado
- S END + 10 Sigue inmediatamente después del último número de linea, con un incremento de 10.

## **COMPILE**

Una vez que su archivo de trabajo ha sido terminado, puede compilar su programa, que significa crear el programa obje to (no debe de ser datos, ya que éstos no se connilan sino que sólo se almacenan). Ejemplos:

c

# COMPILING

# ET-13.7 PT-1.0 IO-1.7

#### donde;

. ET-13.7 Elapsed Time (tiempo de espera en la cola)

PT-1.0 Process Time (tiempo de proceso)

10-1.7 IO Time (tiompos de Entrado/Salida)

Cuando la máquina nos ha dado esos tres tiempos, hemos de entender que el programa en sí no contiene errores de sintaxis; o bien antes de darnosios proyecta en pantalla los etrores que contenga el programa. Dado esta caso el usuario procederá a la corrección de la sintaxis.

C PROGRAMA/ALMACENADO compila un archivo de biblioteca C PROGRAMM/ALGOL WITH PASCAL compila programas en Pascal C SINTAX revisa únicamente la sintaxis sin generar el progrma objeto.

19

## **FIX**

Cuando un archivo de trabajo contiene errores o se desea modificar información, se empleará el comando FIX para su corrección o modificación.

 $Ejemplo: ...$ 

F 750/BIGIN/BEGIN

donde:

p Orden o comando

750 Número de línea

Delimitador

**BIGIN** Texto vicio

Delimitador que cierra

**BECIN** Texto nuevo

Se modofica la cadena o lettero BIGIN por BEGIN.

F 800 7/7\* Se modifica el primer slash por un asterisco.

. KID, DIND Se modifica la última línea donde se efectuo el cambio.

FIX 525 45-63 AFTER O C O OPIA

Nodifica la línea 525 a partir de la columna 45, y en la primera ocurrencia de la letra C, se insertará la cadena OPIA, quedan do COPIA.

Si se usa la opción BEFORE quedará insertada la cadena OPIA antes de la letra C. leyéndose OPIAC.

Existe la opción INCL delima : starget 1> delima starget 2> delia>< new text> que sustituye desde dargeti> hasta starget  $2 \times$  con els new text >

La opción EXCL es lo contrario de la opción anterior. respeta la información insertando el « new text» entre <target 1>y <target 2> ejemplo:

Supongamos que se tiene la línea

175 CENTRO DE SERVICIOS DE COMPUTO

y se usa

\* 175 EXCL/CENTRO//DE//UNAM

la línea quedará

175 CENTRO UNAN DE SERVICIOS DE CONPUTO

Si se emplea la opción contraria.

\* 175 INCL/CENTRO//DE//UNAM

la linea quedará:

175 UNAM SERVICIOS DE COMPUTO

Líneas insertadas manualmente en su archivo de trabajo.

El usuario puede introducir líneas manualmente en su archivo de trabajo y el sistema lo incluirá automáticamente dentro de su archivo.

Si se quiere borrar una línea solo se debe teclear el número de ésta y apretar la tecla RETURN. Precausión: cuando altere una línea que no era la deseada, ya sea por falta de precausión o porque se empleó incorrectamente un comando; no podrá recuperaria si ya presionó la tecla RETURN; tendrá que volver a escribirla.

#### **DELETE**

Borrar lineas de una en una quizá no sea práctico por lo que existe el comando DELETE para eliminar líneas de su archivo de trabajo.

#### Ejemplos:

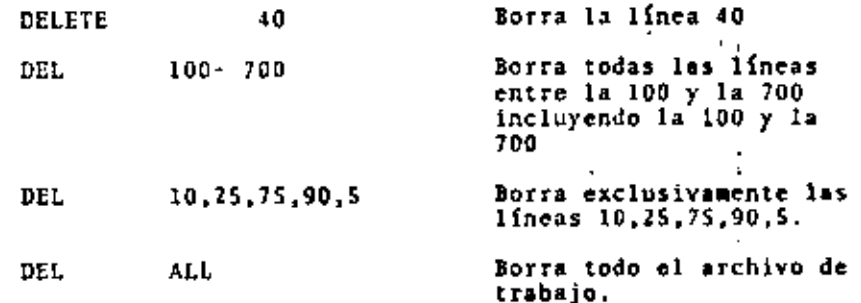

## **RUN**

Eiecuta o corre un programa

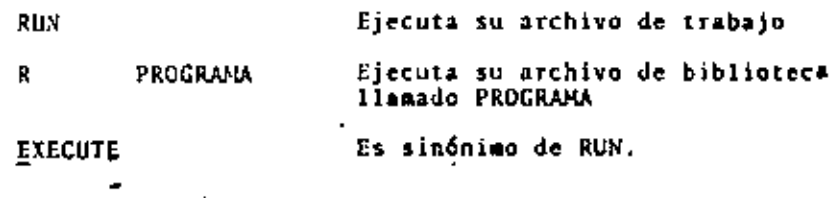

## **SAVE**

Esta orden salva un archivo de trabajo, almacenándolo como un archivo de hiblioteca.

## Ejemplo:

SA.

Salva su archivo de trabajo con el nombre con el que fue creado o sustituyéndolo por la versión antigua și fue llamado con GET o LOAD. Si se emplearon los comandos CONPILE, RUN o EXECUTE ( y no hubo crrores de sintaxis) se almacenan 2 versiones, o sea el programa fuente y el programa objeto; en archivos de datos sólo se almacena el fuente.

SA AS OTRO/NOMBRE

Se almacena su archivo de trabajo bajo el nombre OIRO/NOMBRE, respetando la versión antigua si este fue cargado con GET o LOAD; en cambio, si existe ya bajo ese nombre un archivo de biblioteca, el comando será rechazado.

25

Salva únicamente su programa fuen-SA SOURCE te. Salva únicamente su programa ob- -SA OBJECT ieto.

## REMOVE

Este comando remueve su archivo de trabajo, un archivo de biblioteca o todos los archivos bajo un directorio.

## Eiceplos:

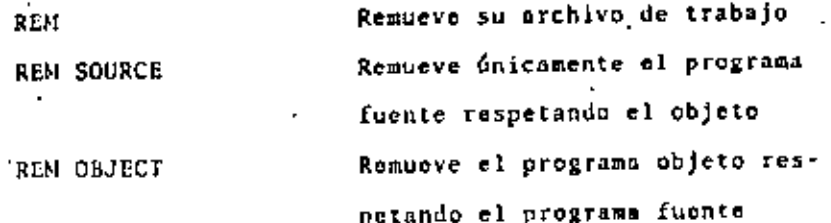

- Remueve un archivo de biblioteca REM NOMINA llamado NONINA.
- Remueve, tanto el archivo fuente REM PROG/COBOL como el objeto de un archivo de biblioteca.
- RENOVE PROGRAMAS/BASIC/- Remueve los archivos de biblio-, teca que se encuentran almacenados bajo el directorio PROGRAMAS/BASIC Remueve todos los programas obje-REMOVE OBJECT/tos.

## **FILES**

Esta instruçción produce un listado de los archivos de su biblioteca, de otro usuario o del sistema. (Dependerá mucho del tipo de seguridad con que fueron almacenados éstos).

**FILES** 

FILES DIRECTORIO

blioteca e incluso el archivo de trabnjo, si es que está prosente. Muestra unicamente aquellos archivos que se encuentran bajo el di-

Nuestra todos los archivos de bi-

 $F1LES:2$ 

Muestra los archivos que están bajo un directorio con profundidad unicamente de dos niveles. Por cjemplo:

restorio llamado DIRECTORIO.

 $(A290)$ 

DIRECTORIO . PROGRAMAS

2 niveles de profundidad

LFILES Este comando lista los atributos LIST de sus archivos de trabajo Edita el contenido, línea por línea de algún archivo LFILES ALUMNOS/ Lista los atributos de sus archivos que estén bajo el directorio en su terminal. **ALUMNOS** Lista todo el archivo de trabajo Ъ. LEILES CURSO: AREAS BLOCKSIZE CREA MAX MIN Lista todo el archivo de bibliote-L PROGRAHA Lista los atributos AREAS. BLOCK Ca balo el nombre de PROGRAMA. SIZE, CREATIONDATE, MAXRECSIZE, Y MINRECSIZE, de un archivo de Lista unicamente las secuencias  $L = 1 - 600$ biblioteca llamado CURSO. . do la 1 a 1a 600. Lista el contenido de su archivo Lista los atributos por impresora. LFILE: PRINTER  $t = 14 - 25$ solamente de las columnas id m GET  $1a$   $25.$ Carga o da una copia de un archivo de biblioteca, y la Muestra todas aquellas líneas que 'L : A presenta como archivo de trabajo. han sido alteradas en su archivo Ejemplos: de trabajo antes de la última actualización (UPDATE). GET NONINA Carga el archivo de biblioteca Las lineas borradas son mostracomo su archivo de trabajo das con un signo menos que pre-G NONINA AS NOMINAZ Carga archivo de biblioteca como Cede al número de líneas; a las archivo de trabajo llamado NOMImodificadas les antecede una F. NA2 a las insertadas una I y a las G NONINA 300-900 AS NONINA3 que fueron reemplazadas una R. Carga el archivo de biblioteca Es idéntica a la opción A, excep- $L$  : AF NOMINA de las líneas 300 m la to que muestra las líneas modi 900, como archivo de trabajo ficadas y la original en donde cuyo nombre será NOMINA3.

 $\sim$ 

LOAD

Es sinónimo de GET

27

28

se hizo el cambio.

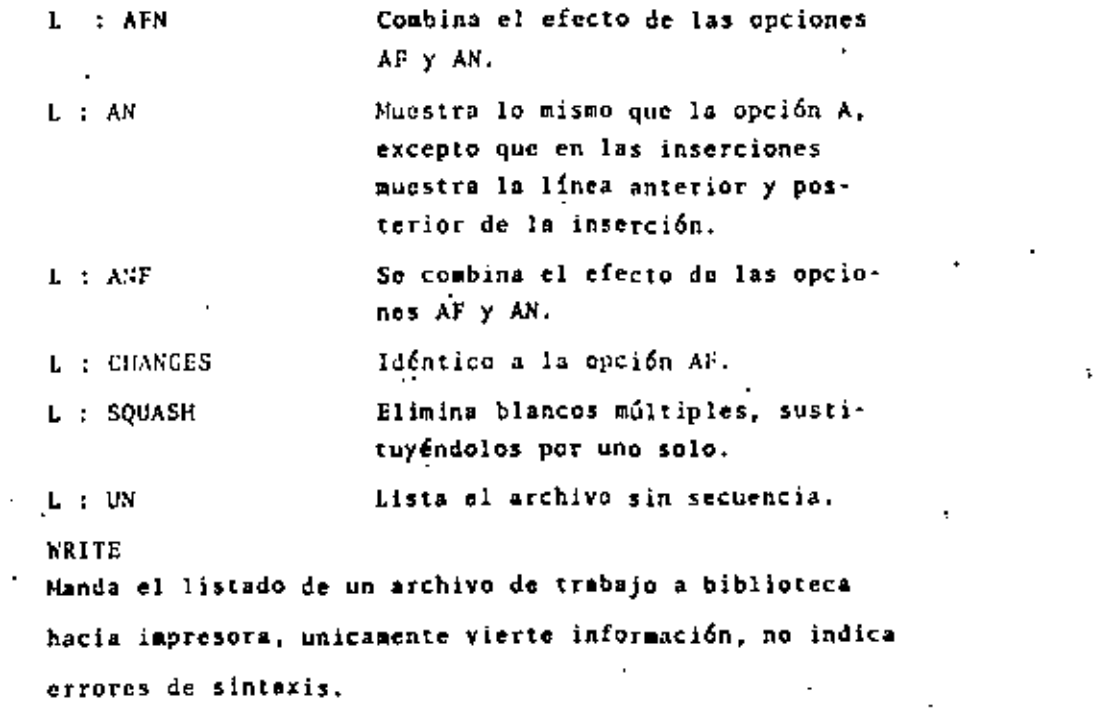

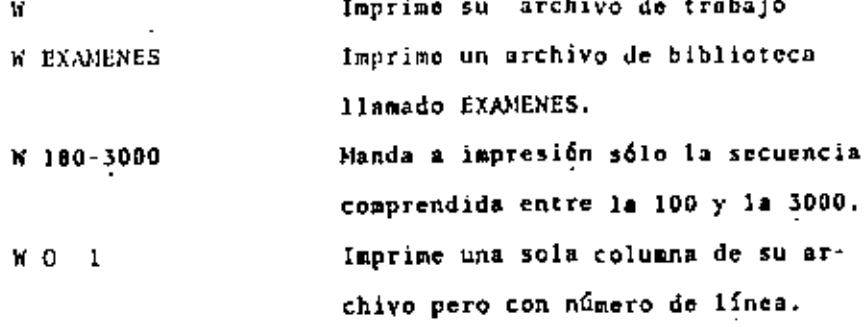

W PROGRAMA/INVENTARIO : D, UN, S.

Manda a impresión un archivo de biblioteca que pertenece al directorio programa, lo escribirá a doble espacio, sin secuencia y compactando más de 2 espacios en uno solo.

- 72 300-4250 Imprime de su archivo de trabajo las columnas 7 a la 72 del rango de secuencia entre el 300 y 4250 con el número de linea pegado a la derecha de la hoja de impresión.

PRINT es sinónimo de LIST.

FIND

wо

-7

Busca un texto dentro de un archivo

FIND/FILE/

Busca en el archivo todas las palabras que sean, empiecen, estén dentro de una cadena o finalicen con el letrero FILE.

La máquina nos responderá con una secuencia de números separada por comas, que son los números de línea en donde aparece la cadena FILE.

FIND LIST LENORASE?

Busca exactamente la cadena BHORASB: sólo aquellas palabras HORA, que tengan un blanco a la izquierda y a la derecha serán mostradas.

Busca la cadena WRITE dentro del FIND /WRITE/ ARCHIVO7 950-10500 archivo ARCHIVO7, en el rango 950-10500.

Muestra la línea completa en don-FIND . CASE. 14-20 : T de aparezca la cadena CASE a partir de la columna 14 a 20. La opción T muestra la información que: contiene la linea.

FIND/INTEGER/, # REAL #. Susca las cadenas INTEGER, REAL Y .ARRAY. : T,5 ARRAY. Pueden por lo tango hacerse varias búsquedas mediante un solo FIND.

FIND S /BEGIN/ .. END. Busca los primeros cinco BEGIN y los cinco primeros END presentes en el archivo de trabajo.

FIND "PROCEDURE"PROGRAMA

FILE BUSQUEDA

Busca todas las líneas en donde aparezca PROCEDURE, en el archivo de trabajo llamado PROGRAMA y almacena una copis de todas las lineas en un archivo de biblioteca llamado BUSQUEDA, que tendrá las mismas características y atributos que el archivo PROGRAMA.

**REPLACE** 

Esta instrucción recmplaza o inserta textos en posiciones específicas dentro del archivo de trabajo. Puede inclusive borrar textos. Ejemplos:

REP/PRINT//WRITE/

Sustituye todas las cadenas PRINT por WRITE.

REP /TEXTO//VIEJO/ 600-700

Reemplaza TEXTO por VIEJO desde la línea 600 hasta la 700.

32

REP /LIN//REN/O  $77 - 190$ 

Roemplaza LIN por REN entre el rango 77 al 190 y de las columпах 17 я 1а 19.

REP COL 14 P ALGO P

inserta a partir de la columna 14 la cadena ALCO en todo el archivo de trabaio.

Va reemplazando la información REP.VIEJO..NUEVO.: T VIEJO por NUEVO y mediante la opción; T nos muestra cómo ha hecho la sustitución de la cadena de caracteres. .

REP 17 /THY//THE/ 18-27 FILL REEMPLAZO 300-END

Los primeros 17 cambios que encuentre en el rango del archivo de trabajo de la 300 al último registro serán almacenados en un archivo llamado REEMPLAZO, el cuml tendrá las mismas características que el archivo original, poro además serán los 17 primeros cambios que estén entre las columnas 18 y 27.

REP COL7/BRFC-/ : T. SQUASHED, TRUNCATED.

Inserta la cadena BRFC - a partir de la columna 7 sin borrar el contenido de la misma, muestra los cambios gracias a la opción : T, suprime blancos innecesarios y en caso de que al incluir la cadena en un registro éste se paso de la capacidad máxima (RECORD OVERFLOW) lo truncará.

Si no usa la opción TRUNCATED y existe el error anterior la máquina nos respondera:

#### **ASKIPPED**

Indicándonos que no se hizo el reemplazo en esa línea, sino que fue saltada.

REP / 1 / 1 COMMENT # 9-60

Sustituye la palabra COMMENT en donde se encuentra el t pero a partir de la columna 9 a la 60 los 4 que esten antes de la columna 9 6 después de la 60 serán respetados.

33

 $\cdot$ 

## **RESEQ**

Esta instrucción asigna nueva secuencia en los números de línea de su archivo de trabajo.

#### Eiemplos:

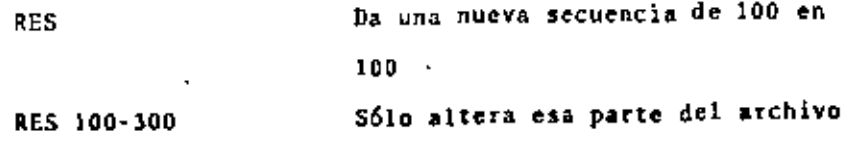

Altera el rango 100 al 300, modi-RES 100-300 10 + 10 ficindole como secuencia de 10 en 10.

> Cambia el orden de la secuencia de los números de linea de 100 en 100.

> > Da un número de línea a un archivo

que no lo necesita almacenar (prin-

cipalmente del tipo DATA).

RES OVER

**RES 100** 

Nota;

Cuando se usa RES en un archivo en lenguaje BASIC, el sistema verifica que las direcciones de las transferencias do. control condicionada e incondicionada concuerden con la nueva secuencia (no es válido para GOSUB).

## **JNSERT**

Copia líneas del archivo de trabajo que se tenga en terminal o de un archivo de biblioteca al archivo de trabajo.

- Ejemplos:

IN 700 AT 900 Copia la línea 700 y le asigna el número de línea 900. IN 400 - 800 ALMACE-Copia las líneas de la 400 a la 800. NADO AT END del archivo de biblíoteca de nombre ALMACENADO al final del archivo de trabajo que se tenga en terminal. Copia la información del rango de IN 900 - 1500 AT 10  $\cdot$  s líneas 900 a 1500 y la coloca a partir de la posición 10 con un incremento de 5 en 5.

## **HOVE**

Transfiere unas líneas de su archivo de trabajo a otra área, asignándoles nuevo número.

## Ejemplos:

Mueve el rango de líneas 707-810 a MO 707-810 TO 10 la posición 10 con incremento de 100.

Transfiere la linea de la posición MO 14 TO 900 14 a 1a 900.

NO 95 TO NEXT Transfiere la secuencia 95 al siguiente número de línea, después del último movimiento que se hizo asumiendo el incremento con que se realizó éste.

Nota:

En caso de que se inserten o muevan líneas y éstas se tras lapen con números de línea ya existentes, los movimientos no serán llevados a cabo, o sem que el comando será rechazado.

## RECOVER

J,

Recobra un archivo de trabajo que fue protegido cuando el sistema sufrió una falla. Este archivo presenta siempre un número, mediante éste se puede recobrar o remover.

Cuando se emplea REC sin parámetros, la máquina nos muestra los archivos de recobro.

 $Eigenlo:$ 

REC.

**. A RECOVERY DATA ON PACK** 296 PRUEBAS (04/19/82) 270 NONTHA (04/19/82) 280 ETIQUETAS (09/19/82) Donde: 290 es el número de recobro PRUEBAS nombre del archivo.

(09/19/82) Fecha de protección

Para recuperar alguno de estos archivos se debe hacer mención del enúmero de recobro, Ejemplo:

**REC 290** 

- , la máquina no responderá
- . WORKFILE PRUEBAS: FORTRAN 90 RECORDS, SAVED

 $\ddot{\phantom{0}}$ 

Automáticamente el archivo de recobro pasa a ser archivo

de trabajo; pero cuando en la terminal existe un archivo

de trabajo, el comando sera rechazado.

Se puede proteger un archivo si se combinan el comando SAVE y el RECOVER.

Eiemplo:

#### **GET PRUEBAS**

# WORKFILE PRUEBAS: FORTRAN 90 RECORDS, SAVED

**SAVE RECOVER** 

 $\mathbf{r}$ 

#### **RECOVER**

**J RECOVERY DATA ON PACK** 

290 PRUEBAS (04/19/82)

270 NONINA (09/19/82)

280 ETIQUETAS (04/19/82)

291 PRUEBAS (09/20/82)

#### DISCARD

Lo contrario a recobrar un archivo, usted puede descar-

tar archivos de recobro.

Eicmplos:

DIS 270, 280, 290 Remueve 3 archivos de recobro.

## TITLE

- Cambia el nombre de un archivo de trabajo, de archivos de biblioteca o de un directorio.

Ejemplos:

TITLE CANBIA.

Modifica el nombre original del archivo de trabajo con que fue creado (MAKE) o cargado (CET o LOAD) por el nombre CAMBIA.

TITLE CAMBIOS TO **ALTAS** 

Modifica el nombre del archivo de biblioteca llamado CAMBIOS, dejándole el título ALTAS.

#### TITLE ARCHIVOS/-TO PROGRAMAS/=

Cambia el nombre del directorio o programas. la máquina indica el número de archivos cuyo título fue modificado.

TITLE PROGRAMA/ FORTRAN/SEIS TO BIBLIOTECA/FORTRAN/ **CORRECTO** 

Cambia un sólo programo del directorio PROGRANA/FORTRAN 11amado PROGRAMA/FORTRAN/CORRECTO respetando todos los demás programas bajo los mismos directorios.

## **UPDATE**

Actualiza el archivo con las modificaciones que se le hayan hecho.

### Notas:

Este comando trabaja automáticamente si el usuario usa cualquiera de las siguientes ordenes.

INSERT, NOVE, RESEQ, CONPILE, EXECUTE, RUN, FIND, REPLACE o SAVE.

## 50

Muestra y enciende las opciones de mensajes de la terminal que el usuario esté empleando.

## MIAT

Muestra el nombre y la situación de un archivo de traba-Esta información dependerá del estado en que se enio. cuentre el archivo de trabajo, y puede ser: nombre y tipo del archivo de trabajo, número de líneas; si existe un archivo objeto y si éste y el fuente están protegidos..

## ADD Y COPY

Las instrucciones ADD y COPY nos permiten transferir archivos de un dispositivo de almacenamiento a otro.

Para ilustrar se dará como ejemplo la transferencia de un archivo de disco a cinta y viceversa.

## COPY = FROM CINTA (UNITNO -88)

Los subrayado indica que deben ir en la instrucción y lo que no está, es variable, es decir, CINTA será ol nombre que usted le dé a su cinta de trabajo y el 88 será la unidad que el operador (SPO) le asigne.

La instrucción copia el contenido de la cinta a disco.

COPY ARCHIVO FROM CINTA (UNITNO-88) Copia un sólo archivo de la cinta  $1<sup>1</sup>$ a disco.

COPY ARCHIVO AS NUEVO FROM CINTA (UNITNO=88)

Copia un sólo archivo, bajo un nuevo nombre.

42

COPY ARCHIVOL, ARCHIVOL, ARCHIVON FROM CINTA (U~ITN0-83) Copia varios archivos

COPY ARCHIVOIAS NUEVOI, ARCHIVOZ AS NUEVOZ, ARCHIVOI AS NUEVOI, ARCHIVON AS NUEVON FROM CINTA (UNITNO=88)

> Copia varios archivos, cambiándoles el nombro.

COPt PROGRAIIAS/• FROM CINTA (UNITN0-88)

Copia todos los archivos-que estén bajo el directorio PROGRAMAS, exclusivamento.

COPY PROGRAMAS/-, ARCHIVOS/-, DATOS/- FROM CINTA

Copia todos los archivos de los directorios PROGRAMAS, ARCHIVOS

*y* DATOS.

COPY • JO CINTA (UNITNO•B8)

Para copiar todos los archivos de disco a cinta.

COPY ARCHIVO TO CINTA (UNITNO=88)

Queda grabado un sólo archivo en

la cinta.

COPY VIEJO AS NUEVO FROM CINTA (UNITNO•88)

Afiade un archivo de clntas a disco

cambiando el nombre

COPY VIEJO AS NUEVO TO CINTA (UNITNO-88)

Copia un solo archivo de disco a cinta cambiandole el nombre.

COPY ARCIIIVOI, ARCHIVO2, ARCHIVOI, ARCHIVON TO CINTA

 $(UNITNO=88)$ 

Copia varios archivos a la cinta,

COPY ARCHIVOI AS NUEVOI, ARCHIVO2 AS NUEVO2, ARCHIVO3, · AS NUEVOJ TO CINTA (UNITNO•88)

> Copia los archivos en disco a la cinto con nuevos nombres.<br>
> -

COPY FAMILIA/= TO CINTA (UNITNO-88)

Copia todos los archivos bajo el directorio FAMILIA a cinta.

43

..

COPY FAMILIA1/-, FAMILIA2/-, FAMILIA3/- TO CINTA  $(UNITNO-BB)$ 

> Conia los archivos de los directorios FAMILIA1, FAMILIA2 y FA-NILIAS, respetendo todos los demás directorios en el disco.

#### Observaciones:

ADD tiene el mismo efecto que el COPY, con la diferencia de que si un archivo ya existe en el dispositivo a donde se quiere transferir, el archivo no será copiado, que es el caso contrario del COPY.

En los ejemplos anteriores, donde dice COPY sustituir por ADD, si caplea la opción & COMPARE, el proceso es lento y emplea mucho tiempo de procesado, sólo úsela cuando la información sen muy valiosa.

Cuando usted desee bajor información de cinta a disco.  $\epsilon$ ste debe ir sin aro  $(S/A)$ , pero si quiere grabat sobre ella, deberá pedirla con aro (C/A). Precausión: Evite confusiones y cerciórese de lo que remimente desea hacer, ya que cada vez que graba en la cinta magnética, ésta es purgada y la información ya no podrá ser recuperada..

III. Ordenes o Comandos de Control. /

20

Existen algunas órdenes que se ejecutan antes que cualquier otra, es docir, tienen prioridad, a ostas se las co. noce como COMANDOS DE CONTROL.

Mediante ellos puede ganar un control más inmediato, com probar sus colas de comandos, verificar los programas que están corriendo, preguntar sobre la situación en que se encuentran, etc. Estos empiezan con un caracter especial tal como el signo de interrogación (7), que se le liama en su estación como "caracter de control".

Sin embargo, al emplearlo usted sólo podrá usar uno y sólo ' uno de estos, ya que si se fija, los diagramas de su sintaxis terminan con un diamante, estos son muy útiles cuan do esta efectuando corridas o controlando eventos en los que pueden ocurrir errores. Los comandos de control más comunes son:

Lista las tareas terminados. La información por cada tarea completa incluye:

> Número del trabajo (JOB) Número de mezcla (MIX) Motivo de la terminación (EOJ, EOT, DSED, SNTX, etc)

Nombre de la tarea Nombre del Compilador  $\mathbf{r}$ 

Ejemplos:

**7C**  $- - - - -$ COMPLETED ENTRIES -----NO.

No ha habido entradas.

70

- ----- COMPLETED .ENTRIES -----
- \* 4086/4112 0-DS (A290) OBJECT/EJEMPLO ON PACK
- \* 4086/4109 EOT CANDE NRITER
- $*$  4086/4100 EOT FORTRAN OBJECT/EJEMPLO

Muestra 3 tareas:

\*4086/4112 Es la más reciente e indica que ha sido abortada una tarea (O-D5)

\*4086/4109 Se mando imprimir un archivo (WRITER) "4086/4100 Terminó una tarea FORTRAN.

#### **?COUNTS**

Muestra el nivel corriente de actividad de CANDE. La respuesta incluye el número de estaciones "activas" (usuarios conectados ó archivos abiertos en la terminal); el número de estaciones "reconocidas" (terminales conectadas); el número de "tareas" (programas corridos a través de CANDE): y para cada proceso CANDE el cual haya manejado edición de texto y funciones de salida, el pirero de "trabajadore:" (los procesadores logicos hacen estas funciones).

Ejemplo:

#### ?COUNT

# & TASKS, 2 WORKERS'37 STATIONS ACTIVE, 65 ATTACHED.

 $2C5$ 

Muestra el estado en que se encuentra una compilación. La respuesta incluye el número de línea que va analizando y el número de errores de Sintaxis encontrado. Si no se especifica algún número de mercla ( < mix no> ) tomará la compilación de su archivo de trabajo.

#### Ejemplos:

**TCS** SEO - 00002000, NO ERRORES No ha habido errores en la compilación ? 4579 CS SEQ - 00001500, ERROR COUNT-2 Se encuentra en la línea 1500, del trabajo cuyo <mix no> es el 4579 y lleva 2 errores encontrados tCS **P NOT BUSY** Termino la compilación

## $?$  DS

Termina un trabajo o tarea. Terminar un trabajo, se refiere aquellos que han sido hechos mediante la interfase do WFL y las tareas aquellas que son hechas en la sesión de CANDE.

#### Eicmplos:

#### ?DS

Termina con la tarca que esté corriendo en su terminal en ese momento.

## 74597 DS

Termina con la tarea o trabajo que tenga ese número de mezcla específico.

7END Este comando niega la petición de entrada desde su terminal. Cierra el archivo de entrada mandando la señal de

Fin de Archivo (EOF) al archivo de Entrada abierto a través de terminal.

Nota: No es útil en programas BASIC ya que este no reconoce Fin de Archivo e través de INPUT.

## **2JA**

Es útil para preguntar por trabajos (JOB) corridos a tra-

vés de batch. La respuesta incluye;

Si esta en espera, catalogado (SCHEDULED) o situación de error.

Kúmero del trabajo (JOB)

Número de mezcla

Prioridad

Nombre de la tarea

Nombre del compilador

## ?NIX

Muestra los trabajos que estén corriendo bajo su clavo.

Por cada MIX activos la respuesta incluye:

catalogo (SCHEDULED), en espera ó situación de error número del trabajo

número de mezcla (MIX)

prioridad

nombre del trabajo (JOB)

mensaje RSVP (mensaje que requiere respuesta del usunrio u operador)

#### mensaje exhibido

**THSG** 

Nuestra los mensajes más recientos asociados a sus tareas.

Ejemplo:

THSG

-----MESSAGES---
Ejemplo:

2MSG

----- MESSAGES -----

\* 4396 OPERATOR DSED 20D: 041A:4\*

ha sido abortada una tarea

70K

Reactiva el procesamiento de una tarea suspendida; Se puede especificar una tares especifica con su número de  $mczcla.$ 

 $150 -$ 

Huestra los trabajos en espera de ser corridos. Puede preguntar por una cola específica (clase), dando el núnero de esta, después del comando, la información que se muestre será el número de mercia asociado al trabajo y la posición que ocupa en la cola...  $E$  conlos:

1SQ 5

QUEVE 5:

JOB TRABAJO (#0004) 3201

JOB ESTRUCTURA (#0015) 3246

1 S O

QUEVE 1:

NO ENTRIES

QUEVE 2: NO ENTRIES **OUEVE 3:** 4300 JOB URGENTES (F004) **QUEVE 4:** NO ENTRIES QUEVE 5: 3201 JOB TRABAJO (#004) 3246 JOB ESTRUCTURA (#0015) OUEVE 66: NO ENTRIES

155

 $\mathbf{r}$ 

 $\mathcal{O}(\mathbf{y})=1$ 

 $\sim$  1.1

Manda un mensaje de una terminal a otra o al operador del sistema, es decir:  $255$   $\leq$   $15n$ mensaje que desee transmitir  $\leq$ SPO $\geq$ mensaje a la consola del operador **155**  $\mathcal{C}$ 

En caso de que la terminal no este encendida, el mensaje no llegará a su destino.

#### **TST**

Detiene temporalmente una tarea. Si no especifica número de mezcla toma la que este corriendo a través de su terminal.

**TST** 

# 6150 OPERATOR STOPPED

 $16140$  ST

16140 OPERATOR STOPPED

NOTA: Se reactiva con 70K , aborta con 7DS

#### ?STATUS

Muestra la situación ó estado de su terminal ó de los comandos CANDE 6 tareas.

Ejemplos:

**75TA** 

#12:15 SEQ= 00073000 ET-6.6 PT-4.1 IO-1.9

Va en la línea 00073000 y muestra los tiempos empleados.

**?STA** 

#12:25 NOT BUSY

Terminó la tarea

#### $71$

Muestro los tiempos usados por el sistema para una tarea se puede preguntar por una tarea específica mediante el número de mezcla. Los tiempos mostrados son de proceso (CP), de entrada/salida (10) y de espera (ET).

Ejemplo:

**?TI** 

TIMES FOR 6150

PROCESS = 00:00 :25

10  $= 00:01:30$ 

ELASPSED= 00:00 :05

#### ? TIME

Huestra la hora, fecha y dia de la semana. Ejemplo: **7TIME** # 17:10 PM FRIDAY, JUNE 25, 1982

#### $70<sub>1</sub>$

Manda un mensaje a un usuario. Si hay varios usuarios conectados a la misma clave, a todos y cada uno de ellos "

le llega éste.

Ejemplo:

?TO AZ90 «mensaje»

#### th D

Muestre la fecha

 $\mathbf{r}$ 

 $\mathbf{u}$ 

#### 7MIERE

Pregunta por una clave en especial, si está o no conectado al sistema vía CANDE, la información que nos dá es el usuario por el que se preguntó, el nombre de la estación en donde se encuentra y el número lógico de la estación.

## $\mathbf{r}$  $?$  KHY

Pregunta por el estado de una tarea que está corriendo. si no se especifica con el número de mezcla « mix no. » se toma por omisión el que esté activo en su terminal al momento de preguntar. La respuesta del comando incluye: La hora, clase o cola, prioridad, origen (estación), el estado del stack, nombre de la tarca, nombre del compilador, último mensaje mostrado (si existe), último mensaje de respuesta.

#### TWRU

Muestra la identificación de su estación y el software

#### CANDE i.e.

B6700 CANDE 30.08; YOU ARE #SESSION - 4086 USER =AZ90

\*SESSION = 4086 Núméro de meicla de la sesión de CANDE

Identificación del  $USER = A290$ usuario en esa sesión USUACU(55)

Identificación de la estación

#### **?WT**

Muestra la hora del día.

## ?Y

Sinónimo de NHY

Ejomplos:

#### ŦY.

STATUS OF TASX 6209 AT 09:45:23 PRIORITY - SO ORIGINATION: LSK 55 STACK STATE: WAITING ON AN EVENT PROGRAMA NAME: (AZ90)/CAMBIOS ON UNAM3

76209 Y STATUS OF TASK 6209 AT 09:49:37 PRIORITY - 50 ORIGINATION : LSN 55 STACK STATE : ACTIVE PROGRAMA NAME: {AZ90}/CAMBIOS ON UNAM3.

## **BIBLIOGRAFIA**

1. B6700/B6600 SERIES **CANDE** 

USER'S MANUAL

NO. 5001712

 $\mathbf{r}$ 

1977 BURROUGHS CORPORATION

- 2. INTRODUCCION AL SISTEMA DE TIEMPO COMPARTIDO VIA CANDE **TECNINOTAS** CENTRO DE SERVICIOS DE COMPUTO (UNAM) CARMEN BRAVO DE CARIO Y EUMELIA MENDOZA DE BASAVE 80/2 JULIO, 1980
- 3. USO DE LAS INSTRUCCIONES "COPY" Y "ADD" DE W.F.L. **EN LA B6700**

TECNINOTAS

CENTRO DE SERVICIOS DE COMPUTO (UNAM) MARGARITA RANOS ELORDUY 78/11 OCTUBRE, 1978.

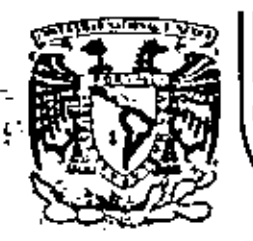

# .<br>Division de Educaci<mark>on Continua.</mark><br>|Facultad\*de In<u>genieria - U.N.A.M.</u>..®

CANDE

USO DE LENGUAJE CANDE

MAYO. 1983

Palacio de Minería - Calle de Tacuba 5 - primer piso - Deleg. Cuauhtennoc 06000 - México, D.F. Tel.: 621-40-20 - Apdo. Postal M-2285

#### INTRODUCCION

ESTE IRABAJO FUE EDITANO POR MEDIO DE TIPOGRAFO AUTUMATIZANO (COMUNNENTE CONOCIDO COMO SERVICIO/TIA), DEL DEPTO, DE ATEN-CION AL USUARIO DEL P.U.C. DE LA U.N.A.M.

FUE ELABORADO PORI

ALUANA JAMAICA GUADALUPE ROSALIA. CALDERON LARA AGUSTIN CORTES GARCIA HECTOR PATRICIO CRUZ CORRAL ALFONSO MANUEL DOMINGUEZ PASTRANA LEONARDO ESCAMILLA GARCÍA JUAN CARLOS

HIEMBROS DEL PROGRAMA UNIVERSITARIO DE COMPUTO, SUPERVISADD POR 1

**SILVIA LARRAZA HERNANDEZ** 

#### ARMANDO REYES CONZALEZ

HEXICO, D.F., VERANO/1982.

EL OBJETIVO DE ESTE TRABAJO ES SERVIR DE GUIA A LAS PERSONAS QUE TIENEN LA NECESIDAD DE USAR UNA COMPUTADORA BURROUGHS, DE LAS SERIES P6000/07000 EN FORMA INTERACTIVA.

EL MONO NO-INTERACTIVO: PARA FINES DINACTICOS, LO COMPO-NENI LA LECTORA DE TARJETAS, EL PROCESADOR CENTRAL Y UNA IM-PRESORA, ESTE MODO DE TRADAJO ES CONOCIDO COMO "BATCH", LA INFORMACION FLUYE A TRAVER DE LOS TRES ELEMENTOS CITADOS, PA-RA LOGRAR OBTENER RESULTANOS, FL PROGRAHA DEBE IR ACONFANADO DE LOS DATOS NECESARIOS PARA BU EJECUCION CORRECTA.

VARIOS PROGRAMAS QUE YA HAN SIDO EJECUTADOS CURRECTAMEN-TE. CONSTITUYEN UNA 'BIBLIDTECA' PARTICULAR . A CADA UNO DE ELLOS SE LE DA EL NOMHRE DE 'ARCHIVO'I ASI, EN UN MOMENTO DA-DO, SE TOHA DE LA BIDLIOTECA UN ARCHIVO, SE LE INTRODUCEN NUEVOS DATOS Y.SE LLEVA A PRODESAR, A PARTIR DE QUE SE ENTRE-GA NO SE REQUIERE DE LA PARTICIPACION DEL USUARIO, EN CAMBIO EN EL MODO INTERACTIVO SE PUEDEN IMPLEMENTAR TRABAJOS DINAMI-COS QUE REQUIEREN DE LA PARTICIPACION DE ESTE DURANTE EL PRO-CESAMIENTO , AGUI EL ARCHIVO NO ESTARA CONSTITUIDO DE TARJE-TAS SINO OUE SERA UN PROGRAMA DRABADO EN DISCO O CINTA MAGNE-TICA Y QUE HA SIDO CREADO CON ANTERIORIDAD.

EL HODO INTERACTIVO SOLO SE HACE POSIBLE CON EL USO DE TERMINALES OUE PUEDEN SERI

FANTALLAS O TUBO DE RAYOS CATODICOS (CTR'S).

TERMINAL DE TELEIMPRESION O DE TECLADO-IMPRESOR.

PARA EL EMPLEO DE ESTOS DISPOSITIVOS SE CREO 'CANDE' (COMMAND AND EDIT), LENGUAJE CONSTITUIDO POR UNA SERIE JE CO-HANDOS QUE PERMITEN: CREAR, MODIFICAR, GUARDAR, ACCESAR, EJE-CUTAR, DESTRUIR, ETC., UN ARCHIVO.

EN 'CANDE', SE TIENEN DOS CLASES DE ARCHIVOS!

1.- DE IRABAJO (WORKFILE); ES UND Y SOLD UNG, ES AQUEL CON EL QUE SE ESTA TRABAJANDO Y EN EL QUE PUEDEN EFECTUARSE HODIFICACIONES.

2.- DE BIBLIOTECA (LIBRARY FILES): ESTOS SE ENCUENTRAN ALMACENADOS EN DISCO, PUEDEN SER UNO O MAS, NO ES POSINLE AL-TERAK LA INFORMACION CONTENIDA EN ELLOS.

UN ARCHIVO DE TRABAJO ESTA 'PRESENTE', EL DE BIFLIOTECA NO LO ESTA) EN EL PRIMERO ES POSINLE REALIZAR MODIFICACIONES, A LOS SEGUNDOS SOLO SE LES PUEDE CONSULTAR.

LDS ARCHIVOS PUEDEN SER DE LOS SIGUIENTES TIPOS :

**ALGOL TASIC** COROL DATA FORTRAN PL/1 **SEO** ETC.  $\mathbf{r} = \mathbf{r} + \mathbf{r}$  USO DEL LENGUAJE CANDE. έ£,

5 PRIMERA SESIONI QUE HAY QUE HACER?

HAY QUE LOCALIZAR EL INTERRUPTOR DE ENCENDIDO Y ACTIVAR LA TERMINAL (EN CASO DE QUE ESTE APAGADA). UNA VEZ ENCENDIDA SE TECLEA EL PRIMER COMANNO, ESTE ES 'HELLO', CON EL SE INDI-CA AL SISTEMA QUE UN USUARIO ESTA UISPUEBTO A TRAPAJAR EN MO-DO INTERACTIVO, ES DECIR, DESEA INICIAR UNA SESION.

INMEDIATAMENTE DESPUES SE OPRIME LA TEGLA \*RETURN\* O 'NEW LINE' O 'ENTER' SEGUN SEA EL CASO.

LA MAGUINA RESPONDE CON EL BIGNO '#' PIDIENDO CLAVE DE USUARIO (USERCODE) Y SU PALABRA DE PASO (PASSUDRU).

**EJEMPLOS** 

#### **HELLO**

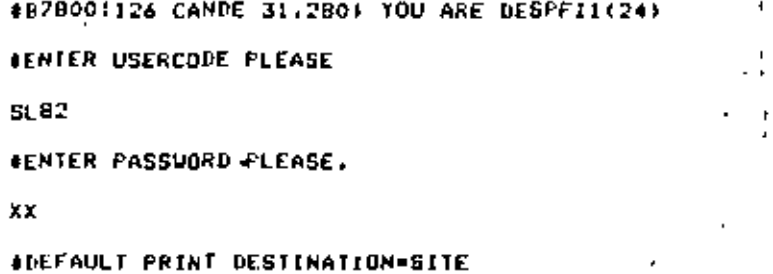

HELLO SL82/XX

**ADEFAULT PRINT DESTINATION-SITE** 

**INKEMOCION DE ARCHIVOS NO ACCESADOS TECLEE NEUSIN** 

'ORECOVERY DATA ON FACK

390 FINAL ((07/01/82)

#SLSSION 8624 10:54:51 07/02/82

PARA TERMINAR LA SESION DEBE UNO DESPEDIRSE DE LA MAQUI-NA USANDO EL COMANDO 'BYE' .

**EJEMPLUS** 

**BYE** #FND SESSION 8996 ET=50.8 PT=0.0 IO=0.0 #USER = SLB2 09:24:30 06/12/82

**AYE** 

ă

#END SESSION 5529 ET=12:11.0 PT=0.0 IO-0.0 #USER = SLB2 14:33:57 06/15/82

7

"HELLO" JUNTO CON LA CLAVE DE USUARIO EN RESUMEN: USERCODE) Y LA PALABRA DE FASO (PASSWORD), CONECTAN AL USUA-IO CON EL SISTEMA Y EL COMANDO 'BYE' LO DESCONECTA DEL SIS-

**EHA.** 

ESTAS SE FRESENTAN CUANDO SE TIENE NECESIDAD DE CREAR. CORREGIR. EJECUTAR, MESTRUIR, ETC. UN ARCHIVO, LO CUAL SE LO-GRA MEDIANTE LA AYUDA DE LOS SIGUIENTES COMANDOS:

SESIONES POSTERIORES.

HANE 1

ESTE COMANDO SIRVE PARA CREAR UN ARCHIVO Y DERE IR ACOM-FANADO DE UN IDENTIFICADOR (NOMBRE DEL ARCHIVO) Y DE UN TIPO

10

HAKE CIDENTIFICADOR> <TIPO>

EL IDENTIFICADOR DEBE BER ORIGINAL, ES DECIR, NO DEBE EXISTIR' DIRO ARCHIVO CON EL MISHO NOMBRE, EL TIPO PUEDE OMI-TIRSEF'Y EN TAL CASO EL SISTEMA ASUMIRA QUE ES DE DATOS, TIPO SECUENCIAL (SEG),

ESTE NO PODR® SER USADO SI SE TIENE PRESENTE ALGUN OTRO ARCHIVO DE TRABAJO.

**EJEMPLOS** 

.-OMITIENDO EL TIPO

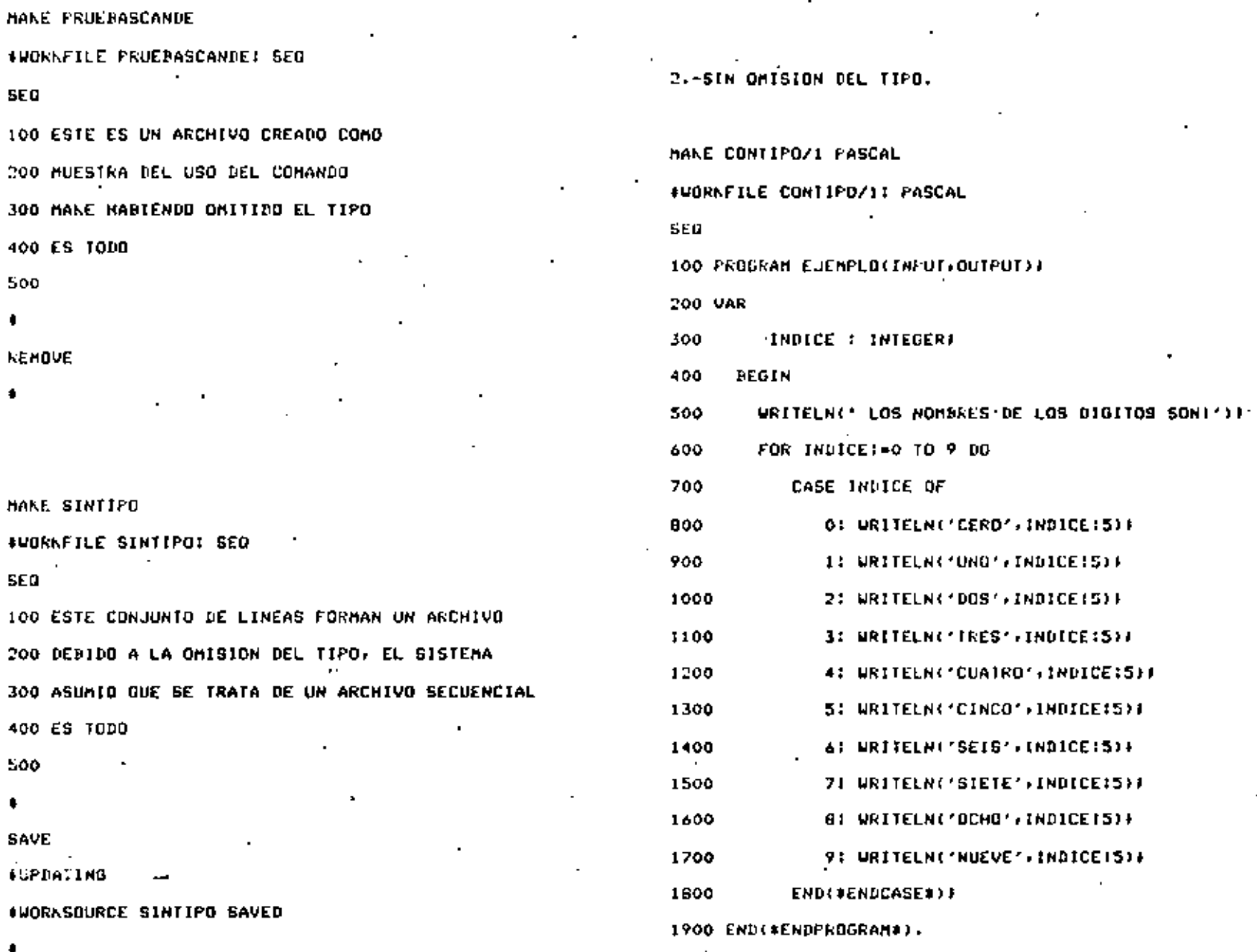

 $\bf{12}$ 

MANE MUVIMIENTOS DATA

#WORNFILE MOVIMIENTOS: DATA

**SEG** 

100 ESTE ANCHIVO ESTA HECHO CON EL ORJETO DE

200 REALIZAR MOVIMIENTOS CON SUS LINEAS

300 VEAMUS:

400 ESTA ES LA FRIMERA LINEA

SOO USTA ES LA SEGUNDA LINEA

600 UNSERVA LOS MOVIMIENTOS OUE SONRE

700 TODO EL ARCHIVO SE REALIZARAN

800 LISTO, EMPEZAREMOS.

900

**SAVE** 

ESTE COMANDO SIRVE PARA ALMACENAR UN ARCHIVO DE TRABAJO DENTRO DE LOS ARCHIVOS DE BIBLIOTECA.

ALGUNAS DE LAS OPCIUNES VALIUAS, SON LAS BIGUIENIESI

 $1. -$ BAVE SOURCE I- SALVA SOLAMENTE LA VERSION FUENTE DE UN ARCHIVO DE TRABAJO

2.- SA OBJECT :- SALVA SOLAMENTE LA VERSION OBJETO DE UN ARCHIVO DE TRABAJO.

3.- SA RECOVERY :- ASIGNA A UN ARCHIVO DE TRABAJO CARAC-TERISTICAS QUE GENERAN UN ARCHIVO DE RECODRO.

4.- SA AS < IDENTIFICADOR > :- SALVA EL ARCHIVO DE TRA-BAJO BAJO OTRO NUMBRE, DISTINTO DEL QUE TIENE.

6< IDENTIFICADOR > :- SALVA SOLO LA VERSION 5. . . FUENTE CON OTRO NOMBRE.

*RENOVE* 

.,

SAVE

**INORKSOURCE HECANDE SAVED; OLD SOURCE REMOVED** 

**GAVE AS EJEMP/CANDE/2** 

#WORKFILES CONTIPO/1 SAVED AS (SL02)EJEMP/CANDE/2

SAVE AS EJCANDE INGRASOURCE CANDEJ SAVED AS (SLG2)EJCANDE ON PACK

A  $\mathbf{r}$ 

**SAVE \*WARKSQURCE CANDE1 SAVED! OLD SOURCE REMOVED** 

16 **MHAT INURNFILE FIBONACCI: FORTRAN, 14 RECORDS, SAVED** #ORJECT FILE PRESENT, SAVED

SA REC

HHAT

ESTE COMANDO SIRVE PARA REMOVER (BORRAR) ARCHIVOS, QUE PUEDEN SER:

UN ARCHIVO DE TRABAJO.

UN ARCHIVO DE BIBLIOTECA.

UN DIRECTORIO DE ARCHIVOS DE BIBLIOTECA.

ALGUNAS DE LAS OFCIONES VALIDAS SON:

1.- REM SOURCE

2.- REM OBJECT

LA ESPECIFICACION SOURCE BORRA SOLO LOS ARCHIVOS FUENTE! LA ESPECIFICACION ORJECT BORRA LOS ARCHIVOS OBJETO, EN CAGO DE NO PONER ALGUNA DE ESTAS ESPECIFICACIONES, GERAN REMOVIDAS ANDAS VERSIONES.

3.- REM <IDENTIFICADOR>

4.- REM <NUMERE DE DIRECTORIO>/=

**CUANDO** QUIERE REMOVER UN ARCHIVO DE BIBLIOTECA, ES SE. NECESARIO INDICAR EL <IDENTIFICADOR>) SI ES UN DIRECTORIO, SE

**CHO HORK FILE** 

#### INDICA <MOMBRE DE DIRECTORIO>/=.

### **EJEMPLOS**

#### **REM LASHOVIDAS**

#### # (ISCA)LASHOVIDAS ON IIMAS REMOVED

FILES DIREC

(SL82) ON PACK

. DIREC

 $\cdot$  ,  $\cdot$  ,  $\cdot$  +  $\cdot$  +  $\cdot$ 

 $\blacksquare$  . 3 | ALGOL

REM DIREC/-

**# 3 FILES IN (SLB2)DIREC/= REMOVED ON PACK** 

4 1 FILE IN (SLB2)OBJECT/DIREC/= REMOVED ON PACK  $\mathcal{L}_{\mathrm{eff}}$ 

# (SLB2)FIBONACCI DN PACK REMOVED

## REMOVE OF JECT FIBONACCI

#### # (SL82) OBJECT/FIBONACCI ON PACK REMOVED

#### REMOVE PRUEBA

# # (SLB2)PRUEBA (1 OBJECT) ON PACK RENOVED

SEU

ESTE CUMANDO SIRVE PARA GENERAR UN NUMERO DE SECUENCIA AUTOMATICO PARA LAS LINEAS DEL TEXTO DE UN ARCHIVO DE TRABA-JO, GENERALMENTE SE USA DESPUES DILL COMANDO MANE.

SE PUEDEN EMPLEAR LAS OPCIUNES!

**EJEMPLOS** 

NAKE PRUEBASCANDE

1.- SEG <BASE> :- DONDE PASE DEFINE EL NUMERO INICIAL DE LA SECUENCIA (OUE DEBE SER ENTERO POSITIVO).

2.- SEO NEXT !- ASIGNA A LA FRIMERA LINEA EL NUMERO DE SECUENCIA SIGUIENTE AL USADO POR EL ULTIMO COMANDO SEG, MOVE, INSERT O RESEQ. EN CASO DE NO HARER USADO NINGUNO DE ESTOS. EL VALOR QUE POR OMIBION TENDRA LA PRIMERA LINEA SERA DE 100.

RO DE SECUENCIA DEL ARCHIVO MAS EL INCREMENTO CONSIDERADO.

400 ES TODO 500 **MAKE SINTIFO INORNFILE SINTIPO: SED** SEO 100 ESTE CONJUNTO DE LINEAS FORMAN UN ARCHIVO 200 DEBIDO A LA OMISION DEL TIPO, EL SISTEMA 300 ASUMIO QUE SE TRATA DE UN ARCHIVO BECUENCIAL Ω 400 ES TODO

3.- SEO END 1- ASIGNA A LA PRIMERA LINEA EL ULTIMO NUME-

MAKE TAREA JOB **OUGRAFILE TAREA! JOB SE0** 100 RUN #SERVICIO/TIAIFILE FUENTE(TITLE=FINAL) **200 END** 300

500

**#WORKFILE PRUEBASCAMPE: SEO SEQ** 

 $\blacksquare$ 

 $\sim$  11  $\sim$  11

 $21$ 

100 ESTE ES UN ARCHIVO CREADO COMO

200 MUESTRA DEL USO DEL COMANDO 300 MANE HABIENDO OMITIDO EL TIPO COMANDOS DE USO COTIDIANO

ESTOS SON: GET O LOAD, LIST O PRINT, FIX O +, DELETE, 0 3 COMPILE Y RUN O EXECUTE.

 $22$ 

EN RESUMEN! SE SARE COMO LOGRAR UNA SESION, COMO CREAR UN ARCHIVO, COMO SALVARLO O GUARDARLO, CONO REMOVERLO O 80-REARLO Y COMO DESPEDIRSE O TERMINAR UNA SESION.

EN ESTA FARTE SE EXPLICARA LO QUE SE DERE MACER SI: SE DESEA TENER PRESENTE ALGUN ARCHIVO QUE YA SE CREO CON ANTE-RIGRIDAD (USANDO GET O LOAD)) VER EL CONTENIDO DE DICHO AR-CHIVO (USANDO LIST O FRINT): CORRECTR ALGUNA LINEA O REGISTRO (USANDO FIX 0 \*); VERIFICAR QUE LA SINTAXIS 'REGLAS DE CONS-'IRUCCION DE LAS INSTRUCCIONES DE UN PROGRAMA' SEA CORRECTA (USANDO COMPILE) FINALMENTE EJECUTARLO (USANDO RUN O EXECU-TE)

\*LOS COMANDOS ANTES MENCIONADOS SE DESCRIBIRAN EN LAS SI-**GUIENTES PAGINAS.** 

#### **GET O LDAD**

SON SINONIMOS Y SU FINALIDAD ES TRAER COMO ARCHIVO DE TRABAJO UNA COPIA DE UN ARCHIVO DE BIBLIOTECA, AL QUE SE TIE-NE LA NECESIDAD DE EDITAR (CORREGIR),

EL USO DE ESTOS DEPENDE DE LA SEGURIDAD QUE TENGA EL AR-CHIVO DE BIBLIOTECA (EN EL CASO DE QUE ESTE NO PERTENEZCA A LA CLAVE DEL USUARIO) .

ALGUNAS OPCIONES VALIDAS SON:

1.- GET <IDENTIFICADOR> :- DONDE EL IDENTIFICADOR INDICA EL ARCHIVO QUE SE DESEA ACCESAR.

2.- LOAD KIDEMITFICADOR> ON KNOMBRE DE FAMILIA> 1- SI EL ARCHIVO QUE SE DESEA ACCESAR NO ESTA EN LA FAMILIA QUE SE EN-CUENTRA TRABAJANDO, SIENDO NECESARIO ESPECIFICAR 'ON KNOMBRE DE LA FAMILIA>'.

3.- GET-KIDENTIFICADOR> <RANGO> 1- CUANDO SOLO SE DESEA ACCESAR UNA PARTE DEL ARCHIVO; DICHO RANGO FUEDE SER UNA, DOS O MAS LINEAS: SI SON MAS DE DOS SE DEME INDICAR EL LIMITE IN-FERIOR Y EL LIMITE SUPERIOR SEPARADOS CON UN OUIDN.

LOAD <IDENTIFICADOR> AS <IDENTIFICADOR>:- CUANDO SE

DESEE DUE EL ARCHIVO DE TRABAJO ANQUIERA UN NOMBRE DISTINTO AL DEL ARCHIVO DE BIBLIOTECA. Â

ANNOS CONANDOS, GET Y LOAD NO PODRAN SER USADOS SI SE TIENE PRESENTE ALGUN ARCHIVO DE TRABAJO.

**EJEMPLOS** 

LOAD LASHOVIDAS **#UORKFILE LASHOVIDAS: DATA: B RECORDS: SAVED** ٠  $\overline{a}$ 

H.

#WORKFILE ACL1) SOURCE IB (SL82)CANDE1 ON PACNISEO

 $\sim$  1.

#WORKFILE ACL2# SOURCE IS (SLB2)CANDE1 ON PACK#SEO

٦.,

 $1.15$ 

**Q CANDE1** 

OWORKFILE CANDE1: SEQ, 711 RECORDS, SAVED

LDAD CANDE: 100-10850 AS ACLI

LDAD CANDE: 10900-20150 AS ACL2

GET CANDE1 21050-21550 AS ACL

INORAFILE ACLI SOURCE IS (SL82)CANDE1 ON PACKISED

26.

۰

Ţк

LIST O PRINT

28

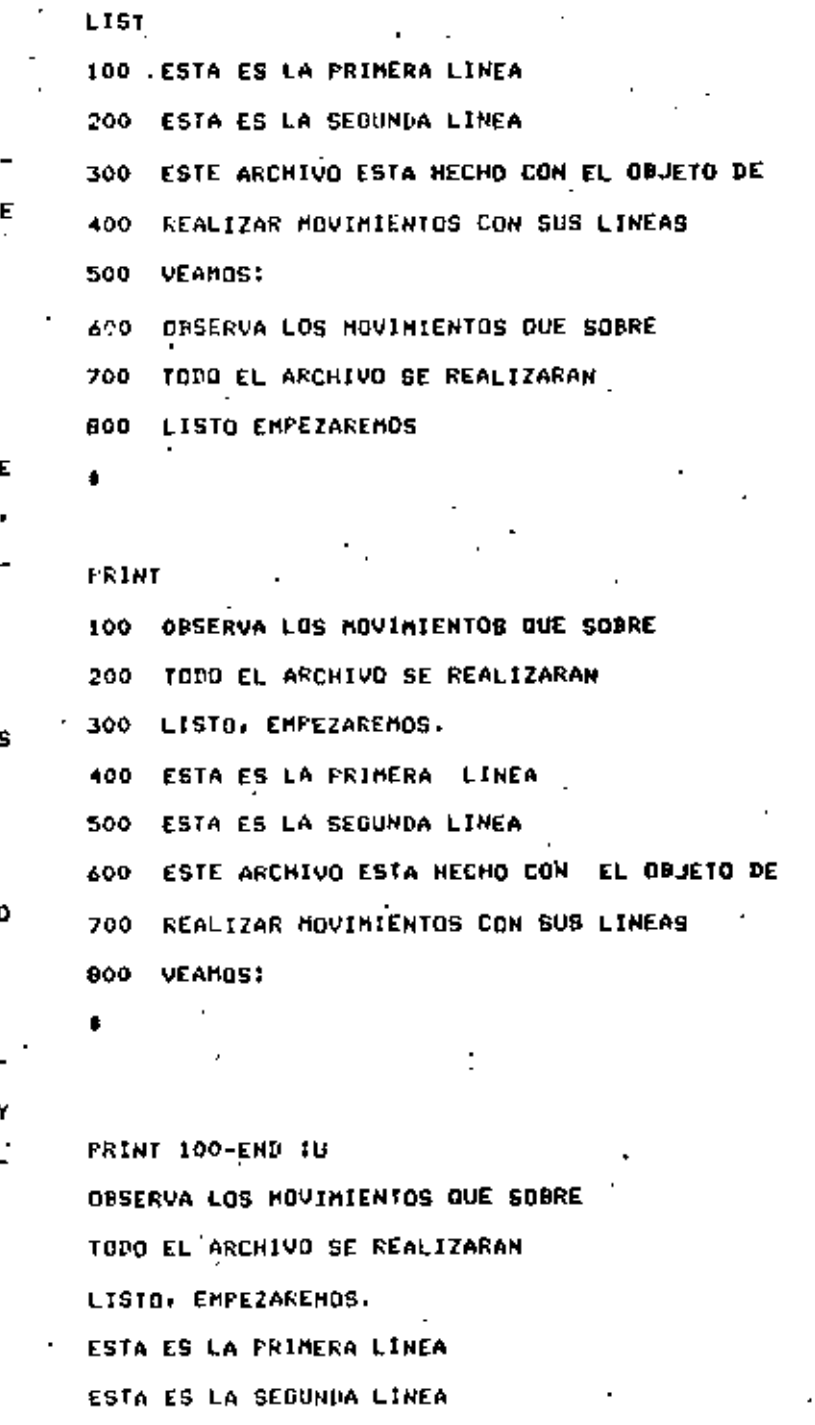

SON SINGNIMOS Y SU OBJETIVO ES MOSTRAR. TOTAL O PARCIAL-MENTE, EL CONTENIDO DE UN ARCHIVO EN TERMINAL. ESTE PUEDE SER; EL DE TRABAJO O DE PIRLIOTECA.

ENTRE ALGUNAS OPCIONES VALIDAS, TENEMOS:

1.- LIST <IDENTIFICADOR> .I- PARA LISTAR UN ARCHIVO DE BIPLIOTECA, SE REQUIERE EL CIDENTIFICADOR> Y. DE SER POSIBLE TAMBIEN / UNKNOMBRE DE FAMILIA>', PARA HACER MAS FACIL EL AC-CESO.

2.- LISTISOUASHED I- PRESENTA UN LISTADO OMITIENDO LOS BLANCOS INNECESARIOS.

3. PRINTIUNSEQUENCED :- HUESTRA UN LISTADO DEL ARCHIVO DESEADO, PERO SIN LOS NUMEROS DE SECUENCIA.

SI SOLO SE DESEA LISTAR PARCIALHENTE SE NECESITA ESPECI-FICAR EL <RANGO> . CON LISTIA, LISTIAN, LISTIAF, LISTIAFN Y LISTICOMPARE, SE ODTIENEN LOS REDISTROS QUE FUEROM MODIFICA-DOS. INSERTADOS O BORRADOS ANTES DE LA ULTIMA ACTUALIZACION.

**EJEMPLOS** 

 $\blacksquare$ 

ESTE AKCHIVO ESTA HECHO CON EL OBJETO DE

REALIZAR MOVIMIENTOS CON SUS LINEAS

VEAMOS!

۰

**UHAT** 

#UORNFILE MOVIFLE/SOURCE IS (ISCA)LABMOVIDAS

ON TIMAS: DATA, 8 RECORDS

LIST

100. OBSERVA LOS MOVIMIENTOS DUE SOBRE

200 TODO EL ARCHIVO SE REALIZARAN

LISTO, EMPEZAREMOS. 300

400 HIRA ESTA ERA LA PRIMERA LINEA

500 MIRA ESTA ERA LA SEGUNDA LINEA

ESTE ARCHIVO MIRA ESTA HECHO CON EL OBJETO DE 600

REALIZAR HOVINIENTOS CON SUS LINEAS 700

**VEAMOS!** 800

FIX O \$

SINVE PARA MODIFICAR O CORREGIR UNA LINEA O REGISTRO DO UN ARCHIVO DE TRADAJO.

LA OPCION # SE USA EN LUGAR DE FIX, CUANDO BE DESEA CO-RREGIR UNA LINEA TENTENDOSE EL MODO AUTOMATICO DE SECUENCIA,

ALGUNAS DE LAS OPCIONES VALIDAS SON:

1.- FIX <NUMERO DE BECUENCIA> :- DONDE EL NUMERO DE SE-CUENCIA ES LA LINEA QUE SE PRETENDE MODIFICAR.

2.- FIX= :- SI YA SE EFECTUD UNA CORRECTON EN UNA LINE/ DETERMINADA E INMEDIATAMENTE SE DESEA CORREGIR OTRO ASPECTO EN LA MISMA (YA'NO ES NECESARIO INDICAR EL NUMERO DE SECUEN-CIA, SOLO BASTA AGREGAR EL SIGNO = .

**EJEMPLOS** 

FI100.DE NUESTRA.LA

F=BONBON DEL USUARIO

## L17100 17100 FAMILIA QUE SE ESTA TRABAJANDO, PUEDE NO USARSE

F17100., FUEDE NO, DEBE

L.

17100 FAMILIA QUE BE ESTA TRABAJANDO DEBE USARSE

COMPILE

ESTE COMANDO TIENE LA FINALIDAD DE VERIFICAR LA SINTAXIS DE UN PROGRAMA Y. EN CASO DE RESULTAR CORRECTA: GENERA EL CO-DIGO CORRESPONDIENTE.

ALGUNAS DE LAS OPCIONES PERMITIDAS SONT

1.- COMPILE <IDENTIFICADOR> 1- CUANDO NO ES EL ARCHIVO DE TRABAJO

2.- C <IDENTIFICADOR> ON <WOMBRE DE FAMILIA> 1- BI EL ARCHIVO QUE SE DESEA COMPILAR NO SE ENCUENTRA EN LA FAMILIA OUE SE ESTA TRABAJANDO.

3.- C <IDENTIFICADOR> AS <IDENTIFICADOR OBJETO>

4.- C <IDENTIFICADDR> AS \*<IDENTIFICADOR OBJETO>

SI SE DESEA QUE EL CODIGO QUE SE GENERE RECIBA UN NUMBRE ESPECIAL DENTRO DEL DIRECTORIO DE ARCHIVOS OBJETO, SE INDICA 'ASKIDENTIFICADDR GBJETO>'. SI SE DESEA SUPRIMIR EL FREFIJO ONJECT BE INDICA 'AS\*<IDENTIFICADOR OBJETO>'.

32

5.- COMPILE SINTAX :- SI SOLO SE REQUIERE VERIFICAR LA SINTAXIS, PERO NO GENERAR CODIGO.

 $6.$ - C  $\leq$ NOMBRE DE COMPILADOR> :- SI EL 11PO DEL ARCHIVO FUENTE NO ES EL MISMO QUE EL LLHGUAJE EN EL QUE ESTA ESCRITO. ES NECESARIO ESPECIFICAR <NOMBRE DEL CUMPILADOR> CUMO; ALGOL, BASIC. COBOL. DCALGOL. ESPOL. FORTRAN Y FL/I.

7.- COMPILE WITH <NOMBRE DE COMPILADOR> 1- CUANUO EL COMPILADOR NO ES ESTANDAR.

**EJEMPLOS** 

 $\mathbf{r}$ 

 $\sim$ 

C & PASCAL

**IUPDATING** 

*IUAITING FOR AVAILABLE TASK* 

**#OUEUED** 

TSTA

**P14:08 1ST IN TASK QUEUE .** 

#COMPILING 5486

COMPILE WITH PASCAL **ILIPDATING** *ENAITING FOR AVAILABLE TASK* 

75TA

#14:42 3RD IN TASK QUEUE

C W PASCAL

**IUPDATING** 

**SUAITING FOR AVAILABLE TASK** 

751A

**414146 9TH IN TASK OUEUE** 

#COMPILING 1274

708

BEG - 00000018, NO ERRORES

#ET=12.1 PT=2.1 10=1.5

R

#UPDATING

#COMPILING 2421

**ET-7.6 PT-1.3 IO-1.5** 

33

34

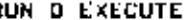

SON SINONIMOS Y SIRVEN PARA EJECUTAR (CORRER) UN FROGRA-

SE FUEDEN EMPLEAR LAS SIGUIENTES OFCIONES:

1.- EXECUTE \$<IDENTIFICADOR> :- AL EMPLEARSE ESTA UP-CION. SE SUPRIME EL PREFIJO 'OBJECT' DEL <IDENTIFICADOR> EN EL DIRECTORIO DE ARCHIVOS OBJETO.

2.- RUN <IDENTIFICADOR> :- SI BE DESEA EJECUTAR UN AR-CHIVO DE BIBLIOTECA.  $\mathbf{r} = \mathbf{r} \cdot \mathbf{r}$ 

3.- EXECUTE <IDENTIFICADOR> ON <NONBRE DE FAMILIA> :- SI EL ARCHIVO A EJECUTARSE NO ESTA EN LA FAMILIA EN LA CUAL EL USUARIO ESTA TRABAJANDO.

 $\mathbf{H}$ 

**EJEMPLOS** 

MA.

**RUN** 

(WAITING FOR AVAILABLE TASK )

751A

**114:51 7TH IN TASK QUEUE** 

CRUNNING 1322

LOS NOMERES DE LOS DIGITOS SON:

**CERO**  $\mathbf{o}$ **UND**  $\mathbf{1}$ **TRES**  $\mathbf{z}$ CUATRO 4 CINCO 5. SEIS. 6. **SIETE**  $\overline{z}$ осно 8 **NUEVE** э.

4ET=11.3 PT=0.3 IO=0.9

**RUN FIBONACCI** *<u>\*UPDATING</u>* **#SCHD 1943** #COMPILING 1843  $[16T = 12.1 FT = 1.1 I0 = 1.3]$ #UAITING FOR AVAILABLE TASK #RUNNING 1851

#ET=29.2 PT=0.3 [0=1.1

REPLACE

ъg

PARA CORREGIR UN ARCHIVO SE USO FIX, QUE SOLO PERMITE CORREGIR UN REGISTRO A LA VEZ. HABRA OCASIONES EN QUE SEA NE-CESARIO CORREGIR VARIOS REGISTROS SIMULTANEAMENTE (CON REPLA-CE) BORRAR ALGUN(DS) REGISTROIS) (CON DELETE) | CAMPIAR DE FO-SICION 'REGISTROS COMPLETOS (CON HOVE)) HACER DE DOS ARCHIVOS ' UND SOLO O DUFLICAR LINEA(S) (CON INSERT); O BIEN, EN CASO DE NO DISPONER TA DE ESPACIO PARA MAB INSERCIONES, DARLE NUEVOS NUMEROS DE SECUENCIA (CON RESEO).

ESTOS COMANDOS SE CONOCEN CON EL NOMBRE DE COMANDOS DE ACTUALIZACION.

SIRVE PARA REEMPLAZAR UN TEXTO DETERMINADO DE UN ARCHIV DE TRABAJO POR OTRO TEXTO NUEVO.

LOS <DELIMITADORES> PUEDEN SER CUALQUIER CARACTER ESPE CIAL SIEMPRE Y CUANDO BEAN HOMOGENEOS. LA COMA NO DEBE UTILI ZARSE COMO DELIMITADOR.

OPCIONES VALIDAS I

#### 1.- REPLACE LITERAL

CUANDO EN EL <TEXTO A REEMPLAZAR> HAY ESPACIOS EN BLAN CO, NO ES NECESARIO CONSIDERARLOS PUES NO SON SIGNIFICATIVOS SIN EMBARGO, SI SE DESEAN TOMARSE EN CUENTA, DEBE USARGE EST OPCION.

 $2. -$  REP FIRST

3.- REP <CANTIDAD>

LA OPCION 'FIRST' LIMITA EL REEMPLAZO A LA PRIMERA OCU RRENCIA DEL KTEXTO A REEMPLAZAR> EL CUAL APARECE DENTRO DE LI LINEA O REGISTRO, <CANTIDAD> TAMBIEN LIMITA EL NUMERO DE REM FLAZOS, 'Y <RANGO> RESTRINGE EL NUMERO DE REEMPLAZOS A UN PARTE DETERMINADA DEL ARCHIVO DE TRABAJO.

 $\mathbf{v}(\cdot)$ 

h.

۰.

4 i to be

 $\epsilon$  .

 $\cdot$ :

#### 4.- REP<DELIM><TEXTO><DELIM><DELIM><TEXTO><DELIM>:TEXT

5.- REP<DELIM><TEXTO><DELIM><DELIM><TEXTO><DELIM>:SERUENCE

SI SE VESEA SARER SI EL REEMPLAZO FUE EFECTUADO SE VERE USAR LA OPCION 'SEQUENCE' O. SI SE DESEA VERIFICAR EL CONTE-NIDO DEL REEMPLAZO SE DEBE USAR LA OPCION 'TEXT'.

SI EL CAMPO EN EL REGISTRO ES INSUFICIENTE PARA EL KNUEVO TEXTO> Y EXISTEN ESPACIOB INECESARIOS EN EL, AL UTILI-ZAR LA DPCION 'SQUEEZE' SE REDUCEN A UNO SOLO LOGRANDOSE EFECTUAR CORRECTAMENTE EL REEMPLAZO,

**FIND/ESTA/** *ENORKFILE MOVINTENTOS* 400,500,600 REPLACE /ESTA/ /MIRA ESTA/ **#WORKFILE MOVIMIENTOS AUPDATING LIST** OBSERVA LOS MOVINIENTOS QUE SOBRE 100 -200 TODO EL ARCHIVO SE REALIZARAN 300 LISTO, EMPEZAREMOS **HIRA ESTA ES LA PRIMERA LINEA** 400

HIRA ESTA ES LA SEGUNDA LINEA 500.

ESTE ARCHIVO HIRA ESTA HECHO CON EL OBJETO DE 600

700 REALIZAR MOVINIENTOS CON SUS LINEAS

800 VEAMOS

**EJEMPLOS** 

 $-42$ 

REPLACE/E8//ERA/IT

*ONDRAFILE MOVIMIENTOS* 

**CUPLATING** 

400 HIRA ESTA ERA LA PRIMERA LINEA

500 HIRA ESTA ERA LA BEGUNDA LINEA

DELETE.

ES UTIL PARA SUPRINIR LINEAS DEL TEXTO DE UN ARCHIVO TRANAJO.

ES FERMITING EMPLEAR LAS BIGUIENTES OPCIONES:

1.- DEL' <RANGO>

 $2. - DEL ALL$ 

SE UTILIZA <RANGO> PARA INDICAR CUALES SON LAB LINEAS DEBERAN SER SUPRIMIDAS, PUEDE SER UNA, DOS 0 MAS. SI SON . QUE DE DOS Y ESTAN EN SECUENCIA CONTINUA, SOLO BASTA INDICAR. **MAS** LIMITES INFERIOR Y SUPERIOR SEPARADOS FOR UN OUION, EN LOS. CASO CONTRARIO SE SEPARAN MEDIANTE COMAS.

CUANDO SE UTILIZA LA OPCION 'ALL' ES EDUIVALENTE A USAR EL COMANDO MANE» YA QUE \*URBA EL ARCHIVO (ELIMINA TODA LA IN-FORMACION CONTENIDA EN ELI.

**EJEMPLOS** 

#### ИНАТ -

**INORKFILE CANDIO/1 1 SEQ** 

#### LIST

100 ARCHIVOL LINEA1

200 ARCHIVEL LINEAZ

300 ARCHIVOI LINEA3

DELETE 100

LIST

200 ARCHIVOI LINEAZ 300 ARCHIVO1 LINEA3

DELETE ALL

PRINT

**HOUE** 

SIRVE PARA CAMBIAR LINEAS DENTRO DE UN ARCHIVO DE TRABA-JO: MOVIENDOLAS DE UN LUGAR A OTRO.

ALGUNAS OFCIONES VALIDAS SON:

1.- HOVE <RANGO> TO <RANGO>

2.- HOVE <RANGO> TO END

3.- HOVE <RANGO> TO <BASE>+<INCREMENTO>

EL <RANGO> INDICA LA(S) LINEA(S) QUE BE DESEA(N) MOVER} SI EL MOVIMIENTO ES HACIA EL FINAL SE EMPLEA LA CLAUSULA 'TO END'.

USA LA OPCION <BASE>+<INCREMENTO> SE DEBE TENER SI SE CUIDADO QUE NO SE TRASLAPEN LOS NUMEROS DE SECUENCIA PORQUE DE SER ASI, NO SE EJECUTARA EL COMANDO.

**EJEMPLOS** 

500 ARCHIVO2 LINEA1

600 ARCHIVOZ LINEAZ

700 ARCHIVO2 LINEA3

BOO ARCHIVOZ LINEA4

900 ARCHIVOZ LINEAS

1000 ARCHIVO 3

1100 ARCHIVO 3

1200 ARCHIVO 3 1300 ARCHIVO 1 LINEA 1

1400 ARCHIVO 1.LINÉA 2

HOVE 1300-END TO 100+50 **CUPDATING** 

PRINT 100 ARCHIVO 1 LINEA 1 150 ARCHIVO 1 LINEA 2 500 ARCHIVOZ LINEAL 600 ARCHIVOZ LINEAZ 700 ARCHIVOZ LINEA3 BOO ARCHIVOZ LINEA4 900 ARCHIVO2 LINEAS 1000 ARCHIVO 3 1100 ARCHIVO 3

1200 ARCHIVO 3 -

#### INSERT

CUPIA LINEAS DE UN ARCHIVO, BIEN SEA DE BIBLIOTECA O DE ÷. TRABAJO, DEJANDOLAS EN EL RANGO ESPECIFICADO DENTRO DEL AR-CHIVO DE TRABAJO.

ENTRE LAS OPCIONES VALIDAS Y UBUALES ESTANI

1.- INSERT <! DENTIFICADOR> AT END IN <RANGO><IDENTIFICADOR> AT <BASE> + <INCREMENTD>

3.- IN <LDENTIFICADOR> AT <BASE> + <INCRENENTO>

PARA COPIAR LINEAS DE UN ARCHIVO DE BIBLIOTECA SE DERE USAR LA OPCION CIDENTIFICADOR>+ BI SE ONITE, SE ENTIENDE QUE SE TRATA DEL ARCHIVO DE TRABAJO.

EN CASO DE NO ESPECIFICAR EL KRANGO> BERA COPIADO TODO EL ARCHIVO.

ES POSIBLE - INSERTAR LA COPIA AL INICIO, EN MEDIO O AL FINAL UTILIZANDO 'AT' <BASE>+<INCREMENTO> O 'END', SEGUN SE DESEE.

#### **EJEMPLOS**

LIST CAMBIO/3 100 ARCHIVO 3 200 ARCHIVO 3 300 ARCHIVO 3

INSERT CAMBIO/1 200-END AT 350+51L

**OUPDATING** 

100 ARCHIVO 3

200 ARCHIVO 3

300 ARCHIVO 3

350 ARCHIVO 1 LINEA 2

355 AKCHIVO 1 LINEA 3

355 ARCHIVO 1 LINEA 3 IN CAMBIO/2 AT 10+5#L

**ONITALITY** 

10 ARCHIVOZ LINEA1 15 ARCHIVOZ LINEA2 20 ARCHIVOZ LINEA3 49 25 ARCHIVOZ LINEA4 30 ARCHIVOZ LINEAS 100 ARCHIVO 3 200 ARCHIVO 3 300 ARCHIVO 3 350 ARCHIVO 1 LINEA 2

TIENE LA FINALIDAD DE ASIGNAR NUEVO NUMERO DE SECUENCIA A LAS LINEAS DE UN ARCHIVO DE TRABAJO, ESTO NO IMPLICA QUE CAMBIE SU ORDEN.

50

**RESEQ** 

ES POSIBLE CAMBIAR EL NUMERO DE SECUENCIA TOTAL O PAR-CIALMENTE ESPECIFICANDO <RANGO> <BASE>+<INCREMENTO>. AL NO INDICAR ESTO, ASUME CONO NUMERO BASE 100 CON INCREMENTOS DE 100 Q EL ULTIMO INCREMENTO QUE HAYA SIDO CONSIDERADO ANTES.

## **EJEMPLOS**

LIST. 10 ARCHIVOZ LINEA1 15 ARCHIVOZ LINEA2

20 ARCHIVO2 LINEA3

25 ARCHIVOZ LINEA4

30 ARCHIVO2 LINEAS

100 ARCHIVO 3

200 ARCHIVO 3

300 ARCHIVO 3

350 ARCHIVO 1 LINEA 2

355 ARCHIVO 1 LINEA 3

**RESEQ 500+100** 

**OUPDATING** 

**LIST** 

500 ARCHIVO2 LINEAL 600 ARCHIVO2 LINEA2 700 ARCHIVOZ LINEA3 800 ARCHIVOZ LINEA4 900 ARCHIVO2 LINEAS 1000 ARCHIVO 3 1100 ARCHIVO 1 1200 ARCHIVO 3

1300 ARCHIVO 1 LINEA 1

1400 ARCHIVO ; LINEA 2

DIROS COMANDOS USUALES

52

53

LOS COMANDOS HASTA AGUI DESCRITOS, SE PRESENTAN DE UNA MANERA · MAS · O MENOS LOGICA. LOS RESTANTES SE PRESENTARAN EN ORDEN ALFABETICO, SIENDO DENOMINADOS LOS PRIMEROS COMANDOS DE USUARIO Y LOS SEGUNDOS COMANDOS DE CONTROL

ADD Y COPY

SON EQUIVALENTES A LAS INSTRUCCIONES DE WFL (WORK FLO LANGUAGE) SIRVEN PARA HACER TRANSFERENCIAS DE ARCHIVOS ENTR DISPOSITIVOS DE ALMACENAMIENTO (DISCOS, CINTAS MAGNETICAS ETC),

**EJEMPLOS** FILES (GCB7) ON UNAM3 TIO : SEQDATA

**COPY (SL02)FIBO AS SERNUNFIBO FROM PACK TO DISK #RUNNING 9011 1SCHD 9013** #HOT 9013 (GCD7)WFLCODE **INOT 9016 LIBRARY/MAINTENANCE** #9016 (GCB7)SERNUMFIRO COPIED #EOT 9016 LIBRARY/MAINTENANCE #EOT 9013 (GCB7)WFLCODE

**FILES** 

- $(GG07)$  ON UNAM3
- . TIO I SEUDATA
- . SERNUMFIBO I FORTRAN
- 

- 56 CHANGE Y TITLE
- 

SON SINONIMOS, SE UTILIZAN PARA CAMBIAR EL NOMBRE A UN ARCHIVO DE TRABAJO, DE BIBLIOTECA O A UN DIRECTORIO.

- **EJEMPLOS**
- LDAD LASHOVIDA8
	- #WORKFILE LASHOVIDAS: DATA, B RECORDS, SAVED
	- CHANGE TO MOVIBLE
	-
	- **WHAT** 
		- #WORKFILE MOVIBLE# GOURCE IS (ISCA)LASHOVIDAS ON
			- IIMAS: DATA, B RECORDS
			-
			-

**UHAT** 

**INDRKFILE HOVIMIENTOS** 

- 
- CHANGE HOVINIENTOS TO LASHOVIDAS
- # (ISCA)HOVINIENTOS CHANGED TO (ISCA)LASHOVIDAS ON IIMAS

- 1

- 
- TITLE NUNFIR TO FIB
- # (SL82)NUMFIB (108JECT) CHANGED TO
	- (SLB2)FIB ON PACK

58 - J

**DISCARD** 

**CHARGE.** 

SIRVE PARA IMPRIMIRLE UN. IDENTIFICADOR O <CODIGO DE CARGA> A LA SESION DE TRABAJO. ESTE DEBE 5ER UN SIRING DE 17 CARACTERES MAXIMO.

**EJEMPLOS** 

CHARGE ULTIMO

#SESSION 7469 ET=1:36117.7 PT=10.9 IO=9.6 #CONTINUE SESSION 7460 14:53:10 07/19/82 **TURU** 

#B78001126 CANDE 31-2801 YO'L ARE USUACU01(53) **ISESSION - 2468 UBER - SLB2 CHARGE - ULTIMO** 

SIRVE PARA REHOVER ARCHIVOS DE RECOBRO PRODUCIDOS EN SE-SIONES PREVIAS.

DISCARD KNUMERO DE RECOBRO> 1- CUANDO SE DESEA DESCARTAR O DESTRUIR UN ARCHIVO, SI SON DOS O MAS BE DEBEN INDICAR SUS . NUMEROS.SEPARADOS FOR COMAS.

**EJEHFLOS** 

**FILES** (SL82) ON PACK

 $. 1.1$ 

. . WFL : JOB

. CANDE

. RECV350 : RECOVERYFILE

FINAL 1 SEODATA

DISCARD 350

FAHILY

60

SE USA PARA CAMBIAR DE FAMILIA EN UNA SESION DE TRABAJO.

PARA CADA CLAVE DE USUARIO SE TIENE ASOCIADA POR OMISION FAMILIA, RESULTANDO A VECES INSUFICIENTE POR RAZONES DE ESPACIO, SIENDO ENTONCES CONVENIENTE TRANSLADARSE DE FAMILIA.

**EJEMPLOS** 

FAMILY PACK = DISK OTHERWISE DISK #FAMILY PACK = DISK OTHERWISE DISK

FA DISK = PACK OTHERWISE PACK .

**OFANILY DISK - PACK OTHERUISE PACK** 

FAHILY

**#FAMILY DISK \* PACK OTHERWISE PACK** 

FILES

61

SIRVE PARA LISTAR EL O LOS NOMBRE(S) DEL (O LOS) ARCHIVO(S) DE UNA CLAVE (LA PROPIA U OTRA) O DEL SISTEMA.

ALGUNAS OPCIONES SON LAS SIGUIENTEST

1.- FILES <IDENTIFICADOR> 1- AL USARSE ESTA OPCION SE MOSTRARA SI ESTA PRESENTE EL ARCHIVO INDICANDONOS ADEMAS SU TIFO.

2.- FILES <LDENTIFICADOR> ON <NOMBRE DE FAMILIA> I- ESTA DECION DEBE USARSE CUANDO EL O LOS ARCHIVO(S) OUE SE DESEA(H) CONSULTAR(SE) NO SE ENCUENTRA(N) EN LA FAMILIA DONDE SE TRA-**BAJA.** 

3.- FILES <MOMBRE DE DIRECTORIO>

4.- FILES <WOMBRE DE DIRECTORIO>: PROFUNDIDAD

CUANDO SE UTILIZA <HOMBRE DE DIRECTORIO> SE TIENEM MIVE-LES DE <PROFUNDIDAD> : SI SOLO INTERESAN AQUELLOS QUE TIENEN UNA DETERMINADA PROFUNDIDAD, ENTONCES SE DEBE-ESPECIFICAR ':<PROFUNDIDAD>'.

**EJEMPLOS** 

FUNCION : JOVIALCODE

FUNCION : ALGOL

**FILES LASHOVIDAS** 

(ISCA) ON IIMAS

LASHOVIDAS : DATA

**FILES** (SL02) ON PACK

. HE I ALGOL

LEO

. PASCALOI I ALGOL

MAR

CANDE 1 SEGDATA

PUC

**WFL : JOB** 

**HECT : ALGOL** 

**PILA : FORTRAN** 

CANDE : DATA

CADENA : ALGOL

**EXPERI** 

MENTO : ALGOL

**OBJECT** 

HE : JOVIALCODE

PILA : FORTRAN CODE

64 FIND . 63

SE EHPLEA PARA LOCALIZAR UN TEXTO, HACIENDO LA BUSQUEDA DE-UNA CUERDA DE CARACTERES EN UN ARCHIVO DE TRABAJO O EN UNG DE RIBLIOTECA.

LOS <PELIMITADORES> PUEDEN SER CUALQUIER CARACTER ESPE-CIAL: Y SIRUEN FARA MARCAR EL PRINCIPIO Y FINAL DEL TEXTO; ESTOS DEBEN SER HOMOGENEOS.

OPCIONES PERMITIDAS:

1.- FIND LITERAL <DELIM><TEXTO><DELIM>

2.- FINO<DELIN><TEXTO><DELIN><RANGO>

3.- FIND <CANTIDAD><DELIN><TEXTO><DELIM>

EL TEXTO DEBE SER UN STRING EN EL QUE LOS BLANCOS INNE-CESARIOS NO SON SIGNIFICATIVOS A MEMOS QUE SE USE LA OPCION 'LITERAL', LA OFCION <CANTIDAD> SIRVE PARA LIMITAR EL NUMERO TOTAL DE OCURRENCIAS, EL KRANGO> LIMITA LA BUSQUEDA A LAS LI-NEAS COMPRENDIDAS EN EL.

ESTA ES LA PRIMERA LINEA 400

500 ESTA ES LA SEGUNDA LINEA

ESTE ARCHIVO ESTA HECHO CON EL OBJETO DE 600

67

5.- FIND<DELIM><TEXTO><DELIM><IDENTIFICADOR> ON <NOMBRE DE **FAMILIA>** 

65

6.- FIND<DELIM><TEXTO><DELIM>:FILE <IDENTIFICADOR>

4.- FIND <DELIM><TEXTO><DELIM><IDENTIFICADOR>

SI SE ESPECIFICA <IDENTIFICADOR> LA BUSDUEDA SE EFECTUA-RA EN UN ARCHIVO DE BIBLIOTECA. SI ESTE NO SE ENCUENTRA EN LA FAMILIA EN QUE SE ESTA TRABAJANDO DEBE MENCIONAR 'UN KNOMBRE DE FAMILIA>'.

ES POSIBLE ALMACENAR LAS LINEAS EN LAS QUE SE ENCONTRO EL KTEXTO> DENTRO DE UN NUEVO: ARCHIVO USANDO LA OPCION 'T FILE <IDENTIFICADOR DESTINO>'.

7.- FIND<DELIM><TEXTO><DELIM>:TEXT

LA OPCION 'TEXT' DESPLIEGA LA INFORMACION DE LAS LINEAS EN LAS QUE EL <TEXTO> FUE ENCONTRADOI SI NO SE USA ESTA, SOLO APARECERAN LOS NUMEROS DE SECUENCIA DE DICHAS LINEAS.

**FIND/ESTA/ #MORKFILE HOVIMIENTO** 400+500+600

FIND/#/HECANDE:T **#FILE (SLO2)HECANDE ON PACK** 25300 SA AS \$<1DENTIFICADOR DE ARCHIVO>

 $FIND, (x)$ , CANDE1!T **IFILE (SLB2)CANDE1 ON PACK** 40300 0 (4), QUE PROVOCA QUE LA LISTA 43250 SI SE ESPECIFICA (#), DE LO CON-43800 O CONSIDERANDO (#) PARA

**EJEMPLOS** 

FIND/ESTA/IT *OUGRESTILE MOVIMIENTOS* 

FIND/2.1 IO=1.5/1T #WORKFILE CARCANDE 

#### LFILES

68

**EJENPLOS** 

LISTA ATRIBUTOS DE LOS ARCHIVOS DE BIBLIOTECA DEL USUA-RIO O DE OTROS USUARIOS, DEPENDIENDO DE LA SEGURIDAD QUE ELLOS TENGAN.

**BE PUEDEN EMPLEAR 1** 

1.- LFILES <IDENTIFICADOR>

2.- LFILES CNOMBRE DE DIRECTORIO>

CON LA PRIMERA OPCION <IDENTIFICADOR> SOLO SE LISTAN LOS ATRIBUTOS DE DICHO ARCHIVO) DE FORMA SEMEJANTE, LA OPCION <NOMBRE DE DIRECTORIO> LISTARA LOS DE ESE DIRECTORIO, EN CASO DE NO ESPECIFICAR NINGUNA DE ESTAS: SERAN MOSTRADOS LOS ATRI-BUTOS DE TODOS LOS ARCHIVOS DE BIBLIDIECA DEL USUARIO.

3.- LFILESIPRINTER I- ESTA OPCION NOS DA UN LISTADO POR IMPRESORA, EN LUGAR DE SALIR POR TERMINAL.

LEILES:ABBREVIATED :- HUESTRA EL LISTADO DE ATRIBU-TOS EN FORMA ABREVIADA, NO TAN DETALLADA.

LFILESTABBREVIATED #SCHD 1745 **SRUNNING 1745** (SLB2) : DIRECTORY ON PACK PUC : DIRECTORY . WFL :JOBSYMBOL . FINAL : SEQDATA HECTOR | ALGOLSYMPOL **OBJECT : DIRECTORY** HECTOR : JOVIALCODE **FIBONACCI : FORTRANCODE** EJEMCANDE : SEQDATA MANUALUFL : SEODATA **FIBONACCI : FORTRAN** 

**NEWS** 

70

ESTE COMANDO BIRVE PARA LISTAR EL ESTADO ACTUAL DE UN ARCHIVO DE \*NOTICIAS\* BAJO EL CONTROL DEL SISTEMA OPERATIVO.

RECOVER

71

PERMITE CARGAR UN ARCHIVO DE RECOBRO COMO ARCHIVO DE TRABAJO, ESTOS SE GENERAN POR INTERRUPCION DE LA SESION FRE-VIA O FOR LA ACCION DEL COMANDO 'SAVE RECOVERY'.

PARA NO SER RECHAZADO EL COMANIO 'RECOVER' ES NECESARIO NO TENER PRESENTE UN ARCHIVO DE TRABAJO, EL NUMERO DE RECOBRO ESPECIFICA ARUEL ARCHIVO QUE SE QUIERE RECUPERAR.

**NEWS** REMOCION DE ARCHIVOS NO ACCESADOS TECLEE NEWS ##  $...$ 

DEBIDO A LA DEMANDA DE ESPACIO EN FACK'S A PARTIR DEL 28 DE JUNIO SE REMOVERAN TO-DOS LOS ARCHIVOS DE LOS PACK'S LOS CUALES -NO HAN TENIDO ACCESO DURANTE LOS ULTINOS -15 (QUINCE) DIAS, ESTE PROCEDINIENTO SE EFEC-TUARA CADA VEZ QUE EXISTA FALTA DE ESPACIO ~ . EN CUALQUIERA DE LAS FAMILIAS EXISTENTES EN EL SISTEMA.

**HELLO SLB2/XX ADEFAULT PRINT DESTINATION-SITE** #RECOVERY DATA ON PACK 570 HECANDE (06/11/82) #SESSION 9018 09:25:57 06/12/82 **REC 570 #WORKFILE HECANDE: SEG UHAT** 

**EJEMPLOS** 

#WORKFILE HECANDE: SEO, 245 RECORDS (THRU 25500)

 $c.s.c.$ 

**EJEMPLOS** 

23/JUNI0/82

#### **SECURITY**

SIRVE PARA CAMBIAR LOS ATRIBUTOS DE SEGURIDAD DE UN AR-CHIVO DE BIBLIOTECA.

SE PUETIEN EMPLEAR LAS OPCIONES:

1.- SEC OBJECT <IDENTIFICADOR><SEGURIDAD>

2.- SEC BOURCE <IDENTIFICADDR><SEOURIDAD>

CON LA OPCION 'OBJECT' SE CAMBIA LA SEGURIDAD DEL ARCHI-VO OBJETO, CON LA OPCION 'SOURCE' SE CAMBIA LA DEL ARCHIVO FUENTEJ SI NO BE ESPECIFICA NINGUNA DE ESTAS OPCIONES, AMBAS VERSIONES (FUENTE Y OBJETO) SERA CAMBIADA LA SEGURIDAD (SIEMPRE QUE SEAN DEL TIPO LENGUAJE DE PROGRAMACION) , POR OMISION, LA SEGURIDAD BAJO LA CUAL QUEDARA GUARDADO SERA 'PRIVATE I/O'.

**EJEMPLOS** 

73

SEC FIBONACCI CLASSA

'# (JAP4)FIBONACCI ON UNAM4 SECURITY CHANGED

SEC FIBONACCI PUBLIC

O (SLE2)FIBDNACCI ON PACK (B OBJECT) SECURITY CHANGE

74 **SPLIT** 

SIRVE PARA DAR POR TERMINADA UNA SESION Y DAR EL INICIO A OTRA, SIN DESCONECTARSE DEL SISTEMA.

SI DENTRO DE UNA SESION SE MANDA EJECUTAR UN PROGRAMA Y DESPUES IMPRIMIR, SALDRA EN UNA SOLA IMPRESION (UN SOLO LIS-TADO) PERO SI DESPUES DE EJECUTARSE EL PROGRAHA Y ANTES DE MANDARLO IMPRIMIR SE USA EL COMANDO 'SPLIT', SE TENDRAN DOS LISTADOS (UNO DE LA EJECUCIÓN Y OTRO DE RESULTADOS).

**EJEMPLOS** 

#### **SPLIT**

#SPLIT SESSION 4879 ET=49:50.2 PT=13.1 IO=6.9 ONEW SESSION 5329 14:21147 06/15/82

SFL1T

\$SPLIT SESSION 7468 ET=11:04.1 PT=0.4 IO=0.3

#NEW SESSION 8722 15:04:15 07/19/82

#### **START**

EJECUTA UN TRABAJO (JOB) DE MFL EN MODO 'BATCH' DE PRO-CESAMIENTO.

START <IDENTIFICADOR> I- INDICA UN ARCHIVO QUE CONTIENE INSTRUCCIONES EN WEL . SIENDO ESTE UN ARCHIVO DE BIBLIOTECA (EL <IDENTIFICADOR> NO ES NECESARIO SI SE TRATA DEL ARCHIVO DE TRABAJO, '

ES POSIBLE CAMBIAR EL CARACTER ILEGAL ('7') POR OTRO, PERO DEBE **SER** ESPECIFICADO CON COMANIO ÞΕ EL CONTROL'?=<CARACTER>'

**EJEMPLOS** 

**MAKE TAREA JOB #UORKFILE TAREA! JOB SEO** 100 RUN \$SERVICIO/TIAFFILE FUENTE(TITLE=FINAL) 200 END 300

#WORNSQURCE TAREA SAVED START TAREA **SRUNNING 1563** START TAREA **ARUNNING 1573** 4J09 1574 IN 0 04 #1574 BOJ 'RUN \$SERVICIO" #1574 1578 BOT #SERVICIO/TIA

SAVE

#UPDATING

#1578 OLD FORMAT ROUTINES TO BE DEIMPLEMENTED ON 3.2

#1574 1578 EQT SERVICIO/TIA

#1574 1574 EQJ JOB RUN #SERVICIO
TYPE

SE USA PARA CAMBIAR LA ESTRUCTURA INTERNA DE LAS CARAC-TERISTICAS DE UN ARCHIVO.

TYPE <IDENTIFICADOR> TO <TIPO> 1- SI SE TRATA DE UN AR-CH100 DE DIBLIOTECA SE DEBE ESPECIFICAR <IDENTIFICADOR>, DE LO CONTRARIO SE ASUME EL DE TRABAJO.

LA PALABRA 'TO' ES OPCIONAL, NO ASI <TIPO>.

EL HECHO DE CANSIAR EL TIPO DEL ARCHIVO NO IMPLICA QUE **SU CUNTENIDO CAMBIE.** 

**EJEMPLOS** 

TYPE FIBONACCI TO PL/1

*<u>IUPDATING</u>*  $\bullet$  .

TY FIBONACCI TO FORTRAN

. UPPATE

ACTUALIZA UN ARCHIVO DE TRABAJO» DANDO DE ALTA TODAS LAS MODIFICACIONES QUE HAYAN SIDO HECHAS: TALES COMO: CAMBIOS, INSERSIONES, REEMPLAZOS, SUPRESIONES DE LINEA, ETC.

ALGUNOS COMANDOS IMPLICAN UNA FORZOSA ACTUALIZACION, ES-TOS SON: RUN, COMPILE, EXCLUDE, MERGE, INSERT, MOVE, RESEQ, RANGE: EXECUTE: BIND: TYPE: FIND: REPLACE Y SAVE.

EJEMPLOS

UPDATE

HOVE 94307-94309 TO 950+2

#UPDATING ディ **AUPDATING #COMPILING AET-6.8 FT-1.1 IO-1.3 CRUNNING 2470** ∎7 i "HOLA OUE TAL"

#ET=12.9 PT=0.3 IO=1.0

ШНАТ

SIRVE PARA PROPORCIONAR INFORMACION REFERENTE AL ARCHIVO DE TRABAJO Y EL ESTADO QUE GUARDA, OCASIONANDO MENSAJES TALES

> NOMERE Y TIPO DEL ARCHIVO . NUMERO DE LINEAS.

NUMERO DE SECUENCIA DE LA ULTIMA LINEA+ ARCHIVG FUENTE SALVADO, ETC.

### **EJEMPLOS**

**COMO!** 

### **UHAT**

#WORKFILE HECANDE! SEG. 245 RECORDS (THRU 25500)

**UHAT** 

#WORKFILE MOVIBLE: SOURCE IS (ISCA)LASMOVIDAS ON II

### LIST

OBSERVA LOS MOVIMIENTOS QUE BOBRE 100

TODO EL ARCHIVO SE REALIZARAN 200

LISTO, EMPEZANEMOS. 300

MIRA ESTÁ ERA LA PRIMERA LINEA 400

MIRA ESTA ERA LA SEGUNDA LINEA 500

ES1E ARCHIVO MIRA ESTA HECHO CON EL OBJETO DE 600

REALIZAR MOVIMIENTOS CON SUS LINEAS 700

800 VEAMOS

82 URITE

MANDA UN LISTADO DE UN ARCHIVO, BIEN SEA DE TRABAJO O DE **BIBLIOTECA, HACIA IMPRESORA,** 

### ALGUNAS DE LAS OPCIONES VALIDAS SON:

1.- URITE: NUMBERED

2.- URITE: UNSEQUENCED

### 3.- WRITE:DOUBLE

4.- WRITE: SOUASHED

ES POSIBLE IMPRIMIR TOTAL O PARCIALMENTE UN ARCHIVO, CON SECUENCIA O SIN ELLA (NUMBERED O UNSEQUENCED, RESPECTIVAMEN-**DOBLE** ESPACIO (DOUBLE) O SUPRIMIENDO BLANCOS TE) **A** (SQUASHED).

 $61$ 

### **EJEMPLOS**

W FIBONACCI:D **#RUNNING 8861** 

**WRITE** *ERUNNINO 9905* 

**URITE DIREC/-ID #RUNNINO 9996** 

COMANDOS DE CONTROL

COMANDOS DE CONTROL

ESTOS VAN PRECEDIDOS DE UN CARACTER ILEGAL, PARA DISTIN-GUIRLOS DE LOS DE USUARIO, SIRVEN, COMO SU NOMBRE LO INDICA, PARA CONTROLAR EVENTOS, CUANDO OCURREN ERRORES O CONDICIONES INESPERADAS SOBRE ELLOS.

ESTOS TIENEN LA FINALIDAD DE OTORGARLE AL USUARIO FRIO-RIDAD FARA GANAR EL CONTROL SOBRE EL PROCESO DE PROGRAMAS O ESTADOS SOBRE LA RED DE COMUNICACION DE DATOS O SOBRE DISPO-HIBILIDAD DE ALMACENAMIENTO PRINCIPAL.

MUESTRA AL USUARIO LA LISTA DE TAREAS TERMINADAS MAS RE-CIENTEMENTE BAJO SU CLAVE.

SON VALIDAS LAS SIGUIENTES OPCIONES!

1.- (TC) <NUMERD LOGICO DE ESTACION>

(7C)

2.– (TC) #

ESTAS OPCIONES, MUESTRAN LA LISTA DE TAREAS DE UNA ESTA-CION EN PARTICULAR, SI SE OMITEN KNUMERO LOUICO DE ESTACION>

O EL '\*', LA LISTA SE VOLVERA MAYOR,

**EJEMPLOS RUN** 87 **:#COMPILING 2091** 4ET=17.6 PT=1.2 IO=1.4 **OSCHD 2099** ŦD. ---- COMPLETED ENTRIES ----#2000/2091 EOT FORTRAN (SLB2)CANDE/CODE350 C.M PACK *ORUNNING 2099* #ET=32.3 PT=0.4 IO=0.9 TC --- COMPLETED ENTRIES -<del>-</del>--**DE2000/2099 EDT (SLB2)CANDE/CODE350 ON PACK** 

2000/2091 EOT FORTRAN (SL82)CANDE/CODE350 ON PACK -

CAMBIA LOS CARACTERES DE CONTROL: DE FIN-DE-LINEA, SU-RESION DE LINEA, RETROCESO, SI SE USA SIN PARAMETROS, DES-LIEGA EL CONJUNTO DE CARACTERISTICAS QUE REALIZAN LAS FUN-**IONES DESCRITAS.** 

EJEMPLOS<sup>®</sup>

**?CHARACTER** 

**19ACK = BS. CONTROL = 7. DEL = DEL. END = CR** (TCOUNTS)

PERMITE CONOCER CUAL ES EL TOTAL DE ESTACIONES ACTIVAS Y <sup>89</sup>

### CONECTADAS A TRAVES DE CANDE.

### **EJEMPLOS**

### **TCOUNTS**

### #5 TASKS.2 WORKERST22 STATIONS ACTIVE.64 ATTACHED

TCOUNTS

**.45 TASKS.0 WORKERS120 STATIONS ACTIVE.64 ATTACHED** 

ESTE COMANDO SE UTILIZA PARA CONOCER EL ESTADO DE UNA COMPILACION DE UN PROGRAMA, SI LA COMPILACION SE ACTIVO DESDE OTRA ESTACION, SE DEBE INDICAR EL <NUMERO DE MEZCLA>.

### **EJEMPLOS**

### **TCS**

SEO = 00000018, NO ERRORES

## #ET=12.1 PT=2.1 IO=1.5

TDENY Y TEND).

SIRVE PARA AVERIGUAR EL USO TOTAL Y ACTUAL DE MEMURIA PARA NHABILITAN LOS REQUERIMENTOS DE ENTRADA DE DATOS, ENVIANDO UNA TAREA, ESTA PUEDE SER EJECUTADA EN LA PROPIA TERMINAL O NA SENAL DE FIN-DE-ARCHIVO A LOS PROGRAMAS QUE TENGAN UN AR-EN OTRA. EN ESTE ULTIMO CASO DEBE AGREGARSE EL KNUMERO DE **HIVU DE ENTRADA ABIERTO.** MEZCLA>.

**JENPLOS** 

EJEMPLOS R c #RUNNING 2430 #COMPILING 2265  $\bullet$  7 **?END**  $rcu$ #2436 EOF NO LABELILED @ 2771002213# **SAVE** 2265 CORE: **TOTAL** 8348 4334 #1-DS @ 44222400, 44835200, 44B32400, 00000350 **STACK** #ET=31.0 PT=0.3 IO=1.4 10436 567 **CODE** 4091 **TOTAL** 10784

#ET-16.4 PT-1-3 IO-1-3

(TCU)

DA POR TERMINADO UN TRABAJO O UNA TAREA, EL(LA) CUAL PUDO HA-BER SIDO ARRANCADO(A) DESDE LA TERMINAL O DESDE OTRA ESTA-CION, TENJENDO OUE ESPECIFICAR EN ESTE SEGUNDO CASO EL CNUMERO DE MEZCLA>.

σĩ

**EJEMPLOS** 

**RUNNING 2422** 

**TUHY** 

STATUS DF TASK 2422 AT 15:01125

PRIORITY = 50

ORIGINATION: LSN 35

STACK STATE: WAITING ON AN EVENT

PROGRAM NAME: (SLB2)CANDE/CODE350 ON PACK

?DS

 $-42422$  OPERATOR DSED @ 26A:0201:1

#0-DS @ 44835200, 00000350, 44908400, 00000350

#ET=54.7 PT=0.4 IO=1.0

SIRVE PARA ORTENER UN LISTADO DE LOS TRABAJOS QUE SE ESTAN EFECTUANDO BAJO ALGUNA CLAVE DE USUARIO, QUE PUEDE SER LA PROPIA O ALGUNA OTRA EN ESPECTAL. LOS TRABAJOS PUEDEN ESTAR ACTIVOS EN LA TERMINAL « EN ALGUNA OTRA» O EN DISTINTAS TER-HINALES SIMULTANEAMENTE.

ALGUNAS OPCIONES I

1.- (7JA) <WUNERO LOBICO DE ESTACION>

 $2. - (7JA) =$ 

SI NO SE ESPECIFICA <NUMERO LOGICO DE ESTACION> 0 (#), SE HOSTRARA EL TOTAL DE TRABAJOS ACTIVOS.

**EJEMPLOS** 

START TAREA

RUNNING 4495

**#JOB 4496 IN Q 04** 

#4496 BOJ 'COMPILE FIBONACCI FORTRAN' #4496/4497 BOT FORTRAN FIBONACCI

7.JA

---- JOB STRUCTURE ----

\$4496 JOB 45 COMPILE FIBONACCI FORTRAN

### 4U.,4497 45 FORTRAN ON PACK (CANDE)FIBONACCI

**EJEMPLOS** 

190

 $(750)$ 

NO ENTRIES OUEUE 21 NO ENTRIES **QUEUE 3: NO ENTRIES OUEUE 4:** 3789 52 RUN FIBONACEI (00036)

OUEUE 5:

NO ENTRIES

**QUEUE 66:** 

**QUEUE 11** 

NO ENTRIES

LISTA LOS TRABAJOS QUE ESTAN EN ESPERA DE EJECUCION EN CADA COLA, SOLO SERA MOSTRADO UN TRABAJO, A MENOS QUE SE IN-

SE PUEDE LIMITAR LA LISTA CONSIDERANDO UN KNUMERO LOGICO DE ESTACION> O UN (\*) PARA LA TERMINAL PROPIA (LOCAL).

DIQUE UNA COLA EN PARTICULAR.

96

QUEUE 66:

750 66

NO ENTRIES

**150 4** QUEUE 41

97

3789 52 RUN FIBONACCI (\$0009) 3817 52 RUN FIBONACCI (#0010)

SIRVEN FARA ENVIAR MENSAJES DE UNA A OTRA TERMINAL O AL OPERADOR DEL SISTEMA: ASI COMO AL USUARID DE UNA CLAVE.

98

PARA UNA TERMINAL EN PARTICULAR SE ESPECIFICA SU <NUMERO LOGICO DE ESTACION> O SU <IDENTIFICADOR DE ESTACION>, PARA EL OPERADOR SE INDICA 'SPO'.

PARA ENVIAR MENSAJES A UN USUARIO EN PARTICULAR SE DEBE USAR '?TO <CLAVE DE USUARIO>', RECIBIENDO EL MENSAJE TODOS Y CADA UNO DE LOS USUARIOS QUE ESTAN CONECTADOS AL'SISTEMA BAJO ESA CLAVE.

### **EJEMPLOS**

7SS 34 QUIEN ESTA POR AHI, SOY A.C.L

#14:28 FROM VRSI ON 34: DISCULPA QUIEN ES ACL TTT

TTO VR81 SOY AGUSTIN Y TUT. ESTE ES UN MENSAJE OK

#14:30 FROM VR81 ON 341 OK.

(7STATUS)

PERMITE CONOCER EL ESTADO OUE GUARDA UNA TERMINAL DENTRO DEL SISTEMA, CON RESPECTO A TAREAS, TRABAJOS O COMANDOS CAN-DE.

SI NO SE USA NINGUNA OPCION, SE ASUME QUE SE DESEA SARER EL ESTADO DE LA TERMINAL Y DE LA TAREA O TRABAJO QUE SE ESTE EJECUTANDO, EN CASO CONTRARIO SE DEBE EMPLEAR EL <NUMERO LO-SICO DE ESTACION>.

EJEMPLOS

### **TSTA**

### **#14151 7TH IN TASK QUEUE**

**79TA** 

### 014146 9TH IN TASK DUEUE

### TBIA

### #14:42 3RD IN TASK QUEUE

### FCIENCHAT3(35)=013310 RDY ENAB ATT

### **7STA 53**

### USHACU01(53)=1:010 RDY ENAB ATT

 $(771)$ 

NUESTRA LOS TIEMPOS DE PROCESAMIENTO, DE ENTRADA/SALIDA Y DE ESPERA QUE ESTAN SIENDO UTILIZADOS POR UNA TAREA.

**EJEMPLOS** 

**COMPILE** 

#COMPILING 6149 771

TIMES FOR 6149 PROCESS=00100100

 $= 00:00100$ 10

ELAPSED=00:00104

#ET=5.2 PT=0.5 IO=0.6

**CRTIME**)

SIRVE PARA OBTENER COMO RESPUESTA LA HORA: EL DIA Y LA

102

FECHA.

### **EJEMPLOS**

# TTIME

### 43:07 PM THURSDAY, JULY 15, 1982

### TTIME

### #2:45 PM MONDAY: JULY 19, 1982

### $(TUD)$ .

### PROPORCIONA, AL USUARIO, EL DIA Y LA FECHA.

 $\sim$   $\sim$ **EJEMPLOS** 

# $740$

### DATE IS THURSDAY JUL 15,1982 (82196) 15:06:48

7UD

### DATE IS MONDAY JUL 19:1982 (82200) 14:48:33

(TUHERE).

ES UTIL INVESTIGAR . EN DONDE BE ENCUENTRA ALGUN PARA

104

### USUARIO.

### **EJEMPLOS**

### *TUHERE MCB1*

- # HCS1 ON DIMEF114(92)
- # HCB1 ON DIMEFILE(91)
- # HC81 DN USUACU04(35)

**THH AJ80** 

### # AUBO ON CECAFI1(34)

105 106  $-$  (TWHY Q 7Y), STATUB OF TASK 6182 AT 07154142  $PRIORITY = 50$ SON SINONINOS Y SU OBJETIVO ES DESPLEGAR EL ESTADO QUE ORIGINATION: LSN 35 GUARDA LA EJECUCION DE UNA TAREA. ESTA PUEDE SER REALIZATIA  $\sim$ STACK STATE: WAITING ON AN EVENT DESDE LA TERMINAL O DESDE OTRA . COMPILER NAME: SYSTEM/FORTRAN ON PACK PROGRAM'NAME: (CANDE)OBJECT/FORTRANFILE RSUP: OPERATOR STOPPED REPLY: OK.DS **EJEMPLOS** TDS #4182 GOING #6182 OPERATOR DSED @ 003100C0:04 #D-DS @ 99656300. R #ET=27.6 PT=0.B IO=0.6 **RUNNING 2422 PUHY** STATUS OF TASK 2422 AT 15:01:25 FRIORITY = 50 **ORIGINATION: LSN 35 BIACK STATE: WAITING ON AN EVENT** PROGRAM NAME: (SL82)CANDE/CODE350 ON PACK

# (?WRU).

SIRVE PARA IDENTIFICAR EL NOMBRE Y NUMERO LOGICO DE UNA TERMINAL Y CONOCER EL USUARIO DUE SE ENCUENTRA EN SESION.

### **EJEMPLOS**

**TURU** 

0976001126 CANDE 31.2801 YOU ARE FCINCHAT3(35)

 $t$ SESSION = 2254 USER = 5L02

**TURU** 

4B78001126 CANDE 31.2801 YOU ARE USUACU01(53) **4SESSION = 7468 USER = SLB2 CHARGE = AGUSTIN** 

108  $(741)$ 

SU FUNCION ES LA DE MOSTRAR LA FECHA Y HORA.

### **EJEMPLOS**

**TUT** 

### DATE IS THURSDAY JUL 15,1982 (82196) 15/13/26

7UT.

### DATE IS MONDAY JUL 19,1982 (82200) 14151100

107

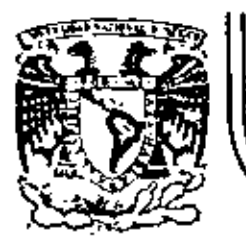

### DIVISION DE EDUCACION CONTINUA FACULTAD DE INGENIERIA  $U.N.A.M.$

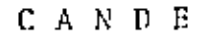

- INTRODUCCION  $\omega$
- ¿QUE ES CANDE?  $\equiv$
- VENTAJAS, DESVENTAJAS
- **TERMINOLOGIA**
- OBSERVACIONES
- PREPARACION PARA UTILIZAR EL SISTEMA
- DIAGRAMA DE FLUJO
- **COMANDOS**

MAYO DE 1983

# UNIVERSIDAD NACIONAL AUTONOMA DE MEXICO

DR. OCTAVIO RIVERO SERRANO Rector

LIC. RAUL BEJAR NAVARRO Secretario General

C.P. RODOLFO COETO MOTA Secretario General Administrativo

DR. JORGE HERNANDEZ Y HERNANDEZ Secretario de Rectoría

LIC. IGNACIO CARRILLO PRIETO Abogado General

J.

ING. JORGE GIL MENDIETA Director General del Programa<br>Universitario de Cómputo

# RESPONSABLE DE LA PUBLICACION MA. GUADALUPE CASTELLANOS VAZQUEZ GIL

ł.

 $\ddot{\phantom{a}}$ 

# PROGRAMA UNIVERSITARIO DE COMPUTO.<br>FORMACION DE RECURSOS HUMANOS 1982

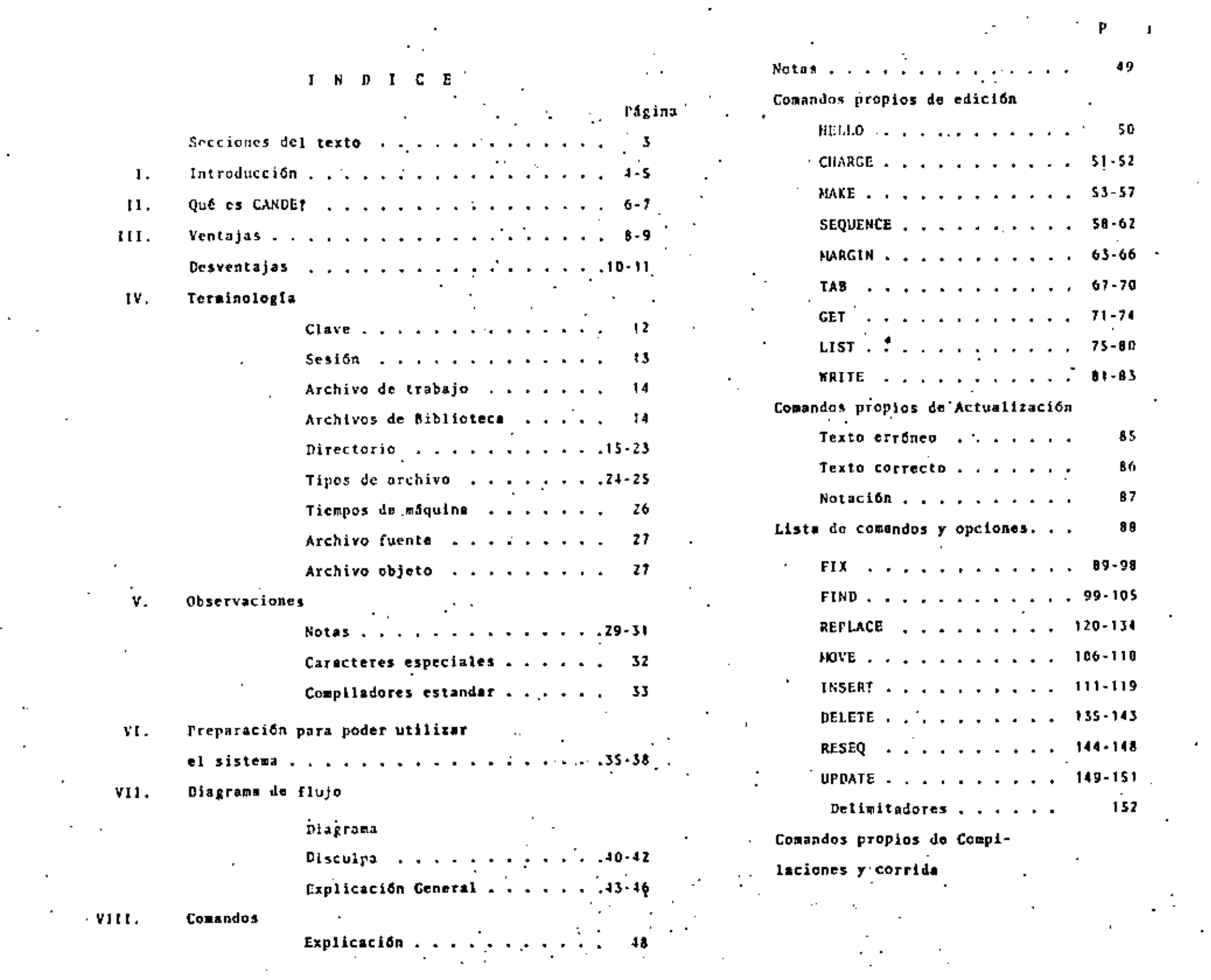

Página

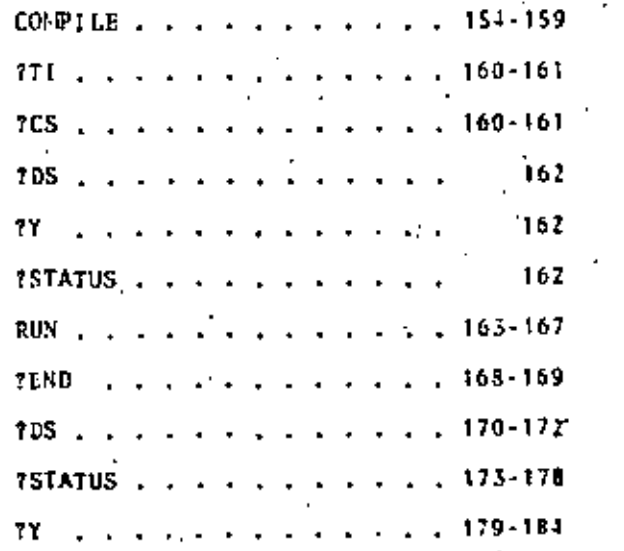

Comandos propios de fin de sesión

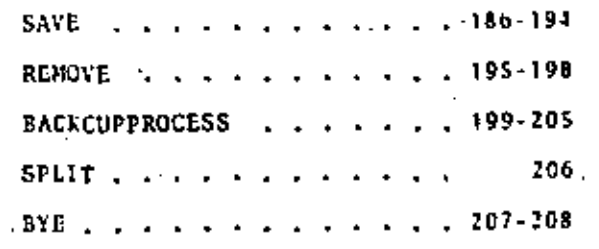

Apéndice 1X.

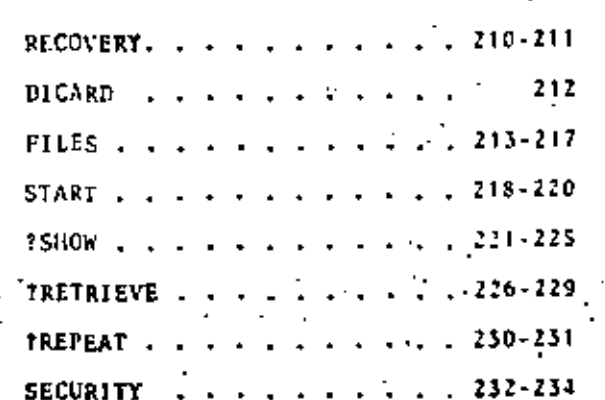

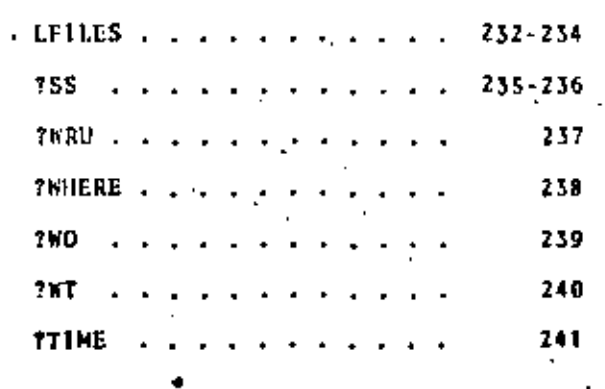

 $\mathbf{I}$ SECCIONES

# .<br>Página

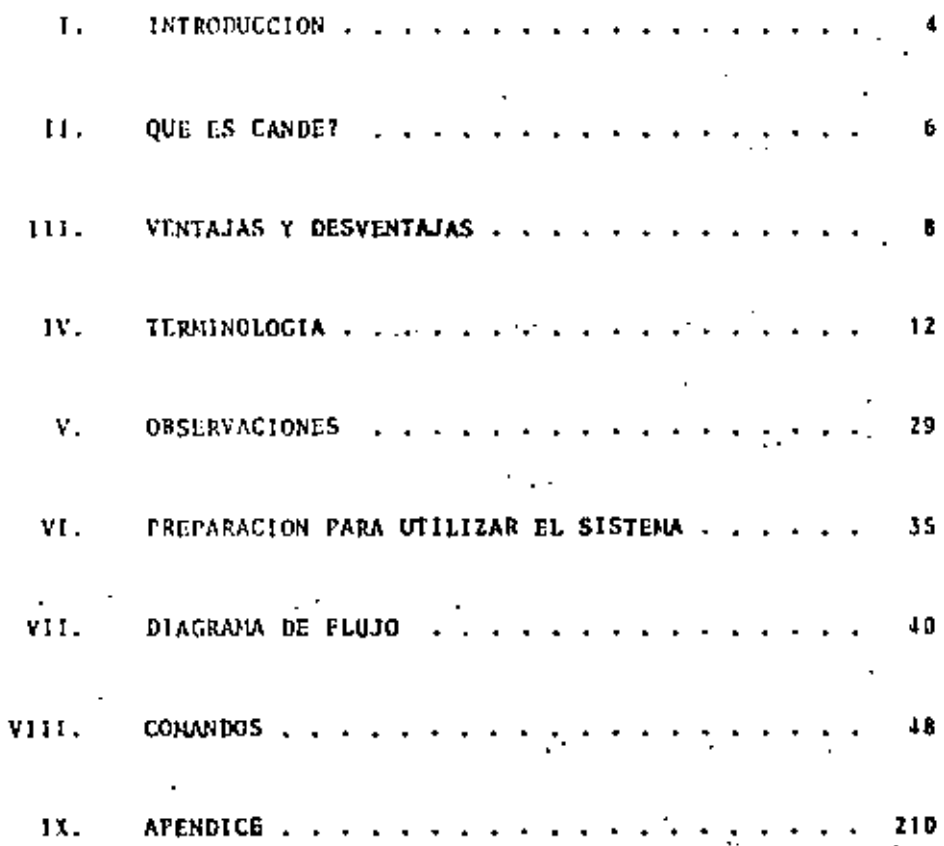

 $\gamma_{\rm{B}}$ 

 $\lambda_{\rm r}$ 

 $\mathbf{z}$ 

SECCION I

 $\ddot{\phantom{a}}$ 

 $z\sim 3$ 

### *LATROBUCCION*

La tecnología moderna del área de computación, entre otros ele mentos, permite el acceso a equipos de cómputo a través de ter minales remotas, dispositivos que enlazan, desde un punto rela tivamente lejano a un equipo central, al usuario con la computadora en cuestión, para que éste trabaje con los recursos y elementos que provee dicho equipo. Esta modalidad de acceso por sus facilidades y ventajas, se ha difundido rápidamente en la mayoría de los equipos de cómputo que existen actualmente en el mercado.

Para utilizar las terminales conectadas a un equipo Central. es necesario que la persona interesada conozca el EDITOR.

En la l'isversidad Nacional Autónoma de México, se cuenta con equipo Burroughs B-7800, mismo que cuenta con un editor llama do CANDE.

El presente trabajo constitutye una recopilación de los comandos más usuales para manejar CANDE. Fue realizado para los cur sos que se impartan en el Programa de Formación de Recursos Hu manos, del Programa Universitario de Cómputo, tomando como pun to de partida las notas que los profesores de dichos cursos de sarrollaron y conjuntamente con un grupo de becarios de progra ma de formación de recurses humanos.

La forma y orden en que están tratados los temas en el presente texto, consideramos que es sumamente útil a personas que por primera vez harán uso de CANDE, por lo que este material pudiera utilizarse en cursos básicos sobre este editor.

Este texto fue realizado con la colaboración de los siguientes becarios del Programa Universitario de Cómputo (P.U.C.):

- Besprosvany Fridzon Jaime
- De la Torre Beltrán Nelly
- Figueros Servin Olga
- Garcia Flores Marco Antonio
- Granados Cisneros María Rebeca
- Mendoza Romero David
- Nolasco Orozco Esmeralda
- Pérez Cabrera Rafuel
- Ramirez Márquez Eduardo
- Reyes Navarrete Armando Alejandro
- Villarreal Cueva Alberto
- You Jianyu

**SECCION II** 

**11) AVE ES CANDE?** 

CANDE significa Command and Edit, es un editor rara las series. Burroughs BT000/B6000 que provee caracidades de preparacion actualización, de archivos en un medio interactivo orientado a ferminal es decir, mermile al usuario fener acceso al sistema de fieneo coneartido, actuando en forma interactiva desde una terminal de felerroceso con la comrutadora.

Los archivos creados a traves de Cande rueden ser editados, rrolegidas y ulilizados rosteriormente ror el usuario, ror un rroarana, o ror, oiros usuarios, rudiendo ser iransierídos de un dispositivo a otro tales como disco filo, disco removible y cinta Àasnelica.

Ademas, los rrogranas rodran ser manieulados, compilados y eieculados en el momento deseádo, siempre y cuando hayan sido alaacenados ereviamente.

R **SECCION III** 

III) UENTAJAS Y DESUENTAJAS.

A) Ventalas.

Cande es un editor muy util que mermite mremarar archivos , en forma flexible y eficiente ademas de ahorrar tiempo y brindar facilidad de edicion y de arreciacion innediata de resultados. Asi como tambien mermíte mandar ordenes a la manuina mara mue esta realice las acciones requeridas.

Lo anterior, se debe a mue Cande trabaia en un medio interactivo, es decir, un medio en el cúal el usuario interactua con la consuladora en forma inmediala la manera de dialogo) y como tal - recibe respuesta innediata (olvidandose para esta consideracion, de los lieuros de esrera por las colas), apreciando de esta forma, el resultado de sus acciones hara que, de acuerdo a estas, tome decisiones sobre acciones futuras.

lo fanto, se euede decir que las ventalas erincieales Por son :

i) Ahorro de fícul

ii) Facilidad, eficiencia y flexibilidad en la ereferación de archivos.

iii) Resultados ineediatos.

de deci i iv) I : insediati **B)** Desventaias,

Las desventaias, que presenta el enpleo de Cande se pueden resumir en las siguientes :

i) Se requiere una terminal (seneraimente se encuentran  $ocurages$ ).

ii) Se reguiere easeer una clave de cierta erioridad.

iii) Se remuiere conocer Cande V estar (amiliarizado con еI.

н

**SECCION IV** 

IU) TERMINOLOGIA.

A) Clave del usuario.

'Esta clave es una identificación del usuario, indisrensable Fara roder hacer uso de los servícios de computo del sistema Surroushs.

 $12<sup>2</sup>$ 

El sisiena, remuiere de esta rara mue el usuario nueda en÷ trar en sesion y mara que la maguina sema quien es el usuario. for lo tanto el sistema checa internamente su validez así como el liro de clave de mue se trate Cestudiante, investimador, etc.).

La clave se confone de dos raries :

USERCODE.~ Esta consta de dos letras (inicial del nonbre y el arellido) y dos numeros (aleatoríos) y el usuario la utiliza rara identificarse externamente (mara recomer listados, comunicación entre usuarios, reservar liemeo eara uso de ferminal, elc.).

Ademas, es utilizado internamente mara identificar archivos en la libreria del usuario Corr definicion de directorio).

PASSHORD.- Esta es una contrasena secreta utilizada for el usuario coniuntamente con el usercode eara identificarse con la mamuina y solo debe ser conocida mor el mromietario de la clave. Es decir, es la rarie secreta de la clave del usuario.

### $R$ ) Section.

Una -sesion de telerroceso es el reríodo que transcurre entre la identificación del usuario con la manuina hasta el momento en laue se desride de ella o solicità una nueva sesion. (Ver seccion de ereraración rara hacer uso de Cande, comando BYE y comando SPLIT).

Inicia sesion /

HELLO #E6100-1268 CANDE 31.280; YOU ARE CIFCACB3) **DENTER USERCODE FLEASE**  $4580$ **BENTER FASSHURD FLEASE. AFACELI ODEFAULT FRINT DESTINATION\*SITE** SEMINARIOS PARA LOS MESES DE MAYO Y JUNIO --> #SESSION 5248.  $11 \cdot 12 \cdot 26$ 85/12/82

Termina sesion (

**BYE** #user = arso 11:12:38 05/12/82

C) Archivo de trabajo (HORKFILE).

Es un archivo que acaba de ser creado (con el comando MAKE) o una coria de un archivo ya almacenado anteriormente (con el comando: SAVE), en la biblioteca del usuario, pero que se ha tratdo Presente de disco removible (con el comando GET).

Es el archivo con el cual se va a trabalar (editar, correwir, correr, eic.).

D) Archívos de biblioteca.

Cuando un archivo de Frabaio es suardado (con el comando SAVE) nase a ser un archivo de bibliofeca, es decir, sera alnacehado, en la biblioteca identificada con el usercode del usuario. (bibliotecal del usuario) hasta que sea removido (con el comando **RENOVE).** 

No se ruede allerar el contenido de un archivo de biblioteca a fraves de CANDE hasta que el archivo este presente, es decir, hasta mue sea un archivo de trabajo (con el comando GET).

ta varrien da hibitalera en ar

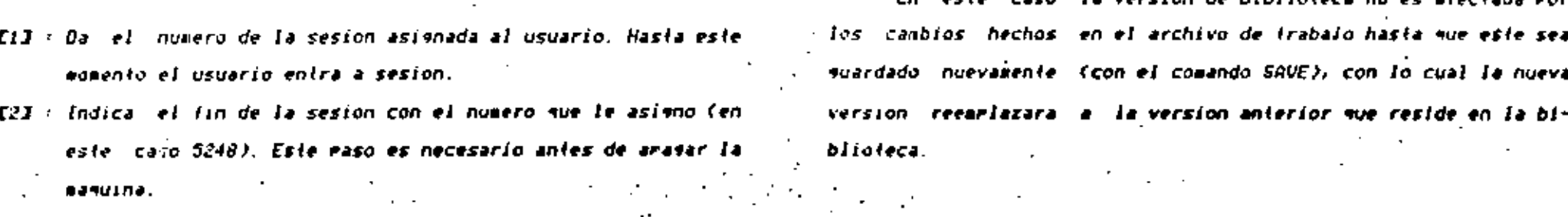

E) Directorio.

Un directorio consiste de un coniunto de archivos de biblioteca. Cada clave en marticular tiene su promio directorio, el cual integra la biblioteca del usuario.

Estructura de un directorio.

Considerese el siguiente fragmento de la biblioteca de archivas de un usuario :

(RHSI) ON PACK PASCAL FFOG ALGOL  $FEOG7 \rightarrow \textcolor{red}{GLOL}$ TAREAL : ALGOL *FORTRANI : SEQDATA FORTRANZ : SEQDATA* [1]---) .

Este fragmento nos indica que existen los siguientes archi-

vas : **PASCAL/FROG** *PASCAL/PROGZ* **FASCAL/TAREAI FORTRANI** FORTRANZ.

(estos nonbres son, los que el usuario le dio a cada archivo el momenio de crearios con el comando MAKE).

El3 : De aqui se ruede interrretar el significado del "." (punto). Es decir; este va direcfamente abaio de la malabra mue reearlaza (le sustituye).

Se ruede arreciar que baio el USERCODE(RM81), iodos los archivos. Ilevan, el ",", esto significa que la maguina le anterone autonaticamente el USERCODE al nombre de todos y cada uno de los archivos. Se ruede ver mue existen tres archivos agrupados baio el mombre PASCAL. Así fues, de acuerdo con la definición, PASCAL es una rama del directorio que asruea a tres archivos: PROG. FROGZ y TAREAI. En lerminos simples, es como si PASCAL fuera el "arellido" de los tres archivos con "noabres" diferentes.

Cada nombre de archivo esta reguido cor: el nombre del lenvuaie en el cual esta escrito. El directorio se ruede ver como un arbol - con un maximo de once niveles y varias ramas en donde cada "hijo" lleva como arellido el(los) nombre(s) de lodos sus antecesures. Para el ejemplo anterior, los fres archivos bajo el direc-(orio FASCAL rodrian rerresentarse como sigue )

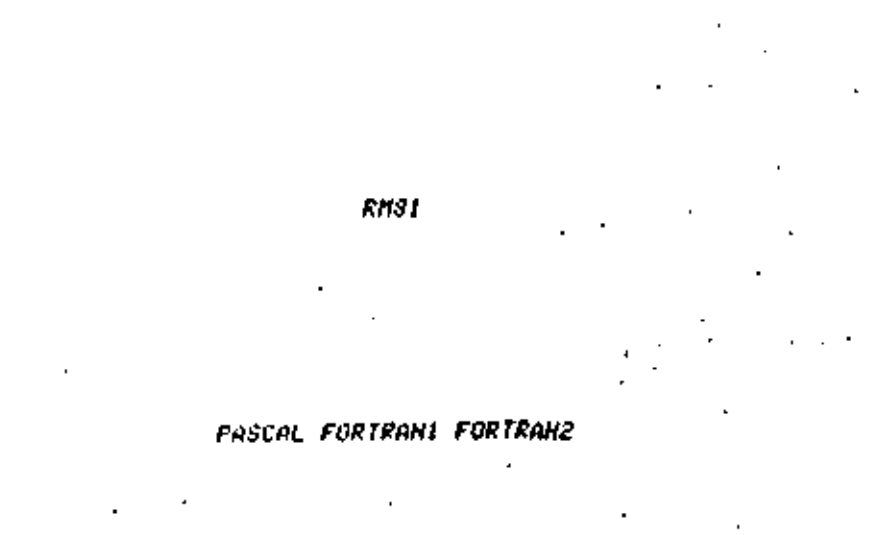

### PRUG PRUGZ TAREAI

Se ruede observar nue la clave del usuario (RM81 en este caso) engloba a lodas las ramas del directorio, esta se inserta como - Primer arellido de cada archivo del usuario rero unicamente sirve rara efectos de maneio interno del directorio, es decir. eara (dentificar la biblioteca-del-usuario) el usuario no debe considerarlo.

Cada renalon constituye un nivel y cada trayectoria rarticular consitiuve una rama, la cual si llega hasta el nivel de las raices del arbol, mane/a a un archivo individualmente, rero si solamente. Ilesa a uno de los níveles anteriores, entonces maneia a una familia.

for elemplo, si la rama solo llega hasta rascal, involucra el manero de la familia "PASCAL" constituída ror PPOG, PROGZ y TAREAI que en este caso mon hermanos, fero uma familia no siemere fiene que maneiar a los hilos inmediatos, ruede maneiar a todos los descendientes deseados del nodo hasta donde llego la rama, es decir, a los hiios inmediatos de este nodo, a los hiios inmediafos de estos hijos....., a los hijos de los hijos de los hijos... y lodos estos constituyen en su conjunto una familia.

Para rerresentar los distintos niveles en un directorio, la terminal utiliza eunios que ereceden al nombre del archivo, así en el ejemelo anterior :

PROG : ALGOL

PASCAL estaria en el sesundo nível y constituye una raag

PROG estaria en el tercer nivel.

(RM81) estaria en el primer nivel.

En ese wised elemejo se encuentran tambien dos archivos llamados FORTRANI y FORTRANZ, La diferencia en el maneio de estos dos -archivos y el de los agrupados baío FASCAL esta en que estos ullinos, rueden tratarse como una unidad, adenas de que se rueden ascurar -a los archivos de acuerdo a las características que ten gan en comun, como en el caso anterior en que los fres estan escritos en lenguaie FASCAL, a resar de tener nombres distintos.

Para, agrupar los archivos por niveles en el directorio, es decir rara manejar una familia, simrlemente se antecede al nombre del archivo el nombre de lodos sus anlecesores (nombre de los nodos que se encueníran en la irayecioria de la rama) serarados ror diagonales "/", es decir, constituiran los arellidos de la famide archivos, rara estos deberan fomarse en cuenta las reglas k i I mue los nombres de los archivos (identificadores de archivos) deben cumelir, a saber :

1.- Naxino 17 Caracteres for nombre.

2.- No incluir caracteres especiales.

 $J =$  Tener un maximo de once nombres serarados por diagonales (o sea un maximo de once niveles).

4.- El erimer caracter de cada nombre debe ser alfabetico.

- Es así que los siguientes son identificadores validos rara

archivos «

JUAN/PASCAL/PROG1

### **PUC/DATOS**

# mientras que los siguientes no lo son «

JUAN/ALGOL/1

### \$/PROGRAMA2

20

Al crear un archivo se debera lonar en cuenta que no es conveniente usar demasiados niveles si estos no son necesarios. como en el siguiente efemelo :

> G PARASACARALAEJEMPLO BUNELFILE P/A/S/C/A/L/EJENFLO/ SER, 1 RECORD, SAVED TOO ESTE ES UN EJEMPLO DE ABUSO DE DIRECTORIOS FILES PARASACARAL (MCSI) ON PACK

> > EJEMPLO > SEQDATA

Aleunas de las ventalas que nos rermite el uso de los níveles en los directorios al crear los archivos son «

22

Se, ruede, ver el contenido de toda una familia de directorio con una sola instruccion

FILES PASCAL (MC81) ON PACK PASCAL  $PROG \times ALGOL$ **FROGZ : RLGOL** TAREAI ALGOL

o mandar, escribir todos los archivos que pertenecen a una deferminada rama del directorio roniendo el simbolo "/=" desrues del nodo hasta donde llega la rama del directorio que se desea escribir, eara, indicar mue se refiere a foda una familia del direciorio.

> **W EJERFLOY®** RUNHING 848E

o bien se rueden remover lodos los archivos que rerienezcan

23

a una rama en especial, por elempio :

**REM EJEMPLOY=** # 5 FILES IN (MC81)EJEMPLO∕≖ REMOVED ON PACK **FILES EJEMPLU** #NO FILE(S) ON FRCK

en donde lodos los archivos que herienecian a la rana (familia) EJEMPLO fueron removidos (5 archivos en fotal).

NOTA: Asui, se, emplea, "rama" como sinonimo de familia; en donde una familia la infegran los nodos que fienen un antecesor conun, rudiendose formar familias a rartir del radre, abuelo, bisabuelo, elc., es decir, un directorio es en si una fanilia rero integrada a la vez ror una serie de familias (subfamilias).

En la sección de comandos a veces se enriea directorio como sinonimo de familia (subdirectorio).

F) Tiros de archivos.

Todo archivo, ademas de rertenecer a alguna de las dos clases definidas con anterioridad (archivo de trabalo y archivo de biblio(eca), debe roseer alsun tiro.

24

El tiro se retieme (como la ralabra lo indica) a la especie de dalos que constituyen el archivo.

El liro ruede ser cualmuiera de los mue se enlisian en la siguien{e hoja :

- \*\* COBOL \*\*\*\*\*
- \*\* ALGOL \*\*\*\*\*

- \*\* BASIC \*\*\*\*\*
- \*\* FORTRAN \*\*\*
	- **AR PLIS ARRANT**
	- \*\* XALGOL \*\*\*\*
	- **AR NOL APPRAIR**
	-
	- ++ DCF +++++++
	- ++ XEORTEAN ++
	- \*\* BINDER \*\*\*\*
	- **AF DASDL FRAME**
	- \*\* GUAFO \*\*\*\*\*
	-
	- \*\* DCALGOL \*\*\*
	- \*\* DHALGOL \*\*\*
	- **++ ESPUL +++++**
- \*\* JOB \*\*\*\*\*\*\*
- $++$  SEQ +++++++
- \*\* DATA \*\*\*\*\*\* e
	- $\leftrightarrow$  COATA +++++

# indica que son los liros mas comunmente utilizados.

G) TIEMFOS DE MARUINA.

licaros que la maguina utiliza rara realizar una Son los fareal v son!

26

ET.- Iniciales de "elarsed fine" . Es el liemeo franscurrido desde nue se inicia una larea.

PT.- Iniciales de "Process lime". Es el liempo utilizado nor el nrocesador de la manuina.

10.- Injetales de "insul-outsul". Es el tiemso utilizado , eor los disrositivos de entrada y selida de la manuina.

### H) ARCHIUO FUENTE.

Es el archivo donde se encuentra el programa que el usuario sue esta en Jensuale de alto nivel (fortran, also), fected **y**  $e(c)$ .

I) ARCHIVO OBJETO.

Es el archivo que resulta de traducir el programa (uente al Jensuale sue la masuina entiende (comando CONPILE) y solo este ruedé ser eleculable (comando RUN) rues es el que esta en el idiona eroeio de la coneutadora.

**SECCION V** 

 $28$ 

U) OBSERVACIONES.

inas de un comando euede ser introducido en una misma linea sienere y cuando esten serarados entre si eor "

29

+Sin enbargo hay excerciones, es decir, conandos que deben anarecer solos en una línea, o sea sue no noseen la proniedad anteriormente mencionada. A confinuación se listan dichos comandos:

BYE **COPY** . FIX **HELLO** sea TAPE NFL OEL

\*El sistema no acertara comandos de CANDE hasta-que el usuario sea identificado y entre a sesion (excerto el comando HE-LLO sue es usado durante el proceso de identificacion).

\*El procedimiento que realiza la maguina internamente rara efectuar el reconocimiento, consiste en que, una vez introducida clave confleta (usercode/rassuord). la busca en un directorio rara ver si es una identificación valida, y efectua la asianación de los recursos, de acuerdo al firo de clave que sea.

\*Una vez efeciuado el reconocimiento (si este fue el caso)

da sesion, hora y fecha.

(ver seccion de Freracacion rara ulilizar CANDE)

+Fara salir del modo de secuencia automatica (ver comando SEQ) el usuario debera dar un doble "reiurn".

("return es una (ecia")

fGeneralmente cuando la maguina termina de enviar su res-Fuesta o de ejecutar el comando sue se le ordeno manda un " # " a la siguiente, linea eara indicar que ya esta lista eara recibir oiro comando o instruccion, hay que esperar a que termine de dar su respuesta (que ararezça el f) rara que se mueda volver a leclear nuevabente.

31

«Una vez gue se ha terminado de teclear una linea (ya sea texto, comandos, datos, etc.), hay que arretar la tecla "return" rara que esta sea aliméntada al sístema.

+En la seccion de comandos, el comando amarece enmarcado y la rarte subravada del Comando indica su abreviacioni es deciri no, es, necesario leciear lodo el comando va que se ruede fectear unicamente su abreviacion.

 $+$ Lo que aparece entre micomarentesis ( $\langle \rangle$ ) en la seccion de comandos, reeresenta lo mue euede tomar diferentes valores, nombres o indicaciones segun el usuario lo establezca.

 $J\mathcal{L}$ 

33

### CARACTERES ESPECIALES

 $\ddot{\phantom{1}}$ 

COMPILADORES ESTANDAR

ALGOL Easic **BINDER** 

Cosol DealgoL **OMALGOL ESPUL** 

FORTRAN **NDL**  $PL \times I$ 

**XALGOL XFORTRAH** 

SECCIÓN UI

35

UI) PREPARACION FARA UTILIZAR EL SISTEMA.

Este erocediniento es indiscensable cara coder hacer uso de CANDE, e inclica el entrar al sistema y mue este efectue el reconocimiento (fossin-on).

A confinuación se daran los rasos necesarios:

1.- Encender la terminal.

2. - Teclear HELLO.

3.- El sistema resconde y solicita el USERCODE del usuario.

.4.— Este raso se ruede hacer en dos raries o en una sola:

1) Cuando se hace en dos rartes:

a) Teclear el usercode.

b) La manuina solicita el rassuord.

c) La manuina escribe unos simbolos sin significado.

d) El usuario leclea el rassuord (esle muedara impreso sobre

los simbolos sin significado, de manera que no se distin-

 $"$  ave  $"$ 

ii) Si ror el contrario, se hace en una sola earte el procedimiento sera el siguiente:

 $\bullet$ ). El usuario feciea el usercode y el rassuord serarados por unal diasonal, rero ambos muedan a la vista Cesto es ries-4050 Pues olra persona aiena ruede ver el Fassuord).

5.— La manuina responde, y entre sus respuestas dara la sesion y asisnara la hora y la fecha.

En el siguiente efemelo se ve un procedimiento en el cual el sisiena no reconoció la identificación secreta (rassuord) del usuario.

36

Enfonces la maguina vuelve a solicitar el usercode y rosteriormente el rassuord y así sucesivamente, hasta que el sístema reconoce la clave del usuario. (Olro caso puede ser que se lermine un Cierío larso de lienro y el sísiema aun no ha reconocido la identificacion del usuario).

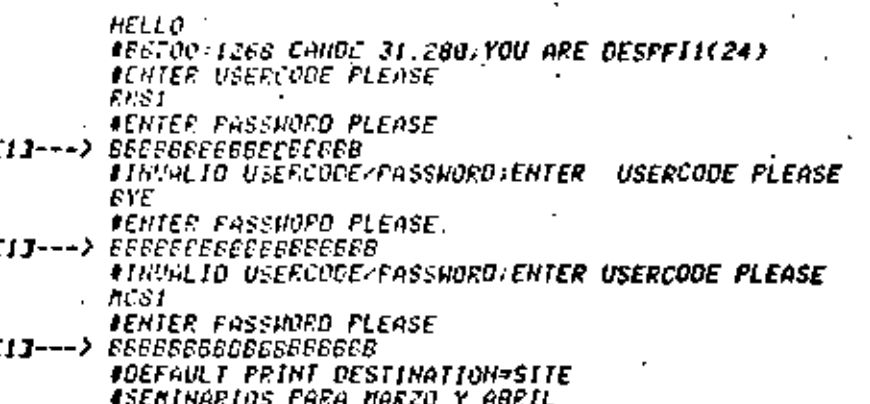

#SESION 0971 14-34-55 04/19/82

E13 : Son los simbolos sin rignificado que la maguina manda imrriair, y aqui queda impreso el rassuord que el usuario ter clea, el cual no se distingue rues queda escrito sobre los caracieres anies incresos.

Ahora se vera otro elemelo en el cual todo el erocedimiento correcto y en el sue se usa la oecion i en el cuarto easo de la Prezaración rara usar el sistema.

HEL LO **#E6700:1268 CANDE 31.280.YOU ARE DESPFIL(24)** . AENTER USERINDE FLEASE NBS 7 **IENIER FASSINRD FLEASE**  $[]---$ > eebeeebeeebeeebe **ADEFAULT FRINT DESTINATION-SITE** SEMINARIOS FARA MARZO Y ABRIL #SESION 0973 14:35:33 04/19/82

Ell: Sobre estos simbolos sin significado fue lecleado . e i  $i$ rassuord $i$ 

38 Y For ultima se verm un elemelo en el mue se usa la oecion it del cuarto raso:

> HELLO **RENTER USERCODE PLEASE HEST EISE IDEFAULT FRINT DESTINATION=SITE** SEMINARIUS PARA MARZO Y ABRIL #SESSION 0964 14/33/05 84/19/82

A: Es conveniente usar, la orcion i en el 40, raso ya que como se ruède, ver en el primer elemplo, de esta forma se evita el que el *rassuard* muede a la vista, rues se rierde al muedar sobre los siabolos sin significado que la maguina da como rarle de su res-ل الممتنط

VII) DIAGRAMA DE FLUJO.

*Bisculea* 

Esie cuaderno de irabaio, como se comenio anieriormenie, esta, hecho, con el proposito de servir como guia introductoria a CANDE, para aguellos eue nunca lo han manelado, o que fienen poca rractica, en su uso. Es por esto que posee una característica que lo distingue y que es el hecho de que los comandos no se van tntroduciendo en orden alfabético, rues esto no indicaria nada acerca de los rasos a seguir al usuario, dicho de otra manera este, no, sabria ni ror donde emrezar, confinuar o ferminar una vez mue se ha instalado (rente a la terminal. -

**SECCION UT** 

Así pues, este cuaderno va introduciendo los comandos en orden, mue, salisface una secuencia muy ulilizada al hacer uso de CANOE, o sea, los usuarios que ror erimera vez hacen uso de la lerainal seneralmente lo hacen teniendo en mente una meta (correr un - rroarama u oblemer listado o corrida) la cual remulere de uma ciería secuencia de Fasos a Seguir. Para conseguir la meta la secuencia es?

I.- El proceso de Premaración mara poder hacer uso de CANDE.

2.— El rroceso de edicion del fexto o rrograma Cintroduccion de lineas),

3.— El proceso de carrección de errores, inserciones nuevas, bo rrar lineas; etc.; en breve el eroceso de actualización debí: do a errores.

4.— Proceso de coarilacion.

5. – Froceso de ejecución (corrida).  $6 -$  Proceso de fin de sesion.

Sin embargo hay casos que no obadacen a esta secuencia y es eor esta que se rresenta un diagrama de fluío en el cual se Fuede apreciar. Mue se ruede ir ror distintos caminos, segun los reguerimientos, del usuario. Pero siguiendo el camino elegido y guiandose, ror, el, diagrama, , el usuario siemere sabra que hacer mara llevar a cabo su objetivo consultando los comandos que dicho diaerana indique le sean requeridos.

A confinuación se presenta el diagrama de fluío mencionado y, enseguida una explicación global y superficial de la interpretación de dicho diagrama.

No se rrelende ror el momenio que se enfienda la función de los conandos, sino sipelemente tener una idea de los easos que involucra el diagrama en su conjunio.

Una vez hecho esto se ruede proceder a interpretar a detadicho diasrama y mara esio es necesario ir consuliando los l i e i diferentes - comandos (seccion de comandos) y ubicarlos en el díasrama eara comerender su funcion.

NOTA: A resar de que en el diagrama de fluio se rresentan los casos mas comunes de secuencias realizadas durante sesiones, muchos, de los comandos que son listados en este cuaderno de trabaio, pueden ir en-diferentes lugares tanto de las secuencias rresentadas como de otras secuencias que agui no se Presentan, debido a mue exigle una inmensa variedad de diferentes secuencias realizadas durante sesion (en cada sesion el usuario hace diferentes acciones de acuerdo a sus necesidades).

Sin, embargo una vez comprendidos los comandos y su funcion , rará los casos agul expuesios, el lector estara en disponibilidad de hacer uso extensivo de ellos en diferentes secuencias que surian de acuerdo a sus reguerimientos.
43.

Exrlicacion general del diagrapa de fluio.

Anies, aue nada cabe mencionar que lo erimero con lo aue el usuario debe contar son dos cosas:

-Estar en una terminal activa y encendida.

-Poseer una clave (USERCODE/FASSHORD) valida para el sisie-88.

Si lo anterior es salisfecho entonces se rrocede a efeciuar  $eI$  process de preparacion para poder hacer uso de CANDE:

a) Saludar a la terminal mediante el comando HELLO e identificarse ror medio de la Clave rara que esta sea reconocida y, si se desea obtener un listado del archivo en mue se trabaiara o bien los resultados de la corrida nor innresora, se nodra carmar la sesion mediante los comandos CHARGE, SPLIT; este ultimo fijara el encabezado de la imerefion, "

b) Es rrobable que al entrar en sesión ararezca en la rantalla un mensale diciendo que hay archivos en RECOVERY (RECOVERY FILES) debido, a una falla del sistema en una sesion, en este caso se usaran las orciones RECOVERY o DISCARD regun se desee recobrar  $\alpha$  eliminar dicho(s) archivo(s).

Para oblener la lísia de archivos (direciorio) que exisien en la -biblioteca del usuario, se usara el comando FILES, Esto es el objeto de no bautizar un archivo mue se va a crear con Con nombre de uno va existente, o bien para efectos de consul--1 ŧ÷.

d) Se usara el comando MAKE rara solicitar la creacion de un nuevo archivo y rosieriornente el comando SEN que dara la secuen-Cla automatica deseada nara editar el archivo. Durante el tecleado del nuevo archivo, se nodran corregir errores o introducir margenes sin necesidad de salirse de secuencia mediante los comandos FIX, OEL , MARGIN o TAB (con lodas sus orciones). Una, vez lerminado se suardara el archivo en dísco mediante el comando SAVE eara que ease a formar earte de la biblioteca del USUArio.

Si el archivo en el nue se desea trabajar va esta creado. se mandara traer de la bibliofeca mediante el comando GET haciendo que ese archivo esse a ser el archivo propio de frabajo y poder:

 $d$ .1) Listario: Mediante HRITE o LIST derendiendo si se desea el listado nor ineresora o nor terminal.

d.2) Actualizario: Mediante las orciones FIX, DELETE, INSERT, MOVE, FIND, REPLACE, RESER, UPDATE, etc. (proceso de co-, rreccion)

d.3). En caso de no existir aun el correseondiente erograma obieto, habra que consilarlo nediante el comando COMPILE, y en caso de no existir errores se Podra proseguir a su elecucion.

Si -el archivo luvo errores de sinlaxís sera necesario volver a actualizario mediante los comandos mencionados en el inciso d.2) Para Posteriormente voiver a compilar.

Durante la compilación se rodra presuntar al sistema por medio del comando de control ?CS , el estado de la comeilación.

- e) Si el rrograma ya compilado desea elecularse rodran usarse los comandos RUN o EUNicecuación de archivo). Este ultimo se usara si los resullados se desean oblener en aleun otro disrositivo que no sea terminal, por ejemplo ingresora, disco, etc., Si durante, la ejecucion es necesario suministrar datos, estos se daran - en el momento en que la terminal los rida. Ourante este rroceso de elecucion se rodra preguniar por el sialus de la corrida mediante los comandos de control 75TA, 7TT, 7Y o bien descontinuarla mediante ?DS. Una vez ferminada la elecución se rodra, usar, el comando BACK rara revisar los resultados si es que estos iban a inerinirse en earel. .
- () Una vez que se ha terminado de trabajar con ese archivo se dara SAVE o REMOVE para suardario o removerio. En caso de ser suardado, se le podra cambiar la seguridad mediante el comando SECURITY.

e). Si se desea iníciar una nueva-sesion-se-usara-el-comando -SFLIT, de lo contrario se usara BYE mara terminar la resion

HOTA: Los - incisos indicados en esla breve explicación corresponden a los indicadores parcados en el propio diagrama de fluio.

46

**SECCION UTII** 

イス

**VIII) COMANDOS.** 

En esta sección se describen tanto los comandos de acción como los de control de CANDE.

48

Los conandos van en el orden de la secuencia sue se dio en la sección del diagrama de fluío, excepto algunos comandos que van en el arendice debido a sue rueden entrar en cualmuier lusar de la secuencia, es decir, se rueden utilizar en el momento deseado.

Existen 2 tiros de comendos, que son:

A) Los comandos de accions

Son los que sirven para iniciación de fareas, creación de archivos, nanieulacion de la libreria-del-usuario, edicion-de textos, etc.

B) Los comandos de control:

Esios comandos mroveen al usuario la habilidad mara controlar e interrosar el medio operativo, deben estar precedidos por  $el$  sisbolo  $e_2$ .

Tanbien en esta sección se muestran algunos de los errores mas conunes, dandose a la vez una explicación del pormue de su ocurrencia y la forma de corresirios.

Se liene a continuación la rresentación de cada for comandos.

NOTA: Los elemelos que se rresentan eara las diversas oeciones de los diferentes comandos, son los que los alumnos universitarios, becarios del Progrema de Formación de Recursos Humanos  $(F, U, C, \lambda)$  dilizaron mara mraciicar y conmender en forma clara los comandos.

Ademas constituyen un dialogo exacto ya que son listados de rrostanas, realizados durante sesiones llevadas a cabo en teletí-٣o.

Se hace uso de un mismo lexio rara hacer la elemnifitzacion en los diferentes comandos de actualización con el fin de mue el lector se familiarice con el y conerenda mas facilmente los comandos viendo la evolución mue va sutriendo dicho lexío.

Para, la consilación y la corrida se usan unos srogramilas eue, solo, feen variables y las jarrinen ya que el texto usado en los demas comandos no se ruede compilar ni correr.

NOTA DEL APENDICE: Algunos comandos no (ienen un lugar especifico rara la secuencia agui fratada, es decir, los rodemos insertar en cualquier marte del diagrama de fluto. Estos comandos ararecen explicados en la sección del arendice.

50

Es el rrimer comando que el usuario debe dar Cada vez que resulera hacer uso de la terminal. Hay sue saludarla antes sue madaff (Ver la seccion UI "ereparacion para hacer uso de CANDE")

**HELLO** 

# , charge

Este conando es utilizado rara identificar las tareas realizadas, en la sesion y que se obtienen por medio de una tupresora. a lraves de un listado, este listado puede ser producto de una corrida, compilacion u otra larea.

*OPCIONES:* I) CHARGE (Identificador) **OPCION** 1:

CHARGE <ldentificador>

Para esta orcion, el identificador o strine (cuerda), ruede estar encerrada entre comilias. Si el identificador es mas grande de le caracteres, solo los primeros 10 son usados. El nombre que se le asiene al identificador es el mue ararecera como titulo en la caraíula del listado.

Eiemelo:

C13---> CHARGE "CARGA" 10-A 2 --> ICONTINUE SESSION 3043 14:26:08 84/23/82

- C13 / Se hizo un CHARGE, donde el identificador es CARGA, notar que esta entre comillas. Si el identificador es mas grande de 10 caracteres, solo los erimeros 10 son significativos.
- E23 : La manuina contesta con el numero de sesion nue se liene en ese monento y (res tiempos,
- : Por ultimo la easuina indica sur la sesion continua y [3] rliesa la hora y la fecha.

El resullado de hacer esto se obligne al ver el listado. trobando mue efectivamente lleva el nombre mue le fue asistiado al identiticador.

52

A continuación se muestra el título que lleva el listado. debido al uso del comando.

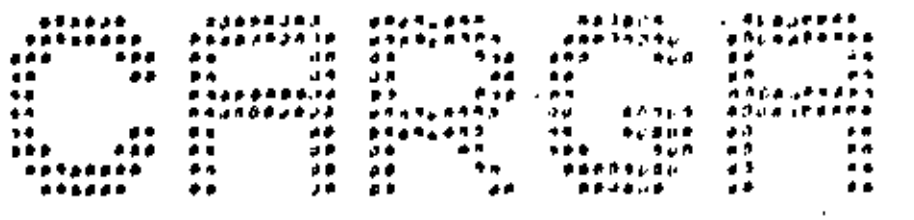

53

MAKE

Este comando fiene por objeto crear un archivo de trabaio, anteriormente se tiene creado piro archivo de trabaio, este sí comando sera rechazado por la manutna, indicando que antes de hacer esta operacion, se fiene que salvar o remover el archivo anesio ultino se hace nor medio de los conandos SAVE o REferior. HOUE.

El usar el comando implica darle a nuestro archivo de iñabaso un nombre, que ruede estar constituído ror uno o mas identificadores, en donde cada uno ruede fener hasta 17 caracteres y cada (dentificador debe estar separado por una diagonal (2). El nombre ulifizado eara el archivo debe empezar con un caracter alfabetico. Ademas se debe especificar de que lipo es el archivo de frabaio.

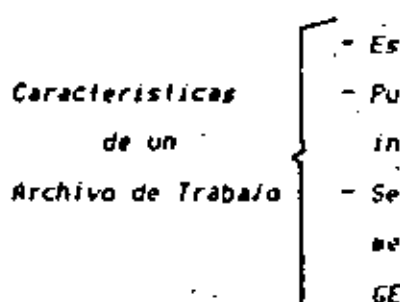

una v sala una ede ser modificada su fo**rmacio**n. ruede lener presente dianie los comandos ET. LOAD 6 MAKE.

A continuación se puestran tiros de archivos de trabaio iue se rueden crear.

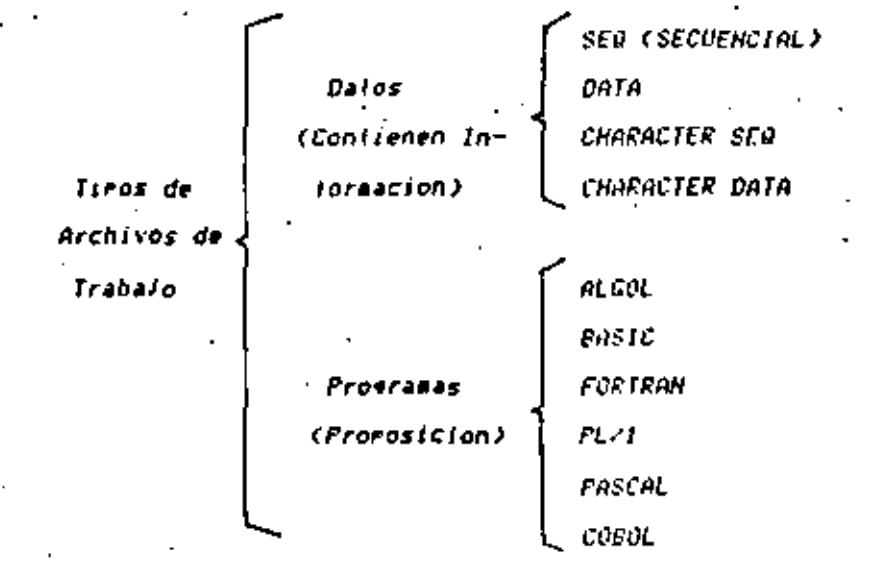

Son los lipos mas comunmente utilizados, para consultas sobre otros tímos existentes mero menos usados, consultar en la sección de (erminalogías lo concerniente m tiros de archivos.

*OPCIONES* 

(1) MAKE CHombre o Identificador)

2) MAKE (Mombre o Identificador) (Tipo)

GPCION 1+

*MAKE (Nombre o Identificador)* 

Para la orcion uno, se utiliza el cuaando y un nombre constituido por uno o mas identificadores serardos por una diasonal (z). En esta orcion no se definio el liro, entonces es dado ror detault el tiro SER (SECUENCIAL).

**Eiserla**s

**FIT---> HAKE PASCALE** E2J---> #HORKFILE PASCALE: SEQ

E13 : Se creo un archivo cuso nombre o identificador es PASCALE. notar que no se esrecifica de que tiro es este archivo. E23 + La manuina responde nue es un archivo de trabalo y le asig-

na el lipo SEO (SECUENCIAL).

**OPCION 2+** 

MAKE (Hombre o Identificador) (Tiro)

En la segunda orcion, a diferencia de la rrimera si es deulilizar, que euede ser alguno de los liens finido el lipo a existentes:

Elemelo:

## [1]---> MAKE EJEMPLO/CANDE DATA r2J---> #WORKFILE EJENFLO/CANDE: DATA

- $E13 \times En$  este ejemplo se ha definido el nombre del archivo con un identificador separados ror una diagonal' 88S. de (EJEMPLO/CANDE) y se ha ulilizado el lipo DATA.
- $C23 \rightarrow$  La manuina responde nue se trata de un archivo de trabaio  $^{\circ}$ aue, se llama EJEMPLO/CAMDE y aue es de firo DATA. El haber elegido, el firo DATA no implica que todos los archivos de trabaio sean de este tiro-necesariamente, se ruede hacer uso de los diferentes tiros especificados.

Si se crea un archivo de trabaio con el mismo nombre con el cual otro fue creado y almacenado en bibliofeca anteriormente, la manuina responde nue ese archivo ya existe y se encuentra almacenado, de modo que se ruede irabaíar con el si así se desea.

Elearlo:

**EIJ---> MAKE PASCAL ALGOL BHORKFILE PASCAL: ALGOL** *SEGIOD+10* 100 PROGRAM REPITEI 118 VAR *LAUR INTEGERI* 120. 130 FEGIN THO FOR I =1 TO TO DO BEGIN **158 READ(NUM); URITE(NUM) END** IEO END.  $1.78$  $123---> C$   $H$   $FASCAL/R$ *Sufgating* **ANAITING FOR AVAILABLE TASK** *ACOMPILING 9490* 

1E1-6.2 PT=1.2 10=1.3 [3]---) SA *ENORLETLE PASCAL SAVED* [4]---> MAKE PASCAL ALGOL **#SOURCE AND OBJECT FILE ALREADY PRESENT** 

- E13 : Se crea un archivo que se llama PASCAL y es de tiro ALGOL.
- [2] : Se compila y con esto se crea un programa objeto ya mue la compilación fue elecutada.
- E33 : Es salvado mediante el comando SAVE y así es almacenado en biblioteca.
- E43 : Posteriarmente se rretende crear un archivo con el mismo nombre, y del mismo lipo, a lo cual la manuina responde nue ese, archivo, ya existe (o sea tanto el archivo fuente como el objeto) y esta listo mara ser usado.

**SEO** 

Este comando genera automaticamente numeración en las lineas de un archivo de trabaio, es decir, secuencia automatica.

Una, de las ventajas que se eresentan al utilizar el comando, es el insertar una línea o un conjunto de ellas, entre dos lineas del archivo, para ello se debe elegír una secuencia de acuerdo a lo necesitado.

OPCIONES'

1) SEQ (Base) + (Incremento) 2) SEQ NEXT + <Incremento> 3) SEO END + (Incrementa) 4) Fuera de Secuencia

OPCION 12

SEQ (Base) + (Incremento)

En la rripera crcion. La base especifica el numero de secuencia asjanado a la Primera linea del archivo, el incremento es la variación en la numeración de las líneas subsecuentes. Con esla orcion se dice que se esla dando una secuencia. Si no se especifica por default es lud+100.

iearlo:

13---) MAKE PRUEBAZSED DATA *ANGREFILE PRUEBA/SEO: DATA* 2J---> SEO 10+5 33---> IO UTILIDAD DEL CONAMBO **15 PARA FINES PRACTICOS** 20 VERENOS LOS RESULTADOS DE UTILIZARLO 43---) **A** 

- '13 Se crea un archivo llanado PRUEBA/SEO de Liro DATA.
- 23 : Se esrecífica una secuencia determinada, utilizando la rrimera, orcion, la base és el numero 18 y el incremento es de 5. .

コナ

- $131$   $\prime$  Como podra verse la base es leual al numero de secuencia de la rrimera linea del archivo y los incrementos subsecuentes son de 5 a partir de ese valor.
- [4] : El signo "#" implica que va se esta fuera de secuencia automatica y esto se logra oprimiendo-dos-veces-la-tecla "relurn".

**OPCION 2+** 

SEQ HEXT + (Increaento)

Para esta orcion, en el NEXT muedara el valor numerico de la - ullima - linea del ullimo comando SEQ. MOVE. INSERT. RESEQ Aue haya ulilizado, si ninguno de eslos comandos fue usado el 100 -asunido. El incremento sera la variacion de las lineas subsecuentes a rartir de dicho valor.

Elearlo<sub>'</sub>.

 $f13--->$  SED NEXT+3 25 INTRODUCIR UNA LINEA  $[2]$ ---> 28

- Ell : Hotar sue el valor astenado a HEXT es el de la ultima línea del archivo donde se utilizo el comando SEQ mara este elem $rfo.$ .
- E23 La variación de las siguientes lineas esta dada por el incremento.

**OPCION 3** 

 $SEQ$   $ENQ + CIncrenenta$ 

. En la ultima orcion al END se le asigna como primer numero de secuencia al numero mas grande utilizado en el archivo, mas el increaento declarado.

Eieaelo!

 $E13--) SEQ END+4$ 29 VERIFICANDO EL RESULTADO 33 CHECADO

E13 - El valor asígnado al END es el de la Ullima linea del archivo mas el incremento especificado, esto es 23+4 o sea 29.

60.

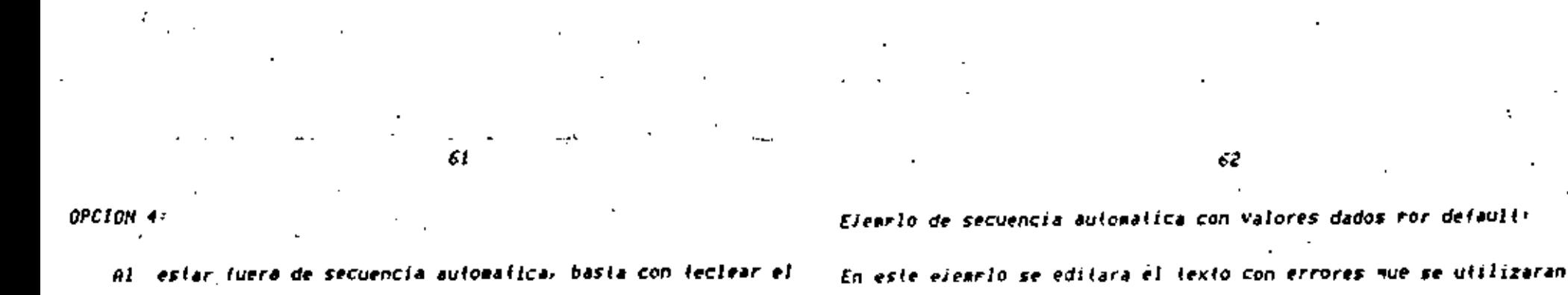

en la racie de aciualización.

SOU PASARA UNA FOBRE FERRO.

TOO Y DI.N FEFA SI:

"HOLA"

,,,,,,

2103 EL POBLE SIN MINGUNU *2200 Y TRATO DE ARREVATARSELO.* 

- "Hola"

 $\mathbf{r} = \mathbf{r} \cdot \mathbf{r}$  . The set of  $\mathbf{r} = \mathbf{r} \cdot \mathbf{r}$ 

TOO SUBRE EL \$HEOSTO PUENTE DE UN RIO

1700 FT CUANTO HEURR OUE EL MTO DEBIERA

2000 Y CAYO AL FONDO DEL RIO QUEDANDOSE

2388 MAS AL ABRIR LA UOCA.EL HUESO **2400 ESCAPO DE ENTRE SUS DIENTIS** 

900 LLEBANDO UNA DESO EN EL HOSICO

1100 REFLEJADS EN EL RGUA NEGRA

ISOD SER EL UESO DUE YEUR ESE 1980 AFORTUNADO CONFIAMERO IX

EL FERRO Y SU ANIGO

1000 MIRANDO HASTA AVALIO. VIO SU FROPIA AMIGO

MALE TEXTO/III SEODATA,S **SHORKFILE TEXTO/III** SER  $180...$ ......................

ぶれ

400.

600

130O.

1420

1500

16.10

numero de la linea deseada junto con su cuntenida.

Elemelo:

MAKE PRUEBA/SEQ DATA **INVRLEILE PRUEBA/SEU: DATA SEN 10+5** 10 UTILIDAD DEL COMANDO 15 PAPA FINES OE COMPROBACION 20 VEFEMOS LOS RESULTADOS AL UTILIZARLO *?5 ₽₽₽₽₹Z@PP#₽₹@₽₽₽₽₽₽@@@₽₽₽₽₽₽₽@₽₽₽₽₽₽₽₽₽₽* 3U . L I U 10 UTILIDAD DEL CONANDO *t23---> 10 Intpoduje Linea fuera de secuencia* L 1 B . E13---> 10 IHTRODUJE LINEA FUERA DE SECUENCIA

- E13 : Al resetir el numero de una linea de la secuencia, el contenido anterior se borra y sueda el nuevo.
- E23 : Del ciencio anterior se nuede acreciar que es nosible introducir lineas dentro de la secuencia fecleando directamente el numero de línea que se desea cambiar.

63

Este comando se utiliza eara el control del margen de una linea o de todo el texto introducido en nuestro archivo de traba-Jo.

El caracter é debe ser utilizado en lusar de MARGIN si la secuencia esta dada automalicamente (comando SEO).

OPCIONES<sup>,</sup>

MARGIN

*1)* MARGIN + CHumero de Columnas>

2) MARGIN - (Numero de Columnas) 3) MARGIN 7

4) É + <Humero de Columnas> + <Taxto> -

**OPCION 1:** 

MARGIN + <Humero de Columnas>

En -la rrigera Orcioñ se hace uso del comando rara dar marsenes hacia la derecha, el marsen sera lan srande como lo indigue el numero de columnas.

Elearlo<sup>,</sup>

HAKE MARGENES DATA **INGELFILE MARGENES: DATA** E13---> MARGIN+10  $SEQI0+5$ **IDR+ID: LUGAR DE IMPRESION 15 DEBE DE EFECTUARSE EL COMANDO** 20 ESPERANDO EL RESULTADO FINAL AL SER LISTADO E23---> List LUGAR DE INFRESION - 10 DEBE DE EFECTUARSE EL COMANDO 15 28. ESPERANOU EL RESULTADO FINAL AL SER LISTADO 25

E13 : Se utilizo el comando fuera de secuencia, lo cual dara un marsen, de 18 masiciones al lexio iniroducido y la masuina responde con, un "#" lo cual muiere decir mue se eleculara esta accion.

E23 : Para comprobar el resuliado de utilizar esta orcion, se sale de secuencia y se lista el archivo creado. Al dar el LIST se comprueba que fue elecutada la orcion, observando que existe un margen de 10 posiciones para todo el texto.

**OPCION 2** 

**MARGIN - <Numero de Coluenas>** 

En esta orcion se utiliza este comando mara decrementar el fananti del marsen, el marsen disminuira fantas rosiciones cono lo indimue, el numero de columnas deseues del signo. Se arlica en la misma (ormà que la orcion anterior.

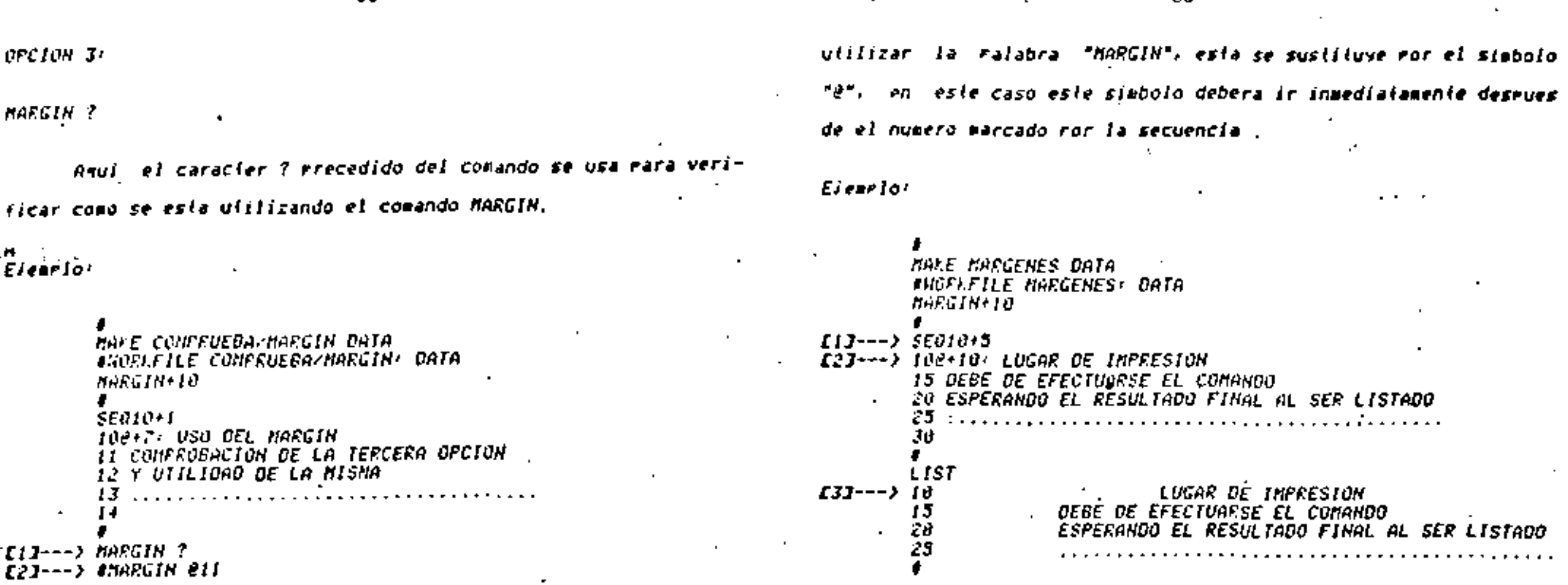

Se consulta el MARGIN que se encuentra en ese abaento vi-CI 3 gente y cono el uso de la orcion 4 solo se refiere a la lineal 10, lei ultimo margin dentro del texto es el mue tiene la linea 13, sue es un marsen de 10 rosiciones.

65

[2] : For lo anterior la masuina contesta sue él marsen es la columna que rrecede a la humero 11 (MARGIN 211).

OFCION 4

+ <Humero de Columnas> > <Texto>

Se debe definir el numero de columnas que se desea mover el texto, el cual tambien debe estar definido dentro de la misma oresta dentro de secuencia automatica, en lusar de Cuando cion. I

EIJ : Se ride secuencia autonatica: ror esto si se usa MARGIN debe de hacerse con é.

66.

- E23 : Se esrecifica el MARGIN a últifizar en esa linea (con @).
- E33 : Al dar un LIST se observa el resultado, que es un margen de 20 rosiciones rara la linea numero 10, la rregunta sera ror mue - 20-7 esto es parmue el margen es de 10 posiciones rara todo el texto y 18 mue se especificaron mara la línea numero 10. Se hace noiar que en la edición aparece 8+10, pero rosleciocaente, al "momento de listarlo no es así (no forma rarie del iexio).

# [TAB]

1

2

3

Eiverla:

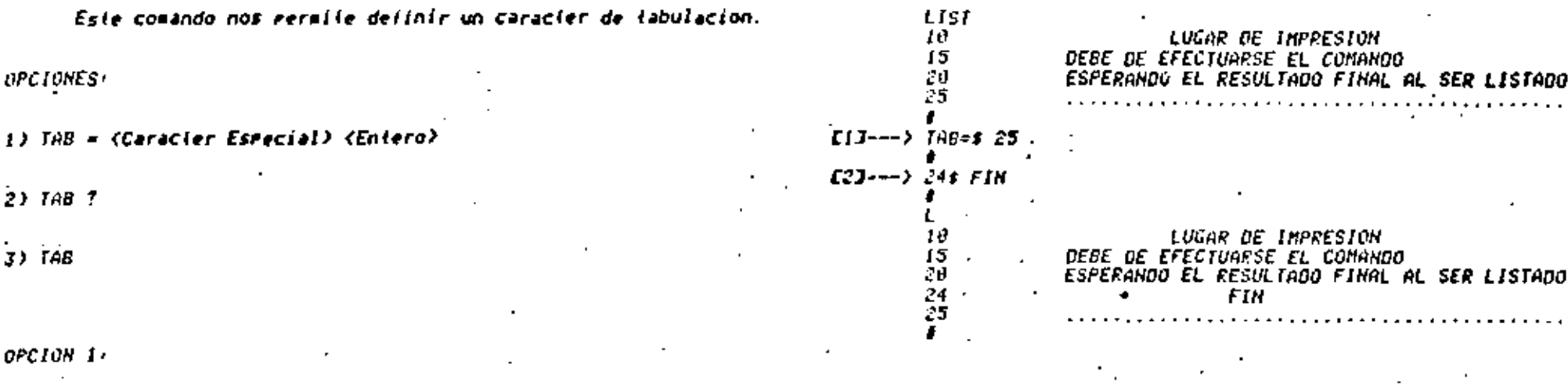

TAB (Caracter Esrecial) (Entero)

En esta orcion existe una restricción en la utilización del caracter esrecial, no se reraite utilizar-los-caracteres ? # null. El entero específica el numero de columna donde se va e poner el marsen Cuando se encuentre el caracier especificado por el comando TAB.

- $III$  : Se declaro un TAB-espectifico en donde se topo como caracier esrecial el gíano "#" y como entero el numero 23 y la ealabra FIN.
- E23 : Se inserio una linea en el archivo utilizando el caracter especial antes especificado para el TAB a utilizar. Al lislar el archivo se observa que el comando TAB fue eleculado al colocar la ralabra FIN desrues de la columna 25.

En este exemplo su necesito el caracter especial va mue es-' le es el mue se busca en las liñeas mue se inserten, mara saber a rartir, de, donde deiara los espacios: Es ror esto mue se permite tener, varios tabs declarados, siemere y cuando tenea cada uno su rrorio caracter esreciali este ultimo es un indicador.

Tambien es (acil notar que al editar la linea es ereciso eaner, dicho, caracter (e) cual euede ir en cualmuier earte de la linea) en el lusar donde se resuïera delar los blancos, merò al

68

TADO . . . . . listar vegos que no ararece este (no es rarie del texto).

69.

OPCION 2'

TAB<sub>?</sub>

Esta orcion reralte saber como y en donde se esta utilizando el TAB, el utilizar esta orcion rara el TAB es solo rara electos de consulta.

### Elearlor

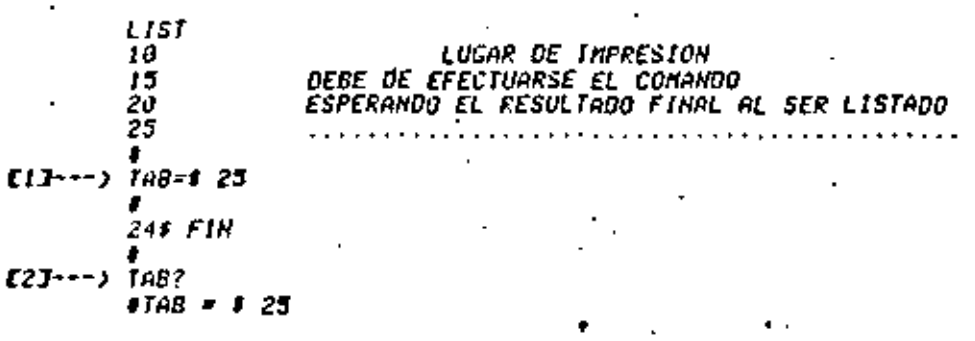

E13 : Se declaro un TAB especifico, el caracier especial es "#" y el entero es 25.

E23 : Se utiliza la segunda gecion rarà saber que TAB esta vigente. como el ultimo TAB utilizado fue el descrito anterior-

mente solo desejeso el atspo TAB.

### OPCION 3+

TAB

Anui un comando TAB sin marameiros removera iodos los iabs que esten declarados.

78

Elempio:

 $L13---2768$ [23---> #TABS CLEARED

E13 : Se utiliza el comando TAB sin marametros

E23 : Aeui la maguina resegnde que todos los tabs declarados son barrados.

71

El comando CET y el Comando LOAD son sinonimos.

Este comando tiene for objeto fraer Presente un archivo de bibliotecal (es.decir un archivo que con anterioridad fue almacenadu. Ulilizando, el comando SAVE) Para converlirlo en un archivo de frabaso.

El conando no es aceptado nor la paguina si anteriormente en: la sesion, se tenta un archivo, que aun no ha sido salvado o removido, y, ror la fanto este ultimo costituve aun el archivo de trabaio ulilizado.

*OFCIONES:* 

I) GET (Hombre o Identificador)

2) GET <Nombre o Identificador> AS <Hombre o Identificador>

OPCION I.

GET (Nembre o Identificador)

En esta orcion se utiliza el comando rara traer rresente un archivo - que fue creado y almacenado en biblioteca con anteriorí dad. El nombre o identificador debe ser exactamente el mismo con el, cual, fue creado, de otra manera la manuina contestara nue el archivo requerido no existe.

Eiemrlo:

ElJ++-> GET EJENFLO/CANDE E23---) WURKFILE EJEMPLO/CANOF DATA, 4 RECORDS, SAVED LIST 100 ESTE ARCHIVO SE CREO PARA 200 EJEMPLIFICAR DIVERSOS COMANDOS 300 UTILI2ADOS DENTRO DE ESTE MANUAL

- $EIJ \rightarrow Se$  hace uso del conando y el nombre con el cual el archivo Tue Creado (en este caso EJEMPLO/CANDE).
- C23 / La manuina contesia que si existe ese archivo, que es un archivo de trabalo de lino DATA y ademas confiene 4 registros, eor ultimo dice sue fue anteriormente salvado.

+++ El comando GET crea una coría del archivo de bibliofeca solicitado y esta conta es la mue constituye el archivo de trabaio, les decir, el original no es afectado a menos de que el usuario decida darle un SAVE a esta comia, destruyendo así la version anterior residente en biblioteca.

OFCION 2:

GET (Hombre o Idenitilcador) AS (Hombre o Idenitilcador)

Para esta opción se utilizan dos nombres de archivo, el rriaero se refiere al nombre con el cual fue creado originalmente y al segundo es el nombre con al cual-se va a manaiar en ese momento.

aanera un archivo eerai

**Eleanto:** 

**LIJ---> MAKE MAEGENES DATA NUMBERILE MARGENES: DATA BAPSTAFTO** SENID+5. **INZ+10 LUGAR DE IMPRESION** *15 DEBE DE EFECTUARSE EL COMANDO* 20 ESFERANDO EL RESULTADO FINAL AL SER LISTADO 25. ĴП SAVE **AUFOATING**. *ANDRESOURCE HARGEHES SAVED* E23---) GET MARGENES AS MARGENES2;LIST #40rkfile Margehes2) source is (MC81)Margehes on pack-data 4 A 16 LUGAR DE INFRESION DEBE DE EFECTUARSE EL COMANDO 15 ESFERANDO EL RESULTADO FÍNAL AL SER LISTADO 20 25

- fill : En el ejemplo anterior se creo un archivo de trabajo con el nombre de MARGEHES, el cual fue salvadó y almacenado.
- 123 : Utilizando la segunda orción rara tenerlo rresente rero baio el nombre de MARGENES2 y es listado. la manuina contesta 'muel MARGENES2, es un archivo de trabaio pero mue el fuente es. MARGENES, que lanbien esta en PACK, es de liro dala y contiene 4 registros.

En ese momento se esta trabajando con un archivo que se llama MARGENES2, mue contiene la pisma-fotorpación-muel existe, en el archivo MARGENES, rero este ultímo archivo no sera, allerado con las modificaciones que sean hechas sobre MARGENES2 aunque este sea-salvado, rues queda almacenado baio el nombre de MARGENES2.

Elearla:

- EIJ---> MALE EJEMFLO/CANDE DATA **BUORFFILE EJENFLO/CANDE: DATA** \$E0100+100 TOO ESTE ARCHIVO SE CREO PARA 200 EJEMPLIFICAR DIVERSOS COMANDOS 300 UTILIZADOS EN ESTE MANUAL 400 . . . . . . . . . . . . . . . . . 500 **G EJEMPLO CADE WEENOUE OF SAVE WORKFILE**  $22 - -258$ *AUPORTING* **BUORFSOURCE EJEMPLO/CANDE SAVED** [3]---> GET EJENFLO/CADE [4]---> #HD FILE:EJEMPLO/CADE
- $[1]$   $\rightarrow$  Se crea un archivo con un nombre especifico.
- E23 : Es salvado, almacemandoio de esta manera en biblioteca.
- E33 Se traia de iraerlo presente, pero no se utilizo el nombre con el cual (ue creado originalmente Comision de la Jetra НΣ.
- E43 : La manuina responde mue no encontro ningun archivo baio ese nambre, es decir la busca en bibliofeca con est nambre y na lo encontro.
	-
	-
	-

# LISI

El comando LIST y el comando PRINT son sinonipos.

Este comando (iene por obleto ligiar el contenido parcial o fotal de un archivo,

**OPCIONES:** 

1) LIST (Nombre o Identificador)

*2) LIST (Humero de Secuencia de una Linea)* 

3) LIST (Un Delerminado Rango de la Secuencia)

 $\leftrightarrow$  List =

 $5$ ) LIST (Numero de Secuencia de una Linea) - (END)

OPCION 1:

LIST (Nombre o Identificador)

Asul el uso del comando es mara listar el contenido fotal de un archivo, si el nombre o identificador no es effecificado el archivo de trabalo es asumido, de lo contrario se trata de un archivo de biblioteca.

## Elene la r

CIJ---> LIST EJENFLOZLIST E21---) #FILE (NCSL)EJENPLO/LIST ON PACK E33---> 100 EJENFLIFICACION DEL COMANDO LIST 200 ESTE COMANDO SE UTILIZA PARA LISTAR EL 300 CONTENTOO TOTAL O PARCIAL DE UN APCHIUD -00 รมบ 600 LAS DIFERENTES MANERAS DE USARLO SERAN 700 DADAS POR CADA UNA DE LAS OPCIONES QUE SOO TIENE EL COMANDO, ASI COMO EJEMPLOS QUE 900 DEMUESTREN SU UTILIDAD.

£13 : En el ejemplo anterior se hizo uso de la primera orcion al usar el comando y el nombre del archivo (notar que no se dio un GET. EJENPLO/LIST), es nor esío mue mara listar el archivo, se, específico qual archivo se remuería, ya que no se - trata de un archivo de frabaio sino de uno de bibliote-Cđ.

. E23 : La manuina contesta nue se trata de un archivo nue esta bajo, ja, clave, mue engarcan los parentesis y ademas está en FACK.

E33 - Como consecuencia del uso del comando, amarece totalmente el contenido del archivo.

**OFCION 2** 

LIST (Numero de Secuencia de una Línea)

Asui el uso de esta orcion es necesario rara listar una li nea en earliculár de nuestro archivo (lista la linea indicade).

77

 $\frac{\partial \Psi}{\partial \mathbf{h}}$  . Let 600 LAS DIFERENTES MANERAS DE USARLO SERAN

 $\mathbf{J} \rightarrow \mathbb{S}$ e hace uso de la segunda proion, aueriendo listar una li- : nea en rarticular de un archivo (en este caso el archivo se encuentra Presente).

23 : Ararece la linea que se quiso listar.

**PCION 3:** 

IST (Un Delerminado Rango de la Secuencia)

El comando es utilizado rara listar el contenido Parcial de un archivo, esto es un blogue en especial la unica restricción es iue -esie blonue se encuentre contenido dentro del archivo Clista de la linea X a la linea Y donde X < Y >.

Ejearlo<sup>,</sup>

C13---> LIST 100-400 E2J---) TOO EJEMPLIFICACION DEL COMANDO LIST 200 ESTE COMANDO SE UTILIZA FARA LISTAR EL 300 CONTENTOO PARCIAL O TOTAL DE UN ARCHIVO 400

EIJ : En este ejemplo se considera la fercera orcion, se listara un blonve delerminado de un archivo mue en este caso esta rresente: amui se desea listar de la linea 100 a la linea **430.** 

E23 : La accion es e/eculada al amarecer el blonue, esto es de la

linea 100 a la 400 inclusive.

79  $0FCION$  4:

list = El uso de la cuarta orcion hace referencia a la ultima linea utilizada anteriormente, su obieto es verificar alguma accion

'eleculada sobre esla.  $Eisenlet$ 

IIJ---> F100/LIST/LIST/ [2]---> L= 100 EJEMPLIFICACION DEL COMANDO LIST)

11J + Se hace una modificación en la linea 100 del archivo de irabaio, el Cambio es eieculado al ararecer el signo "#".

 $E23 \times Se$  usa la cuarta orcion (L=), y la línea en donde se realizo el cambio amarece listada. Como se dilo anieriormente esta orcion se utilizo rara verificacion.

OFCION 5:

LIST (Numero de Secuencia de una Linea) — EHD

Por - ultímo esta orcion listara una rarte de un archivo , a diferencia de la tercera orcion; esta fendra como ulfina linea el final del archivo.

Eiearlo:

- TOO DADAS FOR CADA UNA DE LAS OFCIONES QUE SBD TIENE EL COMANOO, ASI COMO EJEMPLOS AUE 900 DENNESTREN SU UTTLIDAD. [2]---> 1980 #666909056669066666666666666666666666
- [1] : Se desea listar de la linea 700 al final (EHD) haciendo uso de la ullima orcion.
- [2] : Amui se Fuede observar la Orcion lista hasta la ultima linea del archivo.
	-
- 
- 
- 
- 
- 
- -

Este comendo actua sobre un archivo de trabalo o de biblioteca.

61

Es recaitido imprinir un archivo o parte de el.

'DPCIONES

Eieaelor

MRITE

1) WRITE (Nombre o Identificador) (Archivo de Biblioteca) WRITE (Por Default Archivo de Trabaio)

2) HRITE (Nombre o Idenfificador) (DOUBLE (Archivo de Biblioteca) WRITE:DOUBLE (Par Befault Archivo de Trabaio) OPCION 1:

HRITE (Nombre o Identificador)

Esta orcion tiene ror objeto inrrigir un archivo, el disrositivo de incresion por default es incresora, o sea, al realizar un HRITE el resultado se obtiene en un listado.

[1]---> HRITE EJEMPLO/HRITE [2]---) #Running 5993

El] : En el ejemplo se hace uso de la primera opcion para impri-

mir el contenido de un archivo llamado EJEMPLO/WRITE.

E23 : La manuina responde mue el comando se esta elecutando al

ararecer. RUHHING y un numero asienado ror la maguina auto-

maticamente, resultado lo obtenenos al recoger el listado.

Asui, se auestra la marte del listado en donde se immrimio el ar-

chivo.

EJERFLO/HRITE (114/16/82)

**180 EJENFLIFICACIÓN DEL COMANDO HRITE** 200 USADO FARA LA INFEESION DE ARCHIVOS 380 LOS ARCHIVOS NO SON COMPILADOS 480. 500 LAS OPCIONES ILUSTRARAN SU USO

eus *koeerreekkeekeerekeekeek* 

 $0FCION$   $2$   $^{\circ}$ 

HRITE CHombre o Idenfificador> (DOUBLE

La orcion dos, a diferencia de la primera, es anuella en la cual la impresion es a doble espacio.

Eiemplo:

CII---> WRITE EJEMPLO/HRITE/DOUBLE #RUNNING 5947

fil : En el ejemplo se observa el uso de la segunda orcion para ingrimir, un archivo a doble esgacio. El archivo a ingrimir

es el mismo que el de la orción uno.

Asur se nuestra la earte del listado en donde se incrimio el archivo.

83

EJEMPLO/NRITE (04/16/82)

**IDB EJEMPLIFICACION DEL COMANDO MRITE** 200 USADO FARA LA IMPRESION DE ARCHIVOS JOU LOS ARCHIVOS NO SON COMPILADOS 400 SOB LAS GPCIONES ILUSTRARAN SU USO

A continuación, se eresenta el texto que sera manieulado a lo largo de la parte correspondiente a los Comandos de actualizacion:

#### $CFIX, DELETE, REPLACE, MOUE, FIND, ...,$

Esie lexia como se observara liene nuchos errores, eues con el se efemelíficara el uso de dichos comandos, es decir, se haran todas las modificaciones necesarias rara-que-al-final-de-estararie se rueda ver mue, utilizando dichos comandos, el texto muedo en foras correcta.

#### Texto erroneo:

100. . . . . . . . . . . the contract of the contract of the contract of 300. EL PERO I SU AMIGO 600 -TOO SOFFE EL INCOSTO PUENTE DE UN RIO soo fasaba un fobre ferroj 900 LLEBANDO UNA UESO EN EL\*HOCICO. 1000 HIRANDO HASIA AUSJO, UIO SU PROPIA AMIGO 1100 REFLEJAD\$ EN EL AGUA NEGRA 1300 Y 0130 FAEA SI+ 1300  $HOLB$ 1400. -111 1500. "HULA" 160a 1700 11 CUANTO HEJOR QUE EL MIO DEBIERA 1800 SER EL UESO QUE YEVA ESE 1900 FORTUNADO CONFANERO IX 2000 Y CAYO AL FONDO DEL RIO, WUEDANDOSE 2100 EL POGEE FERRO SIN NINGUNU 2200 Y TRATO DE ARFEVATARSELO. 2300 MAS AL ABRIR L\$ VOCA, EL HUESO 2400 ESCAPO DE ENTRE SUS DIENTES

En esta hoja se presenta el texto en forma correcta, es de-Cir. el lexio lal cual debe quedar una vez hechas las modificaciones, rertinentes mediante el uso de los comandos de actualizacion.

Estas podificaciones seran las que se utilizaran para elemelificar su estructura y su funcion.

Texto corregido:

EL FERRO Y SU SONERA វណា 200 SOBRE EL ANGOSTO PUENTE DE UN RIO 300 pasaba un forfe fereo. 400 LLEUANDO UN HUESO EN EL HOCICO 500 HIRAHOO HACIA ARAJO, UTO SU FROPIA **SOMBRA** 600 EEFLEJNDA EN EL AGUA CLARA. 700 Y DIJO PARA SI)  $SU(1)$  . 900 -! CUANTO MÉJOR QUE EL MIO DEBE 1000 SER EL HUESO OUE LLEVA ESE **1100 AFORTUMAOU COMPANEED (-)** 1200 Y TEATO DE ARREBATARSELO. 1300 MAS AL ABRIR LA BOCA. EL HUESO **1400 ESCAPO DE ENTRE SUS DIENTES** 1500 Y CAYO AL FONDO DEL RIO, RUEDANDOSE 1600 EL FOBRE PERRO SIN NINGUNO.

### NOTACION:

Esta notacion sera la que se utilizara rara todos los comandos de actualización.

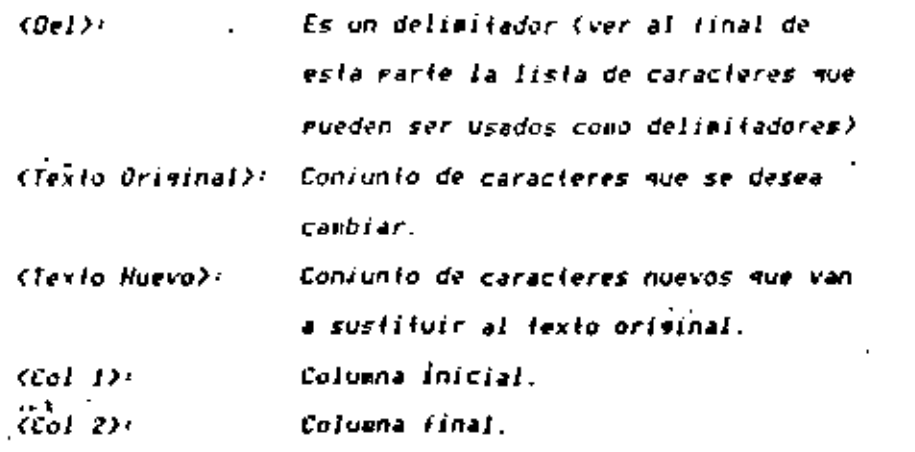

NOTA:

En auchos conandos se ruede hacer uso de la orcion de salida "T". "I" indica que se liste(n) la(s) línea(s) donde se cumelio la sue indica el comando.

A continuación se erdeorciona una lista de los comandos de actualización mas utilizados.

FIX (5 orciones)

**FIND (4 orciones)** 

**REPLACE (5 orciones)** 

MOVE (2 orciones)

INSERT (4 orciones)

DELETE (3 orciones)

**RESEN (3 orciones)** 

UPDATE (1 orcion)

De acuerdo a lo anterior se tienen un total de 27 orciones de comandos mara aciualizar los archivos.

89

<u>fix</u>

El comando FIX es utilizado en anuellos casos en nue es neefectuar modificaciones en determinados registros cesario (lineas) del archivo.

OPCIONES'

DENTRO DE SECUENCIA.

1) & CSecuencia) CDel) CTexio Original) CDel) CTexio Huevo)

2) # =<Del> <Texio Original> <Del> <Texio Nuevo>

*FUERA DE SECUENCIA.* 

3) FIX (Secuencia) (Del) (Texio Original) (Del) (Texio Huevo)

4) FIX =(Bel) (Tex(o Original) (Bel) (Tex(o Huevo)

5) FIX (Secuencia) (Cal I) – (Cal 2) (Del) (Texto Original) (Del)

<Texio Nuevo>

Todas, estas, oeciones en su estructura tienen un matron en comun, el cual significa lo siguiente:

En el registro (linea) con numero de secuencia indicada dande dice "fexta original", que diga "fexta nuevo".

Cuando se uliliza el comando se ruede usar la ralabra comeleta FIX o una F. Cualmuiera de las dos anteriores Puede ser substituida eor un asterisco (#).

 $FIX = F = 2$ 

**DENTRU DE SECUENCIA** 

OPCION 1'

.# (Secuencia) (Del) (Texio Original) (Del) (Texio Huevo)

El FIX dentro de secuencia significa que estando en secuencia automatica (ver comando SEO) se rueden hacer modificaciones a registrus, anteriores, o al renultimo registro sin salirnos de la eisna.

Si la modificación al corregir los errores no se hace con secuencia automatica, sera necesario salirse de ella con un doble RETURN, hacer las correcciones y nuevamente entrar en secuencia: ientenda rerdida de llemro.

Como se ve esta forma del comando FIX es muy util al estar creando un nuevo archivo.

Se debe tener cuidado con el comando FIX al utilizarlo dentro de secuencia ya que unicavente se ruede realizar un FIX de' las (ornas indicadas en los elemplos que se daran mas adelante. Es conveniente indicar que si la estructura del comando no es correcta no se oblendra error alguno y sera lomado como parte del texio,

Eirarlo I (

FIX 100/HOLA/ADIOS

Que indica:

En la linea 100 donde dice "HOLA" que diva "ADIOS".

### Eienelo 2ª

5EQ 600 GUU EL PERU I SU AMIGO 700 SOBRE EL \$HGOSTO PUENTÉ DE UN RIO E11---> 800 1600/PERO/PERRO  $(2)$ ---> t [3]---> BOO 1600/I/Y *BBO PASABA UN POBRE PERRO* 930 LIST 600 EL FERRO Y SU AMIGO 700 SOBRE EL SHGOSTO FUENTE DE UN RIO 888 FASABA UN POBRE PERRO

- El7 Agui se esta creando un archivo y cuando se va a escribir la linea 800 se descubre que hay un error en la linya 600. ror. Io, cual, se efectua un FIX a dicha linea (en la misma linea 800).
- : Posteriormente amarece el símbolo (#) que es indicación de .C31 mue ya ha sido realizado el cambio e inmediatamente deseues anarece el numero de secuencia nuevamente, es decir, la linea que corresponda editar (SBB) y la que se utilizó previamente, para, efectuar, el FIX vuelve a amarecer (una vez que - este comando ya se haya elecutado) fentendo disponible -la -linea -wara ser llenada con el texto correspondiente al mismo, originalmente antes de enrezar la corrección, el FIX solo fue un contenido teneoral.
- E33 : Deseues de hacer lo anterior se descubre que la linea 600 tiene atra marte enuivocada mues se muso "I" en lugar de ' "Y", por lo cual al volverse a poner el numero de secuencia *BBB se vuelve a elecutar otro FIX a la linea 600.*

Si "al construir una estructura del FIX (debido a que en el texto ariginal huba eguivocaciones) se trata de cambiar un fexto, caracier, o ralabra, que no se encuenire deniro del regisiro, la computadora no manda mensaje de error al ejecutar el comando, esto se observa al tratar de listar la linea con un "Le", va mue solo manda un "#" se hava o no realizado con exito el FIX.

 $EierFIo J<sub>1</sub>$ 

- E13---> 1000 MIRANDO HASIA AVIJO, UIO SU PROPIA AMIGO. [2]---> 1108 #1000/AUAJO/ABAJO  $[3]$ --->  $\sqrt{ }$ 0911-1-> 1100  $(53 - -)$   $(-)$ 
	- #NO TARGET TO FIX #1000 "AUAJO" 1008 HIRANDO HASIA AUSJO, UIO SU PROPIA AMIGO
- Ell : Simboliza la parte de las lineas anteriores, pues se supone que se esta editando (en secuencia automatica).
- E23 + Aunaue la estructura del FIX esta correcta, no funcionara ruesto que en la linea 1000 no hay ninguna ralabra "AUAJO".
- [3] : Pero la respuesta que se manda es como en los casos anteriores.
- [4] : Se abandona la secuencia automatica mara verificar.
- E51 / Al traiar de listar la linea que se intenio modificar con el conando "L=", la ferminal manda un mensaie "No hav fexfo 'AVAJO' en esta linea" y lista la original sin corregir. Es decir, cuando no encuentra la malabra indicada la terminal contesta unicamente con un "#" y rara saber si efectuo el canbio es necesario listar la linea:

En el siguiente elemelo se ilustra la falta de un delimitador - y aug la coprutadora no manda error, sino que el FIX fue tomado, como contenido del registro, se ruede comprobar esto al ob-

servar que el numero de secuencia es rrogresivo.

Eleario 4:

600 EL PERRO Y SU AMIGO 700 SOBRE EL ANGOSTO PUENTE DE UN RIO 800 PASABA UN POBRE PERRO 900 LLEBANDO UNA HUESO EN EL HOCICO 5 1000 1000 #700/#NGOSTO ANGOSTO 1100 MIRANDO HASIA AUFJO, UIO SU PROPIA AMIGO 1200.

OPCION 2'

.4 = <Del> <Texto Orisinal> <Del> <Texto Nuevo>

El FIXª unicamente sera efectuado en anuellos casos en que mulera modificar el renultimo registro (el registro anterior a la secuencia aparecida), logando en consideración mue la estructura del FIX sea correcta, de lo contrario sera topada cono Parte del resisiro.

Eleprio:

80A PASABA UN POBRE PERRO 900 LLEGANDO UNA UESO EN EL HOCICO 1000 t=/LLESAND0/LLEUANDO 1000 #=/UESO/HUESO 1080 L 900 90a LLEUANDO UNA HUESO EN EL HOCICO

FUERA DE SECUENCIA.

La accion es identica al comando ulilizado dentro de se-Se - ulliiza cuando ya se liene el archivo commieto y en Cuencia. algunos registros se muiere modificar el fexto.

OFCION 34

FIX (Secuencia) (Del) (Tex(o Original) (Del) (Tex(o Nuevo)

Eiearlo 1:

1 c

L 1000 1000 MIRANDO HASIA AUSJO, UIO SU FROPIA AMIGO 'FIX 1000/HASIA/HACIA

1000 MIRANDO HACIA AUSJO, UIO SU PROPIA AMIGO

tion se dan fres elemelos en los cuales se mues: a). cont i del FIX y se nodra observar que los cambios son tra la estruci realizados en forma correcta en los dos ultimos casos.

Eiemmlo con error?

[1]---> L 1100 1100 REFLEGAD\$ EN EL AGUA MEGRA [2]---> f!X !!OO/REFLEGAD\$ REFLEJADA IND MATCHING DELIMITER

96

Elearlos correctos:

- C13---> L 1100 1100 REFLEGADS EN EL AGUA NEGRA C23---> FIX IIOO/REFLEGAD\$/REFLEJADA  $CJJ---2L+$ 1100 REFLEJADA EN EL AGUA NEGRA
- [1]---> L 2100 2100 EL POBRE PERRO SIN MINGUNU [2]---> #2100/HINGUNU/HINGUNO  $[3]$ ---) [x 2108 EL POBRE PERRO SIN MINGUNO
- Ell : Primero se lista la linea donde se va realizar el cambio de texto.
- E23 : La estructura del FIX remuerida, en el rrimer efemeio la estructura esta incorrecta (falla un delimitador)...
- [3] : Usando el comando "L=" ( ver comando LIST ) se verifica que el cambio hava sido realizado Correctamente.

÷.

**2CION 4:** 

92

FIX=(Del) (Texto Original) (Del) (Texto Nuevo),

Esta estructura se otiliza cuando en una linea se muieren. corresir mas de dos errores diferentes.

Elemelo<sup>1</sup>

 $E$  *isou ISOB SER EL UESO QUE YEVA ESE* [1]---> FIX 1808/UESO/HUESO [2]---> FIX=/YEUA/LLEUA l z *1800 SER EL HUESO QUE LLEVA ESE* 

E13 (-El primer error se corregira con la torna del FIX mencionada en el inciso 2.1.

E23 : Como se esta actualizando un registro de nuestro "Horkfile". (archivo de (rabaio) el aguntador (dirección de la línea. del archivo que paneia el edifor CANDE) se queda en ese resistro, con el signo """ se hace mencion de mue se frata de la -linea con secuencia dada previamente con el primer FIX. no, habiendo necesidad de roner el numero de secuencia rara FIX sucesivos de la misma linea.

98

**OPCION 5**<sup>1</sup>

FIX (Secuencia)(Col 1)-(Col 2)(Del)(Texto Original)(Del) <Texto Nuevo>.

Con esta estructura del FIX se selecciona un intervalo de columnas. En Caso de Aue no se especifique la columna 2 (solo la columna. I) enfonces sirve mara cambiar un caracter, o en caso de que si se especifique la colunna 2, se esta ridiendo que la correccion del lexio se deba hacer dentro de ese intervalo de co-Juanas haciendo mas selectivo este cambio.

#### Eiearlo:

L 300 300 . FIX 300 5-67.76 L± 308

El comando FINO ayuda a localizar caracteres o raiabras en un archivo del cual se desconoce la(s) secuencia(s) en donde se encuentra. Ja, información buscada. Si este comando no existiera, rara localizar la información se tendria-que listar el archivo completo, y si este es nuy grande, sería un proceso muy laborioso y esto multaria mucho tiempo.

**OFCTONES:** 

FIND.

1) FIND (Del)(Texto)(Del) 2) FIND (Del)(Texto)(Del)(T 3) FIND (Del) (Texto I) (Del).....(Del) (Texto N) (Del)/T 4) FIND LIT(Del) (Texio) (Del) (Col 1)-(Col 2): **Fillombre de Archivo>** 

OPCION 11

FIND (Del) (Texto) (Del)

Por medio de esta opción, se puede buscar un caracter o Falabra obieniendose como resevesia el numero de secuencia(s) en donde se encontro la información desenda.

Con está arción no se muestra el registro con su contenido.

Elemplo: (Estructura incorrecta, falta un delimitador)

*FINO/AMIGO* **AND MATCHING DELIMITER** 

Estructura correcta+

*FINOZAMICOZ* EIJ---> #WORLFILE ARTURO/TEXTO 680. 1080

TIJ - Amus contesta con los numeros de las lineas donde enconiro la ralabra "AMIGO".

En esta forma se obtienen los numeros de los remistros y se fiene, que lusar el comando LIST mara ver su confenido, enmitando instrucciones de mas. Con la instruccion que se da a continuacion se evita lo anterior.

OPCIÓN 21

FIND (Del) (Texto) (Del) + T

Esta, ordion tiene la misma funcion que el inciso 1, con la diterencia de que buscara y listara los registros en donde se encuentra la información requerida.

Eiemelo: (Estructura incorrecta: falta la oeción de salida).

**FIND/ANIGO/+** FOUTPUT OPTION EXPECTED

Extructura correcta:

**FIND-AMIGO-FT** *ENGREFILE ARTURO/TEXTO* 600 EL PERRO Y SU AMIGO 1000 MIRANDO HACIA AUSJO, UIO SU PROPIA AMIGO

La -orcion de salida rara este comando líene dos forpas: la erigera es el "  $\cdot$ T " y la segunda "  $\cdot$ F (nom de archivo).

**HOTA: VER OPCION # 4 DEL COMANDO FIND** 

OPCION 3

FIND(Del) (Texto 1) (Del),...,(Del) (Texto N) (Del) +T

Por medio, de esta arcian se ruede efectuar la busqueda de mas de un caracter o Palabra diferente» cada texto debe ronerse entre delimitadores, separados por comas, es necesario poner los . delimitadares, mor, ser, este, un medio mara semarar un fexto del

103

oiro, de oira forma nos dara un error como se muesira en el Pri-

mer ejemplo.

Eiemelo: (Estructura incorrecta, falta un delimitador).

FINO/HUESO/,/AGUA/, FERRO//T **ASTRING DELIMITER EXPECTED. SCANNING PERRO** 

Estructura correcta-

FINO/HUESO/,/AGUA/,/PERRO//T **CHORLEILE ARTURU TEXTU** *GUD EL PERRO Y SU ANIGO* SOU FASHER UN FUDRE FERRO. 900 LLEVANDO UNA HUESO EN EL HOCICO. **1100 REFLEJADA EN EL AGUA NEGRA** ISUA SER EL HUESO UUE LLEVA ESE 2100 EL POBRE PERRO SIN NINGUNO 2300 MAS AL ASPIR LI BOCA, EL HUESO

Como se vel el orden en que anarecen los resistros en donde encuentra la información no aparece en el orden en que se colocaron en la instruccion, sino que se revisa el archivo desde el inicio, los registros agarecen conforme se va encontrando la informacion en los resistros revisados.

cuenta si hay o no blanco a continuacion. Si el archivo es muy srande, y, no se desea esperar a mue la terminal liste los regislros, con la opción de salida " F: ", se rueden almacenar en un archivo, en dísco los registros que confienen la información bus⇒ cada. Para consultar el archivo posteriormente y hacer los canbios necesarios se debe listar dicho archivo.

Elearlo: (Estructura en la cual falta el LIT).

 $E13---\rangle$   $E1LE$   $NUE00$ **AND FILE(S) ON PACK** E23---> FIND-FORTU-21-20 F NUEVO **EXORLETLE ARTURU/TEXTO** E33---> FILE HUEVO **AND FILE(S) ON PACK** 

Esiruciura con el LIT+

[2]---> FIND LIT/FORTU/01-20:FILE MUEUO *ANDRLFILE ARTURO/TEXTO* **[3]---> FILE HUEUO** 

(CSCU) ON FACK' NUEVA : SEDNATA

 $[43--2]$   $L$   $KUEVO$ #FILE (CSCU)HUEVO OM PRCK 1900 FORTUNADO COMPANERO IX

OPCIÓN 4+

FIND LIT(Del) (Texto) (Del)(Col 1)-(Col 2); F(Nom. de Archiva)

Esta, orcion es nas selectiva en la busqueda de caracteres. ralabras o fextos. Se ruede hacer que se busque en una columna o intervalo de coluanas. El texto entre los delimitadores se buscara en forma identica dentro del resistro o archivo sin tomar en E13 : Con el comando FILE verifica si existe el archivo HUEUO. Si existe, el comando FIND no es ejecutado, indicandose que el archivo ya existe. En este caso se indica que no existe, ror lo tanto el FIND si se ruede realizar.

- En la primera estructura sin el LIT, no se encuentra el E2J texto "FORTU" debido a que no existe como ralabra aislada, el texto forma rarte de la ralabra "AFORTUNADO". Con el LIT buscara exactamente el texto "FORTU" tomandola cono una ralabra, existente sin importar los caracteres que se encuentren a continuacion.
- r Anuil se verifica si el archivo fue creado. Si es así se E33. ruede consultar rosteriormente al necesitario.
- E43 : Consulta del archivo NUEUO.

En la sintaxis anterior tenenos que e

# $(C_011) - (C_012)$

Si la columna 2 es omitida, la busaneda sera solo de un caracter, ya Rue solo se trata de una columna. Si se da la columna 2, se buscara en el intervalo dado por la columna inicial y la fímal.

## LIT (

Busca, exactamente, el fexto indicado, sin importar si este esta como Palabra Corrieia o solo es rarte de una ralabra o ralabras.  $\forall F$  (Hom. de Arch.)  $\forall$ 

Almacena, en un archivo en disco el registro o gruno de registros. donde se encontra el texto buscado, conjuntamente con su contenido.

### . NOTA:

Todas las opciones anteriores del comando FIND asumen que la ralabra, buscada es una ralabra COMFLETA, es decir, va entre blancos y ror lanto se considera aislada. Por eso se tiene esia, ulima orcion la cual se uliliza rara buscar fORCIONES de ralabras (es decir) el lexio indicado no se considerara aisiado, o lo que es la mismo, no se encontrara necesariamente entre blancos).

En jocasiones se observa que determinados registros del ar-

chive no van en el lusar donde se encuentran; sino en secuencias anteriores, o posteriores. Para solucionar este problema se recomienda, usar, el comando MOUE (también se ruede utilizar su abreviatura. NO), que permite mover un registro o un conjunio de resistros a cualmujer Parte del archivo.

Se debe lener precaucion de no moverias hacia un registro que va existe, puesto que no se llevara a cabo el movimiento. Asi mismo aunque resulte redundante, es conveniente mencionar que los regisiros que sean movidos a otra merte del mrograma, desamareceran de su lugar y se encontraran en la secuencia hacia donde fueron advidos,

#### OPCIONES.

**I** MOVE

1) MOVE (Secuencia) TO (Secuencia N)

2) MOVE (Secuencia i)–(Secuencia 2) TO (Secuencia 3)+(Incremento)

OFCION 1:

MOUE (Secuencia) TO (Secuencia N)

Esta orcion solo reraite mover un solo resistro hacia otra parte del archivo. Se observara mas claramente con el siguiente eienn la .

Eiemelo ( E13---> L300 30a -E2J---> NOVE 300 TO 1000 [3]---> #UPDATING *FSEQ Range querlap WOUE NOT DONE* [4]---> NOVE 300 TO 1050 #UFDATING [5]---> L 300 E63 --- > 11050 1050.

Ell : Se listo la linea numero 300

E21 : se lraio de mover el registro numero 300 hacia el registro. numero 1000. E33 : Hensaies, que, mando la computadora, indicando que el novi-

miento, no rudo, ser efectuado, va que la recuencia hacia donde se intento mover el registro ya existe.

£43 + Se realiza el movimiento hacia otra linea.

ISI : Se listo la linea 300 y se observa que ya no contiene nada.

f67 / Se lista la nueva linea y se observa que tiene el contenido de la linea original, en este caso la linea 300.

**NOTA:** 

OVERLAP, - Significa que hay un iraslare, es decir, se trata de aover una linea a otra que ya existe.

189

OPCION 21

MOVE (Secuencia 1)-(Secuencia 2) TO (Secuencia 3)+(Incremento)

Con esta orcion se ruede mover un conjunto de registros dados desde. La secuencia inicial (secuencia I) hasta la secuencia final (secuencia 2) y muedaran colocadas a martir de la secuencia (secuencia 3), que es tomada como base, así mismo se indica  $t$ res incremento (o sea, los intervalos de las secuencias). El in-٠I cremento dado ror omision es de 100.

Eleprio In

- E13---> L2000-2100 2000 Y CAYO AL FONDO DEL RIO, QUEDANDOSE ZIOU EL POERE FERRU SIN MINGUNU. [2]---> MOVE 2000-2100 TO 2400 **#UFDATING FSEG EANGE OVERLAP BHOUE NOT DONE**
- [1] ( Se listo el numero de secuencia de los realstros aue se van

a mover.

Se hace el MOUE de los registros anteriores hacia el numero E2J de, secuencia 2400, mero la conmutadora indica eue el novimiento no ruede ser efectuado, ruesto que el registro 2400 مقام تربيب المرز

Eienric<sub>2</sub>

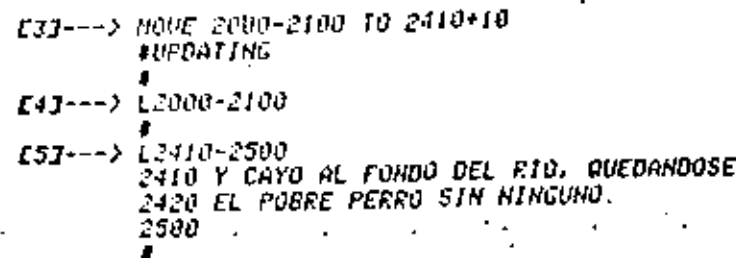

- E33 : Se realizo nuevamente el NOUE, ahora hacia una secuencia sue no existía. Ya sue no se recíbio ningun mensale se tendra la certeza sue fue elecutado.
- E43 : Se lisio el numero de secuencia de los regisiros que se mo-vieron, ararece inmediatamente el "#", significando esto sue no liene ninsun contenido.
- E53 : Se listo el numero de secuencia a rartir de donde se movio y se observa que amarece una nueva secuencia y el contenido es el que se tenía originalmente en la secuencia 2000-2100.

,,,

## |INSERT

iraves, de este comando se euede insertar lineas del ar-А chivo a ofra marte del mismo o bien lineas de un archivo a ofro la característica de que las lineas que sean insertadas no desamareceran, de su lugar de origen. Se debe tener cuidado de no fratar de inserfar lineas en secuencias ya existentes (ya muel tienen cono contenido un texto), y el conando no sera elecuatdo.

**GPCIONES** 

1) INSERT (Secuencia) AT (Secuencia N)

2) INSERT (Secuencia I)-(Secuencia 2) AT (Secuencia N) 3) IHSERT (Secuencia 1)-ENO AT (Secuencia, N)+(Incremenio)

4) INSERT (Secuencia 1)-(Secuencia 2) (Nombre del Archivo)

AT <Secuencia N>

## 112

### Aciualmente el archivo se encuentra de la siguiente aanera:

100. 200 -tssettttsissettttsessettissisttsissettissettississist 41 U 500 ############################# 600. EL FERRO Y SU SOUBRA 700 SOERE EL ANGUSTO FUENTE DE UN RIO sou pasaba una poere perro. SRA LLEVANDO UNA - HUESO EN EL HOCICO. 1000 MIRANDO HACIA AULTO, UTO SU FROFIA AMIGO 1050 -1100 EEFLEJADA EN EL AGUA NEGRA 1208 Y 0130 FAEA SI+ 1300 "HOLA" 1400  $-111$ "HOLA" 1500 1602 1700 -I CUANTO NEJOR DUE EL MIO DEBIERA 1800 SER EL HUESO DUE LLEUA ESE 1900 AFORIUNADO CONFANERO I-2200 Y TRATO DE ARREVATARSELO. 2300 MAS AL ABRIR LA BOCA, EL HUESO 2408 ESCAPO DE ENTRE SUS DIENTES 2410 Y CAYO AL FONDO DEL RIO, QUEDANDOSE 2420 EL FOSRE PERRO SIN NINGUNO. 250J . .

113

INSERT (Secuencia) AT (Secuencia N)

Esta orcion unicamente interrreta la insercion de una sola lines.

Eiemplo!

OPCION 1

- $(13---) 1500$ 500 I r21---> INSERT 500 AT 2510 **FUFOATING** E33---> L500 50 O  $(43--) 12510$
- EIJ / Se lista el resistro con numero de secuencia 500, ya que es el que se desea insertar en l
- E23 < Se realizo el insert de la secuencia 500 en la 2510, indicando mue va fue elecutado este.
- E33 + se jista nuevamente la linea 500 con la finalidad de que se "rueda observar que no ha desararecido
- [4] : Se lisia la linea 25jū, y se observa que liene el misno confenido de la Jinea 500.

OPCION 2

INSERT (Secuencia 1)-(Secuencia 2) AT (Secuencia N)

En la orcion anterior solo se rodia insertar una linea. ahora, con esta nueva orcion xe rodra insertar un conjunto de eas de dos lineas.

Elemelor

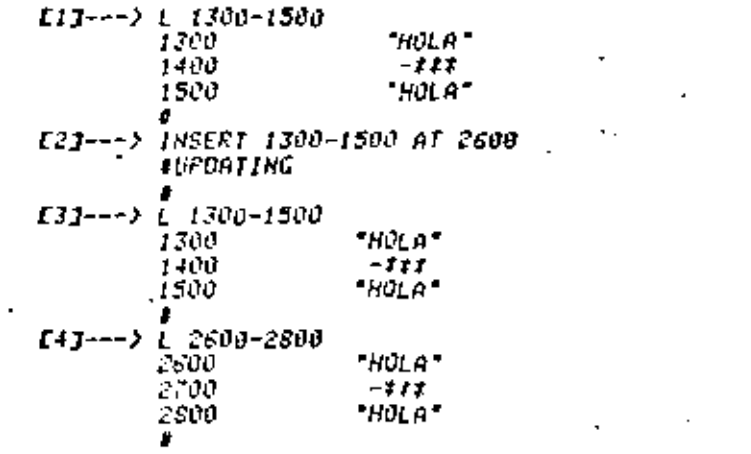

Ell > Se lisia el coniunio de lineas que se desean inseriar.

- [2] : Se-realiza el insert de un conjunto de resistros hacia otra secuencia, y la computadora indicara que ya han sido realirados.
- [3] r Se -lista -el coniunto de registros que inicialmente se inseriaron y se observa'que aun Formanecen con su informacton.

EAJ : Se listan los registros insertados y se observa que contie-

nen la misma información que los registros anteriores.

OPCION 3.

 $INSERI$   $Secuencis$ )-EHD AT  $Secuencis$  H) +  $Clncrevents$ ).

Se ruede observar que esta estructura del insert contiene un END y un incremento. El END (ndica el final del archivo, El incremento, indica los intervalos entre las secuencias de los reeistros.

Elearlo:

[1]---> L 2600-END 260U "HOLA" 2700  $-111$ HULA<sup>.</sup> 2800 [2]---> INSERT 2600-END AT 10+5 **AUPORTING** 2600. "HOLA" 2700 ーオナナ **HULA** zeoo E43-+-> E 10-100 10 "HOLA" 15 -111 20 'HULA' 100

Ell < Se - listan los registros con numero de secuencia 2600 hasta el final del archivo.

[2] : Se realiza el comando insert. Se insertara del registro . 2600 hasta el final en la jinea 10 con incrementos de 5.

E33 / Se lista nuevamente el conjunto de registros que se inserlaron y se observa que aun conserva su contenido.

E43 : Se lista desde la secuencia 10 hasta la 100 con la finalidad - de conerobar la elecucton de la insercion y se observa aue contiene la informacion de los anteriores registros.

117

### OPCION 47

INSERT (Secuencia 1)-(Secuencia 2) (Nombre del Archivo) AT <Secuencia N>

En algunas ocasiones resulta conveniente insertar registros de un archivo a otro, de ahi que se este haciendo ahora mencion a un mombre de archivo (del cual se lomaran las lineas mara insertarlas, en el archivo de trabaio). El elemelo se indica en la síauiente haja.

emrio:

T---> L FRUEBANII **MARRY AFILE (BUSINFUEBA/II ON UNANI** TOO FEDERAIA DE FEDERA 200 DOUETIVO: FRACTICAR LOS COMANDOS DE ACTUALIZACIÓN 300 FROGRAMA DE FORMACION DE RECURSOS HUMANOS 400.  $F$ , U, C, (1---) INSERT 100-400 FRUEBA/II AT 2900 **AUFCATING** (J---) L \*HOL 0.\* 7---> 10  $-111$ 15. "HUI n\* 20. TPO 400 50 O EL FERRO Y SU RAIGO 60 U TOO SOPFE EL INGGSTO PUENTE DE UN RIO SOU FASAER UN FUERE FERRO. **SOU LLEUMINO UNA HUESO EN EL HOCICO.** 1000 HIEMIDO HACIA AULUO, UIO SU FROPIA AMIGO 1050. 1100 REFLEJARI EN EL AGUA NEGRA 1200 Y DIJU PAPA SI: 1300  $HMLA$ 1400.  $-11T$ 1500. "нша" te e e 1700 -1 CUGHTO MEJOR DUE EL MIO DEBIERA 1800 SER EL HUESO DUE LLEVA ESE 1900 AFOSTOMADO CENFANEEO I-2200 Y TEATO DE ARREVATARSELO 2300 HAS AL AERIE LI VOCAL EL HUESO<br>2400 ESCAPO DE ENTRE SUS DIENTES 2410 P CALO AL FONDO DEL FIO, DUEDANDOSE 2420 EL FOSEE FESEO SIN MINGUNO. 2500 .. 13---) 2510-**sti**l HULH. 26 OU 33--2510  $-111$ 280a -"HULA" --) 2900 FROGRAMA DE FRUEBA 3000 OBJETIVO: PRACTICAR LOS COMANDOS DE ACTUALIZACION 3100 PROGRAMA DE FORMACION DE RECURSOS HUMANOS 3200 .  $P, U, C.$ 

- . Ill : Se listo un conjunto de registros del archivo FRUEBAZII que seran lomados rara insertarlos en otro.
	- E23 : La manuina responde: es un archivo nue esta baio la clave (BMSI) y el nombre del archivo el cual esta almacenado en UNHAI.
	- E33 : Se realiza el INSERT del con/unio de regisiros del archivo PRUEBA/II a la secuencia 2900 del archivo con el que se esta (raba/ando,
	- E43 : Sel listal todo lei archivo mama observar y al místio tienmo comprobar que los registros tueron insertados a partir del registro con numero de secuencia 2900.

En lel ejemplo se puede observar que si se realizaron los Insert de las orciones anteriores:

EAI ---------EJEMFLO OFCIÓN I

[C] ---------EJEMPLO OPCION 3

EDJ ---------EJEMPLO OPCION 4

En algunas ocasiones se va a necesitar Cambiar un mísmo Caracier, ralabra o iexio en varíos regisiros del archivo o en uno salo, mara esto es cuando resulta muy util el uso del comando RE-PLACE. De no haber este conando nos veriamos obligados a listar el archivo completo e ir corrigiendo registro por registro con el comando FIX, efectuando los cambios requeridos, rrocedimiento que resultaria demasiado laborioso.

OPCIONES-

REPLACE

1) REPLACE (Del)(Texto Original)(Del)(Del)(Texto Nuevo)(Del):T

2) REFLACE (Del)<Texto Original><Del><Del)<Texto Nuevo><Del)  $\angle COL$  1)- $\angle COL$  2):  $I$ 

3) REPLACE (Del)(Texto Original 1)(Del)(Del)(Texto Nuevo 1)(Del), (Del>Clexio Ori#inal 2>CDel>CDel>Clexio Nuevo 2>CDel> <col. 1>~<col 2>+T

4) REPLACE (Del)(Texta Original)(Del)(Del)(Texto Nuevo)(Del) (COL 1)-(COL 2)(Secuencia 1)-(Secuencia 2))T

5) REPLACE F LIT <Del)<Texto Oriainal)<Del)<Del)<Texto Nuevo><Del) KCOL 1)-KCOL 2) F CHEMBre del Archivo)

En las orciones se observa que todas ellas tienen'"[", r narte de la estructura que nuede ir o no, esta oncion listara las lineas en donde se realizaron los cambios, al no ronerla solo obtendrenos, un "#" y rosteriormente se debera listar el archivo en caso de que se deseen verificar los cambios, si lenemos la certeza de que los cambios se le indicaron en forma correcta, no es necesario utilizar la orcion de salida "17".

El rairon comun en todas las orciones significar reemrlaza tado donde disa (Texto Orieinal) por (Texto Nuevo), es decir es en si un FIX de cierto texto rara todo el archivo.

122

REFLACE <Del><Texto Original><Del><Del><Texto Nuevo><Del>+T

OPCION 1:

Esta, orcion reraite caubiar un caracter o ralabra ror otronuevo - que le indiquemos, el "+T" indica que desenves de que efectuo el reemplazo nos muestre el registro o los registros donde lo realizo: "Como se euede observar los delimitadores son cuatro, se debera, usar, el, mismo delimitador para toda la estructura, cada uno de los textos (el arteinal y el nueva) debe estar entre dellmiladores:

El reemplazo se hara en lodos y cada uno de los registros del archivo donde se encuentre el (Texto Original) (ralabra o caracter)

ديد

*Tiempla* 

Estructura incorrecta, talla un delimitador:

**REP/AMICO SOMBEAR T** [1]---) #STRING DELINITER EXPECTED: SCANNING SOMBRA

[1] : La maguina nos indica que no rudo efectuar el reepriazo de-

bido a que hay un error, el Cual es la paísion de un deli-

mitador en la estructura del comando.

Estructura correcta:

**EEP WIIGO SONSEAN T** *INDELFILE ARTURO/TEXTO* AUFDATING 600 EL FERRO Y SU SOMBRA 1000 MIRANDO HACIA AUSJO, UIO SU FROPIA SOMBRA

Como se ve en el ullimo elemelo se actualiza el Archivo y a la vez se van obieniendo los regisiros en donde se realizaron los:

cambios con "'T".

2.1) REPLACE <De1)<Texto Original)<Del><De1)<Texto Nuevo><De1}  $(Co I) \cdot I$ 

Esta, orcion es mas selectiva debido a que se va a hacer el reenplazo solo en la columna específicada para todos los registros del archivo.

2.2) REFLACE(Del)<Texto Original>(Del)<Del)<Texto Nuevo><Del)

 $(Col$   $D-Col$   $2$ )  $I$ Esta, orcion, lambien es selectiva rues reruite electuar el reenriazo en un intervalo de columnas rara todos y cada uno de las registros del archivo donde encuenire el KTexio Original) indicado.

En ambas, profones el lístado de los registros modificados. solo se oblendra en caso de haber utilizado la orcion "'T".

125

- Eitarlo-

**JPCION 21** 

Estructura invalida; falta un delimitador:

 $\cdot$  . EEP/UNA/UN/210-15/T #SIRING DELINITER EXPECTED, SCANNING UH

Esiruciura correcla:

*REPAUNAMAUN ARIO-15:T* #WORKFILE ARTUROZTEXTO ŧufdating 00 LLEVANDO UN HUESO EN EL HOCICO.
orcion 3:

OPCION 4:

REPLACE F LIT <Del>(Texto Original)<Del>(Del)<Texto Nuevo><Del)

(COL 1)-CCOL 2)<Secuencia I)-<Secuencia 2> +T

El Froceso, de reemplazo con esta orcion va a ser en forma mas selectiva. la f es una abreviatura de FIRST que indica el rrimer, caracter, ralabra o texto que contenga al texto original que se encuentre. El "Lif" busca en el registro rorciones de lexto o raiabras no importando que no se encuentren aisladas, es decir que no se formen rajabras completas, solamente porciones de estas. Fara las columnas se cuenta con secuencia i y secuencia 2 las cuales indican el infervalo de resistros donde se desea trabaiar, en caro de que no se especifique la secuencia 2, el reemrlazo se hara solamente en línea indicada ror secuencia J.

El F. LIT. nos hace el reemelazo del Clexio Orieinal> eero del primero que se encuentre en el registro. A diferencia de las. ceciones, anteriores, amui hara reemplazo si hay mas de un (Texio Original), receiido en el mismo registro, ques solo lo hara en la rrigera ocurrencia que encuenire en la línea.

Elenelo:

Estructura sín el F LIT:

[1]---> REF/VO//BO/015-30 2300/T #WORKFILE ARTURU/TEXTO furdating

Estructura usando el F LIT:

REFLACE (Del>Clexio Original I>(Del>CDel>Clexio Nuevo I>(Del>) *CDel)(Texto Original 2)CDel)(Del)(Texto Nuevo 2)CDel)* CCOL 13-CCOL 23:T

Como se ruede observar esta estructura del REPLACE contiene comas (",") lo que indica que se pueden realizar varios reemplazos en diferentes registros mediante una sola instrucción. la estrúctura indica lo siaulente:

Reemrlaza, (Texio, Oríginal 1) nor (Texio Nuevo 1) y (Texio, Original - 2) - mor (Texto Huevo 2), De la columna 1 (inicial) a la columna 2 (final) e indicara las secuencias donde fueron realizados los cambios con el contenido de las mismas.

Eiearlo:

Estructura invalida, talta un delimitador:

*REP-HEGEA-FELARAF. FOEBIERA-DEBEFB30-50-1* **ASTRING DELIMITER EXPECTED, SCANNING DEBE-**

Estructura correcta.

refunegrannelaran, Noebieranndebenbeb-50:t *AHORLETLE ARTURO/TEXTO* **C**upoating 1100 REFLEIAD1 EN EL AGUA CLARA 1700 ‡! CUANIO MEJOR QUE EL MIO DEBE

Como se explico anteriormente en la orcion 2, si la

Columna 2) (columna final) no es específicada, el reemplazo sera

feciuado solamente sobre el caracier indicado.

1 C C

E23---> REP F LIT/00//B0/215-30 2380/T *AHORKFILE ARTURO/TEXTO* **JUPDATING** 2300 MAS AL ABRIR L\$ 60CA, EL HUESO

do.

130

E13 / En el texto briginal, en la linea 2300 del archivo no existe la malabra "UO" nor lo cual en el nrimer ejemplo no hace el reemplazo, la palabra que muiere modificar es "VOCA".

E23 + En esta estructura con el F LIT si se hace la modificación, sa que no le importa si "UO" es ralabra completa (que es el caso cuando no se usa el F LIT) o solo earte de una raiabra (aug es el caso y ullilidad del F LIT).

En los elemelos anteriores omitimos la secuencia 2 eor lo sue el recarlazo se llevo a cabo solamente en el registro indica-

En el siguiente clemmio se hara el regariazo en un intervalo de reefstros.

131

Elemelo In

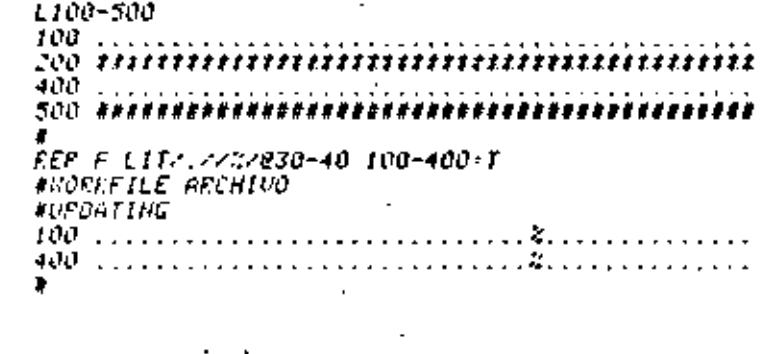

Elemelo 2:

11700-1900 -ITUD 11 CUANTO MEJOR QUE EL MIO DEBE **ISOD SER EL UÉSO QUE YEUA ESE** 1900 FORTUNADO COMPINERO IX *EIB---> REP F LIT/I///I/1700-1900/T WIDELFILE ARTURO/TEXTO AUPORTING* 1700 %! CUANTO HEJOR QUE EL MIO DEBE 1900 FORTUNADO CONFINERO II

NOTA:

En el ejemplo 2 se observa que no es necesarío indicar el intervalo de la columna, ya que el usuario sabe rara este caso, que donde desea, realizar el cambio es en la rrimera. ocurrencia del registro 1700 y del 1900.

**OPCION S:** 

REPLACE F LIT (Del>CTexto Original>CDal>CDal>CTexto Nuevo>CDal> (COL I)- (COL 2): F (Nombre del Archivo)

Esta estruciura es identica a la peción 2 en cuánio a su funcionamiento - a excerción de que en lugar del ":T" ahora se indica "F (Nombre del Archivo)". Esta preion almacenara un archivo en disco que contiene los cambios realizados, que rosteriormente se rodra consullar para verificar que los cambios hayan rido realizados.

Ejemelo 1:

E13---> FILE HUEVOI **AND FILE(S) ON FACK** [2]---> REP F LITZ(ZZ-Z21-40)F HUEVOI *ANOELFILE ARTURO/TEXTO* **AUPORTING E33---> FILE HUEVOI** (CSCU) ON PACK HUEVOI : SENDATA [4]---> L HUEWOI AFILE (CSCU)NUEVO ON PACK

1400 ーーナナ

[1] : Con el comando file se verifica si el archivo existe, esto es con el fin de que muestre que el archivo va a ser crea- $\mathcal{L}^{(1)}$  .

133

- [2] : Se rresenta la estructura del REPLACE, con el F-LIT es rosible observar que en el registro 200 y 1500 existen mas de un caracter del Clexto Original), pero solo hizo el reemriazo, en lei Primer Caracter aunque se le hava indicado el intervalo de columnes de la 1-a la 40.
- [33 + A traves del comando file se verifica mue el archivo va esla creado.
- [4] : Se listo el archivo ya creado el cual contiene las lineas donde fue realizado el reemplazo.

En el siguiente elemelo se utiliza la oecion mediante la cual es almacenada la información en un archivo con excerción de no se le indico la Columna I ni la Columna 2, el reemplazo gue sera, realizado, en (odo el archivo ya que no se le indíco la secuencia o el infervalo de registros.

Eiemelo 2:

- E13---> FILE NUEVO2 **AND FILE(S) ON PACK** E23---> REP F LIT/C//A//F NUEVO2
- **BUGERFILE ARTURO/TEXTO** #UFDATING **C33---> FILE HUEVO2** (CSCU) ON FACK
- NUEVO2 -SEODATA  $143--7$  L NUEVO2
- **WEILE (CSCU)HUEUO2 ON FACK** 700 SOBRE EL ANGOSTO PUENTE DE UN RIO 1000 hIRANDO HACIA ABAJO, VIO SU PROPIA SOMBRA 2300 NAS AL ABRIR LA BOCA, EL HUESO
- $E13 \times se$  verifica con el comando file que el archivo MUEU02 no se
- encuentra, en disco, de lo contrario el comando REFLACE no se ejecutara
- E23 : con el F LIT solo la primera ocurrencia del Texto Original sera reemplazado, en este caso el caracier "#" por la letra  $9 - 1$
- $E3J + \varepsilon e$  verifica que el archivo fue creado.
- f4J : Se lista el archivo mara verificar que los cambios hayan sido realizados.

# DELETE

En locasiones resulta necesario borrar o suprimir uno o varios registros que se encuentran dentro del archivo de trabaio, esto es rosible realizarlo a traves del comando DELETE o bien me-⊤diante su abreviatura DEL.

135

OPCIONES:

. 1) DELETE (Secuencia)

2) DELETE (Secuencia 1)-(Secuencia 2)

## 3) DELETE ALL

Actualmente, debido al contenido que se encuentra en el archivo, es necesario elecular aun mas correcciones, las cuales imrlican, borrar una serie de regisiros rara lo cual se Procedora a emelear el comando DELETE.

El fexto se encuentra de la siguiente manera:

*Eienrlo:* 

"HULA" 10 15 ーーすす 20 -HULA\* 100 . 400 EL FERRO Y SU SONEER -90 TOO SOBRE EL ANGUSTO PUENTE DE UN RIO eoo pasaba un poere ferro. 900 LLEVANDO UN HUESO EN EL HOCICO. 1000 MIRANDO - HACIA ASAJO, UIO SU PROPIA SOMBRA 1050 1100 FEFLEJADA EN EL AGUA CLARA 1200 Y 0130 PAEA SI: 13CU "HOLA" 1400  $-11$ "HOLA" 1500 1600 1700 -! CUANTO REJOR OUE EL MID DEBE 1800 SER EL HUESO QUE LLEVA ESE 1900 AFORTUNADO CONSANERO I-2000 Y TRATO DE ARREVATARSELO 23AO NAS AL ASRIR LA BOCA, EL HUESO 2400 ESCAPO DE ENTRE SUS DIENTES 2410 Y CATO AL FONDO DELL RIO, OUEDANDOSE 2420 EL FOBRE FERFO SIN NINGUNO. 2500 2510. "HULA" 2600 2700  $-211$ "HOLA" - 2300 2908 PROGRAMA DE FRUEBA *SOUD BOJETING: PRACTICAR LOS COMANDOS DE ACTUALIZACION 3100 PROGRAMA DE FORMACIÓN DE RECURSOS HUMANOS* 3200 P. U. C.

OFCION 1:

**DELETE (Secuencia)** 

Como, se nenciono anteriormente este comando permité borrar registros de un archivo. Esta orcion unicamente rermite borrar un reelstro.

Elemelos: Para el archivo actual-mecesitamos-suerinir-las-siaulentes lineas.

E13---> L100 100. [2]---> OELIO8 [3]---) L*IOO* [1]---> L1050 1050 . [2]---> OEL1050 п. [3]---> L1050 н  $(11--) 12500$ 2500 . [2]---> DEL2500 [3]---> L2500

es tres eleptios anteriores tienen el mismo funcionamiento:

- 11 : Se listaron los registros que se desean borrar
- 23 : al anarecer el "#" es indicacion de sue sa fue ejecutado el comando DELETE mara borrar el registro.
- 31 : Nuevamente se listo el mismo resistro y se obtiene como resruesta un "#", senal de que el registro ya no existe.

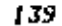

Hros Eiemelos:

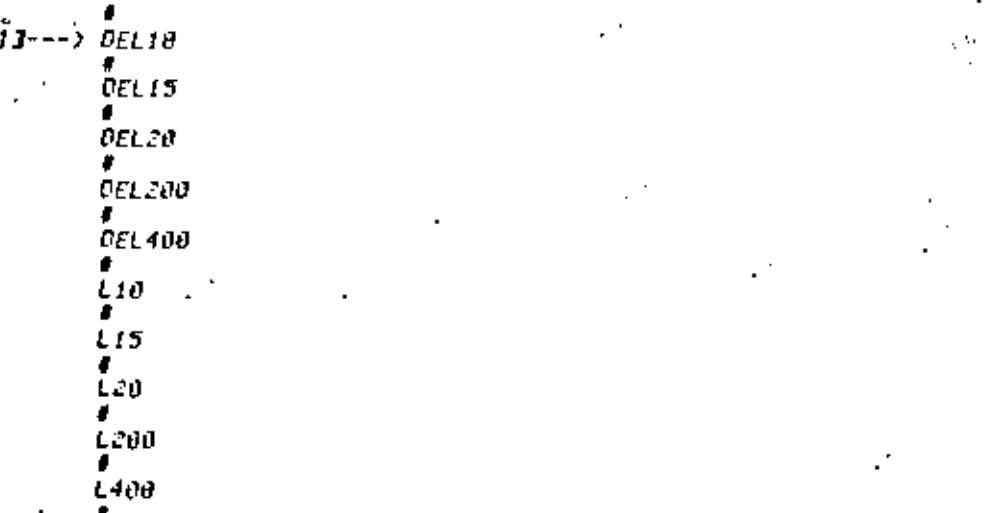

13 : Como -se ruede observar es sumamente laborioso borrar linea por linea, de ahi que se presentan otras opciones que facilitan este rrocedimiento.

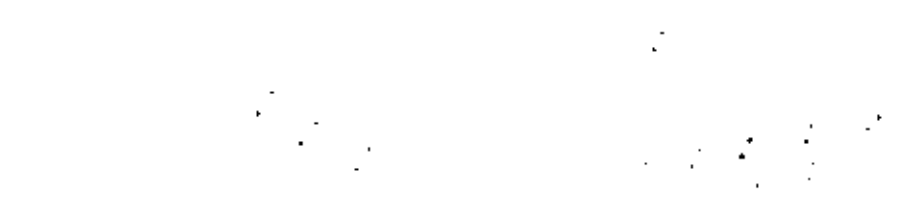

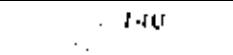

En el siguiente elemelo se flustra otra forma o arrar una Innea.

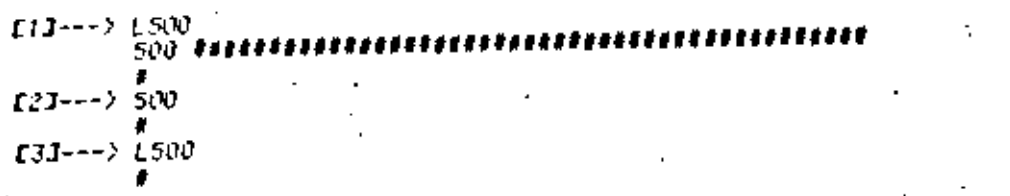

- [1] : Se lista la linea que se desea borrar.
- [2] : Indicacion del numero de secuencia y se da un RETURN o un **NEW LINE.**
- [3] : Al (ratar de listar la secuencia se observa que ya no existe.
- **OPCION 2+**
- DELETE <Secuencia i><Secuencia 2> 141

Con esta nueva estructura del DELETE se estara en Posibilidades de borrar un coniunio de regisiros.

Eienric:

*E13---> L200-500* [2]---> DEL200-500 [3]---> LZ00-500

- Il] : Se lista un coniunto de registros que se desea borrar.
- I23 se borra el coniunio de registros.
- [3] : Ahora, se lisío el conjunto de registros, observando que va na aristan

- -

**RESEU** 

.El texto mueda de la siguiente manera:

600 EL PERRO Y SU SOMBRA 700 SOBRE EL ANGOSTO PUENTE DE UN RIO 800 PASABA UN FODEE PERRU. 900 LLEVANDO UN HUESO EN EL HOCICO." 1000 hirahdo hacia afajo. Vio su frofia sombra 1100 REFLEJADA EN EL AGUA CLARA 1200 Y DIJO FAFA SI - -1600 1700 -! CUANTO NEJOR QUE EL NTO BEBE 1800 SER EL HUESD QUE LLEUA ESE 1900 GEORTUNGDO CONFANERO !-2200 Y TEATO DE ARREVATARSELO 2300 MAS AL ABRIR LA BOCA, EL HUESO 2400 ESCAPO DE ENTRE SUS DIENTES 2410 Y CAYO AL FONDO DEL RIO, NUEDANDOSE 2420 EL PODRE PERRO SIN HINGUNO.

143

OPCION 3:

DELETE ALL

Por medio de esta orcion se estara indicando que se borren todos los reaistros del archivo.

Eiemplo<sup>,</sup>

 $f13 \rightarrow -\rangle$  DEL ALL --127

E13 : El comando significa que borre todo.

[2] ( Se lista el archivo y se comprueba que todos los registros fueron borrados.

For medio de este comando se ruede resecuenciar el archivo de trabaio.

Este comando es de gran utilidad, euesto que al estar etectuando una serie de modificaciones, se rierde la secuencia orisinal va sue se rudieron haber introducido nuevas lineas (SER), electuar movimientos de lineas (NOVE) o inserciones (INSERT) que la alteraren.)

Se ruede resecuenciar el archivo de trabaio escribiendo simelemente EESEQ, aunque tambien es admisible su abreviacion RES, en este caso, la computadora asignara una secuencia con trtervalos, de 100 en 100, esto significa que la Primera linea sera 100. la segunda 200 y así sucesivamente.

**OFCIONES:** 

 $\cdot$ 1) RESEQ

2) RESER (Secuencia Inicial)

3) FESEO (Secuencia Inicial) + (Incremento)

**OPCION 1** 

**RESEQ** 

En el sisuiente elebrio se muestra el uso del conando **FESED** 

145

Secuencia crisinal:

LIST. 600 EL PERRO Y SU SOMBRA 700 SOERE EL ANGOSTO FUENTE DE UN RIO *boo fashba un forre fefro,* 900 LLEVANDO UN HUESU EN EL HOCICO. : 1000 HIEANDO HACIA AERJO, UIO SU PROPIA SOMERA 1100 REFLEJHDA EN AGUA CLARA 1200 Y 01JD FAER ST 1300 1700 -! CUANTO MEJOR CUE EL MIO DECE ISOO SER EL HOESO QUE LLEUA ESE 1900 AFORTUNADO COMPANERO !-2200 Y IRAIO DE ARREDATARSELO. 2300 NAS AL ABRIR LA BOCA. EL HUESO 2400 ESCAPO DE ENTRE SUS DIENTES 2410 Y CAYO AL FONDO DEL RIO, QUEDANDOSE 2420 EL POBRE FERRO SIN NINGUND.

Secuencia desrues del RESEO:

**RESEO** *RUPORTING*  $\mathbf{I}$ t i ST *IOO EL PERRO Y SU SOMBRA* 110 SOBRE EL ANGOSTO PUENTE DE UN RIO 120 FASABA UN PUSSE PEERD. 130 LLEVANDO UN HUESO EN EL HOCICO. 140 HIEAMDO HACIA ASAJO, UIO SU FROPIA SOMBRA 150 FEFLEJADA EN AGUA CLARA 160 Y DIJU PARA SIL 170. 180 -! CURNTO NEJOR QUE EL MIO DEBE 190 SER EL HUESO QUE LLEUA ESE 200 AFORTUNNOO CONFANEED 1-210 y teato de arrebatarselo. 220 MAS AL ABRIR LA BOCA, EL HUESO 230 ESCAPO DE ENTRE SUS DIENTES 240 Y CAYO AL FONDO DEL RIO, QUEDANDOSE 250 EL POBRE PERRO SIN MINGUNO.

145

NOTA:

Se, hace notar que cuando se le indica un RESEO, la computadora, rondra Siemrre la recuencia de 100 en 100. Pero si ror algun, molivo, anteriormente, se efectuo algun comando en el cual se le hava utilizado algun incremento (nor elemnio 10), este mismo sera tomado como incremento rara-el-comando, RESEQ, (a) es el caso anterior.

**GPCION 2:** 

*RESEQ (Secuencia)* 

Por medio de esta orcion se euede resecuenciar un archivo. la secuencia inicial que se le indique sera (omada como base y los incrementos por default seran de 180. ·

En el siguiente ejemplo se puede observar lo anteriormente dicho: :

ti1---> RESEO 30 **FUPDATING** '[2]---) [[S] E33---> 30 EL PEFRO Y SU SOMBRA 130 SOBRE EL ANGOSTO PUENTE DE UN RIO 230 PASABR UN POBRE PERRO<sub>"</sub> 330 LLEUNIDO UN HUESO EN EL HOCICO 430 HIEANDO HACIA AEAJO. VIO SU FEDEIA SOMBRA 530 REFLEJADA EN EL AGUA CLARA 630 Y DIJO FAEA SI-730 B30 - CUANTO MEJOR QUE EL MIO DEBE 930 SER EL HUESO QUE LLEVA ESE 1030 AFORTUNNOO CONFANERO [-1130 Y TRATO DE ARREUNTARSÉLO. 1230 MAS AL ABRIE LA BOCA, EL HUESO 1330 ESCAPO DE ENTRE SUS DIENTES 1430 Y CAYO AL FONDO DEL RIO, QUEDANDOSE 1530 EL POBRE PERRO SIN MINGUNO.

- [1] ( Se leclea el comando FESEO 30.
- I2J : Se lista todo el archivo.

[3] : Observese que el 30 es la base y los incrementos son

de 100 en 100.

OPCION 3.

RESEQ (Secuencia) + (Incremento)

Eiear Io-

ElJ---> RESEQ IDD+100 **AUFONTING**  $23--21151$ 100° EL PERRO Y SU SOMBRA 200 SOBRE EL ANGOSTO PUENTE DE UN RIO 300 FASARA UN FOBFE FERRO. 400 LLEUNHOD UN HUESO EN EL HOCICO. 500 MIPANDO HACIA ABAJO, UIO SU PROPIA SOMBRA 600 REFLEJADA EN AGUA CLARA TOO Y DIJO FARA SI. 800. 900 -! CUANTO HEJOR QUE EL MIO DEBE **1000 SER EL HUESO QUE LLEVA ESE**  $1100$  AFORTUMADO CONFANEEO  $t-$ 1200 Y TRATO DE ARREVATARSELO. 1300 HAS AL ABRIR LA BOCA, EL HUESO 1400 ESCAPO DE ENTRE SUS DIENTES ISPO Y CATO AL FUNDO DEL RIO, QUEDANDOSE 1600 EL FOBRE FERRO SIN NINGUNO.

E13 : Se indica que se de nueva tecuencia al archivo logando

como base el 100 y con incrementos de 100 en 100.

[2] / Se lista el archivo para comerobar que los cambios havan sido realizados

# UFOATE

Sirve para actualizar archivos.

La actualización automatica resulta de los riguientes comandos '

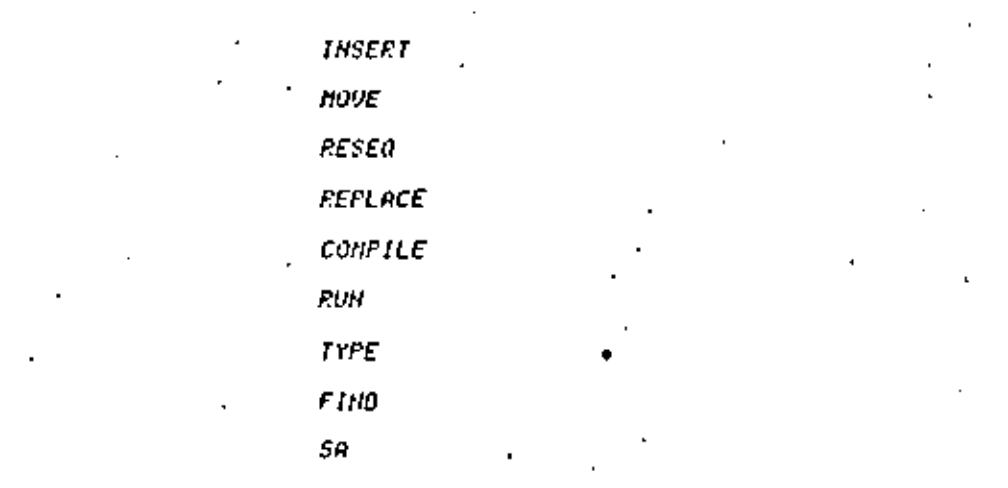

La actualización de un archivo se da deseues de haber elecutado el comando UPDATE o bien cualquiera de los comandos mencionados en la lista. Por actualización se entiende que cada vez que sea eleculado el comando el archivo que se (enga rresente se estara modificando.

150

Eienelo:

Indicación del UPDATE

**UFORTE #UFDATING** "#" significa que ya ha sido actualizado Cuando ararece el el archiva.  $\mathbf{I}$ 

151

Se ruede arreciar en los elearlos de los conandos, que la manuina resronde con RUPDATING, esto sinnifica nue esta actualizando el archivo, (ver Eleurios de los comandos nencionados al rrincirio del UPDATE).

 $+$   $\Omega_{L+1}$ ditadores.

etc. .

Como se observa, son todos los caracteres esreciales que se encuentran en el feciado de la ferminal con excerción de:

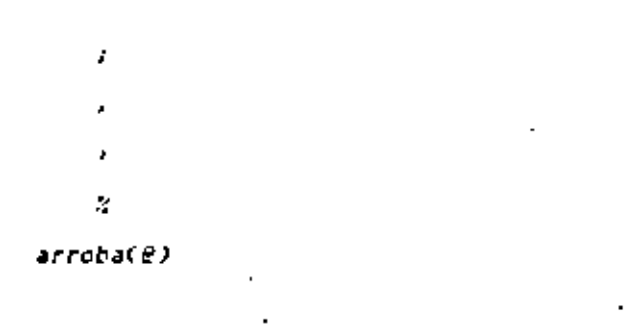

Recuerdese que el delimitador que se use al inicio de cualeuler estructura de los comandos-de-actualización debe-ser-el el resto de la misma. - 153

COMANDOS PROPIOS DE LA COMPILACION Y EJECUCION

**CONFILE** 

Una vez terminado Je editar el archivo de trabato, si este consiste en un croaraba elecutable en algun lenguare (llamado "erograna fuente") y se desea correrlo, sera necesario que la mamuina, traduzca el lenguaje en el mue el mrograma se hizo, a fraves de un connilador (sisiema de Sofiuare), a un lenguaie de masuina, sue, la computadora comprende, creando para ello un nuevo archivo, donde, suardara, el programa iraducido (el cual se llama "rrograna" chiefo"). este **Fraceso** SP. je conoce como "comeflacion".

Este proceso se verifica mediante la instruccion COMPILE y es necesario realizarlo eara la corrida de cualguier programa. Es ror esto que la maguina lo activara automaticamente al darrele la instruccion RUN en el caso de mue el programa objeto no fuese aun creado. For la fanto, para la ejecución de una compilación, contanos con las siguientes orciones:

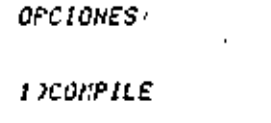

2 JEUN

OFCION I'

COMPILE

Instruccion que unicamente realiza la compilación de un rroarana, Las orciones de la instrucción son:

154

**1) COMPILE** 

#### 2) COMPILE HITH <Tipo>

donde el WITH se utiliza en el caso de que se muiera específicar. otro, copeilador, distinto al específicado en la instrucción MANE (por lo cual se implica también que es un compilador no propio de la masuina).

En el caro de que sea necesario especificar otro compilador por medio del WITH, sera imposible efectuar la compilaçion por medio de la instrucción RUN.

' Existe una notable excencion entre amuellos couriladores no propios de la maguina que es el caso de los programas en lenguare Pascal, en donde es necepario especificar el compilador.

En el siguiente elemelo se muestra la manera en que se utiliza la instruccion y la forma en que la maguina resennde a ella. Se surone que se fiene-presente el archivo de traba/o. (Creado mediante el MAKE o traido del disco mediante el GET),

Eienrio I:

[1]---> t **100 BEGIN** 200 EEAL A.B.C. 300 FILE ENTI (KINO=RENOTE), 400. SALI (KIND=RENOTE); **SUD RE AD (ENTILY, A.B.C);** SOB HRITE CSALIZOLAS UARIABLES QUE LEI". - 00 " FUERON: ".3(7,F12.3)), 800 A.B.C.). 900 END.  $[2]$ --->  $C$  N ALGOL [33---> #UFDATING #COMPILING 0270 E43---> RE AD (ENTI,/,A,B,C); ERROR UNDECLARED IDENTIFIER. ≖RE ISNTX  $[53--2]$  #ET=11.6 PT=0.7  $[0=1.9]$ 

- Ell / Se lista primero el archivo de trabaio. CAunaue esto no es necesario para la compilacion, pero si el fener Presente el archivo de frabajo).
- 123 : Se manda compilar. (En este caso marticular fue necesario especificar el connilador va mue el archivo había sido creado en el MAKE con otro tiro).
- E31 : La manuina responde, primero: que esta actualizando el archivo de trabalo: desrues, que ha comenzado a comejiar.
- E43 / A continuación, escribe una lista de errores que encontro, roniendo rrimero el fragmento donde-enconiro el error y rosferiormnete el tiro de error que la maguina considera que se comeiio.

E53 : Por ultimo indica los tiemnos utilizados en la compilación.

Una vez que hemos corregido el programa, se intenta de nue-

vo compilarior

Ejemplo 2: e19---> 100 BEGIN 200 REAL A.B.CI *JOD FILE ENTI (KIND=RENOTE),* SALI (KIND=REHOTE); 4.111 SOO READ (ENTI,/,A,B,C))

> 8.600 #ET=32.0 PT=0.2 IO=1.8

\* FUERON: \*3(7)FI2.3)>; -00. 800 A.B.C); 900 EHD. [2]---> C H ALGOL #UFDATING #COMPILING 0305 #ET=17.0 PT=1.1 10=2.1 [3]---> R #EUHNING 0306 ., 1234 2354.09 8.8 LAS VARIABLES QUE LEI FUERON' 1234.000 2354.090

600 WPITE (SALI.C"LAS VARIABLES QUE LEI",

- EIJ : Se lista nuevamente el archivo de trabaio, donde se ruede ver que el error anterior ha sido corresido.
- E23 / Se le manda connilar, a lo cual la manuina resmonde nue actualiza, que compila y finalmente da los fiempos de naquina utilizados en la compilación con lo que se nuede asegurar que la sintaxis del programa es correcta.
- [3] : Una vez commilado el programa, se hace que este corra nor medio de un RUN, respondiendo la masuina sue el rrograma.

Cond se puede observar, la corrida solo se ruede realizar si la conrilación se elecuto exitosamente, que es el caso del ultino elemelo.

OPCION 2:

**RUN** 

Instruccion que en el caso de que la conritacion no tuese aun realizada. la ejecuta automaticamente masando mosteriormente a la corrida del programa.

Sin embargo, si el Programa fuente tiene errores (de sintaxis) desenes de darle a la manuina la instrucción CONFILE o EUN. se rodra crear el programa objeto y ror lo tanto, no sera roпo. sible correr el grograma, haciendo inutil el obieto de la Instruccion RUH. En este caso la conrutadora lo indicara a fraves de una. Iista, de los errores que encontro, ante lo cual, el usuario debera, corregir su archivo de trabaio eara intentar de nuevo una compilación.

Ahora bien: si el rrograma fuente tiene sus instrucciones correctas (sintacticamente). Ta computadora confectara con los tiennos autilizados, en la complilación y, naturalmente, no habra enunciado, de errores, con lo cual sera rosible la realización de la corrida.

 $-1.58$ 

 $EisenIor$ 

**C13---> RUN JUFDATING** *Woonpilng 3478*  $f(f = 10:0 Pf = 5.0 J0 = 4.8$ **CEUNILING 5676** #2 1234 2354.09 8.8 LAS VARIABLES QUE LEI FUERON' 1234.000 2354.090 8. SOU  $457 = 13:15.77 = 5.90.10 = 4.8$ 

Se corre el programa una vez sue se fiene la seguridad de  $\mathbf{f}(\mathbf{y})$ mue ya no fiene errores. Como aun no ha sido compilado. primeramente se realizara la compilación para que inmediatamente despues se corra.

[?FL 208]

" Al compilar un programa, se da el caso de que se necesita saber acerca de la situación de la comeilación en un momento dado, para lo cual contamos con las instrucciones de control llamadas ?Il y ?CS.

Con la mrimera, obtenemos intermacion innediata acerca de los llempos de la manuina en un momenio dado de la compilacion: mediante la segunda, la maguina informa acerca del numero de secuencia en que la compilación se encuentra y adenas: de la caniidad de errores que ha enconirado hasia ese, nomento. Principalmente se utiliza para saber si va se esta efeciuando la compilación. Se enuncian de la siguiente roma.

?TI

### 7CS

A continuación se dan elemetos en donde se usan estas instrucciones, una en cada caso.

#### $E$ reario in

 $E11--->C$  W ALGOL **COMPILING 0024**  $22--220$ SER=DOODDUNN, NO ERRORS (31---> ?cs **INVALIO NUMBER** #ET=8.7 PT=0.8 10=1.3

- 161
- [1] : Inicialmente se ordena a la maguina que complie el programa a lo cual responde mue ha comenzado a hacerlo.
- [2] : Cuando se da la instrucción 70S. la maguina responde con la secuencia en que se encuentra, y el numero de errores encontrados hasta ese momento (en realidad, la secuencia d indica mue se esta mor comenzar).
- [3] (Al intentarse dar de nuevo esta instruccion) la naguina la desconoce ruesio que rara enlonces. La compilación ya ha terminado. (lo cual es indicado invediatamente con los tiempas de mamuina).

Eienrio 2:

```
fij---> COMPILE WITH ALGOL
        #COMPILING 9864
(21--2) 711TIMES FOR 9864
          PROCESS =00:00:00 LIMIT 00:05:00
                  -00/00/00 LIMIT 00/10/00
          10
          ELAPSED = 00/00/10(33--) aft=11.6 PT=0.8 10=1.4
```
[1] : Se conrila el Programa.

- [2] / Al dar la instrucción ?TI a la naguina, esta responde con los fieneos de maguina correspondientes a la coneilación con el numero de mezcla esrecificado.
- [3] : Finalmente la maguina indica que la compilacion ha terminado.

# 1705. ZSTATUS, TY

Los comandos de control 7DS, 7STATUS e ?Y son erorios de la consults durante la courilacion rero son explicados nas adelante (despues del comando RUN) debido a que (ambien se ruede hacer uso de ellos durante la corrida. Sin embargo, se usan rara el mismo tin y con la mispa estructura.en ambos casos.

-162

El conando RUH (lene como funcion elecutar o correr un erograma. Los comandos RUN y EXECUTE realizan la misma funcion, y es ror, ello, que ambos provocaran la corrida de un programa al ser arlicados, Las orciones del comando RUN son:

*OPCTONES* 

L SRUN -

FUIL

**2)RUN (Nombre del Archivo)** 

**3)RUN: FILE (Archivo de Salida) (KIND=PRINTER)** 

OPCION 1

RUN

Por medio de esta opcion que es la mas utilizada, se indíca la maguina, gue corra el programa que se liene presente en el momento de usar el comando, o sea, el grohivo de trabaio. Si al usar, el RUM el programa no ha sido aun compilado, esta operación sera, efeculada aulomalicamente, (siemere que no se necesite ulilizar ofro compilador). Una vez compilado el programa, la maguina eieculara. La corrida innedialamente desrues de dada la instruccion RUN.

 $\it{U\{i\}}$ izando un mismo programa se muestran las diferentes deciones de RUH a traves de los siguientes elemelos:

100 PROGRAM SUMA (INPUT, OUTPUT); 200 U.K 300 A.B.C.REAL. 400 BEGIN 500 *EEAD (A.B):* 600  $C = A + B$ 700  $RRITELHC$ 'A=',A,'B='B,'C='C); SUU END

Eiemeln 1:

 $L13 \rightarrow -2$  GET PASCAL1 [23---> #HOFLFILE FASCALI: ALGOL, 8 RECORDS, SAVED [3]---) COMPILE WITH FASCAL [4]---> Woonfiling 1579  $E1 = 8.8$  PT=1.4 10=1.3 [5]---> EUN [6]---> Arunning 1584 E73---> 2.4142 3.1416  $[3]---\rangle$  A+ 2.14426= J. 1416C-5,5558 [9]---> #ET=22.8 PT=0.4 [0=1.1

Ell : Primeramente se manda llamar el programa. El nombre con el que se encuentra quardado en la biblioteca es: PASCALI.

E23 + La maguina contesta que existe y da su tamano.

- [3] : Se le manda connilar (con el HITH nuesio que es un programa en Pascal).
- I4] : La manuina contesta que ha compilado.
- E51 : Una vez comeilado el programa, se feclea un RUM para correrla,

[6] : La manuina contesta nue lo esta corriendo y ride los datos.

ITI : Los datos le son dados.

163

- [8] : La maguina elécula las operaciones Correspondientes, y proporciona los resultados del programa.
- [9] : A continuacion da los fiempos de maguina que indican que ha ferminado de ejecutar el programa.

**OPC10N** 24

RUN (Hombre del Archivo)

Esta - gecion sirve para indicar a la maguina que elecute un rrograna que se encuentra guardado en el disco cono un archivo de biblioteca. Si el rrograma obieto no esta guardado sera necesario connitar el Programa (uente, La maguina hara la Connitación automaticamente, al darsele la instruccion RUM, rero habra mue realizarla "manualmente" si se desea esrecificar-otro-conrilador. (Como es el caso de los programas en lenguaje Pascal).

Eienrlo 2'

[1]---> RUH PASCALI --) Brunhing 1599 -> 2.4142 J.I+  $2.1442B =$ 3 14160-5.5558 -) A# --> #ET=40.1 PT=0.4 10=0.9

- [1] / Se da la instruccion RUN con el nombre del archivo que se autere correr.
- [2] : La maguina indica que esta corriendo ese programa y fíde los dalos.

.f31 : Se le Froncefonan.

[5] : Y finalmente da los tiemnos de mamuina con lo mue el prosrana termina de correr.

- DECION 3:

RUN: FILE (Archiva de Salida) (KIND=PRINTER)

Esta orcion rroduce que los resultados de la corrida de un erograna no sean escritos en la terminal misma sino que sean mandados a la impresora en parel.

Para cada lenguaie se usa un tipo de instrucción derendiendo de la sintaxis de sus archivos!

Para Basic:

**RUN: FILE BLINE (KIND=PRINTER)** 

Para Fortrany  $\cdot$  :

RUN; FILE FILEG (KIND¤PRINTER)

Para Cobol y Algol<sup>,</sup>

**RUN: FILE (Archivo de Salida) (KINO=PRINTER)** 

Para Pascai:

RUH: FILE GUTPUT (KIND-PRINTER)

En donde Carchivo de Salida) en Cobol y Algol es especificado por el usuario en su Programa.

Eienrio 3:

- f11---> cet fascall **BUDEKFILE PASCALI<sup>,</sup> ALGOL, 8 RECORDS, SAVED** [2]---> Cohfile With Pascal #COMPILI:NG 1630  $EI = 5.5$  PT=1.4 10=1.4  $\cdot$ C31---) RUH; FILE OUTPUT (KIHD=PRINTER) *ARUMNING 1557* ray---> 23 4 34 6 [5]---> #ET=[,2 PT=0,8 IO=0,5
- fil'i Se manda (raer el archivo del dísco.

[2] : Se le manda compilar, lo cual es elecutado por la masuina.

- Se corre el programa, especificando que se quiere que los **131** resultados se escriban en incresora. La naguina responda sue corre el programa y pregunta ror los datos.
- f41 : Los datos le son dados a la maguina.
- [5] : Puesio que los resultados fueron escritos en la ineresora, la maguina unicamente responde con los tiempos de maguina.

I гено

Este comando liene como funcion, el indicar el tinal de un conjunto de datos durante una corrida, con lo que la maguina dara for lerminada la entrada de datos correstondiente. Como se tuede observar esta instrucción es un comando de control, Puesto que esta antecedida por el signo "?"

Esta instrucción se usa en cualquier programa que esta estructurado de tal forma que seguira eidiendo datos hasta que se de la instruccion 7END, la cual interrumeira inmediatamente la lectura de datos de entrada, y es ror ello que rodra ser utilizada rara este electo en otros casos.

El sisulente ejemplo aclara lo anterior:

Tomanos un Programa escrito en Foriran, ruesto mue es un lenguaie que se presia para representar el uso del ?END.

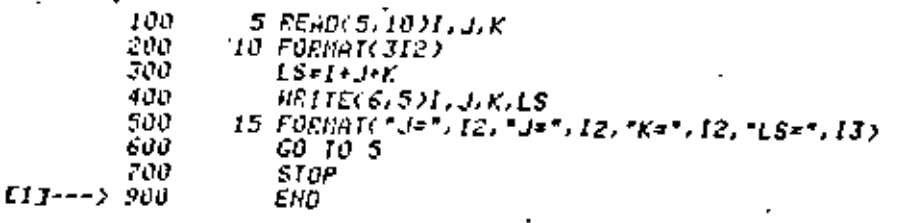

En el programa anierior, en la linea 600 hay un 60 TO 5, o sea, una instrucción que ordena que nuevamente se lean mas datos: un REND indicara el final de los datos y el Programa dejara de м≠ Carrer

El J -: No confundir el ENO de Fortran de fin de rrograma con el comando ?END.

**FIT---> FUN** ARUNNING 3828  $34.$ [3]---> [=2 |=13 K=4 [S=19  $J=4$   $K=5$   $LS=12$ מוזז (-[6]---> #ET=10.0 PT=0.9 TO=0.8

[1] : Se manda correr el Prostama, contestando la masujna sue lo hace y ridiendo los dalos.

169

- E23 : Se proporcionan los datos à la maguina.
- E33 : La manuina escribe el resultado del erosrama y vuelve a me $dir$  ass  $da$   $log$ .
- [4] : Huevamente se le proporcionan. (Éste proceso podría seguirse indefinidamente). La mamuina corre el programa y vuelve a redir mas dalos.
- : Esta vez se desea interrumeir la entrada de datos por lo C5J. muel se le da un ?END, Dado mue el programa no remujere mas datos, agui termina la corrida.
- $\epsilon$  is computadors responde con los tiempos de maguina con lo F63 que se da ror (erminada la corrida.

 $\lceil$  0s  $\rceil$ 

El comando ?DS se utiliza rara susrender o descontinuar una tarea o un programa Cesta accion se elecuta inmediatamente).

La ulilización de este comando es necesaria cuando se tiene el problena de sue el programa cayo dentro de un proceso fterativo intinito; es decir, que si no se detiene va a gastar los recursos, de la maguina inecesariamente (ya gue cayo dentro de un  $loop.$ 

 $0$ iro de los casos en que se utiliza dicho comando, es cuando el programa no esta realizando lo gue se esperaba.

fambien, se utiliza este comando cuando el sistema esta muy safurado. (esto, es, que muchos usuarios quieren entrar en alguna corrida o compilación en el mismo-instante-en-que-el-usuario auiere entrar).

O se liene la necesidad de salirse de sesion rorque se termino el fienzo en la terminal, zor lo mue se descontinua la esrera a ejecucion del programa.

Con los siguientes elebrios se muestran algunos de los casos en que se utiliza el comando 7DS :

- 170

Siemplo I:

- $E13---$ ) GET HIST1
- [2]---) #UNRLFILE HISTI: ALGOL, 32 RECORDS, SAVED
- f33---> Compile With Pascal
- **COMPILING 2436**
- [4]---> ?DS
- [5]---> #2436 OPERATOR OSED @ 276 0063 0 10-05 e 44240800, 44904000, 000008980. #ET=1:21.1 FT=1.1 ID=1.6
- [6]---) SW **BUIDERSOURCE ALEEADY SAVED** BYE.
	- #END SESION 810 ET=21:35.3 PT:9.7 IO=8.9 #USER # NC81 00:12:10 04/16/82
- [1] : Se Ilama algun Programa.
- [2] : Indicando la masuina.
- [3] : Una vez mue se fiene eresente, se compila.
- [4] : Pero en el momento de la comrilación resulta que se termino el tiempo en la terminal, por lo que se descontinua la comrilacion.
- E53 : Indicando que la compilación fue descontinuada.
- [6] : Se salva el programa y se sale de sesion.
- Eiemplo 27
- E1J---> GET HISTI E23 --- > INOSFILE HISTI: ALGOL, 32 RECORDS, SAVED E33---> CONFILE WITH FASCAL **ACCUPTLING 3159**  $\#ETH, 9. Pf=0.8.$   $10=1.2$  $143--2$   $803$ ESJ---> RUNHING 3454 #3454 250 SECT REQ ON PACK PK117 #  $167 - -\frac{1}{205}$ #3454 OPERATOR DSED @ 276/DO63/0 40-05 @ 44240800, 44904000, 00000980.  $JET = 25.5 FT = 0.7 I0 = 1.1$  $I7J---2 SA$ *KIDELSOURCE ALREADY SAVED* FYE. #END SESION 190 ET=35:15 PT=8.9 10=5.9 #USER = NC81 00-17:35 06/23/62
- E13 : Se ilama al programa.
- **E2J** : Indicando la maguina.
- 133 : Una vez que se liene presente se conrila.
- [4] / Ya compilado, el Programa se ejecula.
- $E5J \land Fero$  en la corrida indica que necesita recursos.
- C63 : Por tal motivo se descontinua el Programa ya mue no es Posible correrlo.
- E73 : Una vez que se descontinuo el Frograma, se salva y se sale 11 P  $\forall e$  sesion.  $\cdot$

# **25TATUS**

Este comando tiene coso funcion informar al usuario el eslado de una elecución (conrilación: corrida, elc) de un programa,

Dicho comando se utiliza cuando la respuesta a una ejecucion no es inmediata.

Esto sucede cuando el sistena esta nov-saturado, es decir en ese momento muchos usuarios muieran compilar o elecutar algun Proframa.

All ver que la maguina no responde insediatamente cuando se le manda alsuno de los conandos RUH o CONPILE, rara gaber en que lugar, del espera, se lencuentra el programa o para informarse si termino con el Froceso, sera necesario leclearie el comando: **7STATUS** 

Eiemplo I:

```
Eld---> GET PASCAL/I
E23---> MHORLFILE PASCAL/1+ ALGOL, 9 RECORDS, SAVED
[3]---) COMPILE WITH FASCAL
         ACONTICING 1774
[4]---> #ET=25.4 PT=1.3 10=1.3
[5]---> RUN
E63---) WHAITING FOR AUAILABLE TASK
        ?status
EZJ---> #15:11 2NO IN TASK QUEUE
         ERURNING 1438
E83---> #Ef=!7:0 PT=0.9 [O=1.0
[9]---> SH
         MIDELSOURCE ALREADY SAVED
[10]---> BYE
        (End sesion 810 et=20:15.6 pt=9.15 to=7.89
        #USER = MC01 00:15:45 04/22/82 -
```
. Ill i se manda a llamar algun rrograna.

- [2] / La manuina confesta.
- [3] / Se convila dicho erograma.
- E43 : Contestando la manuina nue ha terminado de compilar, sin haber delectado error alguno.
- E53 : Inmedialazente se corre el crograna.
- EGI : Indica que el programa esta en espera mara ser ejecutado. Si se desea preguntar en que lugar se encuentra el programa o el estado del nismo, se teclea: ?STATUS.
- E73 : Indicando la maguina que esta en segundo lugar en la cola de estera para elecución.
- ESI : Fasedo algun (iempo, la maguina dara por ferminado el proceso, indicando los lierros.

[9] : Una vez lerminada la ejecucion, se salva el programa.

(EIGI : Ya que se liene salvado el provrama, se sale de sesion.

# $E$ ienelo  $2<sup>2</sup>$

 $f(1---)$  GET TAREAZ2 [2]---> NHORLFILE TAREAZZ: ALGOL, 10 RECORDS, SAVED  $LJJ---\sum$   $EUN$ [4]---> WHITING FOR AUAILABLE TASK  $151---2$   $7514105$ [6]---> #15'11 2ND IN TASE PUEUE [7]---> ?STATUS [8]---> ECONFILING 4567 #15:12 ET=5:38 PT=0.0 10=0.0 #ET=33.1 PT=0.4 IO=1.0 ESJ---) WHATTING FOR AVAILABLE TASK E103---> ?STATUS -[11]---> #15:15 3RD IN TASK QUEUE [12]---> ?STATUS #15:15 3RD IN TASK NUEUE **TSTATUS** #15.16 3RD IN TASK OUEUE 75TATUS. #15:16 2HD IN TASK QUEUE *TSIATUS* #15/17 2ND IN TASK OUEUE ?status #15/17 2ND IN TASK QUEUE TEUNING 4060 [13]---> #ET=1:03.4 PT=0.3 10=1.0  $I111--2$   $25I1105$  $f153---$ > PHOT BUSY  $[163--&58]$ **. BUDELSOURCE ALREADY SAVED** 6YE. 4END SESION 567 ET=23:25 PT=12.8 10=8.3

#user = MC81 00 13/13 04/23/82

- $[1]$  : Se banda a llamar algun erograma.
- E23 : Confestando la mamuina.
- E33 : Se manda a correr gin antes commilarios en el momento que Is nanuina esta un noco saturada de fareas nueriendo conrilar o correr,

E43 : Confestando la maguina,

ISJ : Pero como el programa aun no ha sido compilado. La cola da esrera, en la que se encuentra el rrotrama, es rara compilar. Al ver que no se recibe resruesia, se feciea el comandor ?status.

ISI : Confestando la maguina.

E73 : Nuevamente se teclea el comando.

- ESJ : Se deliene un momenio y se observa que la maguina manda. los lieneos, lo que indica que lermino de commilar.
- E93 : Inmediatamente contesta lo que indica que el programa esta en cola de esrera rara ser eleculado.
- E101 : Para informar que lugar esta ocurando el programa se tecle $a = 25$ TATUS.

EllJ : Contestando.

1121 - Se teclea el comando varias veces mas.

- E133 : Se deia de teclear y un momento mas tarde la maguina contesta con los tiemenos de mamuina, lo cual indica mue termino de efecular el programa.
- f141 : Si nuevamente se leciea el comando, se liene,
- CI53 : Confestando la maguina sue no tiene nada sue informar.
- I163 : Por la lanto se salva el programa y se sale de sesion.

El piemelo, anterior se relírio al caso en que la tarea se encuentre en cola, pero cuando la maggina se encuentra realizando alsuna elecución (como una confilación o una corrida), es rosible preguntarle acerca de la situacion en que se encuentra esta actividad ror nedio de la instrucción de control Ceste tiro de Instrucciones, se caracterizan por su caracidad de controlar e interrogar al sistema orerativo, cuya resruesta es inmediala) llamada 2STATUS, Rote esta instruccion. La maggina generalmente responde con los liempos de maguina de la actividad que realiza. Lo cual indica que no esta en cola de espera para compilar o elecutar.

Eicheld

- [1]---> RUN AFULNING 4968  $\bullet$  $L23 \rightarrow Y351$ #12:12 ET-2.1 PT=0.1 10=1 A *ISTATUS* #12:12 ET=17.6 PT=0.1 10=1.0 **STATUS** #12:12 ET=41.5 PT=0.2 ID=1.0 [3]---> 7488574 ... 7187593 E43---> LAS UARIABLES QUE LEI> 7488574.000. 7487593.000 #ET=54.9 PT=0.3 IO=1.1  $L5J-->$   $25IAIUS$ E63---> #12:15 NOT BUSY
- El3 < Si se liene un rrograma vá commilado, se manda a correr. Inmedialamente despues redira los dalos.
- C23 / En el mismo instante se rregunta ror la situación de la larea, varias veces.
- $C33 \leq Se$  le rrororcionan los dalos a la maguina.
- E43 Dando cono resullados.
- [5] : Una vez que ha (erminado de correr el Programa) se l r i de informacion del estado del programa.
- E63 / Contestando mue este comando no erocede cuando no se esta eieculando alsuna larea.

Este conando eroporciona la información acerca de las caracierísiicas de una corrida o comeilación.

Es decir, con este conando se tiene la orortunidad de informarse de varios dalos o caracierísticas que el sístema utiliza infernamente en una corrida o comestación como son r

a) Estado del proceso (a la hora de teclear el comando).

b) Prioridad.

7Y

c) Drigen de la transmision LSH (Logical Station Number).

d) Estado del Stack.

el Hosbre del confilador.

f) Hombre del programa.

a) Ocasionalmente alaun evento extraordinario que ruede ser : -Ulilización de archivos que no estan en el PACK.

-Escera de asígnacion de recursos, ejc.

Esie comando es ulilizado cuando en una corrida o conrilacion se reguiere la informacion del estado del programa dentro del procesador, es decir que mas necesita (asignacion de memoria) asignacion de algun otro archivo, elc) o simplemente si permanece aun activa.

1 Sti

tos siguientes ejemplos mostraran lo explicado anteriormen-

te i

Eierrlo 1:

ElJ---> GET PASCAL/EJENPLO

·C2J---> MHORFFILE PASCAL/EJEMPLO: ALCOL, 9 RECORDS, SAVED

- E3J---> COMPILE WITH PASCAL
- [4]---> HIAITING FOR AVAILABLE TASK
- E53---> #CONFILING 3420
- $[63--221]$
- [7]---) STATUS OF TASK 3420 AT 15:09:32  $PETCSIFY = 50$ STACK STATE: ALTUE CONFILER HANE: SYSTEM/FASCAL FROGERN NAME: (MCSI)CANDE/CODE358 ON PACK

151-9.0 PT-2.9 10-1.8  $[33--2 77]$ 

THOT BUSY

Ell : Se ilana un programa que se encuentre en la biblioteca del usuario.

E23 : Indicando la mamuina. .

E33 : Se comeila el Frograma.

[4] / Indicando que el sistema se encuentra un roco saturado.

ESJ : Desrues de algun fiempo se recibe la senal de gue la compilación se esta realizando.

- EG3 : En este momento se remujere intornacion del historial del rrograma, rara lo cual se teclea el comando ?Y.
- EZI : Confesiendo la maguina con inda la informacion relacionada con. Ia, compilación del programa, y que en en esté caso sé refiere a mue la compilación esta activa.

181 152  $C31$  : Una vez que la maguina contesto que el rrograma ha sido  $\,$  .  $E<sub>i</sub> = -10.21$ commilado, no se muede volver a feciear el comando, rues  $f(1)$ ---)  $f(N)$ este, solo, se utiliza cuando existe alguna farea en ejecu-E23---> #HAITING FOR AVAILABLE TASK E33---> RUNNING 3421 cton.  $143--37$ [53---> STATUS OF TASK 342] AT 15:01:58  $F610511Y = 50$ ORIGINATION: LSN 35 STACK STATE: HAITING ON AN EVENT PROGRAM NAME: (MCSI)CANDE/CODE350 ON PACK RSUP: NO FILE UNERSEAS ROC/DATOSHES ON PACK ELSE DISK REPLY: FA.UL.IL.OK.DS E13 : Se corre el Programa. C23 : Se indica que el sistema esta un roco saturado. [3] > Mas tarde contesta que el Prodrama esta Corriendo. -[4] : Pero el usuario muiere el historial de su rrograma en este momenio, ror lo quai se teclea el comando ?Y rara que el sistema indique los datos requeridos.  $E5J <$  Confesiando la maguina con la información relacionada con la corrida del Programa, En este caso se retiere à que se trata de utilizar algun archivo que no se envuentra en el PACK y ride alguna regruesta entre la que rodríanos dart 70S : Descontinua la corrida. ?FA KING=OTEGFACK : Asiana el FACK OTROPACK y busca en este el archivo que se necesita rara continuar la corrida.

Descrircion de las características que el sistema utiliza internamente:

Para esto haremos uso del ejemplo i:

#### $7<sup>r</sup>$

#### STRIUS OF THSN 3420 AT 15/09/32

Indica el estado de la farea o programa que esta realizando en el momenio, en que se leciem el comando (Y. El numero 3420 es el numero de mezcla que la maguina le dio autonalicamente al programa. este numero indica el numero de procesos en la cola que ha realizado la maggina antes de efecular el Frograma.

#### FRIGRITY = 50

indica que el rrograma se encuentra en rrioridad 58. La rrioridad es, una caracierística que el sisiema utiliza mara deferminar que rroarinas corren rrimero que olros.

# URICINATION: LSN 35

Estación, que transmite la información a la maguina Cour terminal o teletiro menda dicha informacion) LSN significa: Logical Stalion Humber.

#### STACK STATE ALIVE

Estado del STACK en el momento de mue tecleamos el comando ?Y. En este, caso nos indica que el STACK esta activo sin Problema alguno.

#### CONFILER HAME: SYSTEM/PASCAL

Nombre del compilador con el que se esta trabajando.

# FROGRAM HAME: CHCS1 >CANDE/CODE350 ON PACK

# Nombre del programa con el que se esta trabajando, y ademas la clave del usuario.

COMANDOS PROPIOS DE FIN DE

**SESION** 

Este conando euarda archivos en disco. Se usa cuando se desea, que un archivo de trabaio pase a formar parte del directorio del usuario, o bien cuando se muiere mue dicho archivo de trabaio sustituya a una version antigua en el directorio,

OFCIONES: **1) SAUE** 2) SAUE AS <Hombre de Archivo>

saue

OFCION 1: SAUE<sup>1</sup>

El conando SAVE se utiliza para profeser archivos de (rabaja suardandolos en disco.

Esta, instrucción, suarda el archivo de trabaio y su obieto. asociado. Cen caso de estar rresente) en la biblioteca del usuario, dicho archivo rodra llamarse rosteriormente con el nombre can el que se creo (ver comando GET).

Si en el romento de salvar un archivo de trabaro nor nedio de SAUE existia ya uno en la biblioteca con el mismo nombre, este ullino sera irmovido.

Una vez salvado, el archivo de trabaio suedara rresente y rodra "modificarse o elecularse si se confinua en sesion, en Caso enirar - a una nueva sesion se mandara traer para su nediticacion o elecución (ver GET).

Es lumarfante voiver a hacer enfasis en el hecho de que al salvar, un archivo (ya sea rrograma, datos, etc.) el fist-ma borrara, las versiones antiguas deiando unicamente la mas reciente. esto, es debido, al hecho de que solo se admite en la biblioteca del usuario un solo archivo con el mismo nombre. Por lo tanto si se desea guardar la version anterior y fambien la nueva, se debera guardar con un nombre diferente haciendo uso de la orcion 2.

NUTH:

.El hecho de que en la biblioteca del usuario solo ruede existir un archivo ror nombre habra que tenerio muy en cuenta cuando se usa una clave comercida.

Elemelo 1:

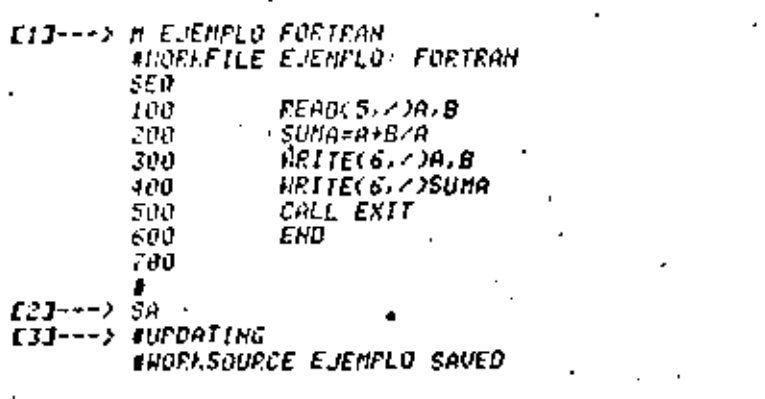

- CIJ > Primeranente se crea un archivo con el nombre de EJEMPLO (ver comandos MAKE y SEQ).
- E21 : Usando la instrucción SA el archivo EJEMPLO mueda guardado en disco.
- [3] : Esia respuesia significa que el archivo fuente (WORKSOURCE) unicamente muedo suardado, en el caso del objeto no fue así debido a sue, como no se ha conrilado, no existe aun.
	-
	-
	-
	- -

St se da el comando SALE unicarente y existe tanto el archivo fuente coro el obieto, subos seran salvados como ruede verse en el siguiente ejemplo:

Eigerla 27

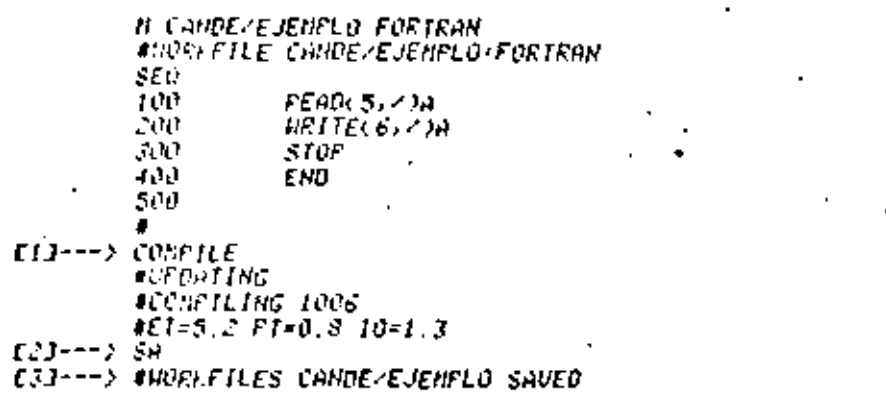

- Ell : Se cometia el rrograma CANDE/EJEMPLO rara que se genere un archivo objeto (de trabaio, o sea HORKOBJECT).
- $\Gamma$ 23  $\pm$  Se Teclea SA.
- E33 : Los archivos fuente y objeto quedan salvados (notese que la terminal contesta "NORKFILES" en vez de "NORKSQURCE" o "HORKOBJECT", como, en el ejeprio anterior, esta es debido. Como ya se menciono, a mue muedan salvadas las dos versiones del archivo de trabajo).

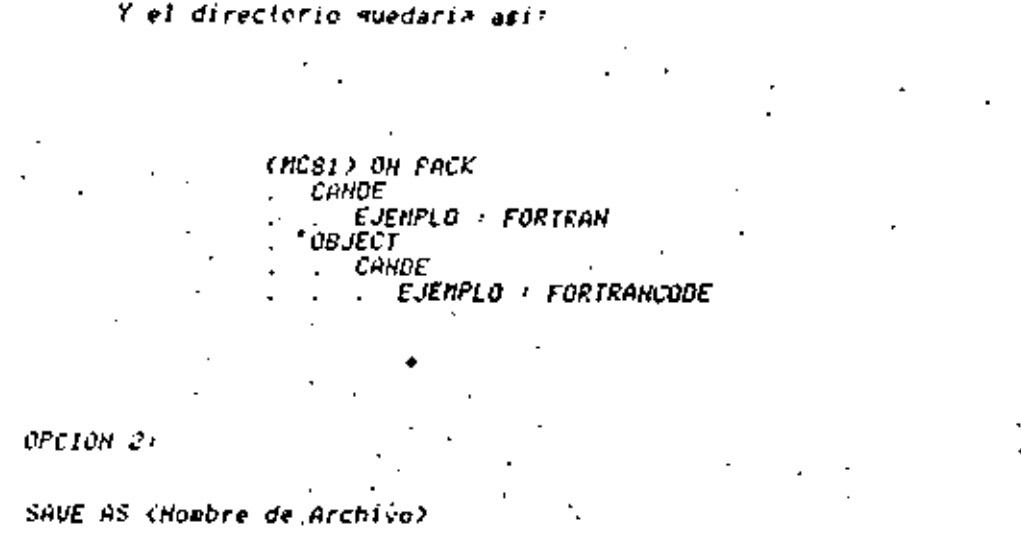

La orcion SAUE AS (Hosbre de Archivo) sirve rara salvar un archivo de trabaio y/o su archivo obieto baio un nombre diferenfe. Si va existe el obieto (es decir si va fue conrilado, ver COMPILE ) entonces este muedara salvado baio el nombre: OBJECT/(Nombre de Archivo).

Si ya existe un archivo en la biblioteca del usuario baio el nombre con el mue se desea salvar un archivo de trabaio, el comando sera rechazado.

190

Elenelo 14

**CID---> LIST** 100 **READUST AND B** 200  $SU(4) = A + B - A$ **WEITECG.2)A.B** 300 नाम UEITEC6.2)SUNA CALL EXIT 500 600 EI O  $(23--)$  C **CONFILING S370** #ET=6.4 PT=0.9 10=1.3 E31---> SH SOURCE AS FS-EJ #HORLSOURCE EJ SAVED AS CJPS1 >FS/EJ ON PACK [4]---) sa celect as f5/EJ #HORECGUECT EJ SAVED AS CJPS1)OBJECT/F5/EJ OH PACK *F51---> Files F5* (JFS1) ON FACK -65  $EJ \sim FORIRAN$ FILES OBJECT. FS **CJFSI) ON FACK DBJECT** F5  $EJ$  : FORTRANCODE

- [1] : Se lista el archivo de trabaio, que en este caso es un Programa en FORTERN.
- [2] : Se manda compilar mara producir el programa OBJETO.
- [3] : La instrucción SA SOURCE AS FS/EJ produce una "copia" del archivo de frabajo (unicamente de la version (uente) y la suarda en disco baio el nombre FS/EJ; lo anterior se resume en la reseuesta que da la terminal.

E43 : Con la instrucción SA OBJECT AS F5/EJ se guarda unicamente el objeto de nuestro archivo de trabajo. Observese que, como se infiere de la resruesta de la terminal el obieto queda - euardado baio el nombre OBJECT/F5/EJ roniendo el direcforio. OBJECT/ sin necesidad de indicarselo, esto es debido lodos los obreios quedan euardados en el disco baio directorio OBJECT/, siendo esta la forma en que la conеI euladora reconoce si gse archivo es OBJETO o FUENTE.

ESJ : Finalmente se usa el comando FILES F5 (ver comando FILES) rara. La oblencion de lodos los archivos guardados bajo el directorio F5 viendo en la lista el archivo sue se acaba de evardar baio el nombre FS/EJ. Igualmente, con FILES *OBJECT/F5 se rregunta por los OBJETOS guardados baio el di*rectorio F5 viendo sua el archivo objeto OBJECT/F5/EJ suedo suardado como en el caso anterior.

Ererrio 21

Sureniendo, que se tiene como archivo de trabaio un archivo

193

*Hanado LEE* 

**TOO FEADUS AND** 200 STOP **JOU ENU** EIJ---> SAME SOURCE AS FORT #UNFLSOURLE LEE SAVED AS (MCSI)FORT ON FACK **ECI---> SRUE ORJECT AS FORT** #NO UDELCRJECT  $111 - -20$ CONFILING 0531  $*$ *EI=* $^{\circ}$ *, 6*  $F$ *I=* $0, 8$  $10$ *=1.2* [4]---) SAME DEJECT AS FORT #URRERRECT LEE SAVED AS (MCBI)DBJECT/FORT OH FACK [5]---> files fort CHUSI) ON FACK FCRI + FORTRAN **FILES OBJECT/FORT** (HC81) ON PACK **DBJECT**  $FORT = FORTRANCOOE$ 

Cl3 : Uso de la orcjon SOURCE AS con el objeto de mue muede almacenado, el Frograma, tuente baio el nombre FORT, ciservese que la rescuesta de la terminal indica claramente el resultado de la oreración.

- [2] : Amyi se usa la orcion SAVE OBJECT AS rara guardar el archivo objeto bajo el nombre FORI mero la terminal resmonde Aue no existe tal ("NO NORKOBJECT") for in tanto es necesario:
- [3] : Compilario Para generar el archivo objeto.

 $\texttt{[4]}$  : Una vez mas se usa la orcion SAVE OBJECT AS observando de la reseuesta que dicho objeto ha sido guardado baio el nombre OBJECT/FORT, el directorio OBJECT/ es ruesto para diferenciar, entre el Frograma fuente y el objeto for la maguina, el usuario no liene necesidad de romerio.

E53 : Para ver que efectivamente los archivos de trabajo(fuente y obieto) han sido suardados con los nuevos noubres, se rreeunia, mor ellos médianie FILES (recuerdese que FILES (nom. de arch.) lisia unicamenie el archivo por el que se pregun-l (a) viendo que efectivamente estos fueron suardados en la biblioteca del usuario.

Si unicamente se usa la orcíon 5A AS... Huedaran Buardados baig el nuevo nombre ambos archivos (fuente y obieto) si es que los dos existen.

La instrucción REMOVE se usa mara borrar archivos de trabaarchivos de biblioteca y directorios consietos de la biblio-Jo, teca del usuario.

OFCIONES:

**I) REN** 

### *2) REM (Tipo de Archiva)*

OFCION :

**RET** 

Si unicamente la instruccion REM es tecleada, solo el archivo de trabaio (u el obieto, en caso de existir) sera borrado.

A continuacion se muestra un elemeio en el cual el archivo de traba/o EJENFLU es removido.

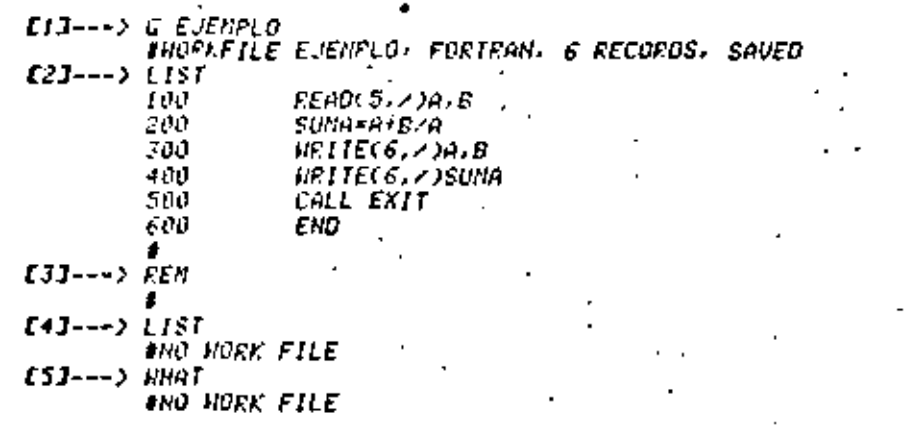

Ell : Se llana EJEMPLO.

C23 : Se manda listar (ver LIST).

E33 : Hedianie REH se borra. Al borrarlo: la ierminal responde con el signo "#" ( por ser archivo de (rabaio, despues de borrado, và no se lendra rresenle rero el archivo EJENFLO

seguira existiendo en la biblioteca del usuario).

[4] : Se manda listar, respondiendo la terminal que no hay archivo eresente.

ESI : Mediante MHAT (ver comando HHAT) se presunta por el archivo de traba/o, respondiendo que no hay tal C°HO WORK FILE").

196

OPEION 2

**REN (Tire de Archivo)** 

flediante esta orcion es rosible renover del disco acchivos fuente u obreto ror serarado ror medio de los conandus REN SOURCE 4 REN OBJECT

En les staulentes elemeios se muestra como rueden borrarge archivos tuente y objeto por sergrado.

- **CIJ---> FILES FUEIR** E23---> (UPSI) ON FACK **FUETS EJEMFLO : FORTEAN** E33---> Files Object Fortr **CJPSL) ON FACK ABJECT FORTE EJENFLO : FORTRANCODE** CAI---> FEM OBJECT/FORTR/= ESJ---> # 1 FILE IN CURSIDOBJECT/FORTR/= REMOVED ON FACK E63---> REN SOURCE FORTRA= # 1 FILE IN (JFS) )FORTR/= REMOVED ON PACK **EZJ---> FILES FORTR** #NO FILE(S) ON FACK
- IlI : Primeramente se rregunta ror el contenido del directorio FOETR.
- E21 : La regruesia indica que solo hay un archivo, FORTR/EJENPLO,
- [3] : Se hace in mismo que la instrucción anterior pero con el directorio OBJECT/FORTR la ferminal responde que hay un chieto: el corresrondiente a FORTR/EJENPLO.
- $1.12 1.2$ Con la instrucción dEUFCI/FOEIR/= se borra el acchivo obje-

FORTE/EJENPLO, La GPCION "/=" significa que lo que se quiere, borrar, son todos los archivos que estan bajo dicho directorio, en este caso solo hubo uno.

- CSI : La terminal regronde al comando anierior diciendo que habia un solo archivo baio el directorio FORTR y este fue removido.
- E63 > Con esta instrucción se borra la versión fuente de los archivos que estan baio el directorio FORTR confestando la terminal, al jeual que el caso anterior, que solo existia un archivo fuente balo ese directorio y fue removido,
- [7] : Finalmente se eregunta por el contenido del directorio FORTR resegndiendo la terminal que no hay archivos baio este directorio.

### فجرر

# u i upprief sa

El comando PACE reruite ver y manezar la intermación evigfente, en el disco de infresion mediante las orciones NEXT, REMO-UE, MHAT, COFY, LIST. Fara un tratamiento mas detailado de las orciones, anteriores, se, puede consultar el MANUAL CANDE B6700 v  $67.30.$ 

Surgnaare, mue se acaba de realizar una corrida en donde el archive de salida se ha declarado o se ha topado por default como FRINTER. Siendo este el caso; se ruede estar interesado en ver. que es la que se inerimira en marel, es decir que información estallen loola de infresion. Para esto, se usara el comando BACK de la siguiente forma:

1) Se fecieara el comando BACK.

2) Se dara alguna de las orciones mencionadas derendiendo de lo que se muiera hacer con la información obtenida ror medio de BACK.

**OPCTONES:** 

**12 NEXT** ) List **2) RENOUE** 3) NHAT

orctou ti

NENT

La masuina muestra el siguiente archivo en la cola de teeresion (esto servira cuando en una sesion se han hecho varias  $in$  $eresions)$ 

OFCION 2: **RENOUE** 

Sorrara el archivo y ya no se mandara imerimir.

**GFCION 3:** 

**NHAT** 

200

Muestra el lamano del archivo, indica si fue eroducio de un Job, el nombre del archivo que le dio origen, elc.

OPCION 4 LIST

Lista el archivo tal y como saldra impreso.

201

Errorio In

 $[13--21]$ TOU EEAN 5 - 210 B SUNG=A+BJA 200 300 npite(6,7)a.b រជ្រា *HRITEC6, 20SUMA* 5 U U CALL EXIT 600 ENO [2]---> r.file file6(frinter) 133---) frunking 8384 2.3  $\sqrt{57}$ =14.8  $\sqrt{57}$ =0.5  $\sqrt{10}$ =1.2 143---> BACK fruaning 8385 . . #ENTER 'NEXT','LIST','HHAT','RENOVE' OR 'COPY' [6]---) afile bo quasity/dousis4/uddfile6 on disco, 5 records [7]---> [[S] 181---> 100 200 300 Z.O. 3.O. 400 500 J S. #FILE BO/00S379/0008384/000FILE6 ON DISCO; 5 RECORDS (9)---) **NFX1** 

- $II \cdot$  Se lista el archivo de trabaio.
- [2] : Se corre el rrograma declarando el archivo de salida como FRINTER (Esto se hace rara que los resultados se inerinan en rarel en las inrresoras del CSC, ver comando RUM).
- [3] : Corrida del Frograma, 2,3 son los datos.
- [4] : Primer easo; comando BACK.
- $[5]$  : La terminal offece la jista de protones y ride ( con ?) la orcion que se desee.
- [6] : Se mues(ra el archivo BACKUP existente en dísco, en este caso dicho archivo liene 5 registros.
- EM -Se da en primer lugar la opcion LISI, es decir, se muiere

lisiar el archivo. (segundo raso).

- ISJ : Archivo BACAUP listado for la terminal, este archivo consiste en este caso en los resultados de la elecución del rroarana, que se corrio anteriormente, es decir, lo que se inscrimira en sarel al terminar la sesion, inmediatamente desryes de listado el archivo ararecera otra vez su esreciricacion, noiese que en esta esrectificacion ararece en seeundo (lermino) el numero de la corrida (8384 en este caso) que rroduio ese archivo de impresion (ver E2I).
- [9] : A continuacion se da la orcion NEXT mara mostrar ( si es que existe) el siguiente archivo, como solo se corrio un rrograma, solo habra un archivo, ror lo tanto la terminal contestal con un "#" indicando que va no hay archivos y se .salio del BACK.
	-
	- -
	-
	- -

Eiemelo 2: Uso de la orcion REHOUE (esta orcion es incortante cuando, nor medio de la oncion LIST, se ha descubierto que los resultados son erroneos, con la instrucción FEN el archivo es rebovido del disco de impresión y no saldra listado).

- $(11--)$  EACK *WRUNNING 8386*  $(23 - -2)$  12
- RENTER 'HEXT', 'LIST', 'WHAT', 'RENOVE' OR 'COPY'. **BEILE BOANNOS379ANNOS384ANNOFILES ON DISCO: 5 RECORDS**  $IJ$ --->  $FER$
- faj---) #8386 ED.0003379.0008384/000FILE6 REMOVED ON DISCO PAIIS
- [5]---) BACK
- гиннис 8387 **Lell---> THO BACHUP FILES FOUND**
- 
- EII : Se da la instrucción BACK.
- E23 : Se muestra la lista de orciones y el archivo, en este caso es el mismo mue en el ejemplo anterior, ya mue tiene el misho numero de corrida (8384).
- E33  $\rightarrow$  Se da la instrucción REM (REMOVE).
- [4] : La terninal contegia que el archivo producido por la corrida con numero de metola 8384 (ED 0008379/0008384) cuvo
- nombre les FILE6 ( al correr el Fromrama se declaro FILE6 como FRIHTER, como usualmente se hace en FORTRAH), fue removido del disco de intresion.
- ESJ > Se da una vez mas la instrucción BACK mara comprobar que el archivo fue removido.
- C63 > La terminal contesta que no se encuentra mingun archivo Fara infricirse ("NO BACKUP FILES FOUND").
- $s$ ,  $o_0$ . 20e SFL [T
- El, comando SPLIT fermina la sesion y empieza una nueva con la misma, clave, del usuario y deiando presente y sin alterar el archivo de irabaio.

**EJENFLO:** 

NOTA:

- Fil---> Split
- [2]---> #Sflit Session 8366 Et=15:06.7 PT+7.5 |O=6.3
- *E31-++> Inex Session 8379 18:38:14 04/24/82*
- $147--7$   $880$
- [5]---> #B6700:1268 CANDE 31,280; YOU ARE GEOFISICA4(37) #SESSION = 8379 USER=JP81
- EIJ : Se leclea comando SFLIT.
- E23 : Sesion aux fermina-8366 (ademas ararecen los fienros careados al usuario: iranscurrido, erocesador y EZS).
- [3] : Sesion que engleza 8379 (lambien ararecen la hora y la techa en que empleza la sestón).
- [4] : La instrucción 70EU sirve mara conocer la terminal en sue se -trabara y las características de la sesion (ver comando ENEU).
- [3] : Caracteristicas de la sesión actual ( ver comando (NEU Fara mas delailes sobre la contestación al comando).
El comando EYE (ermina la sesion y genera los fiemens careados al Usuario!

El= Tiemro transcurrido entre el inicio y el fin de la sesion. FT= Tienro de CFU utilizado en la sesion." 10= Tienro de ErS ( entrada/salida ) utilizado en la sesion.

Cuando, se fieme un archivo de trabaio recien creado, o uno corresido o comprisdo y la nueva version perpanece sin salvar, el Comando BYE sera rechazado y ararecera el sisuiente mensajer # REMOVE OR SAVE WORKFILE

Que recuerda al usuario salvar su archivo de trabaio creado o corregido.

#### Elemelo!

 $[11-->Fe]$ E23---> #REMOVE OR SAVE WORKFILE EXT---> REM  $[41--26]F$ [5]---> #END \$E\$\$ION 8379 ET#18:28.8 PT=7.8 |0=7.7 fuser = .ffsi 18:56:43 04/24/82

E13 : Se feciea comando BYE rara ferminar la sesion. E23 : El comando se rechaza, amarece recordatorio. E33 : Se remueve el archivo de trabalo.  $E4J \times Se$  ieclea comando BYE  $\ldots$ E53 : Termina la sesion 8379, se indican ademas: Crespectiva  $nendel.$ 

I) Tiempos de ET, PT 9 10 en segundos.

2) Clave del usuario.

3) La hora y fecha en que lermino la sesion.

209

APENDICE

# FECOUEFY

En algunas ocasiones el sistema sufre tallas y se corre el riesad, de rendor los archivos de irabaio. Para rreveer estas situaciones. Ila maguina esta rrogramada rara rroteger tales archivas, duardandolos en otro archivo especial que se llama RECOVERY.

Sin - embargo, - es necesario sacarios de RECOMERY para roder sesuir trabarando con ellos.

La instruccion RECOUERY sirve tanto rara rregumiar si existe algun archivo en el RECONERY como mara liberario y moderlo convertir, en archivo de trabaio; por lo tanto, se tienen las sisulentes peciones para la instruccion:

**OPCIONES** 

**1) RECAVERY** 

2) RECOUERY (Numero Especificado)

OPCION 1:

RECOVERY

Hediante, esta, orcion, se obtiene la información acerca de los archivos existentes en el archivo RECOVERY.

Exemplo 1:

[1]---> REC --) BEECOUERY DATA ON UNANI --> 440 EJEMPLO (04/20/82). 690 ESM/COBOL (04/19/82) 1030 INUITACIONES (03/07/82)

- . EiJ se manda la instruccion RECOVERY mara ver los archivos que se lienen.
- F21. - La maguina contesta que si se tienen archivos en RECOUEPY. en UNAMI.
- f33 : Asimismo envia el numero de RECOVERY, el nombre del archivo y la techa de creación. OPCION 2

RECOVERY (Numero Especificado) Con esta opcion se extraen los archivos del RECOVERY, lo

cual es necesario rara roder trabaiar con ellos.

Eienplo 2:

[1]---> REC 440) E23---> #HORLFILE EJEMPLO: SEQ, 6 RECORDS, SAVED

- $E13$  : Se indica el comando RECOMERY (REC) y el numero de RECOMERY del archivo: este numero se sabra efectuando una instruccion identica a la que se explica anteriormente.
- [2] > La maguina indicara que se fiene presente el archivo de trabajo, el nombre del archivo y asimismo indicara mue fiene secuencia y el numero de registros.

Desrues, de, haber recobrado el archivo, ya no es necesario traarto, con let comando. GET, ruesto que va se fiene y se ruede irabaiar con eiren forma normal.

#### **DISCAPD**

El comando DISCAED rermite borrar un archivo que se encuentre en RECOUERY. Para ello hay que conocer el numero que el RECOUERY le astana ya aue sera así la forma en que se rodra identiricar al ser borrado.

**OFCIUNES**<sup>1</sup> 1) DISCARD (Humero Asignado)

 $EienFIO:$ 

*<u>DISCHED 440</u>* 

Desrues, de haber, efectuado el DISCARD, sí se desea saber archivos, se fienen en RECOUERY, se observara que el archivo aue. sue borranos ya no amarece.

सिंगह

El comando FILES se usa para hacer que en la terminal se liste, el directorio coneleto del usuario o marte de el mor medio de sus distintas orciones. OPCIONES<sup>2</sup>

**1) FILES** 2) FILES (Nombre del Directorio) 3) FILES (Nombre del Arthivo)

- 4) FILES (Numero de Profundidad) OPCTON I:

**FILES** 

Si unicamente se usa FILES, se listaran todos los archivos y directorios que esten en la biblioteca del usuario y el tiro al aue perfenece cada uno.

Eieurlo I:  $E13--7$  Files I23---> (MCSI) OH FACK *DN : DATA* DS - CATA ESH  $FICA = ALGOL$ атне

COLA ALGUL  $PILA = ALGUL$ AUTOS : ALGOL ORDENA · SEGOATA CREDATO · SEGDATA

ELJ / Comando FILES sin prefanes.

[2] : Se listan todos los archivos del usuario. Se ligtan también los tiros.

Notese, aue, los archivos anarecen en orden creciente según el numero de letras<sup>5</sup>aue tenga el nombre del archivo, y entre las tienen el mismo numero de letras, ararecen ordenados ror el 90 0 orden alfabetico. Cada archivo va sesuido, como va se diio, del fire al que rectenecen (FORTRAN) ALGOL, COBOL, SER, DATA, etc.).

 $of < 10N < r$ 

FILES CHombre del Directorio)

Si solo se euleren listar los archivos eue estan baio un directorio en rartícular se usara FILES seguido por la opción <Hónbre del Directorio>. (Es decir, solo interesa una determinada subtamilia).

Erection 24

E1J---> FILES FASCAL E2J---> (ME81) ON FACK **FASCAL ALCOL** . - ALGUL 3 - нест FROG : ALGOL FRUGT - ALGOL refela TI ALGUL TAREAT : ALGOL **TAREAZ : ALGOL** 

[1] : Conando FILES seguido de la orcion (Hombre del Directorio), en este caso FASCAL es el nombre del directorio.

[2] : Archivos que estan bajo el directorio FASCAL.

**OFCION 3** FILES (Nombre del Archivo)

Si se usa la orcion (Nombre del Archivo) desrues del comando FILES la terminal unicamente listara dicho archivo y el tiro al que rerienece.  $EisenP10<sup>-3</sup>$ [1]---> Files fortrani [2]---> (RESI) ON PACK **FORTRANI : SEQUATA** 

EIJ : Comando FILES seguido de un nombre de archivo: en este caso fortrani.

f23 : La ferminal lista el archivo y su lieo.

OPCION 4:

FilES (Nivel de Froiundidad)

Tambien se rueden listar los archivos del directorio aue - lengan - un nivel de profundidad (ver directorios ) haciendo uso de la orcion. FILES sesuido de "1" y un enfero sue cero sue indica el KHivel de Profundidad) de los egyar archivos que se lisien.

 $\mathcal{L}/\mathit{exrla}$  47

 $E(1-\rightarrow)$  Files 1 [2]---> CHUSL) UN FACH  $\mathcal{O}H\neq\mathcal{O}AH$ DS - DATA Est DINS r sec **FEIES** COPOL / SEODATA *PATOL : BATA* DUELE : DATA MISTI : ALGOL HIST2 + BLGOL **NELLY** DE ECT FASCAL **FRUEEA** Anns IDD. escribe : Data FASCALI : ALGOL FOSTEANI - SECOATA FORTEAN2 : SEQUATA F AS CAL ES. Conffueba NARGENESZ <sup>,</sup> DATA

- CIJ + Comando. FILES seguido de la prolundidad deseada. En este caso se desea que se liste el directorio con un solo nivel de erofundidad.
- $\mathbb{C}$ 23  $\rightarrow$  Listado del directorio con erofundidad I. Puede observarse Claramente, sue en los lugares donde no anarece el tiro de archivo, hay un nombre de directorio, en vez de nombre de archivo, mientras que en los que si anarece el tiro, son nombres de archivo. Esto es debido a que bajo un directorio ruede, haber, archivos, con diferentes tiros cada uno y ror eso, no se le ruede asignar un liro determinado al directorio. Observese mor elemmio el directorio OBJECT que amarece

217

sin livo, es obvio que baio este directorio habra muchos archivos (objeto) que rioceden de archivos fuente en diferentes lenguaies de programacion, por lo que no se le podra astanar un lipo específico a este directorio. Sin embargo el archivo COBOL que es de liro SEQDATA si es un archivo.

216

#### $-10.81$

Este comando llama al compilador MFL para procesar al archivo, de liro JOB que así lo requiera; este archivo ruede ser de biblioteca, "suardado con anterioridad dentro de la clave, o bien el archivo de trabaio.

Es muy jurorianie hacer notar que, como el comando START manda a sue se rrocese un JUR, este sera totalmente inderendiente de la sesion del uruario, derde el momento en que el sistema foral JOB en la cola de espera mue le corresponde para su ejecum a cion. Esta les una característica sumamente util, ya mue una vez que el JOB esta en cola se ruede continuar con la sesión de CAMDE. normalmente, sin lener que escerar a ver si corrio y fermino el JCB "arrancado".

**UFCIONES** 

I) START

2) START (Titulo del Archivo)

DECTUR 1:

START

Procesara el archivo de trabajo que se tenta rresente en el 'momento de lectear al comando. El archivo DEBE SER DE TIFO JOB.

OFCION 21

START (Titulo del Archivo)

Frocesara, el archivo específicado por su fítulo, sín neceiidad. de : tener rresenta (mediante GET) a dicholarchivo, el cual *VEE SER DE TIPO JOB.* 

Treamlar

- *III---) NA EJEMPLO JOB* HORLFILE EJENFLO: JOB *LOO:DEGIN JOB EL/EJEMPLO/ESI* 200 OUEUE - 4; 300 OISFLAY "HOLA" 400FCHO JOB  $(23--)$  ST C33---> #UFD4fing **AFUNNING 7584** JUG 7585 IN 0 (4)---> 1 [5]---> #1585 BOJ EL/EJENFLO/ES
	- #7585 DISPLAY: HOLA. *17585\7585 EOJ JOB EL/EJEMPLO/ES*
- E13 : El exemplo anterior muestra la creación de un archivo firo JOB llangdo EJENPLO: esto se hizo a fraves del conando MAKE. Una vez creado el espacio de memoria Fara almacenar el archivo de trabaio, se procede a introducir el REGIN JOE, QUEUE, DISPLAY & END JOB que constituyen el contenido del archivo.
- E23 + Por ser este un archivo de trabaio eresente, se euede dar el START sin necesidad de hacer referencia al nombre del archivo.
- E31 : Insediatamente el sistema le da un UFDATE al archivo y procede a formanio a la cola en espera de proceso de JOBS, que en este caso fue la cuatro por ser la sue se especifico dentro del JOB con la clausula QUEUE.

 $\pm$  A partir de este momento se puede hacer de nuevo, uso nor-  $\pm$ 54 L mal de la terminal, e incluso despedirse mediante el BYE; esio, se debe a nue, a partir del momenio en nue el sisiema indica que el JOB ya esta en la cola, este es completamente inderendiente de la resion de CANDE.

220

t5J. : Sin embargo, aguí se espero a que salieran resuliados, los cuales, rueden observarse en la ilustracion. La rrimera linea (80J ...), indica que el JOB ha comenzado a elecularse; la segunda es la efecución de la instrucción DISPLAY, la cual destitega la cadena de caracteres que se indico dentro del JOB. La fercera linea indica que el JOB ha finalizado su elecución.

El uso de la segunda opcion es similar a la anterior, con diferencja mue en la segunda se corren JUSS guardados.

**SHOW** 

En el momento en que se esta dentro de sesion con una terminal de la computadora, constantemente se introducen comandos de CÁNDE, eara, mane/ar y controlar el archivo de trabaio. Estos comandos son almacenados temporalmente y protegidos en una cola interna, de trabaios la cual puede ser consultada, editada y reprocesada.

221

El comando ?SHOR muestra erecisamente esta cola de trabajo de CANDE: al utilizar este comando cada linea que se deselego. contendra un asterisco al linal rara indicar el fin o ultimo caracier, del comando en Cuestion, y que forma marte de la cota.

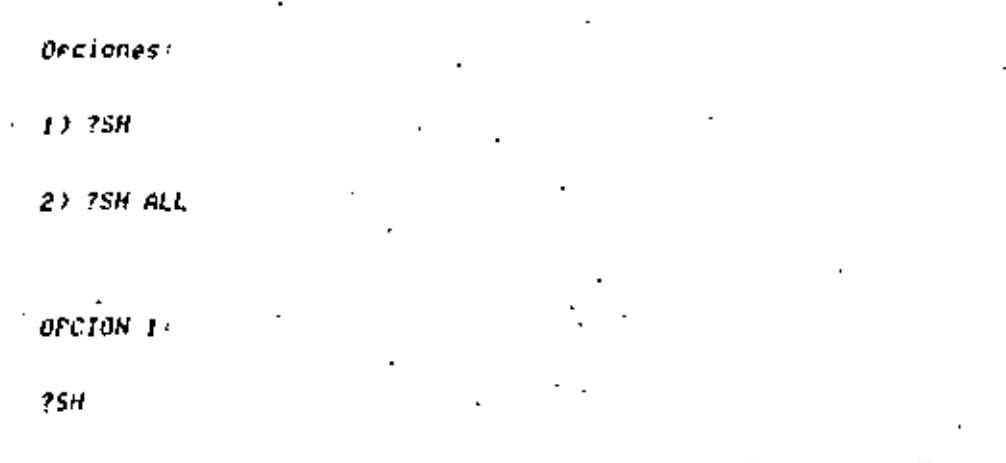

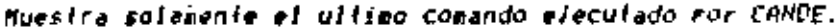

222

Service to

1---) F40950/1/1FSP 1 --) 75H 3)---> F40950/p.1ESP 1#.

'il : Anui felo se hace uso de un comando de CAHDE.

 $23 \times$  Se hace uso de  $780$ .

'33 : Ararece el ullimo comando ejeculado, esto se debe al uso de la primara crcion del ?SH.

rciún 2:

SH ALL

Desritega, ror conrieto el contenido de la cola y cada eleenio, esiara rrecedido por su numero relativo de enirada al sisens.

Los elementos, no recientes seran erecedidos por su rigero. e - entrada encerrado entre marentesis cuadrados. Y los elementos úé, acaban de ser ejeculados (recientes) lendran su numero entre arentesis. (riangulares) por lo general solamente el ultimo eleento, de, la cola tendra la característica anterior, y el numero ncerrado dentro del marentesis triangular sera un cero.

El comando ?SHOW no debe utilizarse cuando la terminal este ieculando algun olro comando de CANDE o cuando este en secuencia aufomafica.

En la siguiente rasina se nuestra un elemeto rara ilustrar

el uso del ?SHOW ALL "

 $-224$ Eveneto 2:

ElJ---> HELLO NESZ FEET POILEES CANDE 31.280, YOU ARE DESPEII(24) **JENTER FASSHORD FLEASE.** *BEEDBEEDBB* 1 DEFAULT FRINT DESTINATION=SITE SEMINAEIO FARA MARZO Y ABRIL #SESSION 0990 14:37:09 04/19/82  $E22--> F1LES$ (MBSZ) ON PACK *DO - DATA* .FFC DATOS : DATA FUN. LUIS : DATA TESIS : OATA **SIMI** OK : DATA HFL FGC 10B MEFCE : JOB *INCLUDE : JOB* G EFL/RGC/MERGE *ENO FILE EFL PROCPHERGE* FEEF.EFL.HFL G HFL/EGC HERGER **INGELFILE HEL/RUC/MERGE/ JOB, 19 RECORDS, SAVED** ioo ibegin .ob eebeca; 200 JOHARGE = NERGEJ

 $300$  foueue = 4; 325 COMPILE OBJECT/FORTRAN/REBECA FORTRANI 350 MORTRAN FILE CARDOOISK, FILETYPE=7); F.JUU 4.5  $JUD$   $'RUEUE = 5/$  $\cdot$  .  $[33--2]$   $[58]$   $6$ *Cajfilëst* E3JG WFL/RGC/MERGE1 E2JL F [1]F300.4.5x

 $E13 + Se$  entra en sesion.

E21 -Se ejecuían varios comandos.

[3] ' Se eiecula el comando ?SH ALL y la maguina lista todos los comandos que se han ejeculado en la sesion.

Se ruede observar que el comando GET no fue elecutado la Primera, vez, debido a que se estecífico un nombre de archivo que no existe en la biblioteca-de-la-clave, Para-corregir esto-se utiliza el comando ?FEP y se corrige el nombre del archivo, con lo cual ahora si se electua la acción del comando y se suarda en cola.

Lo explicado en el parrafo anterior puede verificarse con el mismo 15H A; como se ruede ver, en el desplegado de la cola de comandos ejeculados solo ararece el segundo GET, ya que el rrimer - Tue - corresido - y repelído mediante el comando ?REP. Tambien GET. hay mue mencionar mue los comandos de control, fales como el ?REP en este caso, no easan a formar parte de la cola de comandos de CANDE, lal y como ruede observarse en el mismo efenelo.

PRETRIEVE

El comando (RETRIEUL extrae un elemento de la cola de comandos. El cual se le indica ror medio del numero de entrada corresegnationte, y la reaconoda en el sitio mas reciente de la cola, como si hubiera sido el ultimo comando ejecutado, aunque no se ejecuta. El comando en cuestion solo se cambia de lugar dentro de la cola. El numero de comando indicado debe ser mayor a cero y menor, o isual al nomero maximo de elementos en cola; si este numero no es esrecificado enfonces el sistema asumira el numero 1.

OPCIONES · I) ?RET <#Elem>

2) ?RET (#Elem) REPEAT (Especificaciones de Edicion)

OFCION 1:

*2RET (AElee)* 

Su accion es la indicada en el parraío anterior.

**EJEMPLO** 

**75H A** ESJE HFL/REC/MERGEA 1431 [3]F300.4.5# E23=1 **LIJUFDATET** COMENT. FFET 5 tsh a t 5 J t 1436300.4.51  $[314]$ **C2JUPDATE\* LIJEETII CODE HELVEGOVHERGER** 

En este eiemelo se ruede ver, mediante el ?SH A, el contenido de la cola de comandos elecutados de CANDE, Con el comando ?RET sej esta reacomodando el numero 5 de la cola rara colocarlo en la rosicion de comendos mas recientes.

OPCION 2:

*PRET (AE)em> REPEAT (Esrecificaciones de edicion>* 

Con esta pecíon si se elecuta la instrucción indicada nor el comando que se mando recobrar con el ?RET: las esrecificaciones de edicion se fetieren a la rosibilidad de hacer noditicaciones al fexto que se mando recobrar y repetir. Tal y como si se le estuviera, haciendo un FIX en su torma mas sencilla. El PREP eroduce el deseliese del texto antes de ser efecutado.

**EJEMPLO:** 

75H A [5]F300.4.51 143-1 *E3JUPDATE\** **CAJRENA** EIJG HFL/RGC/MERGET **COVETLE HELL** *?RET REPANERGEAINCLUDE* E HFL/REC/INCLUDE#

#HORKFILE WEL/RGC/INCLUDE:JOB.20 RECORDS, SAVED

Este, eierrio, puestra el uso del IRET combinado con la orción REP. la cual produce la elecución del comando recobrado, que en este caso fue el numero 1. Ademas se utilizan esceciticaciones de edicion, que anus sirven rara Cambiar el nombre del Francama oblenido mediante el GET y que ahora ya no sera HEL/RGC/MERGE sina WFL-RGC-INCLUDE.

fr - observa que el elemento asymido for el comando ?RET tue el, numero uno rues es el mue (qua por omision cuando no se esrecitica el numero del elemento que se desea recobrar.

El comando FEET no debe utilizarse cuando la terminal este riocesando, algun comando de Cande o Cuando este en secuencia au--fematica.

El IRET combinado con REP es muy util cuando por ejemplo se fienen kun ufilizar rerefidamente comandos de cande cuyo texto es denastado. Tareo, y nor lo imito engorrosos y fardados si se infroducen directamente.

Un eierrio clasico de esta situacion son las corridas de rrogramas com extensas ecuaciones de archivo.

**TREFEAT** 

Este comando ordena a CANDE que elecute el ultimo elemento introducido, en la cola de comandos ya elecutados, tal y Como si se le esiuviese introduciendo el comando a traves del ieclado. **UPCIUNES** :

1) REFERT (Esrectificaciones de Edicion)

Las especificaciones de edicion son opcionales, sirven para modificar "el texto repetido el cual sera desplegado antes de ser ejeculado. Este comando no debe ser utilizado cuando la terminal este procesando otros comandos o en secuencia automatica.

Eiearlo:

75H Sat ?REP.SA.SA AS WEL/RGC/MEZCLA SA AS HELZROCZNEZCLAT *AUFDATING* #WORKSOURCE WFL/RGC/MERGE SANED AS (MB87)WFL/RGC/MEZCLA ON PF

da el comando ?SH rara ver cual tue la ultima instruc-50. cion de CANDE que fue elecutada, viendo que fue un SAVE, enfonces quiere, que el sistema repita la instrucción, pero que ahora  $5$ suarde, el prostama con el nombre indicado nor el cambio. El comando - repelido y editado se desrlieva y a conlinuación se ejecuta.

Se ruede observar que las esrecificaciones de edicion se manera similar a un FIX en su forma mas senciilar se trabazan comando ?REP y a continuación se le dice eur donde introduce

encuentra: SA (dentro del elemento(comando) en cuestion), «de  $\mathbf{r}$ ahora se escriba : HFL/RGC/MEZCLA.

# **SECURITY**

Esta instrucción rereite modificar la seguridad que tensa un archiva en disco, es decir la disronibilidad de uro que de ese archivo ruedan tener otros usuarios no roseedores de la clave bajo la cual se encuentra dicho archivo.

Los firos de seguridad son:

- 1) PRIVATE: Solo rermite el uso del archivo al dueno de la clave o claves rrivilesiadas.
- 2) FUBLIC 10: Cualmuier usuario baio Cualmuier clave ruede listari elecutar y podificar el archivo en cuestion,
- 3) PUBLIC SECURED: El archivo no ruede ser listado ni modificado, unicamente ruede ser elecutado (si el obleto existe).

4) FULLIC IN: El archivo solo Fuede ser leido.

5) PUBLIC OUT: Unicamente ruede escribirse sobre ese archivo.

OPCIONES

1) SEC SOUPCE (Hombre del Archivo) (firo de seguridad)

2) SEC OBJECT (Nombre del Archivo) (tiro de seguridad)

OFCION 1:

SEC SOURCE (Nombre del Archivo) Cliro de seguridad)

Nos reinite modificar la sesuridad del archivo fuente.

233

**OFCION 2** 

 $\sim 10^{-1}$ 

SEC OBJECT (Nombre del Archivo) (lieo de sesuridad)

Hos reraite modificar la seguridad del archivo obieto.

Eienrlos:

- EIJ---> LFILES EJEHPLO:SECURITY #EUNHING 8773 E23---) (JPSI) - BIFECTORY ON PACK EJENPLO FORTRANSYNBOL SECURITY=PRIVATE (I/O) E33---> SEC EJEMPLO PUBLIC 10
- # (UPSIDE, ENPLO ON PACK SECURITY CHANGED LEILES EJENFLO: SECURITY #EURUING 8378
- [4]---> (JPS)) (DIFECTORY ON PACK . E.ENFLO :FORTFANSYNBOL SECURYTY=PUBLIC (1/0)
- [5]---) SEC EJENPLO PRIVATE **# CUPSIDEJENPLO ON FACK SECURITY CHANGED**
- [1] > El comando LFILESCHorbre del Archivo) (SECURITY se usa rarà conocer el tiro de seguridad que tiene el archivo al que nos referimos.
- E23 : Para este elemelo se dice que la seguridad de EJENPLO es de fire FRIVATE (es decir que unicamente el roseedor de la clave tiene acceso a el).
- [3] : Por medio de la instrucción SEC EJEMPLO PUBLIC 10 la seguridad, de "EJEMPLO (ue cambiada como efectivamente se ve en la reseuesta de la manuina.

E43 : Raúi se vuelve a hacer uso del comando LFILES para preguntar la seguridad del archivo EJEMPLO. En este caso responde sue la sesuridad de dicho archivo ha sido cambiada a rublic  $(1/0)$ 

234

- E53 : Finalmente a través del conando SEC se le devuelve al archivo EJENPLO la seguridad de lipo PRIVATE.
- + Por detault al crear un erchivo y salvario se le da seguridad rrivada.
	-
	-
	-
- 
- 
- 
- 

िल

El conando 755 manda un mensaje a otra ferminal o al orerador al cual se le identifica de la siguiente manera: SPO

Evenelor re le manda el siguiente mensale al operador

ISS SED DISCULFE SE ENCUENTER CARGADO EL PACK UNANZ

La manera en que se recibe la reseuesta es:

**Ala:05 FECH SPOISI** 

se desea comunicarse con otra persona que se encuentre en otra division o ferminal se debe hacer lo sisuiente:

a) Saber a suien se le mandara el mensaie, mare esto basta conocer la clave del usuario con el que nos sueremos comunicar.

υ. Saber el lugar donde esta trabajando y el numero logico de la estacion (ver comando ?WHERE).

Exemplo:

**C. 2SS TO ESCRIBE ALGO ILUSTRATIVO FARA EL MANUAL DE CAHDE** 

 $^{\circ}$ El -rrimer numero es el de la extación  $_{2}$  lo mue sigue es el mensaie mandado.

La torna de recibir los mensaies es la simuienter

413:56 FROM MCSI ON 78: ESTO ES UN MENSAJE !

Como se observa nos deseliega la hora, la clave de la rersona, sue manda el mensare y el numero fostco de la estación, es importante tomar en cuenta este ultimo numero por si se desea contestar al reaitente.

237

**70 PU** 

El comando ?WEU desellesa la identidad de la estación del usuario, así como la sesion en la nue se encuentra y sú usercode.

Eicaelo:

2 MP U 486700-1268 CANDE 31.280; YOU ARE FCIENCHAT3(35)  $4$ SESSION = 4097 USER = MCB1

Tambien como se ve en el ejemplo, proporciona otros datos referentes al sistema.

Como se sabe, lodos los comandos de control, rueden ser usados antes de entrar a sesión, en este caso si lo hacemos de esta manera la respuesta es la siguiente:

> THEU 486700:1268 CANDE 51.280; YOU ARE FCIENCHAT3(35)

Le sesion y el usercode no aparecen, puesto que no se ha entrado a sesion.

276.

#### *INHERE*

El conando ?WHERE despliega el nombre de la(s) estacion(es) dande, hay alguien trabaiando con la clave indicada, así como el numero de la esfación donde se encuentra(n).

Eiemplo:

**PUHEFE MCBI** # HCSI ON DESPEII(24) # host on dinefia3(70) **I HEST ON FEIENCHAT(II)** 

- Lo sue se hizo tue rreguntar donde se encuentra trabaiando

clave dada, en este caso MCBI, inmediatamente se obtuvo la resenesta, por ejemplo:

> **INHEFE FIISI** # FILL ON FOTENCHAT3(35) -# ENSI ON USUACUD4(56)

Si ninguna persona la esta usandojenos anarecer.

**INHEFE JLS9** # JLS9 HOT ON THHEEE ANSU # AMSO NOT ON  $\lceil$ 740

| ur

El comando 790 deseliesa el día corriente de la sisuiente forma i día de la semana, mesi día del mesi ano vihora.

Eiepelo-

- 40 DATE IS MONDAY MAY 83,1982 (82123) 15:87:14

El numero encerrado entre marentesis da el ano visente y fos dias franscurridos.

240

El comando ?NT deselieva el dia de la semana, el mes, dia del mes, eno y hora en minutos y segundos.

Eiemelo: ZNJ -

DATE IS MONDAY MAY 03,1992 (82123) 15:07:09

Como se observa este comando realiza lo mismo que el comando ?ND.

239.

### ן זוותE

Existe otro comando que realiza lo mismo que los dos comandos anteriores y es erecisamente el comendo ?TINE.

#### Elemetor

 $\mathbf{r}$ 

TIME #3:07 PM MONDAY , MAY 3 , 1982

La diferencia es obviar el orden es diferente, la hora es dada en modulo 12. ademas no da los segundos.

En los risulentes elemelos se ve la diferencia:

 $700$ DATE IS NONDAY MAY 03, 1982 (82123) 15:06:46 . W.T DATE IS NONDAY MAY 03.1982 (B2123) 15:06:57

21 Inc. 43:07 PM NONDAY , MAY 3 , 1982

- 552

**BIBLIOGRATIA** 

BURROUGHS B6700/B7700 CANDE Reference Manual Burroughs Corporation

1978

e stag

241

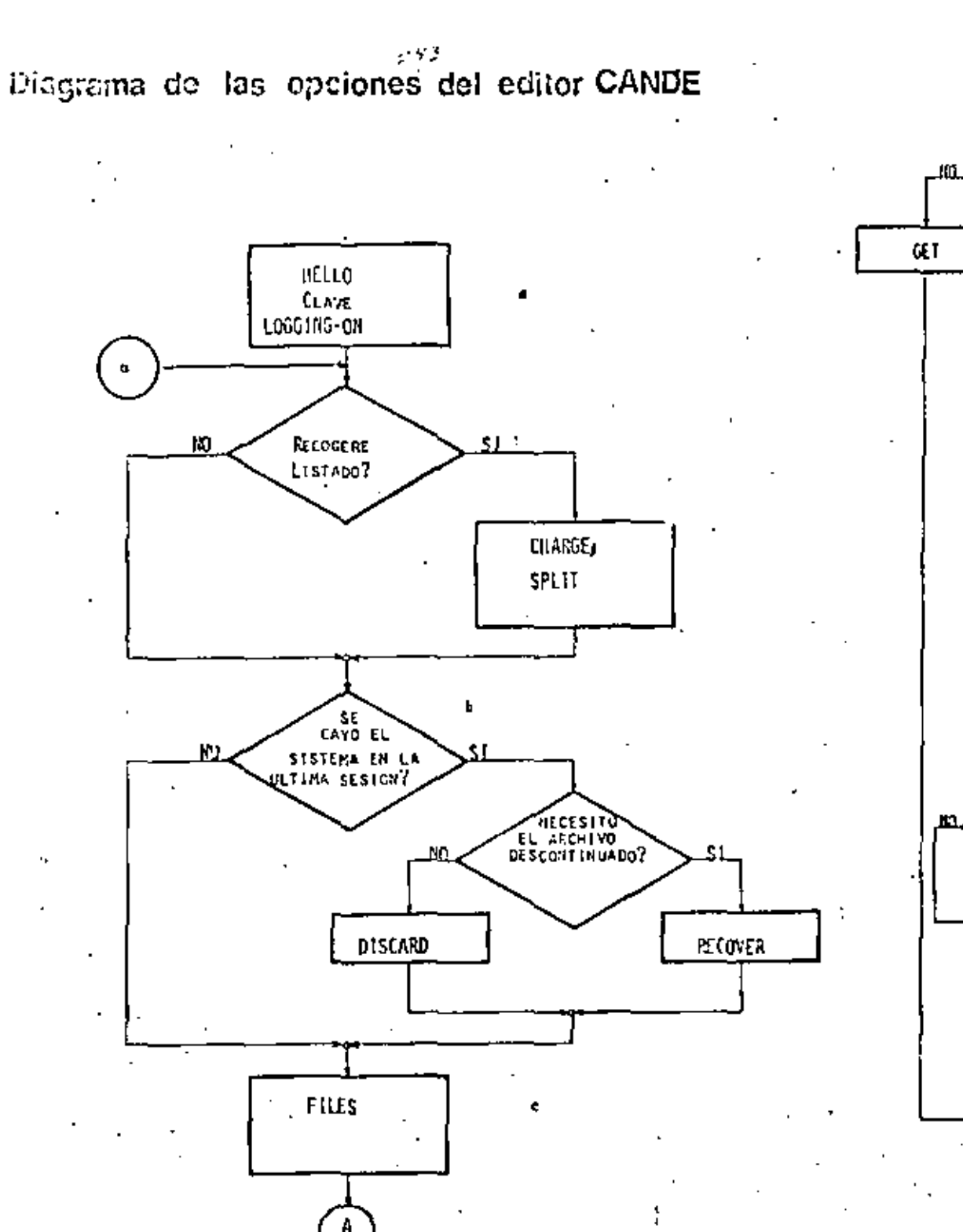

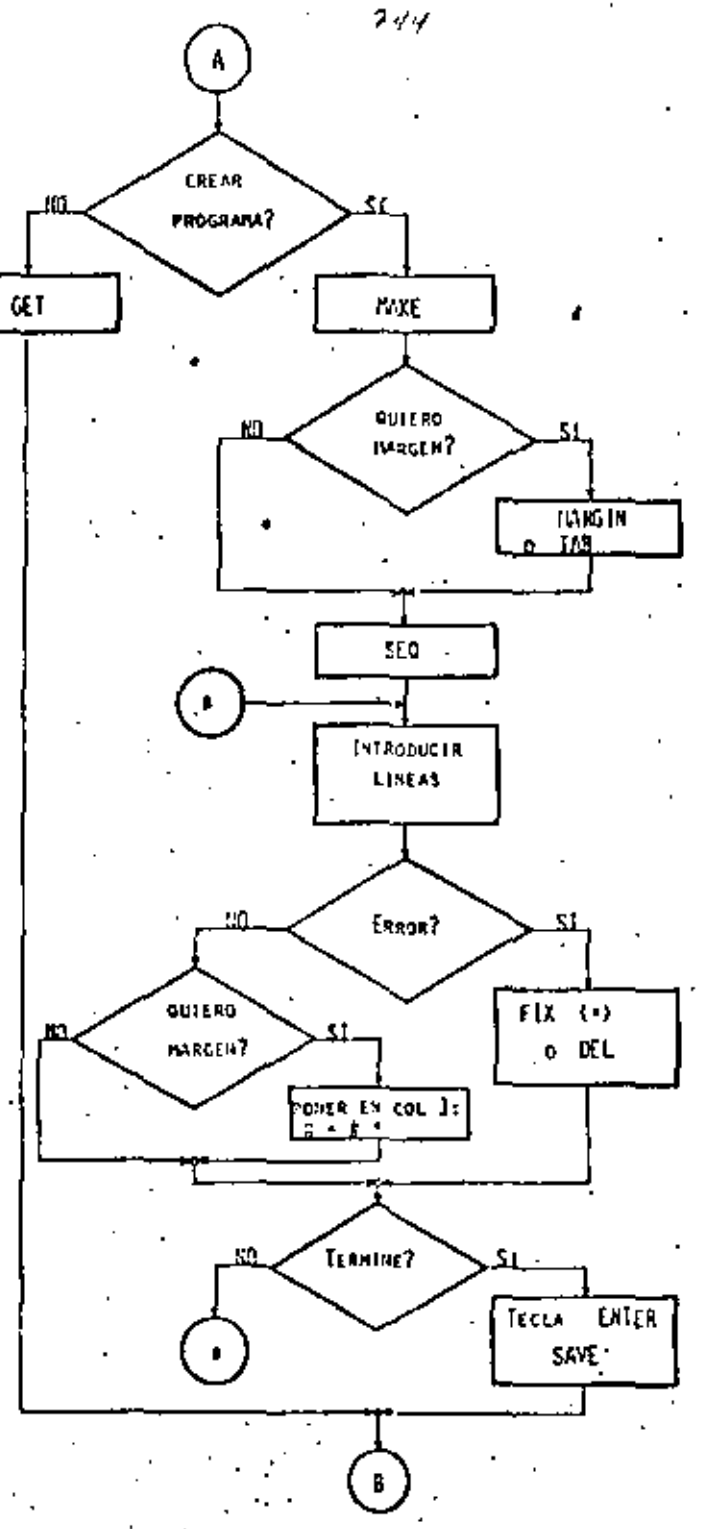

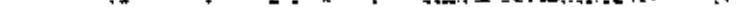

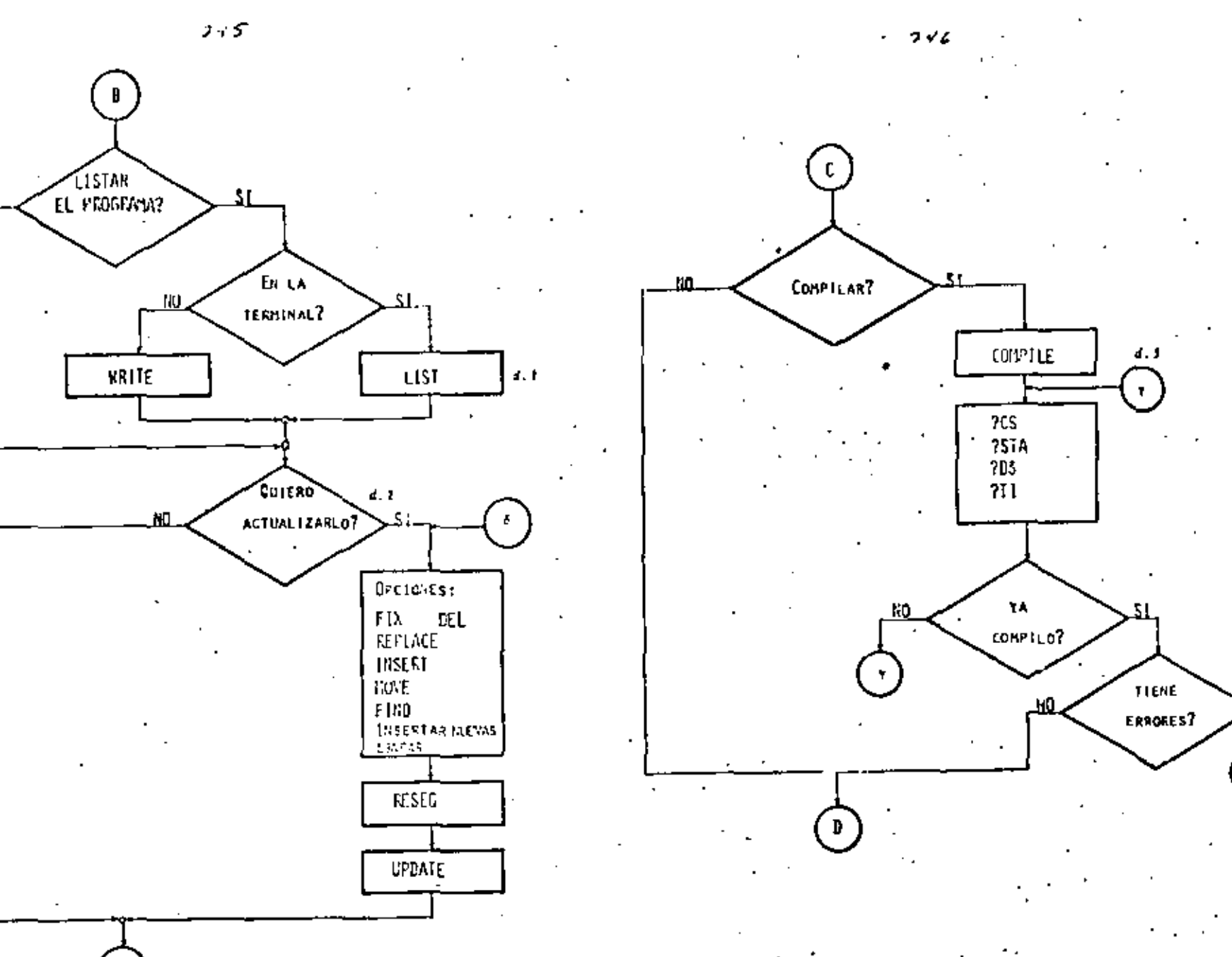

C

AO.

SI.

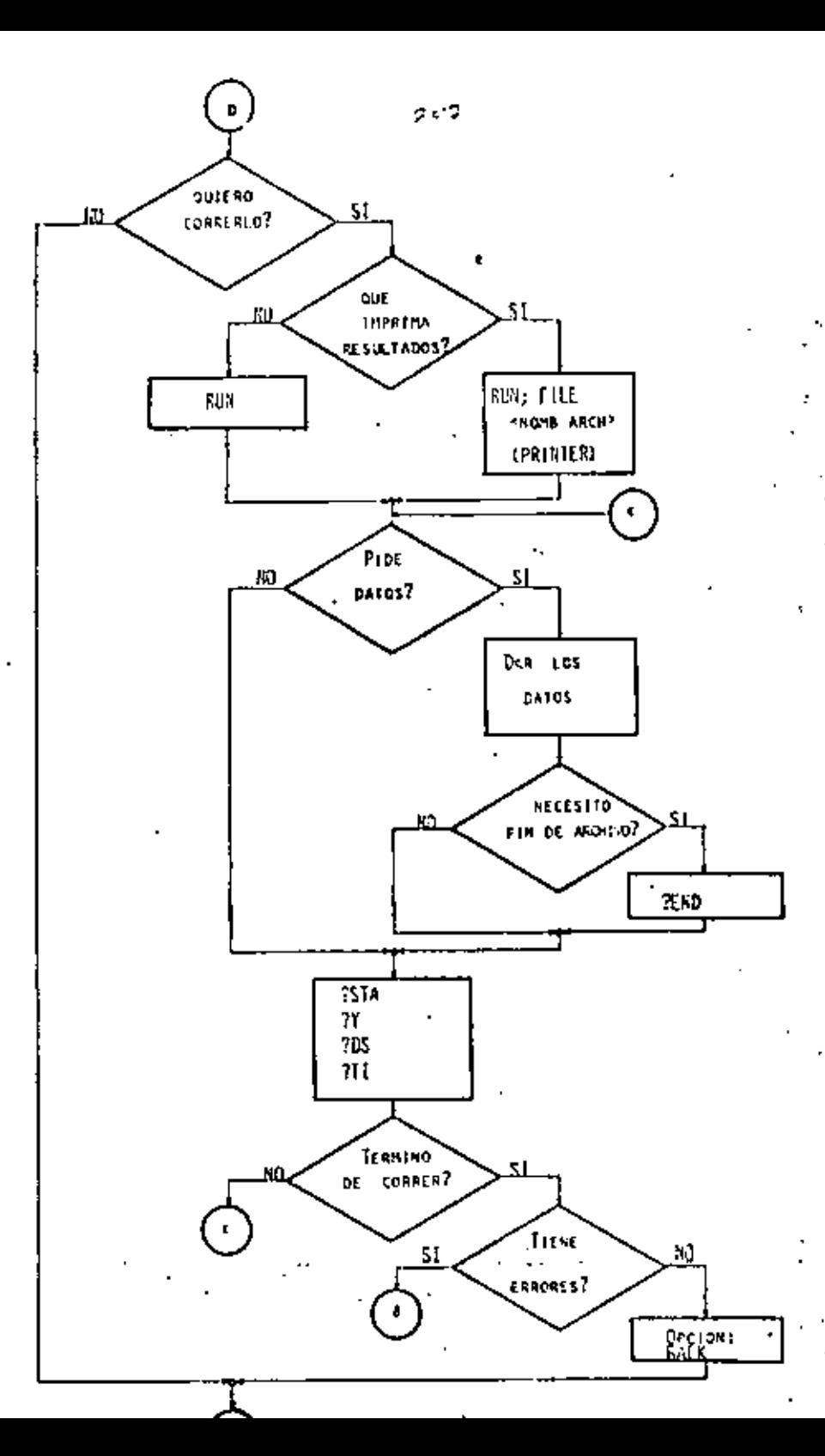

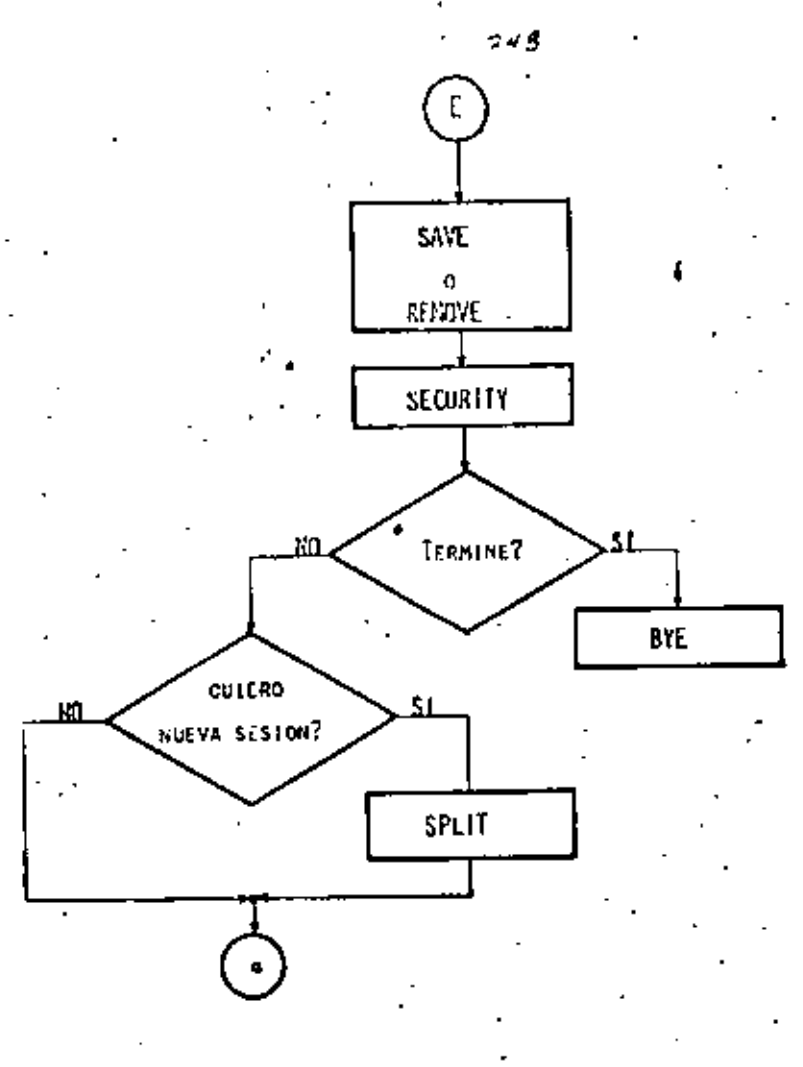

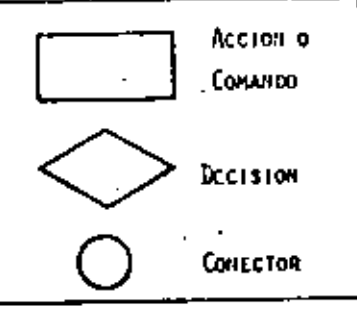

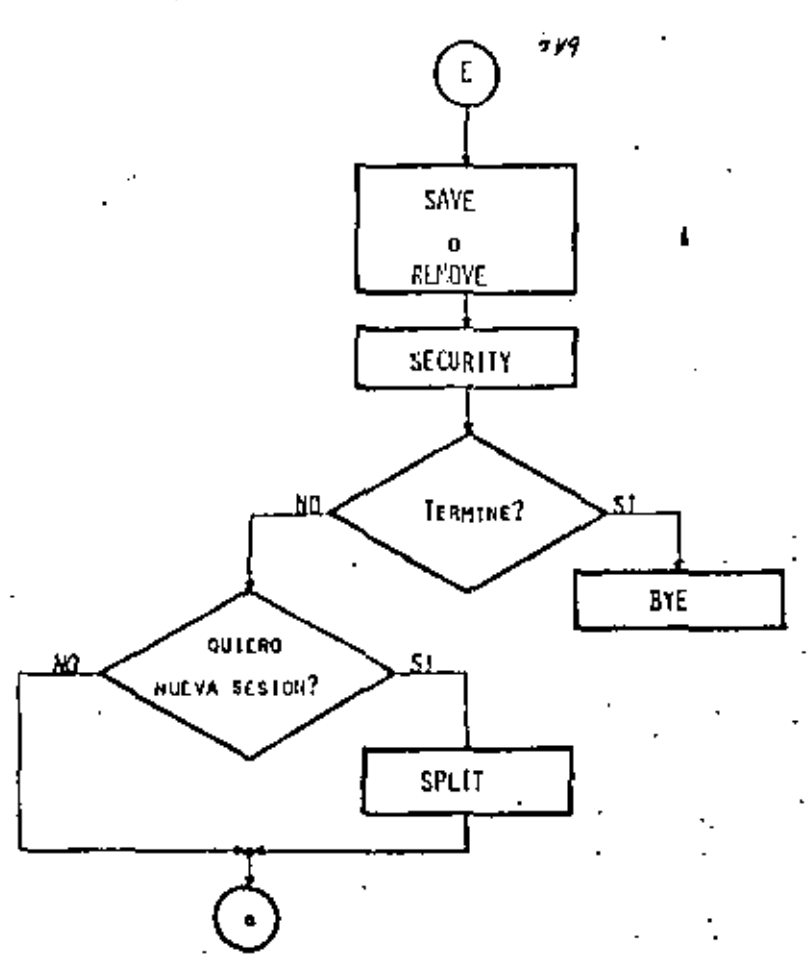

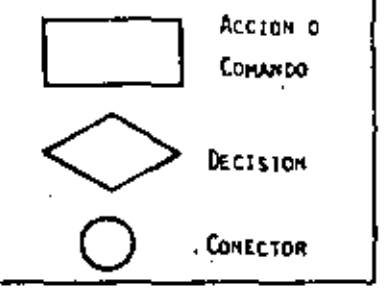

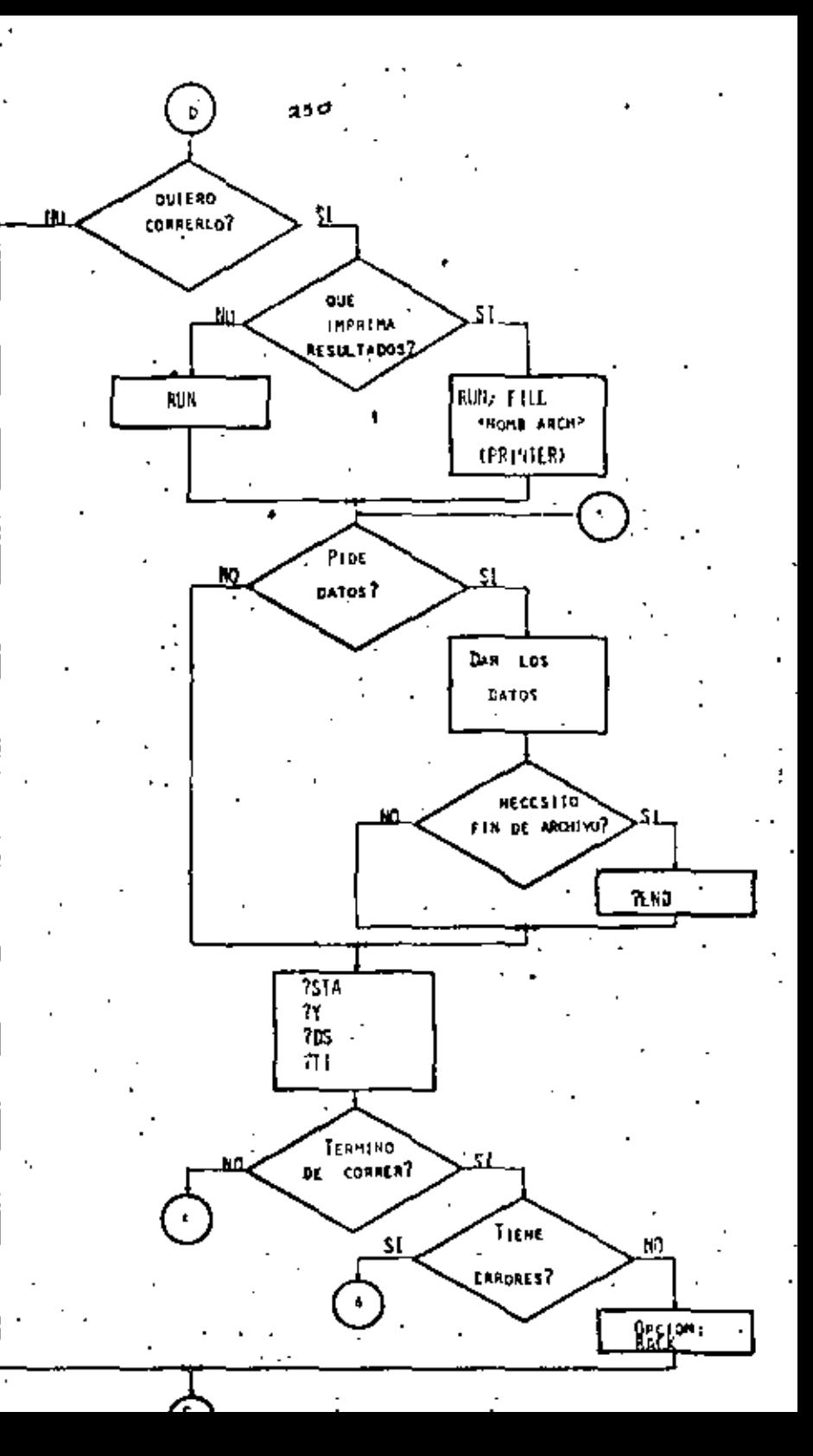

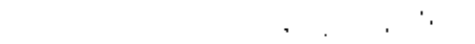

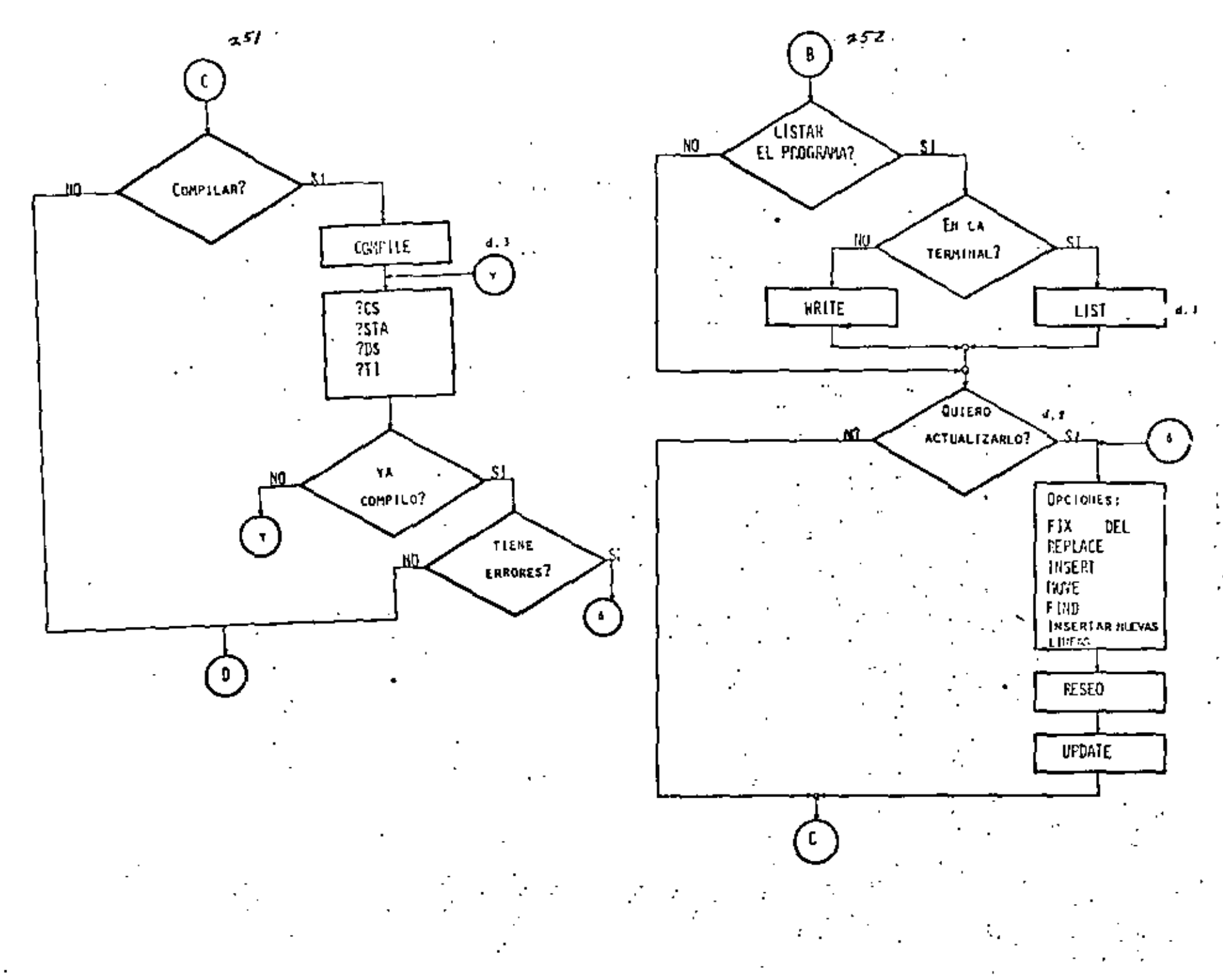

 $\mathcal{L}_{\rm{max}}$ 

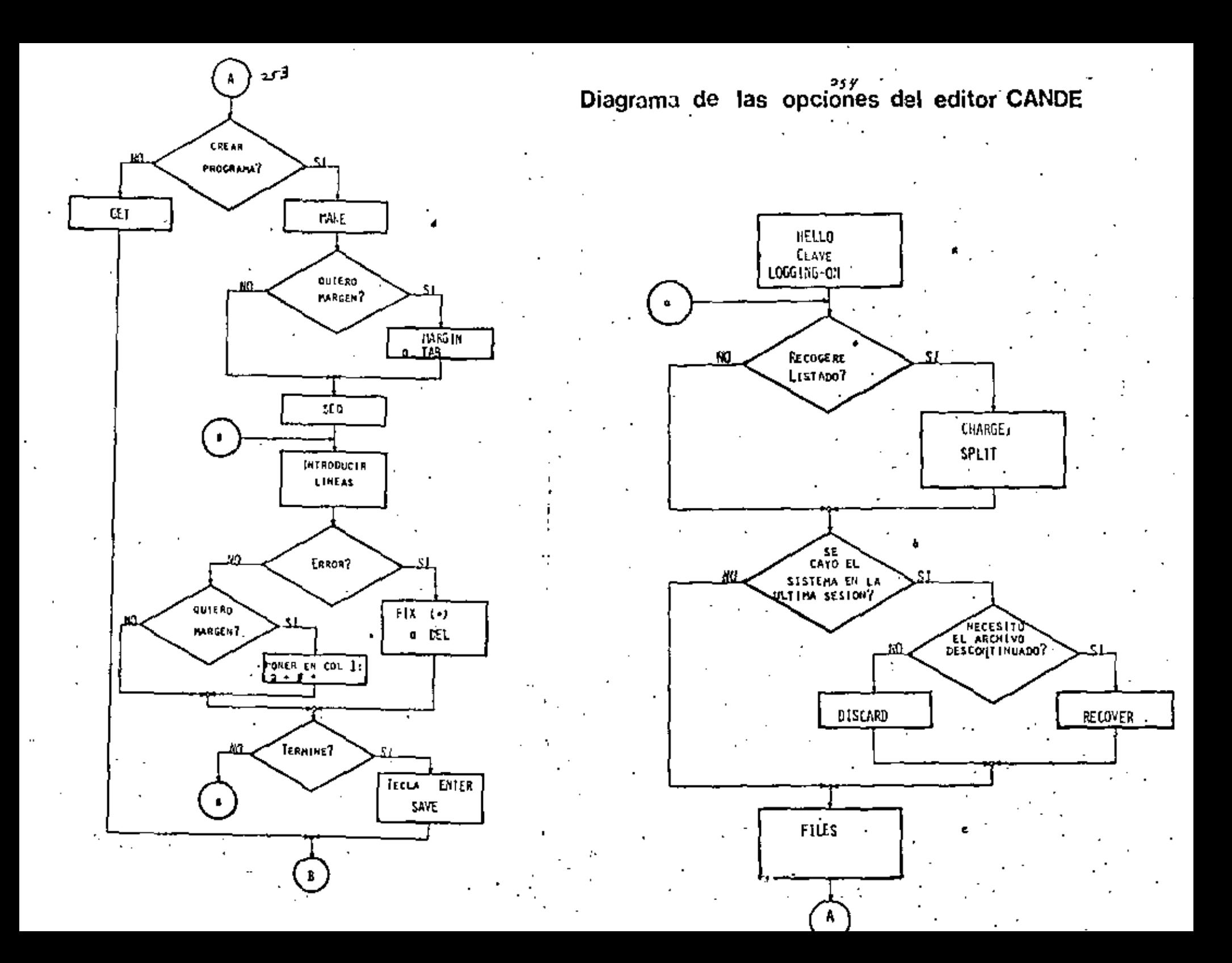

# DIREC TORIO DE ANSTENTES AL CURSO CANDE (Comandes y Edición) DEL 11 AL 17 DL MAYO DL 1983

## NOMBRE Y HRECCION

- 1. FERNANDO CASTREJUN SERRANO Privada de Arteaga No. 119 Altos 1 Av. Universidad 1001 Centro Cuernavaca, Moreles 2 65 80
- 2. FRANCISCO CORTEZ CAMACHO. Venturina 116 Col. Estrella Deleg. G. A. Madero  $C.F. 07810$ México, D. F. 5 77 24 55
- 3. MARISELA ESTRADA GARCIA Av. Ric Ne. 111 Casa 1517 Cel. Chimalistae Deleg, Alvaro Cbregón C.P. 01070 México, D. F. 5 50 82 58
- 4. LUIS GABRIEL FERMANDEZ SANCHEZ Av. Ermita Izt. No. 499 Cc1. Esmeralda Deleg. Iztapalapa  $C.P. 09810$ México, D. F. 5 82 00 29
- 5. J. JESUS GARCIA ESPINOSA Sur 111 "A" Nc. 711 Sector Pepular Deleg. Iztapalapa C.P. 09060 México, D. F. 5 82 76 84

 $\sim$ 

6. JOSE DE JESUS GARCIA HERNANDEZ José Ceballos 43-2 San Miguel Chapultepec Deleg. Miguel Hidalge México, D. F. 5 16 57 58

# EMPRESA Y DIRECCION

UNIVERSIDAD AUTONOMA DEL ESTADO DE MORELOS Chamilpa<sup>.</sup> Cuernavaca, Moreles 3 26 44

ANALISIS Y PROYECTOS DE INGENIERIA, S.A. de  $C. V.$ Mitla No. 324 Col. Narvarte Deleg. Benito Juárez  $C.P. 03020$ México, D. F. 6 96 51 77

DIRECCION GENERAL DE OBRAS Av. Revolución 2045 Deleg. Alvaro Obregón  $C.F. 01070$ México, D. F. 5 50 57 83

 $\sim$ 

DIRECCION GENERAL DE OBRAS Av. Revolución 2045 Deleg, Alvare Obregon C.P. 01070 Mexice, D. F. 5 50 57 83

PROGRAMA UNIVERSITARIO DE COMPUTO Ciudad Universitaria Mexico, D. F.